# **SAMSUNG**

# E-MANUAL

Благодарим за приобретение данного устройства Samsung. Для наилучшего обслуживания зарегистрируйте свое устройство по адресу:

www.samsung.com

Модель\_\_\_\_\_\_\_\_\_\_\_\_\_\_\_\_\_\_ Серийный номер\_\_\_\_\_\_\_\_\_\_\_\_\_\_\_\_\_\_

Чтобы напрямую перейти на страницу с информацией о том, как пользователи с нарушениями зрения могут пользоваться руководством, нажмите на ссылку Подробнее об экранном меню ниже. Ссылка «[Подробнее об экранном меню](#page-175-0)»

# Содержание

### [Краткое руководство](#page-6-0)

[Подключение пульта Интеллектуальный пульт ДУ Samsung](#page-6-0) [к телевизору](#page-6-0)

[Использование Smart Hub](#page-7-0)

[Использование руководства Ambient Mode](#page-9-0)

- 10 [Включение режима Ambient Mode](#page-9-0)
- 10 [Экран браузера Ambient Mode](#page-9-0)
- 13 [Применение эффектов к содержимому](#page-12-0)
- 13 [Просмотр подробной информации о содержимом.](#page-12-0)
- 13 [Вход на экран просмотра телевизора из режима Ambient](#page-12-0)  [Mode](#page-12-0)

[Использование руководства Ссылка](#page-13-0)

- 15 [Добавление каналов](#page-14-0)
- 15 [Перемещение каналов](#page-14-0)
- 15 [Удаление каналов](#page-14-0)

#### [Использование Bixby](#page-15-0)

- 16 [Запуск Bixby с помощью голосовой команды](#page-15-0)
- 16 [Запуск Bixby с помощью кнопок на Интеллектуальный](#page-15-0)  [пульт ДУ Samsung](#page-15-0)
- 17 [Знакомство с экраном Изучить Bixby](#page-16-0)
- 18 [Bixby: важная информация](#page-17-0)
- 19 [Условия использования Bixby](#page-18-0)

[Обновление программного обеспечения телевизора](#page-19-0)

- 20 [Обновление через Интернет](#page-19-0)
- 20 [Обновление через устройство USB](#page-19-0)
- 20 [Автоматическое обновление ПО телевизора](#page-19-0)

#### [Поддержка](#page-20-0)

- 21 [Поддержка через Удаленное управление](#page-20-0)
- 21 [Поиск контактной информации службы](#page-20-0)
- 21 [Запрос на обслуживание](#page-20-0)

### [Подключения](#page-21-0)

[Указания по подключению](#page-21-0)

[Подключение Antenna \(Антенна\)](#page-22-0)

[Подключение к сети Интернет](#page-23-0)

- 24 [Установление проводного соединения с сетью Интернет](#page-23-0)
- 25 [Установление беспроводного соединения с сетью](#page-24-0)  [Интернет](#page-24-0)
- 26 [Проверка состояния сетевого подключения](#page-25-0)
- 26 [Сброс сети](#page-25-0)
- 26 [Включение телевизора с помощью мобильного устройства](#page-25-0)
- 26 [Подключение устройства управления IP к телевизору](#page-25-0)
- 26 [Изменение названия телевизора в списке сети](#page-25-0)

[Кабели для подключения внешних устройств](#page-26-0)

[Переключение между подключенными к телевизору](#page-28-0)  [внешними устройствами](#page-28-0)

- 29 [Изменение названия и значка внешнего устройства](#page-28-0)
- 30 [Использование дополнительных функций](#page-29-0)

[Примечания по подключению](#page-30-0)

- 31 [Примечания относительно подключения через порт HDMI](#page-30-0)
- 32 [Примечания по подключению для аудиоустройств](#page-31-0)
- 33 [Примечания по подключению для компьютеров](#page-32-0)
- 33 [Примечания относительно подключения мобильных](#page-32-0)  [устройств](#page-32-0)

### [Пульт ДУ и периферийные](#page-33-0)  [устройства](#page-33-0)

[О пульте Интеллектуальный пульт ДУ Samsung \(телевизоры](#page-33-0)  [QLED и The Serif\)](#page-33-0)

[О Интеллектуальный пульт ДУ Samsung \(для телевизоров](#page-36-0)  [UHD и модели](#page-36-0) Q50R)

[О пульте Интеллектуальный пульт ДУ Samsung \(The Frame\)](#page-39-0)

[Подключение пульта Интеллектуальный пульт ДУ Samsung к](#page-42-0)  [телевизору](#page-42-0)

[Управление внешними устройствами с помощью пульта ДУ](#page-43-0)  [Samsung – использование Настройка универсального пульта](#page-43-0)  [дистанционного управления](#page-43-0)

[Использование Anynet+ \(HDMI-CEC\)](#page-44-0)

- 45 [Подключение внешнего устройства с помощью Anynet+ и](#page-44-0)  [использование меню](#page-44-0)
- 45 [Ознакомьтесь с этой информацией, прежде чем](#page-44-0)  [подключать устройство Anynet+ \(HDMI-CEC\)](#page-44-0)

[Управление телевизором с помощью клавиатуры, мыши или](#page-45-0)  [геймпада](#page-45-0)

- 46 [Подключение USB-клавиатуры, мыши или геймпада](#page-45-0)
- 46 [Подключение Bluetooth-клавиатуры, мыши или геймпада](#page-45-0)
- 47 [Работа с клавиатурой и мышью](#page-46-0)
- 48 [Настройка устройств ввода](#page-47-0)

[Ввод текста с помощью экранной виртуальной клавиатуры](#page-47-0)

49 [Ввод текста с помощью микрофона на пульте ДУ и экранной](#page-48-0)  [виртуальной клавиатуры](#page-48-0)

### [Функции SMART](#page-49-0)

#### [Использование Smart Hub](#page-49-0)

- 51 [Отображение первоначального экрана](#page-50-0)
- 56 [Автоматический запуск Smart Hub](#page-55-0)
- 56 [Автоматический запуск последнего использованного](#page-55-0)  [приложения](#page-55-0)
- 56 [Тестирование подключений Smart Hub](#page-55-0)
- 56 [Сброс настроек Smart Hub](#page-55-0)

#### [Использование учетной записи Samsung](#page-56-0)

- 57 [Вход в учетную запись Samsung](#page-56-0)
- 57 [Создание учетной записи](#page-56-0)
- 57 [Создание учетной записи Samsung с помощью учетной](#page-56-0)  [записи PayPal](#page-56-0)
- 58 [Управление учетной записью Samsung](#page-57-0)

#### [Использование Ambient Mode](#page-58-0)

- 59 [Включение режима Ambient Mode](#page-58-0)
- 59 [Экран браузера Ambient Mode](#page-58-0)
- 62 [Применение эффектов к содержимому](#page-61-0)
- 62 [Просмотр подробной информации о содержимом.](#page-61-0)
- 62 [Вход на экран просмотра телевизора из режима Ambient](#page-61-0)  [Mode](#page-61-0)

#### [Использование руководства Remote Access](#page-62-0)

#### [Использование службы APPS](#page-63-0)

- 65 [Установка приложения](#page-64-0)
- 65 [Запуск приложения](#page-64-0)
- 66 [Управление установленными приложениями](#page-65-0)
- [Работа с приложением Галерея](#page-67-0)
- [Работа с приложением Универсальная программа](#page-68-0)

#### [Работа с приложением SmartThings](#page-69-0)

#### [Использование руководства e-Manual](#page-71-0)

- 72 [Запуск e-Manual](#page-71-0)
- 72 [Функции кнопок в e-Manual](#page-71-0)

#### [Использование руководства Internet](#page-72-0)

#### [Воспроизведение изображений/видео/музыки](#page-73-0)

- 75 [Воспроизведение мультимедийного содержимого с](#page-74-0)  [компьютера или мобильного устройства](#page-74-0)
- 76 [Воспроизведение мультимедийного содержимого с](#page-75-0)  [устройства USB](#page-75-0)
- 76 [Функция Sound Mirroring позволяет слушать содержимое с](#page-75-0)  [мобильного устройства через динамик телевизора](#page-75-0)
- 77 [Кнопки и функции, доступные во время воспроизведения](#page-76-0)  [мультимедийного содержимого](#page-76-0)

#### [Использование Bixby](#page-79-0)

- 80 [Запуск Bixby с помощью голосовой команды](#page-79-0)
- 80 [Запуск Bixby с помощью кнопок на Интеллектуальный](#page-79-0)  [пульт ДУ Samsung](#page-79-0)
- 81 [Знакомство с экраном Изучить Bixby](#page-80-0)
- 82 [Bixby: важная информация](#page-81-0)
- 83 [Условия использования Bixby](#page-82-0)

### [Просмотр телевизора](#page-83-0)

#### [Использование руководства Телегид](#page-83-0)

[Запись программ](#page-86-0)

- 87 [Использование функций моментальной записи и записи](#page-86-0)  [по расписанию на экране Телегид](#page-86-0)
- 87 [Использование функций моментальной записи и записи](#page-86-0)  [по расписанию при просмотре программы](#page-86-0)
- 88 [Настройка записи видео после ввода даты и времени](#page-87-0)
- 88 [Управление настройками списка записи по расписанию](#page-87-0)
- 89 [Просмотр записанных программ](#page-88-0)
- 89 [Настройка времени запуска записи по расписанию](#page-88-0)

#### [Настройка Просмотр по расписанию](#page-88-0)

- 89 [Настройка параметров просмотра по расписанию на](#page-88-0)  [экране телегида](#page-88-0)
- 90 [Использование функций просмотра по расписанию во](#page-89-0)  [время просмотра программы](#page-89-0)
- 90 [Просмотр программ по расписанию в определенный день](#page-89-0)  [и время](#page-89-0)
- 90 [Настройка времени просмотра по расписанию](#page-89-0)

#### [Использование Timeshift](#page-90-0)

[Кнопки и функции, доступные во время записи программы](#page-90-0)  [или использования функции Timeshift](#page-90-0)

[Использование руководства Список каналов](#page-92-0)

[Редактирование каналов](#page-93-0)

[Использование личного списка избранного](#page-95-0)

- 96 [Просмотр и выбор каналов только из списка избранного](#page-95-0)
- 96 [Создание списка избранного](#page-95-0)

#### [Вспомогательные функции для просмотра](#page-96-0)

- [Переключение сигнала вещания](#page-96-0)
- [Поиск доступных каналов](#page-96-0)
- [Просмотр информации о сигнале и мощности сигнала](#page-97-0)  [цифрового канала](#page-97-0)
- [Ограничение возможности просмотра определенных](#page-97-0)  [каналов](#page-97-0)
- [Использование Отмет. каналы для взросл.](#page-98-0)
- [Выбор параметра передачи звука](#page-98-0)
- [Использование Блокировка программ](#page-98-0)
- [Отображение меню параметров COMMON INTERFACE](#page-99-0)
- [Изменение расширенных настроек вещания](#page-99-0)
- [Ручная настройка сигналов вещания](#page-100-0)
- [Точная настройка аналогового вещания](#page-100-0)
- [Передача списка каналов](#page-100-0)
- [Включение/выключение функции изменения номера](#page-101-0)  [канала](#page-101-0)
- [Удаление профиля оператора CAM](#page-101-0)
- [Настройка спутниковой системы](#page-101-0)
- [Изменение языка телетекста](#page-101-0)
- [Выбор языка аудио для каналов вещания](#page-102-0)
- [Отображение меню параметров Интерфейс TVkey](#page-102-0)
- [Чтение цифрового текста](#page-102-0)

### [Изображение и Звук](#page-103-0)

#### [Использование руководства Интеллектуальный режим](#page-103-0)

[Настройка качества изображения](#page-104-0)

- [Выбор режима изображения](#page-104-0)
- [Изменение расширенных настроек изображения](#page-105-0)

[Настройка параметров среды просмотра для внешних](#page-106-0)  [устройств](#page-106-0)

- [Игры на оптимизированном экране](#page-106-0)
- [Точная настройка функции Игровой режим](#page-107-0)
- [Использование Расширение входного сигнала](#page-108-0)
- [Использование параметра уровня черного HDMI](#page-108-0)

#### [Дополнительные настройки изображения](#page-109-0)

- [Использование режима «картинка в картинке» \(picture-in](#page-109-0)[picture, PIP\)](#page-109-0)
- [Изменение размера изображения](#page-109-0)

[Настройка Режим звука и Дополнительные настройки](#page-111-0)

- [Выбор режима звука](#page-111-0)
- [Изменение расширенных настроек звука](#page-111-0)

[Использование дополнительных настроек звука](#page-112-0)

- [Выбор динамиков](#page-112-0)
- [Воспроизведение звука телевизора через устройства](#page-113-0)  [Bluetooth](#page-113-0)
- [Прослушивание звука телевизора через звуковое](#page-113-0)  [устройство Samsung с поддержкой функции Wi-Fi](#page-113-0)

### [Система и Поддержка](#page-114-0)

[Использование функций настройки времени и таймеров](#page-114-0)

- [Автоматическая настройка часов](#page-114-0)
- [Настройка часов вручную](#page-115-0)
- [Настройка летнего времени и часового пояса](#page-115-0)
- [Изменение текущего времени](#page-116-0)
- [Использование функции "Таймер сна"](#page-116-0)
- [Выключение телевизора по таймеру](#page-116-0)

#### [Использование функций Автозащита и Экон. энергии](#page-117-0)

- [Установка Автозащита](#page-117-0)
- [Уменьшение потребления энергии телевизором](#page-117-0)

[Обновление программного обеспечения телевизора](#page-118-0)

- [Обновление через Интернет](#page-118-0)
- [Обновление через устройство USB](#page-118-0)
- [Автоматическое обновление ПО телевизора](#page-118-0)

[Защита телевизора от взлома и вредоносного кода](#page-119-0)

 [Поиск вредоносного кода в памяти телевизора и на](#page-119-0)  [подключенных накопителях](#page-119-0)

[Аудио- и видеофункции для людей с нарушениями зрения](#page-120-0)  [или слуха](#page-120-0)

- [Запуск специальных функций](#page-120-0)
- [Запуск функции Ссылки доступности](#page-120-0)
- [Включение голосовых подсказок для людей с нарушением](#page-120-0)  [зрения](#page-120-0)
- [Изменение настроек громкости, скорости, высоты тона](#page-121-0)  [функции Голосовые инструкции](#page-121-0)
- [Описание аудио](#page-121-0)
- [Белый шрифт на черном фоне \(высокий контраст\)](#page-121-0)
- [Настройка черного и белого цветов экрана](#page-121-0)
- 123 [Инверсия цветов на экране](#page-122-0)
- 123 [Увеличение шрифта \(для людей с нарушениями зрения\)](#page-122-0)
- 123 [Обучение обращению с пультом ДУ \(для людей с](#page-122-0)  [нарушенным зрением\)](#page-122-0)
- 123 [Информация о меню телевизора](#page-122-0)
- 124 [Просмотр телепередач с субтитрами](#page-123-0)
- 124 [Выбор языка субтитров для каналов вещания](#page-123-0)
- 124 [Прослушивание звука телевизора через устройства](#page-123-0)  [Bluetooth \(для людей с нарушением слуха\)](#page-123-0)
- 125 [Увеличение экрана с сурдопереводом для людей с](#page-124-0)  [нарушениями слуха](#page-124-0)
- 125 [Настройка параметров повтора для кнопок пульта ДУ](#page-124-0)

#### [Использование других функций](#page-124-0)

- 125 [Выбор языка меню](#page-124-0)
- 125 [Установка пароля](#page-124-0)
- 126 [Выбор режима использования или Выставочный режим](#page-125-0)
- 126 [Управление внешними устройствами](#page-125-0)
- 126 [Использование функции AirPlay](#page-125-0)
- 126 [Восстановление заводских настроек телевизора](#page-125-0)

#### [HbbTV](#page-126-0)

[Использование карты для просмотра телевизора \(CI или](#page-127-0)   $(1+)$ 

- 128 [Подключение карты CI или CI+ к слоту COMMON](#page-127-0)  [INTERFACE с помощью адаптера карты CI](#page-127-0)
- 129 [Подключение карты CI или CI+ к через гнездо COMMON](#page-128-0)  [INTERFACE](#page-128-0)
- 130 [Использование карты CI или CI+](#page-129-0)

#### [Функция "Телетекст"](#page-130-0)

- 131 [На Интеллектуальный пульт ДУ Samsung](#page-130-0)
- 133 [На стандартном пульте ДУ](#page-132-0)
- 134 [Стандартная страница телетекста](#page-133-0)

### [Поиск и устранение](#page-134-0)  [неисправностей](#page-134-0)

#### [Проблемы с изображением](#page-134-0)

135 [Тестирование изображения](#page-134-0)

[Проблемы со звуком и шумом](#page-137-0)

138 [Тестирование звука](#page-137-0)

[Проблемы с каналами и вещанием](#page-139-0)

[Проблемы с подключением внешних устройств](#page-140-0)

[Проблемы с сетью](#page-141-0)

[Проблемы с Anynet+ \(HDMI-CEC\)](#page-142-0)

[Проблемы с пультом дистанционного управления](#page-143-0)

[Проблемы с записью](#page-144-0)

[Приложения](#page-144-0)

[Мультимедийные файлы](#page-145-0)

[Проблемы с распознаванием голоса](#page-145-0)

[Другие проблемы](#page-145-0)

[Диагностика проблем в работе телевизора](#page-147-0)

[Поддержка](#page-148-0)

- 149 [Получение поддержки по каналу удаленного управления](#page-148-0)
- 149 [Поиск контактной информации службы](#page-148-0)
- 149 [Запрос на обслуживание](#page-148-0)

### [Меры предосторожности и](#page-149-0)  [примечания](#page-149-0)

[Перед использованием функций Запись и Timeshift](#page-149-0)

- 150 [Ознакомьтесь с данным разделом перед использованием](#page-149-0)  [функций записи и записи по расписанию](#page-149-0)
- 152 [Ознакомьтесь с данным разделом перед использованием](#page-151-0)  [функций Timeshift](#page-151-0)

[Поддерживаемые параметры передачи звука](#page-151-0)

[APPS: важная информация](#page-152-0)

[Прочтите перед использованием функции Интернета](#page-153-0)

155 [Ознакомьтесь с данным разделом перед установлением](#page-154-0)  [беспроводного соединения с сетью Интернет](#page-154-0)

[Прочтите перед воспроизведением фото-, видео- и](#page-155-0)  [музыкальных файлов](#page-155-0)

- 156 [Ограничения использования фотографий, видео- и](#page-155-0)  [музыкальных файлов](#page-155-0)
- 157 [Поддерживаемые субтитры](#page-156-0)
- 158 [Поддерживаемые форматы и разрешение изображений](#page-157-0)
- 158 [Поддерживаемые форматы музыкальных файлов и кодеки](#page-157-0)
- 159 [Поддерживаемые видеокодеки \(модели серии](#page-158-0) RU8 и [более поздние, телевизоры QLED, The Serif и The Frame\)](#page-158-0)
- 160 [Поддерживаемые видеокодеки \(модель](#page-159-0) Q50R, серия RU7 и [более ранние\)](#page-159-0)
- 162 [Поддерживаемые видеокодеки \(модель Q900RB\)](#page-161-0)

[Ознакомьтесь с данным разделом после установки](#page-163-0)  [телевизора](#page-163-0)

- 164 [Размер изображения и входящие сигналы](#page-163-0)
- 165 [Установка замка для защиты от краж](#page-164-0)

[Поддерживаемые разрешения для входящих сигналов UHD](#page-164-0)

- 165 [Если для параметра Расширение входного сигнала](#page-164-0) [установлено значение Выкл.](#page-164-0)
- 166 [Если для параметра Расширение входного сигнала](#page-165-0) [установлено значение Вкл.](#page-165-0)

[Значения разрешения для приема входного сигнала,](#page-166-0)  [поддерживаемые моделью Q900RB](#page-166-0)

167 [Если для параметра Расширение входного сигнала](#page-166-0) [установлено значение Вкл.](#page-166-0)

[Значения разрешения, поддерживаемые функцией](#page-167-0)  [FreeSync](#page-167-0)

[Прочтите перед подключением компьютера](#page-168-0)  [\(поддерживаемые разрешения\)](#page-168-0)

- 169 [IBM](#page-168-0)
- 169 [MAC](#page-168-0)
- 170 [VESA DMT](#page-169-0)
- 171 [VESA CVT](#page-170-0)
- 171 [CTA-861](#page-170-0)

[Поддерживаемые настройки разрешения для](#page-171-0)  [видеосигналов](#page-171-0)

- 172 [CTA-861](#page-171-0)
- 173 [VESA CVT](#page-172-0)

[Ознакомьтесь с данным разделом перед использованием](#page-173-0)  [устройств Bluetooth](#page-173-0)

174 [Ограничения при использовании соединения Bluetooth](#page-173-0)

[Лицензии](#page-174-0)

### [Инструкции по использованию](#page-175-1)  [специальных возможностей](#page-175-1)

[Подробнее об экранном меню](#page-175-1)

#### [Использование пульта ДУ](#page-175-1)

- 176 [Ориентация пульта Интеллектуальный пульт ДУ Samsung](#page-175-1)
- 176 [Описание пульта Интеллектуальный пульт ДУ Samsung](#page-175-1)

[Использование меню специальных возможностей](#page-177-0)

- 178 [Переход к меню Ссылки доступности](#page-177-0)
- 179 [Запуск функций меню Специальные возможности с](#page-178-0)  [помощью меню Общие](#page-178-0)
- 179 [Запуск функций меню Специальные возможности с](#page-178-0)  [помощью службы Bixby](#page-178-0)
- 180 [Информация о функциях меню Специальные возможности](#page-179-0)

[Работа с телевизором с включенной функцией Голосовые](#page-181-0)  [инструкции](#page-181-0)

- 182 [Переключение каналов](#page-181-0)
- 182 [Ввод цифр с экрана с помощью пульта Интеллектуальный](#page-181-0)  [пульт ДУ Samsung](#page-181-0)
- 183 [Изменение громкости](#page-182-0)
- 183 [Просмотр сведений о программе](#page-182-0)

[Использование телегида](#page-183-0)

- 185 [Просмотр текущей программы](#page-184-0)
- 185 [Другие параметры и функции телегида](#page-184-0)
- [Использование Просмотр по расписанию](#page-186-0)
	- 187 [Настройка просмотра по расписанию](#page-186-0)
	- 187 [Отмена просмотра по расписанию](#page-186-0)

[Использование руководства Список каналов](#page-187-0)

#### [Запись](#page-189-0)

- 190 [Использование функций моментальной записи и записи](#page-189-0)  [по расписанию на экране телегида](#page-189-0)
- 191 [Запись просматриваемой программы](#page-190-0)
- 191 [Настройка записи по расписанию из окна информации о](#page-190-0)  [программе](#page-190-0)
- 191 [Изменение времени записи](#page-190-0)
- 192 [Просмотр записанных программ](#page-191-0)
- 192 [Удаление записанной программы](#page-191-0)

[Использование Smart Hub](#page-192-0)

- 193 [Smart Hub](#page-192-0)
- 194 [Использование начального экрана Smart Hub](#page-193-0)

[Запуск e-Manual](#page-195-0)

#### [Использование Bixby](#page-196-0)

197 [Запуск функции Bixby](#page-196-0)

# <span id="page-6-0"></span>Краткое руководство

Вы можете быстро научиться запускать и применять часто используемые функции, например, Bixby, Ambient Mode и Smart Hub.

# Подключение пульта Интеллектуальный пульт ДУ Samsung к телевизору

Вы можете подключить к телевизору пульт Интеллектуальный пульт ДУ Samsung и использовать его для управления.

При первом включении телевизора будет автоматически выполнено сопряжение Интеллектуальный пульт ДУ Samsung с телевизором. Если сопряжение пульта Интеллектуальный пульт ДУ Samsung с телевизором не выполнено автоматически, направьте пульт на переднюю панель телевизора, а затем одновременно нажмите кнопки  $\bigcirc$  и  $\oslash$  и удерживайте их не менее 3 секунд.

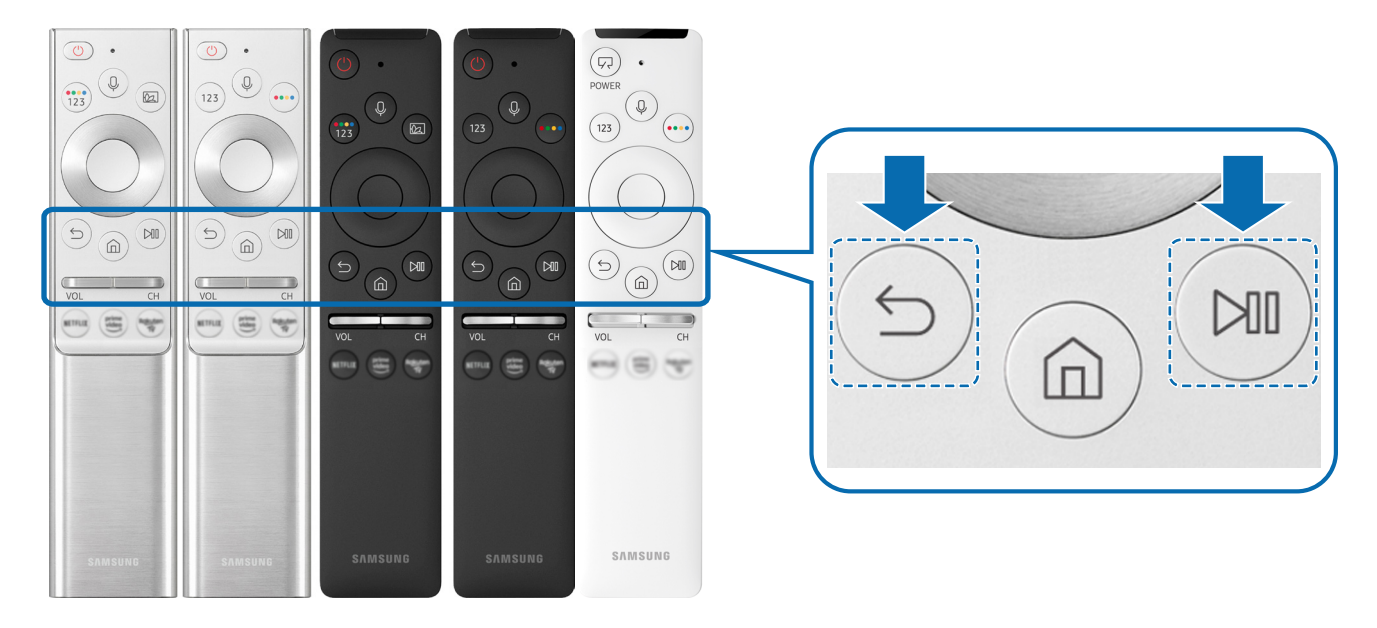

- Изображения, кнопки и функции пульта Интеллектуальный пульт ДУ Samsung могут отличаться в зависимости от модели или региона.
- " Дополнительную информацию о пульте Интеллектуальный пульт ДУ Samsung, который поставляется в комплекте с телевизорами QLED (кроме модели Q50R) и The Serif, см. в разделе «[О пульте Интеллектуальный пульт ДУ Samsung](#page-33-1)  [\(телевизоры QLED и The Serif\)»](#page-33-1).
- " Дополнительную информацию о пульте Интеллектуальный пульт ДУ Samsung, который поставляется в комплекте с телевизорами UHD и моделью Q50R, см. в разделе [«О Интеллектуальный пульт ДУ Samsung \(для телевизоров UHD и](#page-36-1)  [модели Q50R\)](#page-36-1)».
- « Дополнительную информацию о пульте Интеллектуальный пульт ДУ Samsung, который поставляется в комплекте с телевизором The Frame, см. в разделе «[О пульте Интеллектуальный пульт ДУ Samsung \(The Frame\)](#page-39-1)».
- Интеллектуальный пульт ДУ Samsung может не поддерживаться в некоторых моделях или для некоторых регионов.

# <span id="page-7-0"></span>Использование Smart Hub

Подключитесь к Smart Hub и получите доступ к приложениям, играм, фильмам и многому другому.

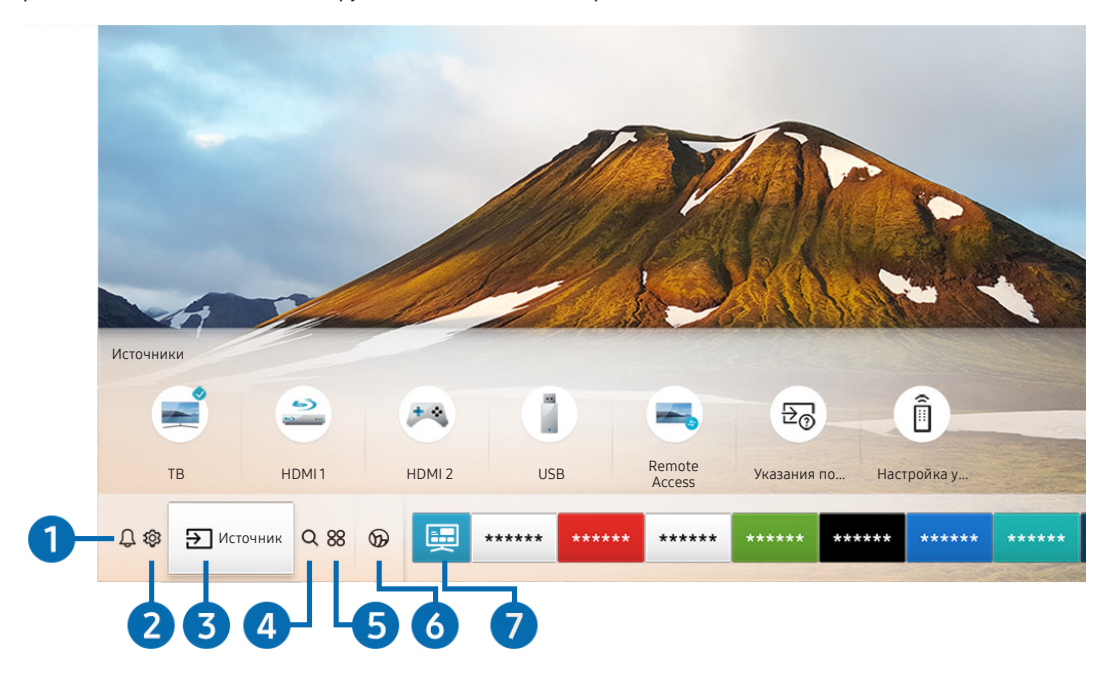

Smart Hub предоставляет множество функций на одном экране.

" Картинка на экране вашего телевизора может отличаться от изображения выше в зависимости от региона или модели.

Нажав на кнопку (n) на пульте ДУ, вы можете пользоваться следующими функциями и возможностями.

### 1 Оповещение

Вы можете просмотреть список уведомлений обо всех событиях для вашего телевизора. Уведомление появляется на экране, если пришло время для трансляции запланированной к просмотру программы или событие происходит на зарегистрированном устройстве.

" Дополнительную информацию см. в разделе «[Отображение первоначального экрана](#page-50-1)».

### • ©З Настройки

При наведении фокуса на элемент Настройки над меню появятся значки быстрой настройки. С их помощью можно быстро настроить часто используемые функции.

### $\bigcirc$   $\bigcirc$  Источник

Возможность выбирать подключенное к телевизору внешнее устройство.

 $\ell$  Дополнительную информацию см. в разделе «Переключение между подключенными к телевизору внешними [устройствами»](#page-28-1).

### **A** Q Поиск

Вы можете выполнять поиск каналов, программ, фильмов и приложений в службе Smart Hub.

" Для использования данной функции телевизор должен быть подключен к сети Интернет.

### 6 **88 APPS**

Наслаждайтесь разнообразием новостей, спортивных репортажей, прогнозов погоды и игр, установив соответствующие приложения в телевизоре.

- " Для использования данной функции телевизор должен быть подключен к сети Интернет.
- " Дополнительную информацию см. в разделе «[Использование службы APPS»](#page-63-1).

### **6 C** Ambient Mode

Когда вы не смотрите телевизор, на его экране может появляться изображение, гармонирующее с интерьером вашего дома, или отображаться информация в режиме реального времени (например, прогноз погоды, индикация времени или новостная лента).

Для перехода в Ambient Mode нажмите кнопку  $\textcircled{\textbf{z}}$ . Для возврата в режим телевизора нажмите кнопку  $\textcircled{\textbf{h}}$ . Чтобы отключить телевизор, нажмите кнопку

Если телевизор выключен, при нажатии кнопки  $\boxed{22}$  он включится в режиме Ambient Mode.

- Если используемый вами пульт не Интеллектуальный пульт ДУ Samsung, возможность перехода в режим Ambient Mode может быть ограничена.
- " Поскольку эта функция является особенностью телевизоров QLED (кроме модели Q50R) и The Serif, она поддерживается не всеми моделями.
- $\blacktriangleright$  Дополнительную информацию о функции Ambient Mode см. в разделе «[Использование Ambient Mode](#page-58-1)».

#### 7 Универсальная программа

Универсальная программа – это универсальное приложение для поиска и просмотра различного содержимого, например телесериалов, постановок и фильмов. В руководстве Универсальная программа вы можете получить рекомендации по содержимому в соответствии с вашими предпочтениями.

- Дополнительные сведения о функции Универсальная программа см. в разделе «Работа с приложением [Универсальная программа](#page-68-1)».
- " В зависимости от поставщика услуг изображения могут выглядеть размытыми.
- " Эта функция может не поддерживаться в зависимости от региона или модели.

### **СЛИСКУССТВО**

Пока телевизор никто не смотрит, режим Искусство можно использовать для редактирования изображений, например иллюстрированных материалов или фотографий, либо для просмотра содержимого.

 $\bullet$  Данная функция поддерживается только телевизорами The Frame.

Подробную информацию см. в прилагаемом руководстве пользователя.

# <span id="page-9-0"></span>Использование руководства Ambient Mode

Основные сведения о возможностях, доступных в режиме Ambient Mode исключительно в телевизорах QLED (кроме модели Q50R) и The Serif.

### **Ambient Mode**

Когда вы не смотрите телевизор, на его экране может появляться изображение, гармонирующее с интерьером вашего дома, или отображаться информация в режиме реального времени (например, прогноз погоды, индикация времени или новостная лента).

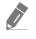

" Поскольку эта функция является особенностью телевизоров QLED (кроме модели Q50R) и The Serif, она поддерживается не всеми моделями.

### Включение режима Ambient Mode

Чтобы активировать Ambient Mode на экране телевизора, нажмите кнопку  $\Box$  или выберите  $\bigcap$ Ambient Mode.

Если телевизор выключен, при нажатии кнопки  $\boxtimes$  он включится в режиме Ambient Mode.

**E**сли используемый вами пульт – не Интеллектуальный пульт ДУ Samsung, возможность перехода в режим Ambient Mode может быть ограничена.

### Экран браузера Ambient Mode

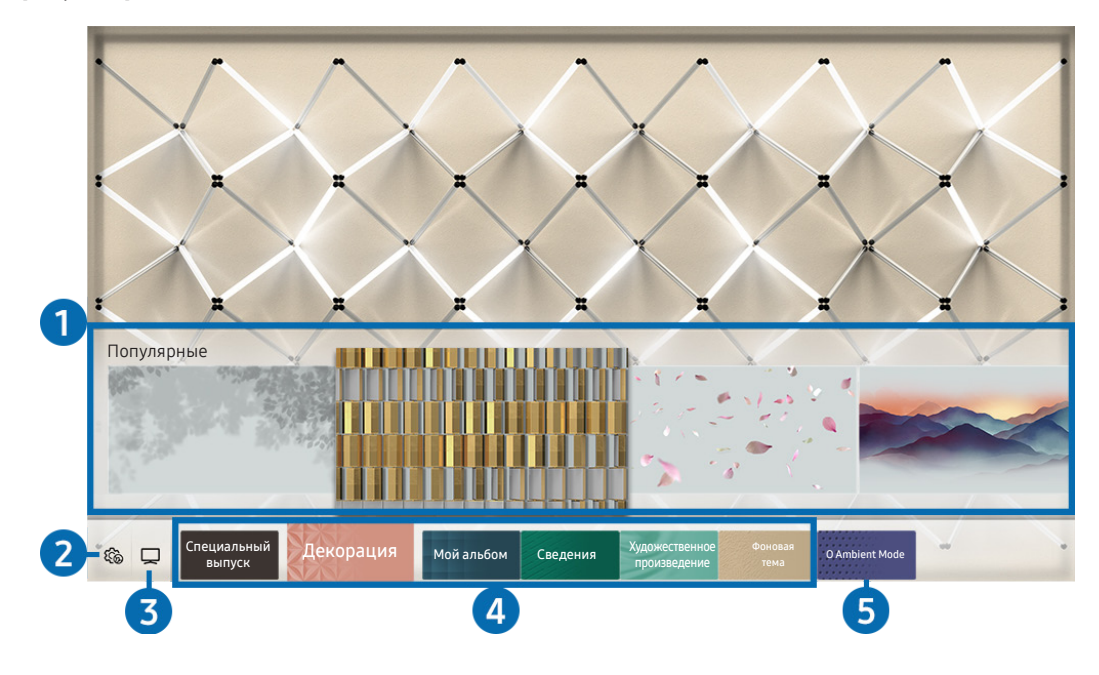

" Картинка на экране вашего телевизора может отличаться от изображения выше в зависимости от региона или модели.

При нажатии кнопки  $\textcircled{\texttt{z}}$  или  $\textcircled{\texttt{s}}$  в Ambient Mode экран браузера Ambient Mode отобразится в нижней части экрана. На экране Ambient Mode можно выбирать содержимое и менять настройки Ambient Mode.

#### 1 Предварительный просмотр функций и содержимого

При выборе категории в нижней части экрана здесь отобразятся доступные функции и содержимое.

Для просмотра подробной информации о том или ином элементе содержимого переместите на него фокус, а затем нажмите кнопку со стрелкой вверх.

### **2** & Hacтройки режима Ambient

Теперь можно настроить следующие параметры режима Ambient Mode:

#### ● Автоматическая яркость

Изменение настроек автоматической регулировки яркости в режиме Ambient Mode.

**В Если для данной функции задано значение Выкл., уровень яркости экрана телевизора не будет автоматически** регулироваться в соответствии с уровнем окружающей освещенности.

#### Режим сна через

Настройка времени автоматического выключения экрана в режиме Ambient Mode.

<u>● Если до заданного времени с пульта Д</u>У не поступило ни одного сигнала, экран выключится. Для включения экрана в режиме Ambient Mode нажмите кнопку (2) на пульте ДУ.

#### ● Сбросить все фотографии

Сброс фотографий, импортированных с вашего мобильного устройства или из Облако Samsung.

### $\odot$  TB

Позволяет войти на экран просмотра телевизора.

#### 4 Выбор категории содержимого

Можно выбрать предпочтительное содержимое и фон для экрана в режиме Ambient Mode.

Доступность категорий содержимого может различаться в зависимости от модели или региона.

#### Специальный выпуск

Позволяет наслаждаться произведениями искусства и оформлением интерьеров от лучших художников и дизайнеров мира.

#### ● Декорация

Позволяет выбрать содержимое с деликатным и красивым оформлением.

Мой альбом

Позволяет установить фотографию, сохраненную на мобильном устройстве или в Облако Samsung, в качестве фонового изображения экрана режима Ambient Mode.

- " Чтобы импортировать фотографии с мобильного устройства или из хранилища Облако Samsung, воспользуйтесь приложением SmartThings, установленным на мобильном устройстве.
- $\blacktriangleright$  Для получения дополнительной информации о настройках фото выберите Справка. Эта функция становится доступной, если выбрать фото в категории Мой альбом.

#### Сведения

Позволяет выбрать интересующие вас сведения в режиме реального времени, например данные о погоде или температуре, время и новости.

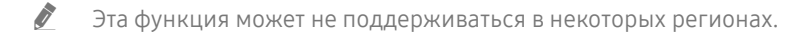

#### Художественное произведение

Позволяет выбирать такое содержимое, как всемирно известные фотографии и произведения искусства.

● Фоновая тема

#### Позволяет выбрать фоновую тему из коллекции Samsung.

- $\ell$  Сфотографируйте стену с помощью приложения службы SmartThings на мобильном устройстве, чтобы создать пользовательскую фоновую тему. В случае использования этой функции возможны задержки при передаче и оптимизации изображений в зависимости от состояния сети.
- $\ell$  Созданную фоновую тему можно установить в качестве фоновой темы содержимого. Для этого нажмите навигационную кнопку со стрелкой вниз во время отображения экрана в режиме Ambient Mode.

#### **6** O Ambient Mode

Можно просмотреть сведения о режиме Ambient Mode.

### <span id="page-12-0"></span>Применение эффектов к содержимому

### Просматривая содержимое в режиме Ambient Mode, нажмите кнопку со стрелкой вниз, чтобы изменить следующие параметры отображения содержимого:

- Для определенного содержимого некоторые функции могут не поддерживаться.
	- Фоны

#### Изменение фона для содержимого.

- Для некоторого содержимого эта функция может не поддерживаться.
- $\ell$  Вы можете воспользоваться приложением службы SmartThings на своем мобильном устройстве, чтобы сфотографировать стену и создать пользовательскую фоновую тему. Для получения дополнительной информации выберите значок Инструкция. В зависимости от состояния сети во время использования этой функции возможны задержки при передаче и оптимизации изображений. Эта функция поддерживается не всеми моделями.

#### Эффекты затенения

#### Применение эффекта тени к содержимому.

- " Для некоторого содержимого эта функция может не поддерживаться.
- **Яркость**

Регулировка яркости содержимого.

Насышен-ть

Регулировка насыщенности содержимого.

**Оттенок** 

Регулировка цветов содержимого.

Красный цвет / Зеленый цвет / Синий цвет

Настройка контрастности красного, зеленого и синего.

### Просмотр подробной информации о содержимом.

Просматривая содержимое в режиме Ambient Mode, нажмите кнопку со стрелкой вверх, чтобы просмотреть подробную информацию о содержимом.

### Вход на экран просмотра телевизора из режима Ambient Mode

Чтобы войти на экран просмотра телевизора из режима Ambient Mode, нажмите кнопку  $\textcircled{r}$ или выберите  $\Box$ ТВ на экране браузера Ambient Mode.

Если нажать кнопку (b) при выключенном телевизоре, отобразится экран просмотра телевизора.

# <span id="page-13-0"></span>Использование руководства Ссылка

#### Вы можете с легкостью пользоваться содержимым раздела Источники, не применяя серию команд.

Чтобы отобразить экран меню Ссылка, нажмите и удерживайте кнопку ( ) нажатой в течение 1 секунды или дольше.

#### Для возврата в режим телевизора нажмите кнопку  $\bigodot$ .

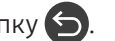

" Поскольку эта функция является особенностью телевизоров QLED (кроме модели Q50R), она поддерживается не всеми моделями.

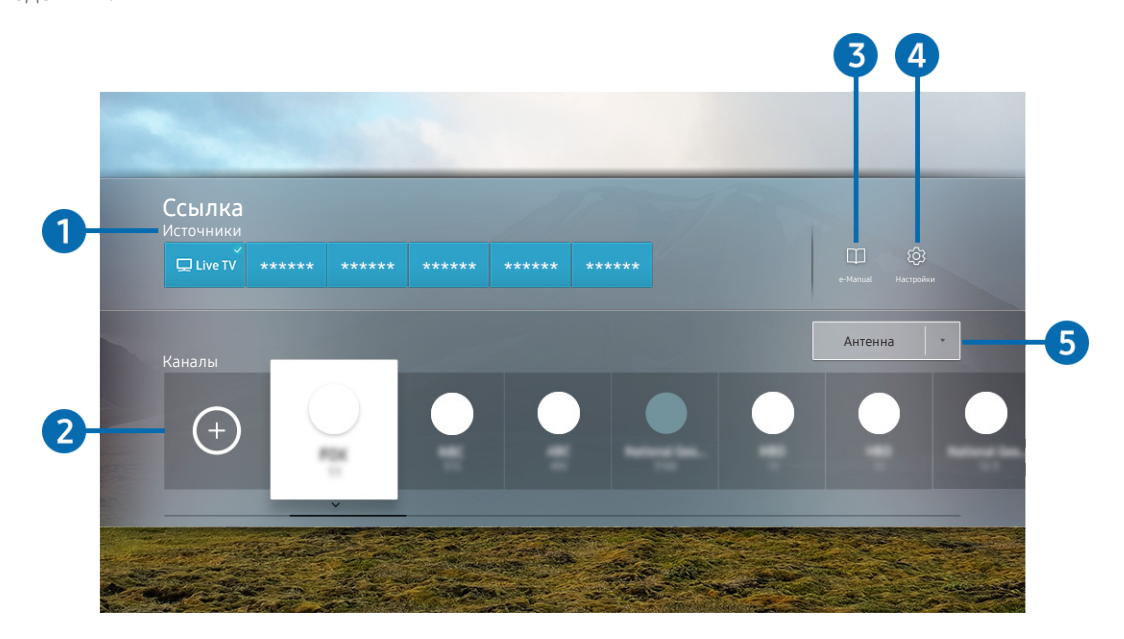

" Картинка на экране вашего телевизора может отличаться от изображения выше в зависимости от региона или модели.

#### **1** Источники

Возможность выбирать подключенное к телевизору внешнее устройство.

#### 2 Каналы

Нажмите кнопку  $\left(\widehat{f}\right)$ , чтобы добавить канал вещания. Вы можете перемещать или удалять добавленные каналы вещания.

#### <sup>3</sup> De-Manual

отображение руководства e-Manual.

### <span id="page-14-0"></span>4 © Настройки

Вызов главного экранного меню.

#### 5 Антенна, Кабель, Спутник или поставщик услуг

Выберите способ трансляции содержимого: Антенна, Кабель, Спутник или поставщик услуг.

" Для некоторых типов входящего сигнала трансляции эта функция может не поддерживаться.

### Добавление каналов

- 1. Нажмите  $\oplus$ . Можно добавить только канал, который вы просматриваете в данный момент.
- 2. Перейдите к нужному расположению.
- 3. Нажмите кнопку Выбор.

Целевой канал будет добавлен в область закладок (Каналы).

### Перемещение каналов

- 1. Выделите канал, который нужно переместить.
- 2. Нажмите навигационную кнопку со стрелкой вниз.
- 3. Нажмите Переместить.
- 4. Переместите выбранный канал на желаемую позицию.
- 5. Нажмите кнопку Выбор.

Выбранный канал перемещен.

### Удаление каналов

- 1. Выделите каналы, которые нужно удалить.
- 2. Нажмите навигационную кнопку со стрелкой вниз.
- 3. Нажмите Удалить.

Выбранный канал удален.

# <span id="page-15-0"></span>Использование Bixby

Микрофон на пульте Интеллектуальный пульт ДУ Samsung можно использовать для голосового управления телевизором.

- " Функция Bixby доступна только при наличии подключения телевизора к Интернету.
- " Чтобы воспользоваться помощником Bixby, необходимо зарегистрироваться и войти в свою учетную запись Samsung. Некоторые функции могут быть недоступны, пока вы не войдете в свою учетную запись Samsung.
- " Bixby поддерживает всего несколько языков, а набор поддерживаемых функций зависит от региона.
- Bixby может не поддерживаться в некоторых моделях или регионах.

### Запуск Bixby с помощью голосовой команды

Для начала общения с Bixby достаточно сказать "Hi, Bixby". Произнесите «Hi, Bixby», после чего внизу на экране появится значок режима ожидания Bixby. Продолжайте говорить. Если Bixby не реагирует на ваш голос, включите функцию Пробуждение голосом и повторите попытку. ( $\bigoplus$ ) Изучить сейчас  $\searrow$   $\bigotimes$  Настройки Пробуждение голосом)

В некоторых моделях эта функция может не поддерживаться.

### Запуск Bixby с помощью кнопок на Интеллектуальный пульт ДУ Samsung

Управлять Bixby можно также с помощью кнопок на пульте Интеллектуальный пульт ДУ Samsung. Нажмите и удерживайте кнопку  $\mathbf 0$  на пульте Интеллектуальный пульт ДУ Samsung, произнесите команду, а затем отпустите кнопку  $\mathbb{\mathbb{O}}$ 

Для просмотра подсказок Bixby нажмите кнопку

При нажатии кнопки  $\bm{\mathbb{O}}$  в нижней части экрана отобразится кнопка Изучить сейчас. Нажмите кнопку Выбор для перехода к экрану Изучить Bixby.

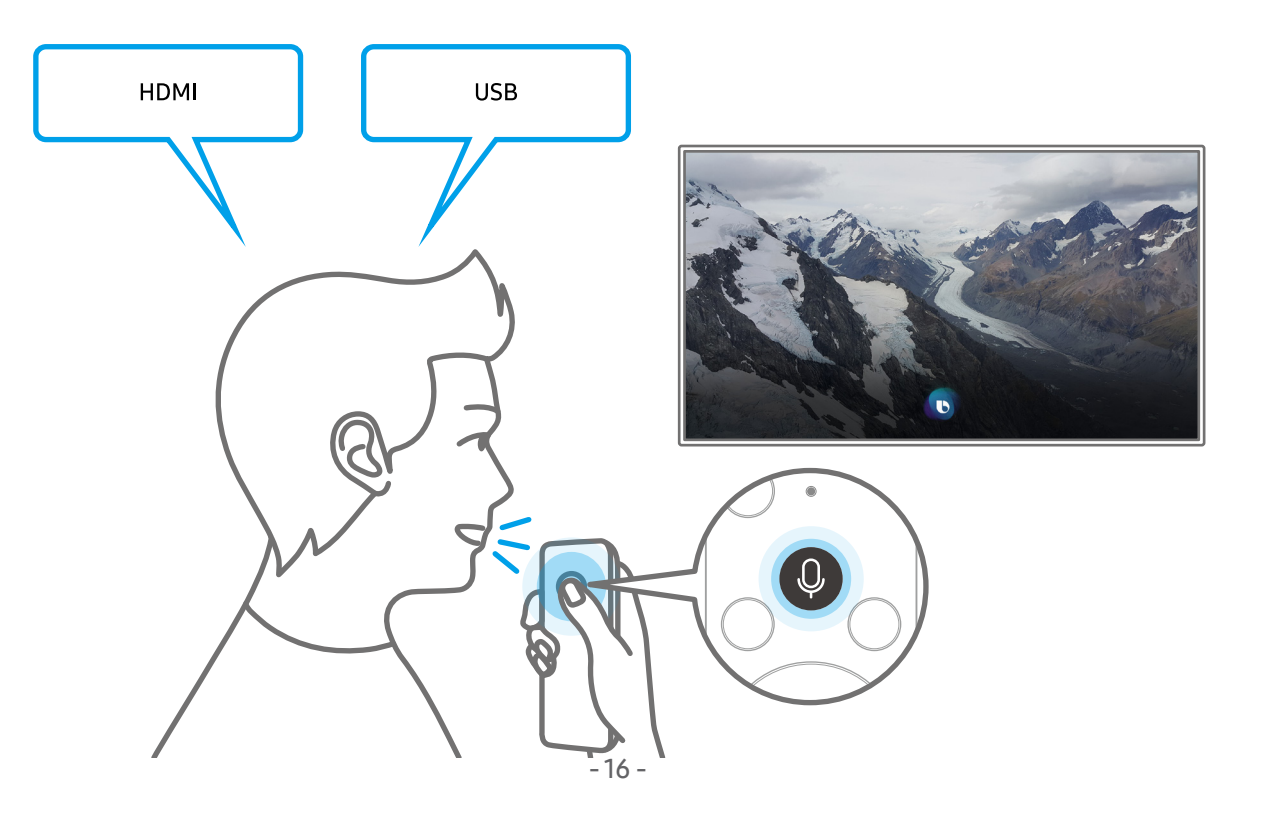

### <span id="page-16-0"></span>Знакомство с экраном Изучить Bixby

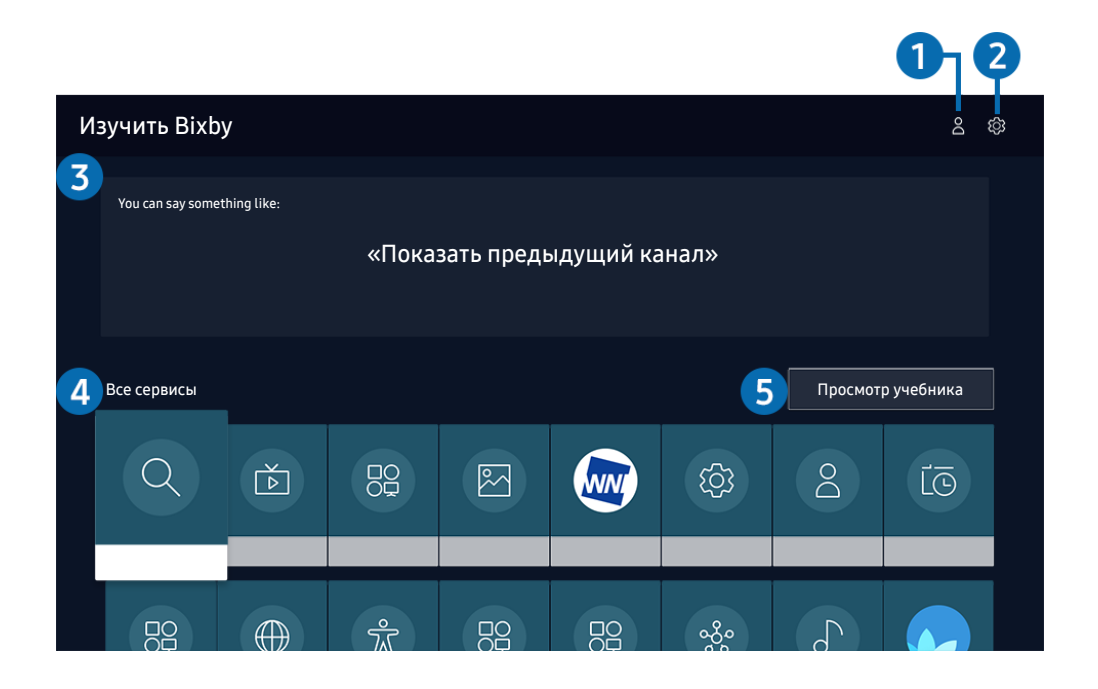

" Картинка на экране вашего телевизора может отличаться от изображения выше в зависимости от региона или модели.

### 1 Мой профиль

Перейдите на экран Мой профиль, чтобы создать новую учетную запись или зарегистрировать голосовой идентификатор. Войдите в свою учетную запись с помощью голоса, то есть зарегистрированного голосового индикатора.

 $\bullet$  Если вы вышли из своей учетной записи Samsung, выберите  $\stackrel{\circ}{\sim}$  Мой профиль, чтобы войти в систему.

### • 2 ВЗ Настройки

#### Можно изменить параметры использования Bixby.

- " Эти функции могут не поддерживаться в зависимости от региона или модели.
	- Язык

#### Можно изменить язык Bixby.

- " Язык интерфейса телевизора и других приложений при этом не изменится.
- **Віхру поддерживает не все языки.**

#### <span id="page-17-0"></span>**Voice response**

Можно изменить или отключить голос Bixby.

Поддерживается эта функция или нет, зависит от того, какой язык выбран для Bixby.

#### ● Пробуждение голосом

Можно настроить эту функцию таким образом, чтобы Bixby реагировал на ваш голос.

" Эта функция может не поддерживаться в зависимости от региона или модели.

#### Звуковая обратная связь

Воспроизведение звука, когда Bixby начинает и прекращает слушать пользователя.

" Эта функция может не поддерживаться в зависимости от региона или модели.

#### Конфиденциальность

Можно разрешить или запретить Bixby использовать ваши личные данные при пользовании услугами Bixby.

#### 3 Рекомендуемые команды

Отображается список рекомендуемых команд, с помощью которых можно управлять телевизором с использованием Bixby с учетом текущего состояния.

#### 4 Все сервисы

Вы можете запомнить голосовые команды, позволяющие использовать Bixby в различных ситуациях. Для перехода к нужной команде воспользуйтесь навигационной кнопкой со стрелкой вверх, а затем нажмите Выбор. Вы можете управлять телевизором с помощью различных голосовых команд.

#### 5 Просмотр учебника

Появится всплывающее окно об использовании Bixby.

### Bixby: важная информация

- Набор поддерживаемых языков для функции голосового управления может различаться в зависимости от региона.
- Если выбранный язык не соответствует языку вашей страны, некоторые функции будут недоступны.
- Функция Bixby доступна только при наличии подключения телевизора к Интернету.
- Даже если телевизор подключен к Интернету, ответ от сервера может отсутствовать из-за ошибки сервера Bixby.
- <span id="page-18-0"></span>Существующие функциональные характеристики могут быть изменены при обновлении Bixby.
- Віхру доступна в телевизорах, поддерживающих данную функцию и комплектующихся пультом дистанционного управления с микрофоном.
- Небуквенные знаки, в том числе дефис и специальные символы, не поддерживаются. Таким образом, если слово или фраза содержит цифры или символы, функция может работать неправильно.
- Результаты поиска могут быть неполными.
- Некоторые приложения являются платными. Таким образом, вам может потребоваться оформить подписку или договор.
- Для переключения каналов голосом (произнося названия каналов) необходимо выполнить операцию Установка поставщика услуг. Если операция Установка поставщика услуг не завершена, вы можете завершить ее при помощи кнопки Сброс ( $\bigcap$ ) >  $\bigotimes$  Настройки > Общие > Сброс). Попроб.
- Для использования функций голосового ввода текста и функции поиска необходимо принять условия, согласно которым третьи стороны имеют право на сбор и использование ваших голосовых данных.
- Чтобы начать работу с функцией Bixby, необходимо:
	- принять условия использования Smart Hub
	- принять условия сбора и использования персональных данных службой Smart Hub.
	- дать согласие на сбор и использование ваших персональных данных для работы со службой интерактивного голосового управления.

### Условия использования Bixby

- Качество голосового взаимодействия зависит от громкости/интонации, четкости произношения окружающего звука (уровня громкости телевизора и окружающего шума).
- Оптимальная громкость для голосовых команд составляет 75–80 дБ.

## <span id="page-19-0"></span>Обновление программного обеспечения телевизора

Вы можете просмотреть номер версии своего ПО и при необходимости установить обновление.

 $\triangle$  HE ОТКЛЮЧАЙТЕ питание телевизора, пока не будет завершено обновление. После завершения обновления программного обеспечения телевизор автоматически выключится и снова включится. После обновления ПО восстанавливаются параметры видео и аудио по умолчанию.

 $\langle \hat{\mathbf{n}} \rangle > \hat{\mathbb{E}}$  Настройки > Поддержка > Обновление ПО Попроб.

### Обновление через Интернет

 $\langle \hat{\mathbf{n}} \rangle$  >  $\hat{\mathcal{C}}$  Настройки > Поддержка > Обновление ПО > Обновить сейчас Попроб.

" Для обновления через Интернет необходимо подключение к нему.

### Обновление через устройство USB

#### $\textbf{A}$  >  $\textcircled{\tiny{R}}$  Настройки > Поддержка > Обновление ПО > Обновить сейчас

Чтобы обновить программное обеспечение, сохраните загруженный с веб-сайта Samsung файл обновления на USB-устройстве и подключите это устройство к телевизору.

 $\ell$  Для обновления с помощью устройства USB загрузите пакет обновления с веб-сайта Samsung.com на компьютер. Затем сохраните пакет обновления в папке верхнего уровня на устройстве USB. В противном случае телевизор не сможет найти пакет обновления.

### Автоматическое обновление ПО телевизора

### $\langle \widehat{n} \rangle$  >  $\hat{\otimes}$  Настройки > Поддержка > Обновление ПО > Автообновление Попроб.

Если телевизор подключен к Интернету, можно настроить автоматическое обновление ПО телевизора во время просмотра. После обновления в фоновом режиме новая версия будет установлена при следующем включении телевизора.

При получении согласия с условиями использования службы Smart Hub для параметра Автообновление автоматически устанавливается значение Вкл.. Чтобы отключить эту функцию, воспользуйтесь кнопкой Выбор.

Эта процедура может занять больше времени, если параллельно выполняется другая функция, требующая подключения к сети.

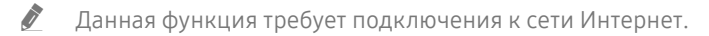

# <span id="page-20-0"></span>Поддержка

В случае неполадок в работе телевизора вы можете обратиться непосредственно в компанию Samsung.

### Поддержка через Удаленное управление

### $\ket{\widehat{\mathfrak{B}}}$  Настройки > Поддержка > Удаленное управление Попроб.

Приняв условия нашего соглашения об обслуживании, вы можете использовать функцию Удаленное управление для обращения в службу удаленной поддержки, чтобы технический специалист Samsung в дистанционном режиме через Интернет провел диагностику телевизора, устранил проблемы и обновил его программное обеспечение. Функцию Удаленное управление можно включать и отключать по своему усмотрению.

- " Данная функция требует подключения к сети Интернет.
- $\delta$  Запустить эту функцию также можно, нажав кнопку  $(n)$  и удерживая ее не менее 5 секунд.

### Поиск контактной информации службы

### $\textbf{h} > \textbf{\$}$ Настройки > Поддержка > 06 этом телевизоре Попроб.

Эта функция позволяет узнать адрес веб-сайта Samsung, телефонный номер операторского центра, номер модели телевизора, версию его программного обеспечения, информацию о лицензии на открытый исходный код и другие сведения, необходимые для получения поддержки от оператора или на веб-сайте Samsung.

- " Эту же информацию можно получить с помощью QR-кода своего телевизора.
- $\blacktriangleright$  Запустить эту функцию также можно, нажав кнопку  $\bowtie$  и удерживая ее не менее 5 секунд. Если используется стандартный пульт ДУ, нажмите кнопку (Воспроизведение) и удерживайте не менее 5 секунд. Продолжайте удерживать кнопку, пока не появится всплывающее окно с информацией о клиенте.

### Запрос на обслуживание

### $\langle \widehat{\mathsf{n}} \rangle$  >  $\hat{\mathcal{C}}$  Настройки > Поддержка > Запросить поддержку попроб.

При возникновении проблем в работе телевизора пользователь может оформить запрос на обслуживание. Выберите пункт, соответствующий обнаруженной вами неполадке, перейдите к необходимому пункту, выделите Далее и нажмите кнопку Выбор. Выберите Запросить сейчас > Отправить или Запланировать встречу > Запрос > Отправить. Заявка на обслуживание будет зарегистрирована. Представитель операторского центра Samsung свяжется с вами, чтобы подтвердить запрос на обслуживание.

- " Эта функция может не поддерживаться в некоторых регионах.
- " Вы должны будете принять условия запроса на обслуживание.
- " Данная функция требует подключения к сети Интернет.

# <span id="page-21-0"></span>Подключения

Чтобы смотреть программы в прямом эфире, подсоедините к телевизору антенну и кабель антенны или настройте доступ в Интернет с помощью кабеля локальной сети или точки беспроводного доступа. С помощью соответствующих адаптеров к телевизору можно подключать внешние устройства.

## Указания по подключению

В этом разделе можно ознакомиться с подробными сведениями о внешних устройствах, совместимых с телевизором.

### **(1)** >  $\geq$  Источник > Указания по подключению Попроб.

Здесь вы найдете графические инструкции по подключению различных внешних устройств, таких как видеоустройства, игровая консоль или компьютер. Чтобы ознакомиться с подробной информацией, выберите способ подключения внешнего устройства.

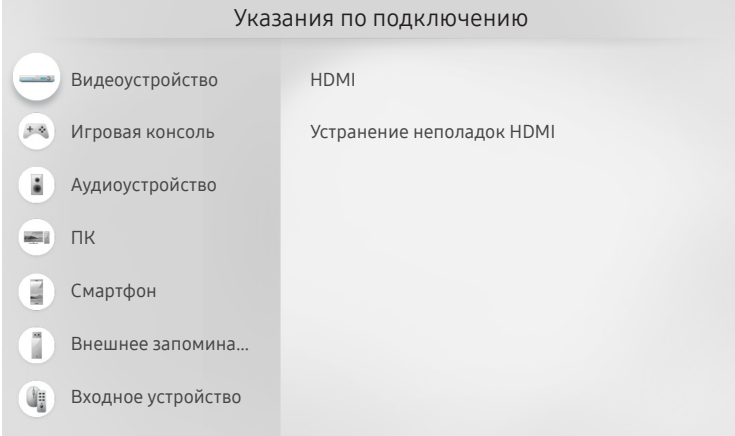

" Картинка на экране вашего телевизора может отличаться от изображения выше в зависимости от региона или модели.

# <span id="page-22-0"></span>Подключение Antenna (Антенна)

#### К телевизору можно подсоединить кабель антенны.

 $\blacktriangleright$  При использовании приемников кабельного или спутникового телевидения подключение антенны не является необходимым.

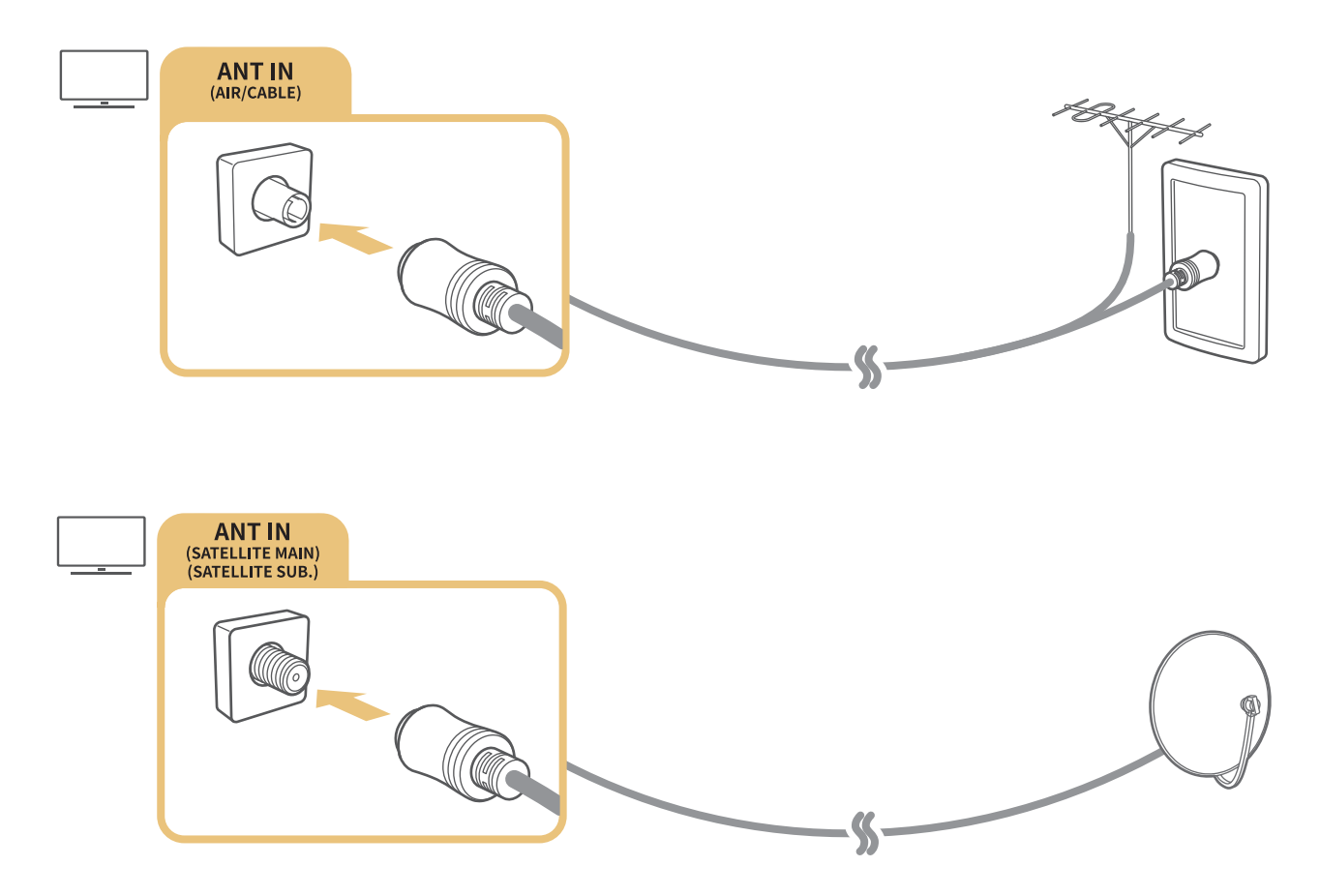

Рекомендуется подсоединить оба разъема с помощью Multi-Switch или DiSEqC, после чего установить Тип подключения антенны в режим Двойная.

- " Способ подключения может отличаться в зависимости от модели.
- **В** некоторых регионах система DVB-T2 может не поддерживаться.
- В зависимости от модели или региона.

# <span id="page-23-0"></span>Подключение к сети Интернет

С помощью телевизора можно подключиться к Интернету.

 $\langle \widehat{\mathsf{n}} \rangle > \widehat{\mathcal{O}}$  Настройки  $\geq 0$ бщие  $\geq 0$ сеть  $\geq 0$ ткрыть настройки сети Попроб.

Конфигурация сетевых настроек для подключения к доступной сети.

### Установление проводного соединения с сетью Интернет

### $\langle \mathbf{h} \rangle > \mathbf{\hat{\otimes}}$  Настройки > Общие > Сеть > Открыть настройки сети > Кабель

Телевизор с подсоединенным кабелем локальной сети автоматически имеет доступ к Интернету.

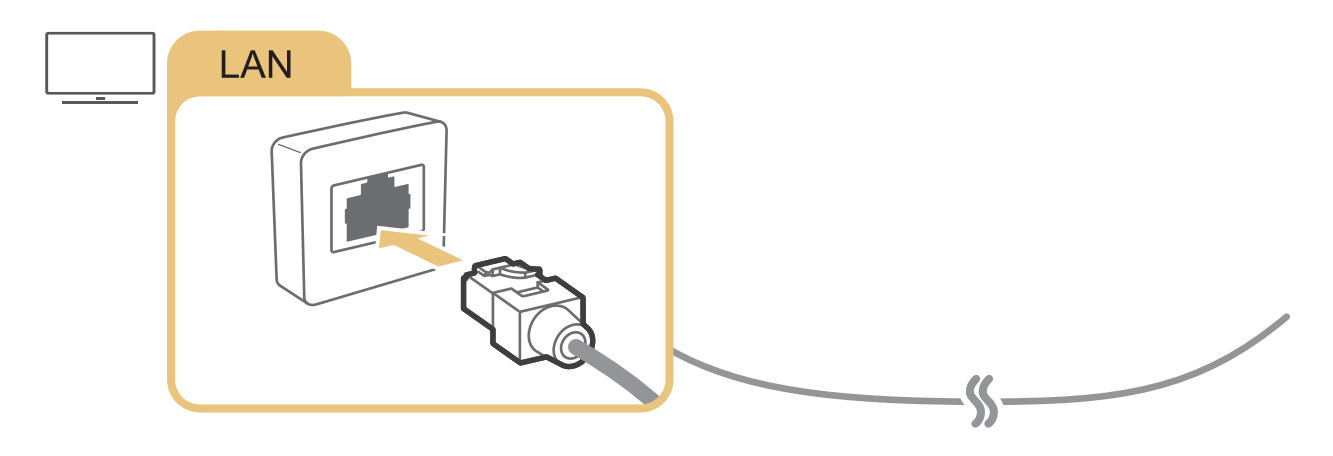

 $\ell$  Если телевизор не подключается к сети автоматически, см. пункт [«Проблемы с сетью»](#page-141-1) в разделе «Устранение неисправностей».

Мспользуйте для подключения кабель CAT 7 (тип \*STP).

\* Shielded Twisted Pair

" Телевизор не сможет подключиться к сети Интернет, если скорость соединения составляет менее 10 Мбит/с.

В некоторых моделях эта функция может не поддерживаться.

### <span id="page-24-0"></span>Установление беспроводного соединения с сетью Интернет

### $\langle \hat{\mathbf{n}} \rangle > \hat{\mathcal{D}}$  Настройки > Общие > Сеть > Открыть настройки сети > Беспроводная

Перед подключением убедитесь, что вы знаете значения настроек и имени сети (SSID) точки беспроводного доступа и пароля. Имя сети (SSID) и ключ безопасности можно узнать в меню настройки точки беспроводного доступа. Дополнительную информацию см. в руководстве пользователя к точке беспроводного доступа.

В некоторых моделях и регионах функция Беспроводная может не поддерживаться.

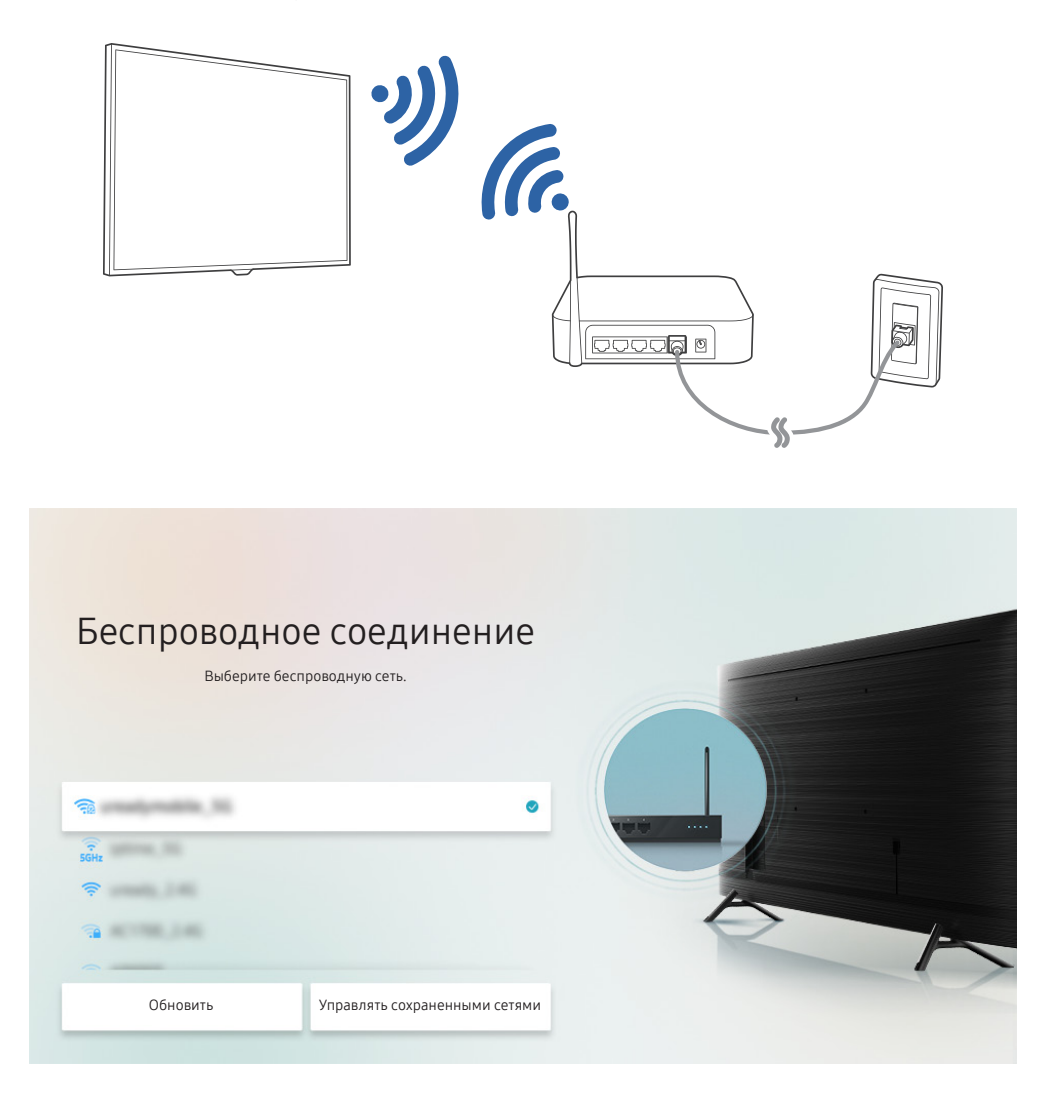

- " Картинка на экране вашего телевизора может отличаться от изображения выше в зависимости от региона или модели.
- **В Если точка беспроводного доступа не найдена, выберите Добавить сеть внизу списка и введите имя сети (SSID).**
- **В Если на точке беспроводного доступа имеется кнопка WPS или PBC, выберите Использовать WPS внизу списка** и нажмите кнопку WPS или PBC на точке доступа и удерживайте ее нажатой в течение 2 минут. Телевизор автоматически установит соединение.
- <u>◆ Чтобы просмотреть или удалить названия ранее подключенных сетей (SSID), переместите фокус на пункт **Управлять**</u> сохраненными сетями и нажмите кнопку Выбор.

### <span id="page-25-0"></span>Проверка состояния сетевого подключения

 $\langle \widehat{\mathbf{n}} \rangle > \widehat{\mathbb{Q}}$ 3 Настройки > Общие > Сеть > Состояние сети Попроб.

Просмотр информации о текущем состоянии сети и сети Интернет.

### Сброс сети

 $\langle \widehat{\mathbf{n}} \rangle >$   $\hat{\mathcal{C}}$ 3 Настройки  $\geq$  Общие  $\geq$  Сеть  $\geq$  Сброс настроек сети Попроб.

Восстановление заводских настроек.

### Включение телевизора с помощью мобильного устройства

### $\textbf{A}$  >  $\textcircled{\tiny{R}}$  Настройки > Общие > Сеть > Дополнительные настройки > Включать с мобильного устройства

Вы можете одновременно включить телевизор и свое мобильное устройство, когда они оба подключены в одну сеть.

" Эта функция доступна в случае подключения к телевизору мобильного устройства с помощью приложения SmartThings или функции AirPlay.

### Подключение устройства управления IP к телевизору

### $\langle \hat{\mathbf{n}} \rangle > \hat{\mathcal{D}}$  Настройки > Общие > Сеть > Дополнительные настройки > Удаленный IP

Для управления своим IP-устройством вы можете удаленно подключить к телевизору устройство управления IP.

- Для использования данной функции должна быть включена функция Включать с мобильного устройства.
- $\ell$  Включение этой функции может разрешить управлять вашим телевизором другим IP-устройствам управления. Рекомендуем использовать эту функцию только в том случае, если у вас установлен специальный контроллер от уполномоченного независимого производителя, специально настроенный для Samsung TV, а ваша сеть Wi-Fi защищена паролем.
- " Эта функция может не поддерживаться в зависимости от региона или модели.

### Изменение названия телевизора в списке сети

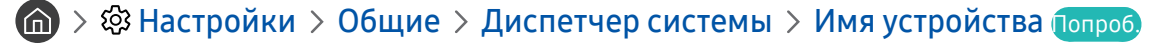

Имя телевизора в сети можно изменить. Выберите Польз. Ввод внизу списка и укажите новое имя.

# <span id="page-26-0"></span>Кабели для подключения внешних устройств

### В этом разделе можно ознакомиться с подробными сведениями о кабелях для подключения внешних устройств, совместимых с телевизором.

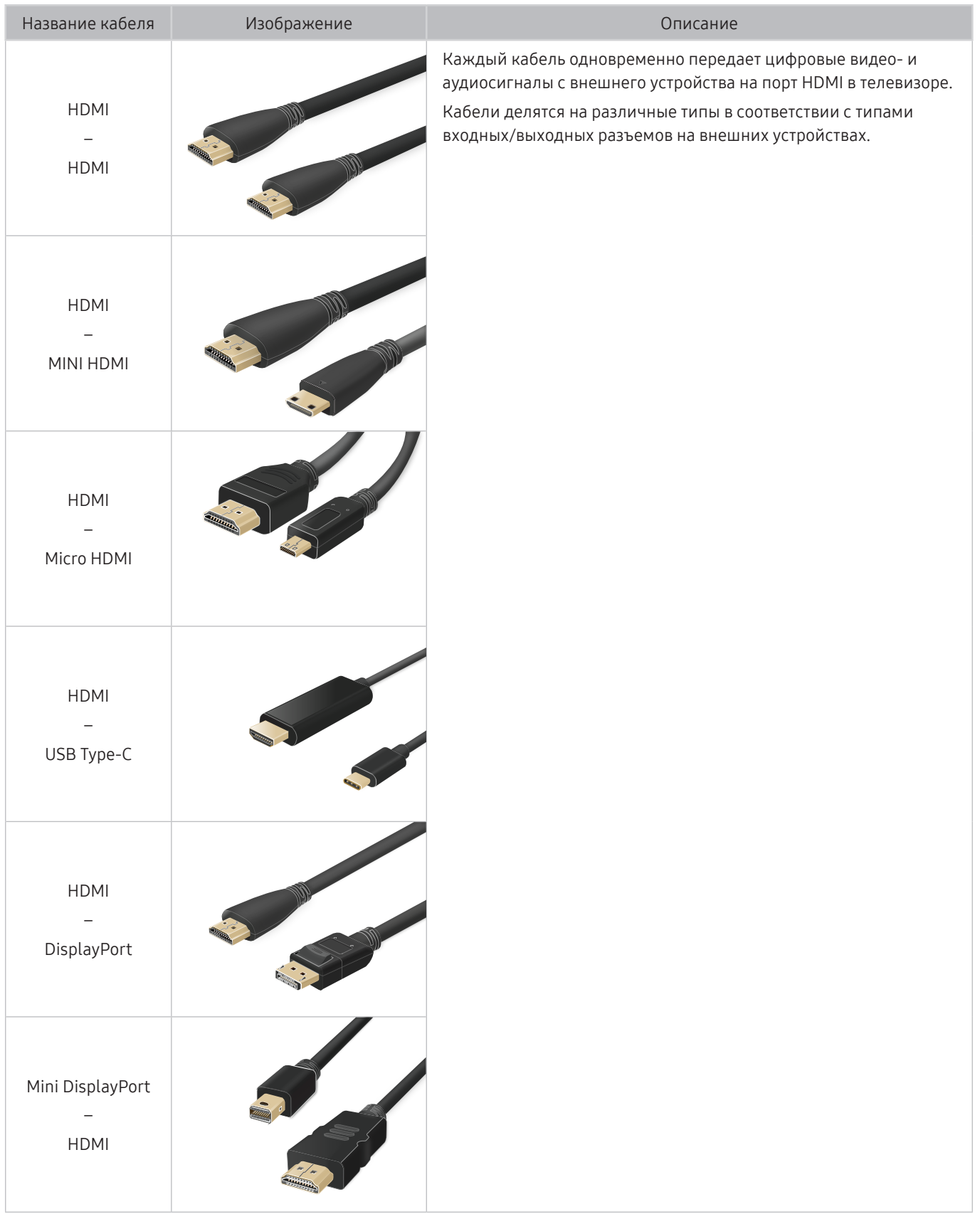

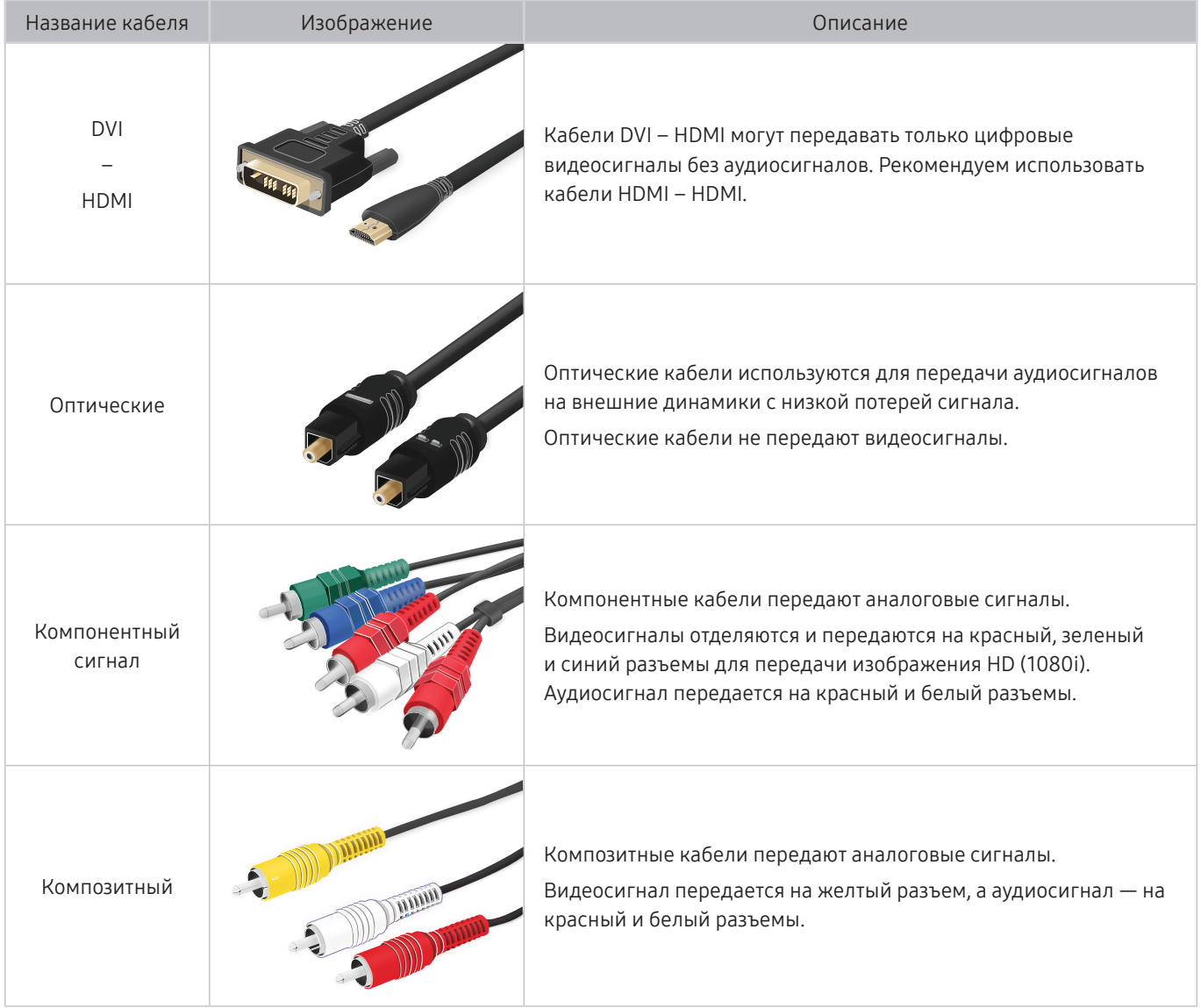

" Совместимость с соединительными кабелями зависит от модели и региона.

# <span id="page-28-1"></span><span id="page-28-0"></span>Переключение между подключенными к телевизору внешними устройствами

Можно смотреть телевизионный канал и содержимое с внешних устройств.

### $\left( \widehat{\mathsf{m}}\right) >\frac{1}{2}$ Источник

Содержимое подключенного внешнего устройства, выбранного на экране Источник, отображается на экране телевизора.

- $\bullet$  На стандартном пульте ДУ нажмите кнопку SOURCE.
- " Для управления устройством (проигрывателем Blu-ray, игровой консолью и т. д.), совместимым с универсальным пультом ДУ телевизора, подключите устройство к порту HDMI на телевизоре, а затем включите устройство. Изображение на экране телевизора будет автоматически заменено на изображение, передаваемое с подключенного устройства; также можно выполнить автоматическую настройку универсального пульта ДУ для данного устройства. Дополнительную информацию см. в разделе «[Управление внешними устройствами с помощью пульта ДУ Samsung –](#page-43-1)  [использование Настройка универсального пульта дистанционного управления»](#page-43-1).
- " При подключении USB-устройства через USB-порт появляется всплывающее сообщение для быстрого перехода к мультимедийным файлам, доступным на устройстве.

" Эта функция может не поддерживаться в некоторых регионах или некоторыми устройствами.

### Изменение названия и значка внешнего устройства

### $\textbf{R}$  >  $\textbf{R}$  Источник

Вы можете изменить имя порта для подключенного внешнего устройства или добавить его на первоначального экрана.

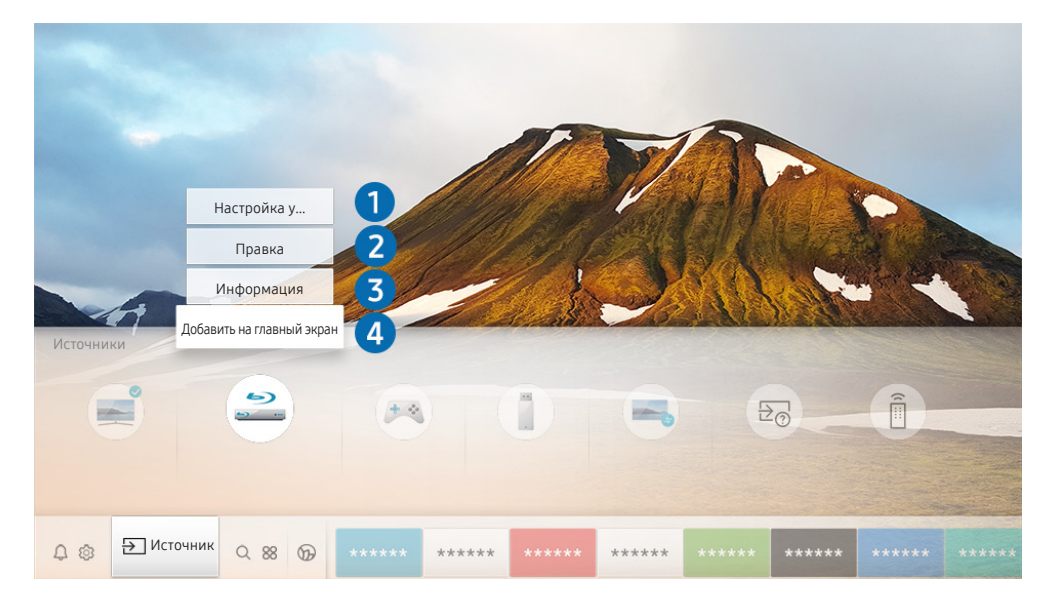

Картинка на экране вашего телевизора может отличаться от изображения выше в зависимости от региона или модели.

- <span id="page-29-0"></span>1. Переместите фокус на подключенное внешнее устройство.
- 2. Нажмите навигационную кнопку со стрелкой вверх. На экране появятся следующие функции.
	- " Набор доступных функций может различаться в зависимости от типа порта.

#### 1 Настройка универсального пульта дистанционного управления

Подключенными к телевизору внешними устройствами можно управлять с помощью пульта ДУ Samsung. Для управления устройствами их необходимо зарегистрировать, следуя инструкциям на экране.

- " Эта функция может не поддерживаться в зависимости от региона или модели.
- $\ell$  Дополнительную информацию см. в разделе «Управление внешними устройствами с помощью пульта ДУ Samsung [использование Настройка универсального пульта дистанционного управления»](#page-43-1).

#### 2 Правка

Вы можете переименовывать входные разъемы и изменять значки устройств.

#### 3 Информация

Просмотр подробной информации о внешних устройствах, подключенных к телевизору.

#### 4 Добавить на главный экран

Добавление порта внешнего устройства на первоначального экрана для быстрого доступа к нему.

### Использование дополнительных функций

Представленные на экране Источник функции и возможности описаны ниже.

**Remote Access** 

Используйте телевизор для работы со своим компьютером с помощью функции Remote PC (Удаленный ПК) или Вывод на экран (Беспроводная).

" Дополнительную информацию см. в разделе «[Использование руководства Remote Access»](#page-62-1).

#### Указания по подключению

Руководство по подключению устройств.

#### Настройка универсального пульта дистанционного управления

позволяет зарегистрировать внешние устройства в системе дистанционного управления Samsung и управлять ими с помощью стандартного пульта управления.

- " Эта функция может не поддерживаться в зависимости от региона или модели.
- $\ell$  Дополнительную информацию см. в разделе «Управление внешними устройствами с помощью пульта ДУ [Samsung – использование Настройка универсального пульта дистанционного управления](#page-43-1)».

# <span id="page-30-0"></span>Примечания по подключению

#### При подключении внешнего устройства обратите внимание на следующие аспекты.

- " Количество разъемов, их обозначение и расположение могут отличаться в зависимости от модели.
- " При подсоединении внешнего устройства к телевизору см. руководство по эксплуатации к устройству. Количество разъемов внешних устройств, их обозначение и расположение могут отличаться в зависимости от производителя.

### Примечания относительно подключения через порт HDMI

- Рекомендуется использовать следующие типы кабелей HDMI:
	- High Speed HDMI Cable
	- High Speed HDMI Cable with Ethernet
	- Premium High Speed HDMI Cable
	- Premium High Speed HDMI Cable with Ethernet
	- Ultra High Speed HDMI Cable
- Используйте кабель HDMI толщиной 17 мм или меньше.
- Использование несертифицированного кабеля HDMI может стать причиной отсутствия изображения или ошибки соединения.
- Некоторые кабели HDMI и устройства могут быть несовместимы с телевизором ввиду различных характеристик HDMI.
- Данный телевизор не поддерживает функцию HDMI Ethernet Channel. Ethernet это локальная сеть (LAN) на базе коаксиальных кабелей, поддерживающих протоколы обмена данными IEEE.
- Для воспроизведения максимально качественного изображения сверхвысокой четкости UHD используйте кабель длиной до 3 м.
- Многие графические адаптеры компьютеров оснащены не портами HDMI, а портами DVI или DisplayPort. Если ваш ПК не поддерживает видеовыход HDMI, подключите ПК с помощью кабеля DVI – HDMI или HDMI – DisplayPort.
- Если телевизор подсоединен через HDMI к внешнему устройству, например проигрывателю DVD/BD или ТВ-приставке, автоматически активируется режим синхронизации питания. В режиме синхронизации питания телевизор все так же определяет внешние устройства и подключается к ним через кабель HDMI. Эту функцию можно отключить, отсоединив кабель HDMI подключенного устройства.
	- В некоторых моделях эта функция может не поддерживаться.

### <span id="page-31-0"></span>Примечания по подключению для аудиоустройств

- Для более высокого качества аудио рекомендуется использовать AV-ресивер.
- При подключении внешнего аудиоустройства с помощью оптического кабеля название подключенного устройства автоматически будет отображаться в настройках Вывод звука. Для этого необходимо включить внешнее звуковое устройство до подключения оптического кабеля. Чтобы изменить настройки Вывод звука вручную, выполните следующие действия:
	- Выберите подсоединенное устройство на экране Быстрые настройки. Кнопкой Выбор выберите Оптический в меню Вывод звука. ( $\bigcap_{k=1}^{\infty}$ )  $\bigotimes_{k=1}^{\infty}$  Настройки  $\bigtriangleup$  кнопка со стрелкой вверх > Вывод звука).
	- Выберите подсоединенное устройство на экране Настройки.

Выберите пункт Оптический в меню Вывод звука. ( $\bigcap$ ) >  $\bigotimes$  Настройки > Звук > Вывод звука).

- Необычный звук из аудиоустройства во время его использования может свидетельствовать о проблеме в самом устройстве. В этом случае следует обратиться за поддержкой к производителю аудиоустройства.
- Цифровое аудио доступно только в телетрансляциях с 5.1-канальным звуком.

### <span id="page-32-0"></span>Примечания по подключению для компьютеров

- Поддерживаемые телевизором настройки разрешения см. в разделе «Прочтите перед подключением [компьютера \(поддерживаемые разрешения\)](#page-168-1)».
- Для подключения компьютера и телевизора по беспроводной сети оба устройства должны быть соединены друг с другом в одной сети.
- При совместном использовании контента с другими сетевыми устройствами, например, устройствами в системе хранения данных IP (интернет-протокол), совместное использование может не поддерживаться из-за конфигурации сети, качества или функциональности, например, если в сети имеется устройство NAS (сетевое устройство хранения данных).

### Примечания относительно подключения мобильных устройств

- Для использования функции Smart View мобильное устройство должно поддерживать функцию зеркального отображения, например Screen Mirroring или Smart View. Сведения относительно поддержки мобильным устройством функции зеркального отображения можно найти в руководстве пользователя данного устройства.
- Для использования Прям. подкл. Wi-Fi мобильное устройство должно поддерживать функцию Прям. подкл. Wi-Fi. Сведения относительно поддержки мобильным устройством функции Прям. подкл. Wi-Fi можно найти в руководстве пользователя данного устройства.
- Мобильное устройство и телевизор Smart TV должны быть подключены друг к другу в пределах одной сети.
- Воспроизведение видео- или аудиофайла может периодически прерываться в зависимости от состояния сети.
- При совместном использовании контента с другими сетевыми устройствами, например, устройствами в системе хранения данных IP (интернет-протокол), совместное использование может не поддерживаться из-за конфигурации сети, качества или функциональности, например, если в сети имеется устройство NAS (сетевое устройство хранения данных).

# <span id="page-33-0"></span>Пульт ДУ и периферийные устройства

Для управления работой телевизора используйте пульт Интеллектуальный пульт ДУ Samsung. Чтобы упростить управление телевизором, к нему можно подключить внешнее устройство (например, клавиатуру) путем сопряжения.

# <span id="page-33-1"></span>О пульте Интеллектуальный пульт ДУ Samsung (телевизоры QLED и The Serif)

Основные сведения о функциях кнопок на пульте Интеллектуальный пульт ДУ Samsung, который поставляется в комплекте с телевизорами QLED (кроме модели Q50R) и The Serif.

<u>●</u> Изображения, кнопки и функции пульта Интеллектуальный пульт ДУ Samsung могут отличаться в зависимости от модели или региона.

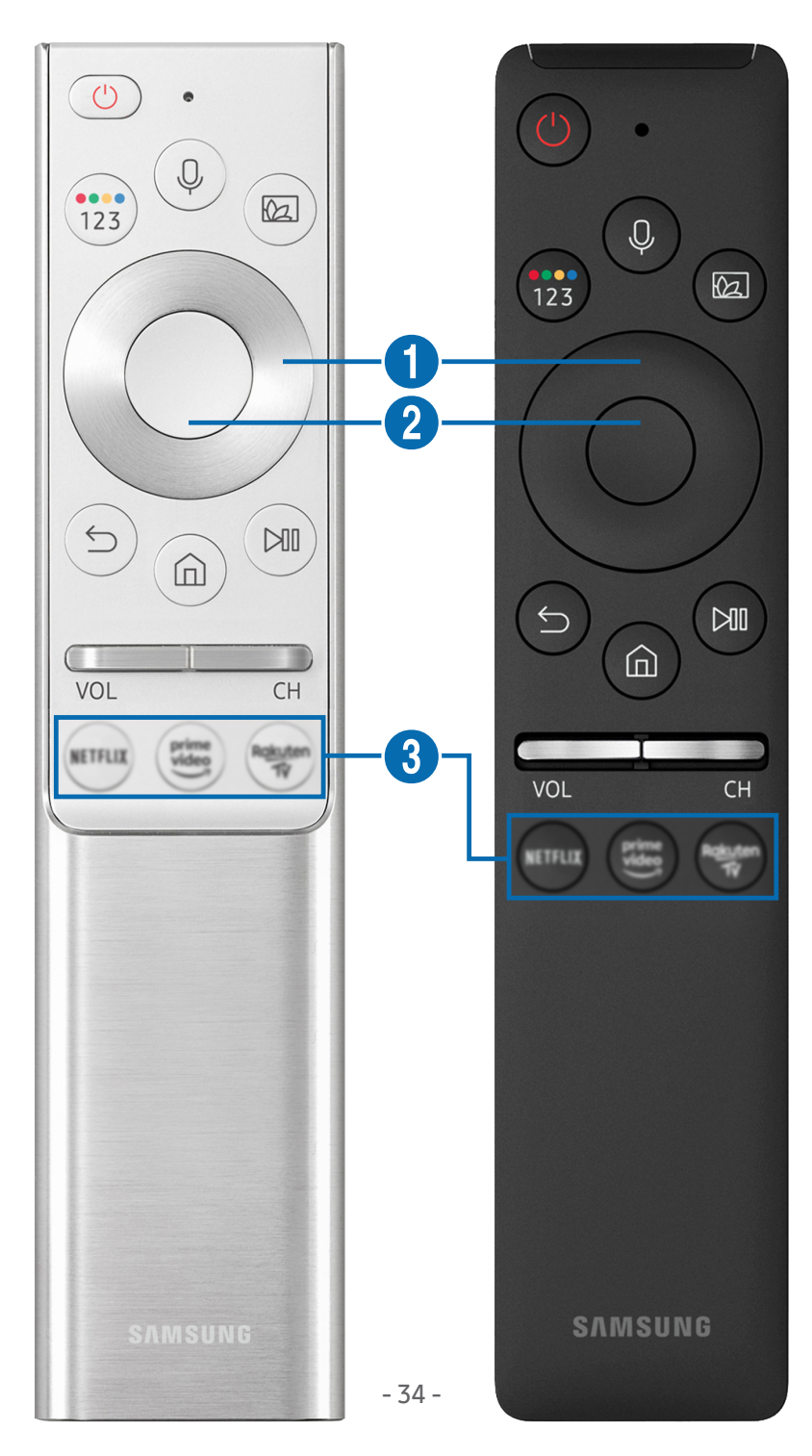

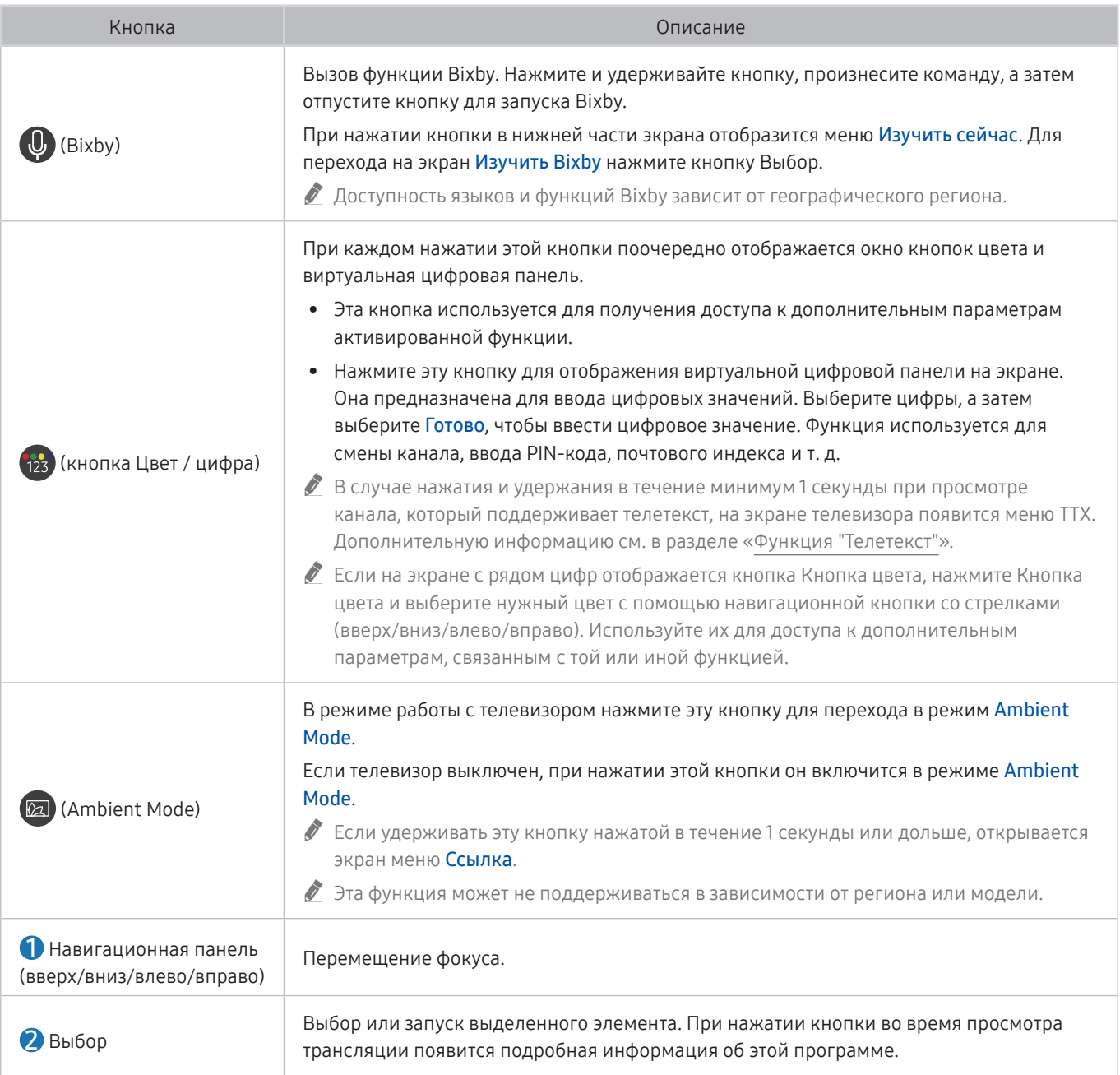

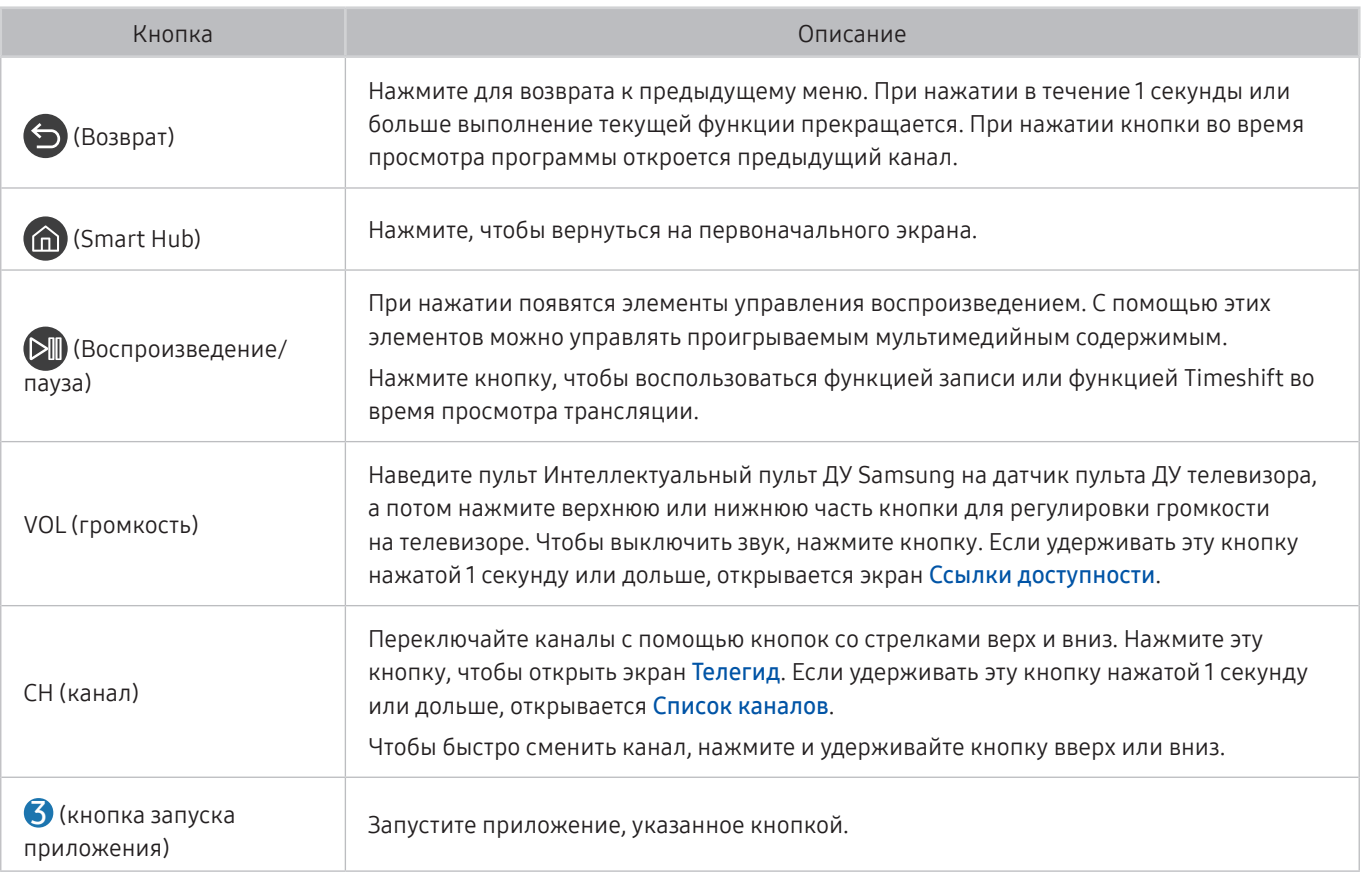

- $\ell$  Используйте пульт Интеллектуальный пульт ДУ Samsung на расстоянии не более 6 м от телевизора. Рабочее расстояние может зависеть от условий окружающей среды, влияющих на беспроводное распространение сигнала.
- " Изображения, кнопки и функции пульта Интеллектуальный пульт ДУ Samsung могут отличаться в зависимости от модели или региона.
- " Чтобы иметь возможность управлять работой совместимого внешнего устройства, не поддерживающего соединение HDMI-CEC (Anynet+), с помощью Интеллектуальный пульт ДУ Samsung, необходимо настроить для такого устройства универсальный пульт ДУ. Дополнительную информацию см. в разделе «[Управление внешними устройствами с](#page-43-1)  [помощью пульта ДУ Samsung – использование Настройка универсального пульта дистанционного управления»](#page-43-1).
- " Чтобы иметь возможность управлять работой совместимого внешнего устройства, поддерживающего соединение HDMI-CEC (Anynet+), с помощью Интеллектуальный пульт ДУ Samsung, используя кабель HDMI, подключите такое устройство к разъему HDMI телевизора. Дополнительную информацию см. в разделе «[Использование Anynet+](#page-44-1)  [\(HDMI-CEC\)»](#page-44-1).

" Эта функция может не поддерживаться в зависимости от региона или модели.

" Сведения касательно модели Q50R см. в разделе [«О Интеллектуальный пульт ДУ Samsung \(для телевизоров UHD и](#page-36-1)  [модели Q50R\)](#page-36-1)».
# О Интеллектуальный пульт ДУ Samsung (для телевизоров UHD и модели Q50R)

Основные сведения о функциях кнопок на пульте Интеллектуальный пульт ДУ Samsung, который поставляется в комплекте с телевизорами UHD и моделью Q50R.

<u>◆ Изображения, кнопки и функции пульта Интеллектуальный пульт Д</u>У Samsung могут отличаться в зависимости от модели или региона.

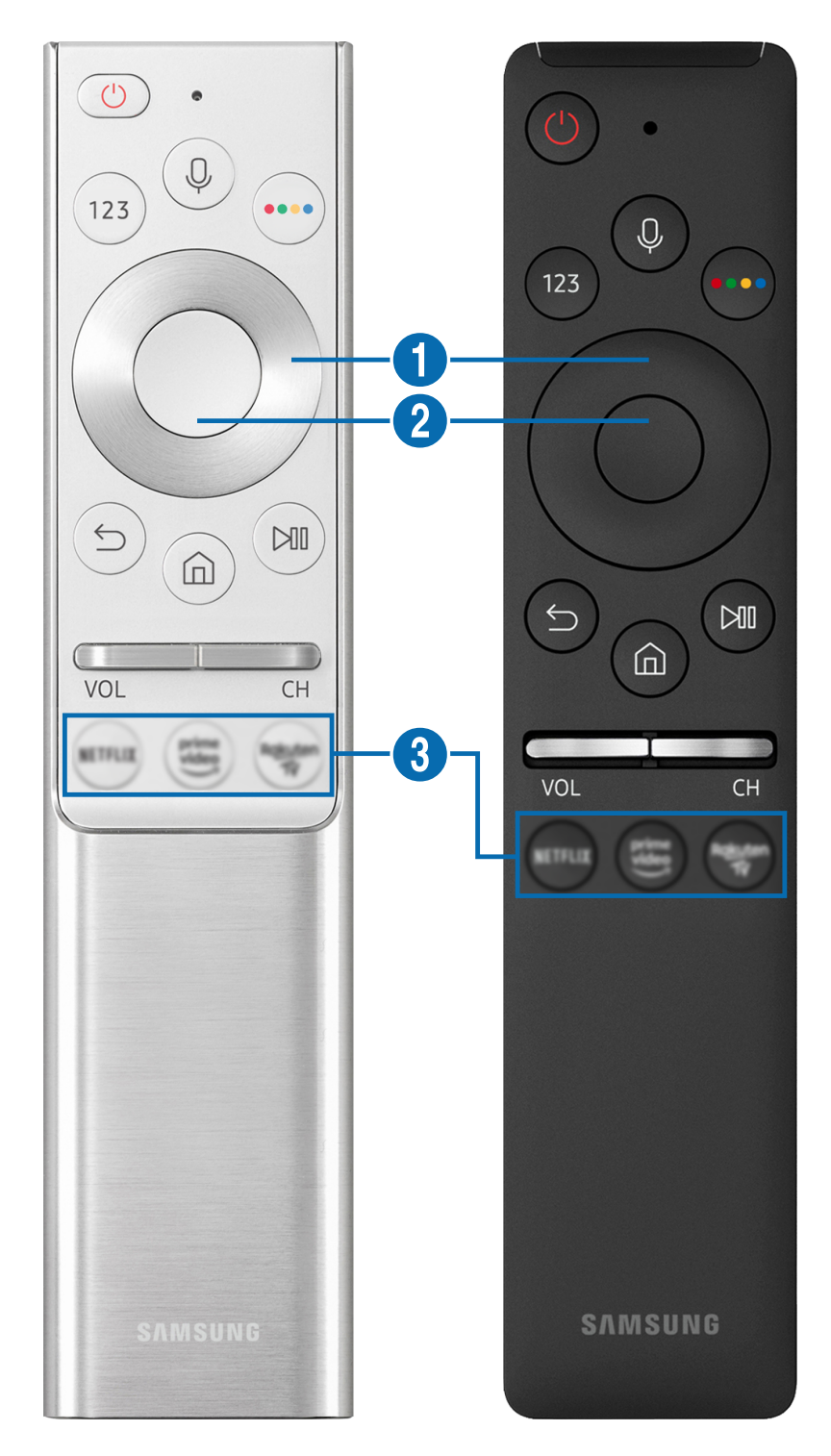

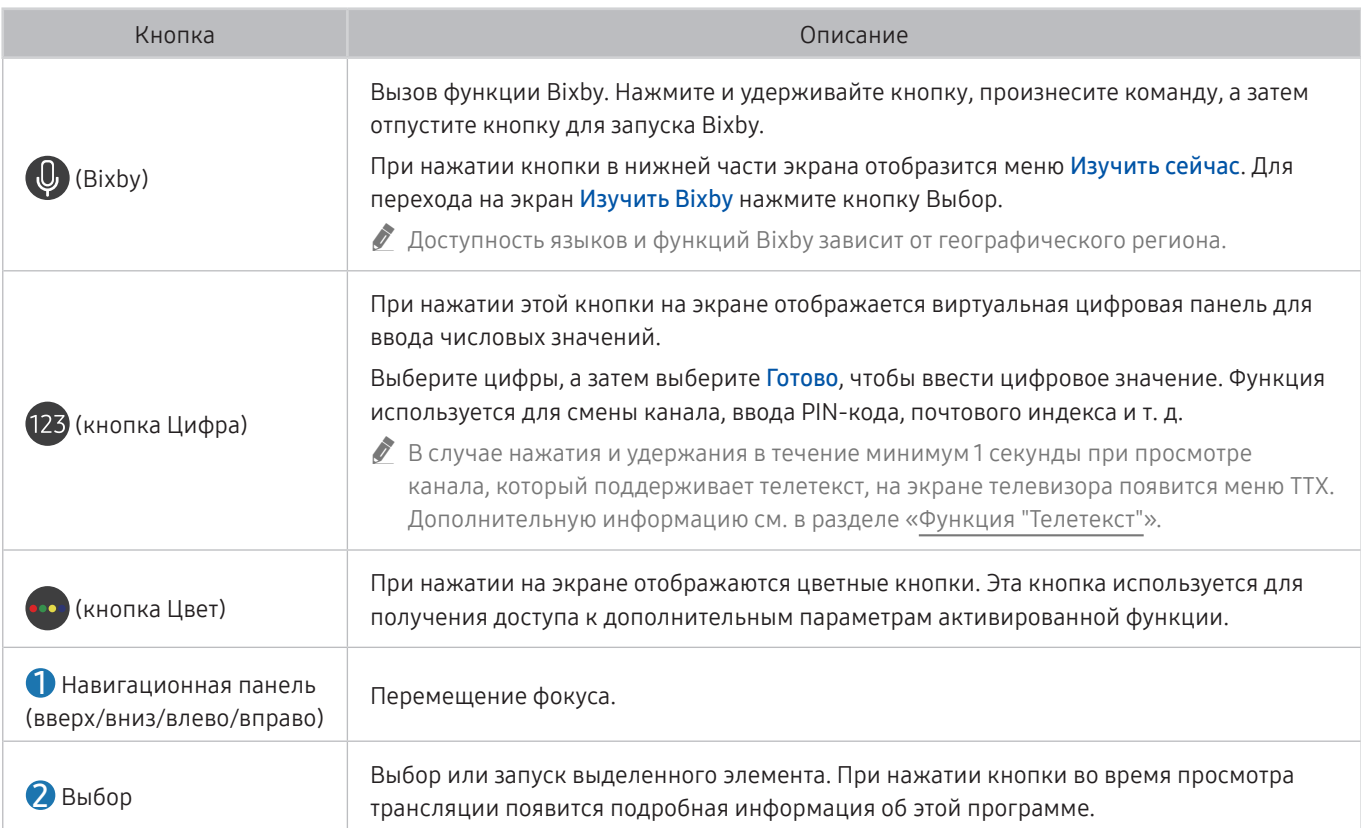

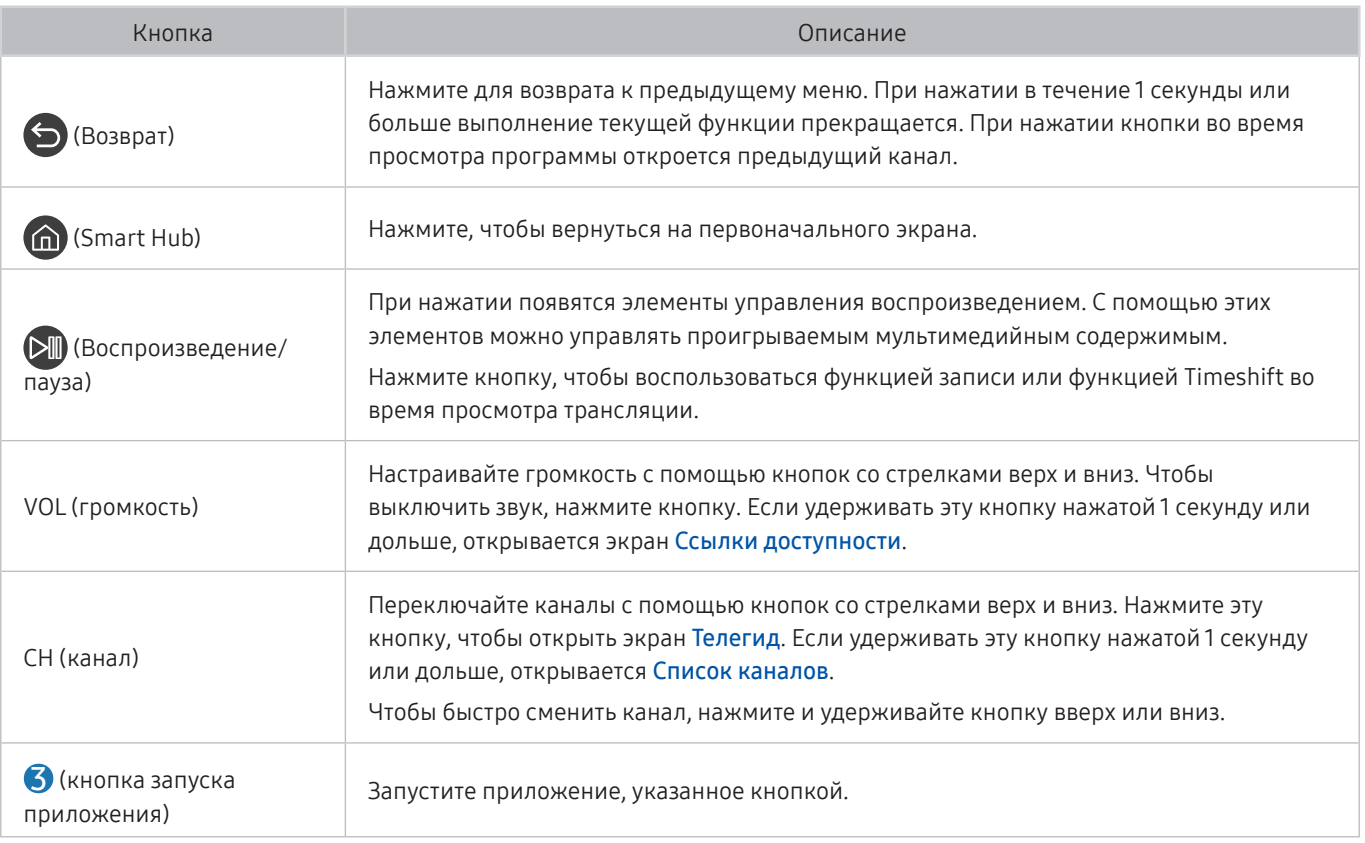

- " Используйте пульт Интеллектуальный пульт ДУ Samsung на расстоянии не более 6 м от телевизора. Рабочее расстояние может зависеть от условий окружающей среды, влияющих на беспроводное распространение сигнала.
- " Изображения, кнопки и функции пульта Интеллектуальный пульт ДУ Samsung могут отличаться в зависимости от модели или региона.
- " Чтобы иметь возможность управлять работой совместимого внешнего устройства, не поддерживающего соединение HDMI-CEC (Anynet+), с помощью Интеллектуальный пульт ДУ Samsung, необходимо настроить для такого устройства универсальный пульт ДУ. Дополнительную информацию см. в разделе «[Управление внешними устройствами с](#page-43-0)  [помощью пульта ДУ Samsung – использование Настройка универсального пульта дистанционного управления»](#page-43-0).
- " Чтобы иметь возможность управлять работой совместимого внешнего устройства, поддерживающего соединение HDMI-CEC (Anynet+), с помощью Интеллектуальный пульт ДУ Samsung, используя кабель HDMI, подключите такое устройство к разъему HDMI телевизора. Дополнительную информацию см. в разделе «[Использование Anynet+](#page-44-0)  [\(HDMI-CEC\)»](#page-44-0).
- " Эта функция может не поддерживаться в зависимости от региона или модели.

# О пульте Интеллектуальный пульт ДУ Samsung (The Frame)

Основные сведения о функциях кнопок на пульте Интеллектуальный пульт ДУ Samsung, который поставляется в комплекте с телевизором The Frame

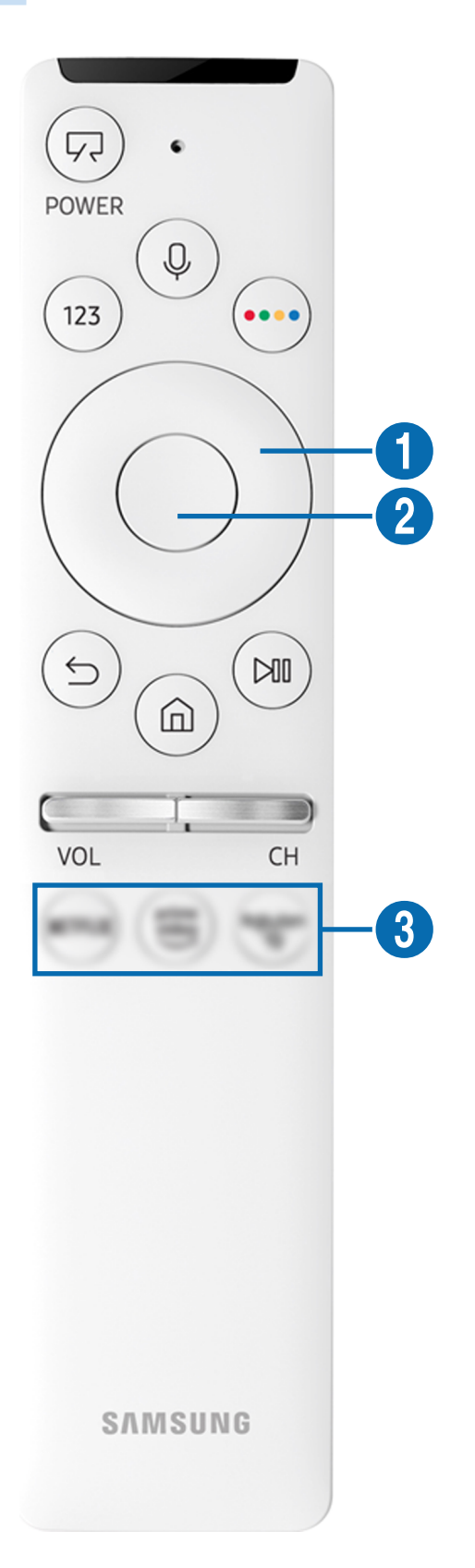

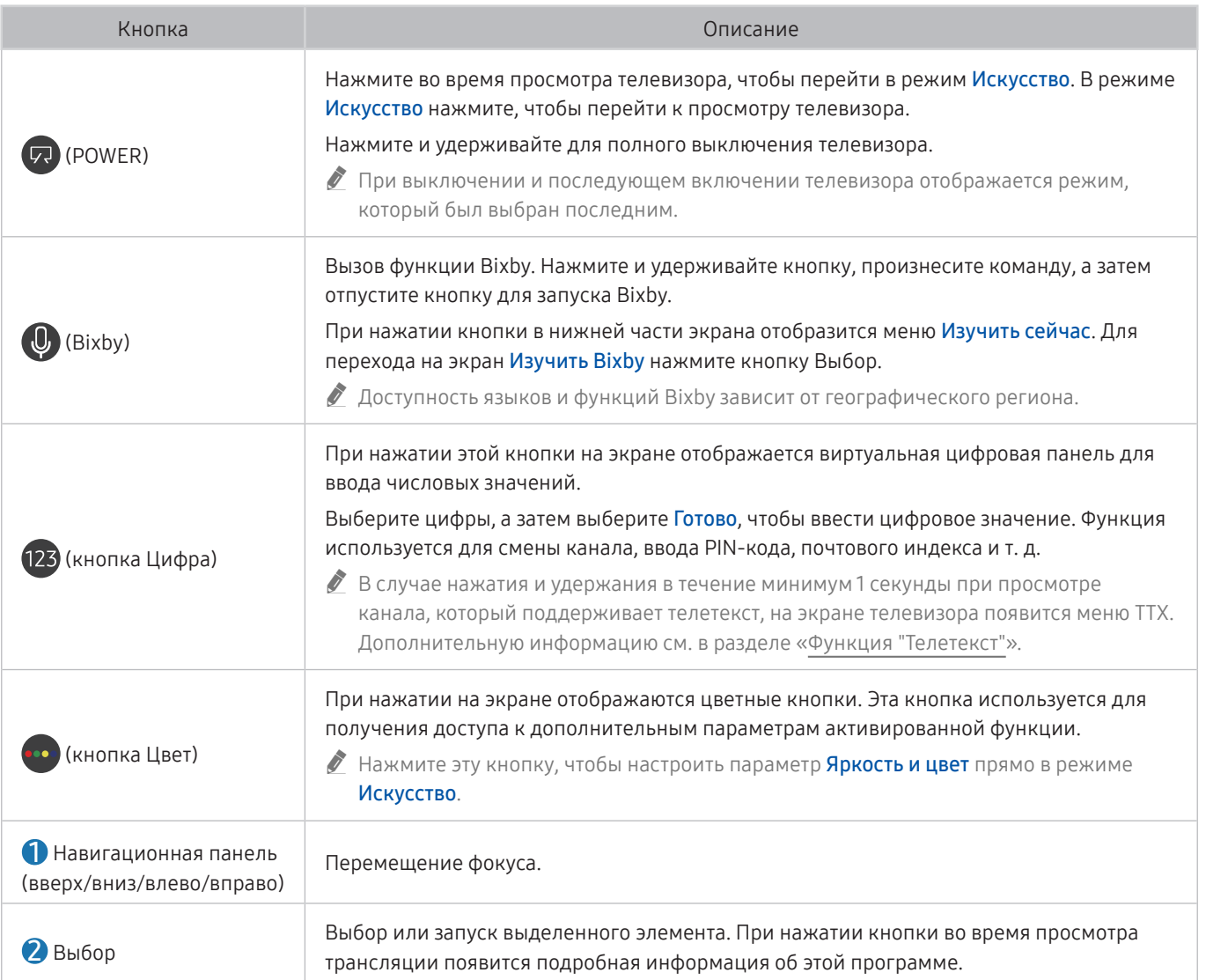

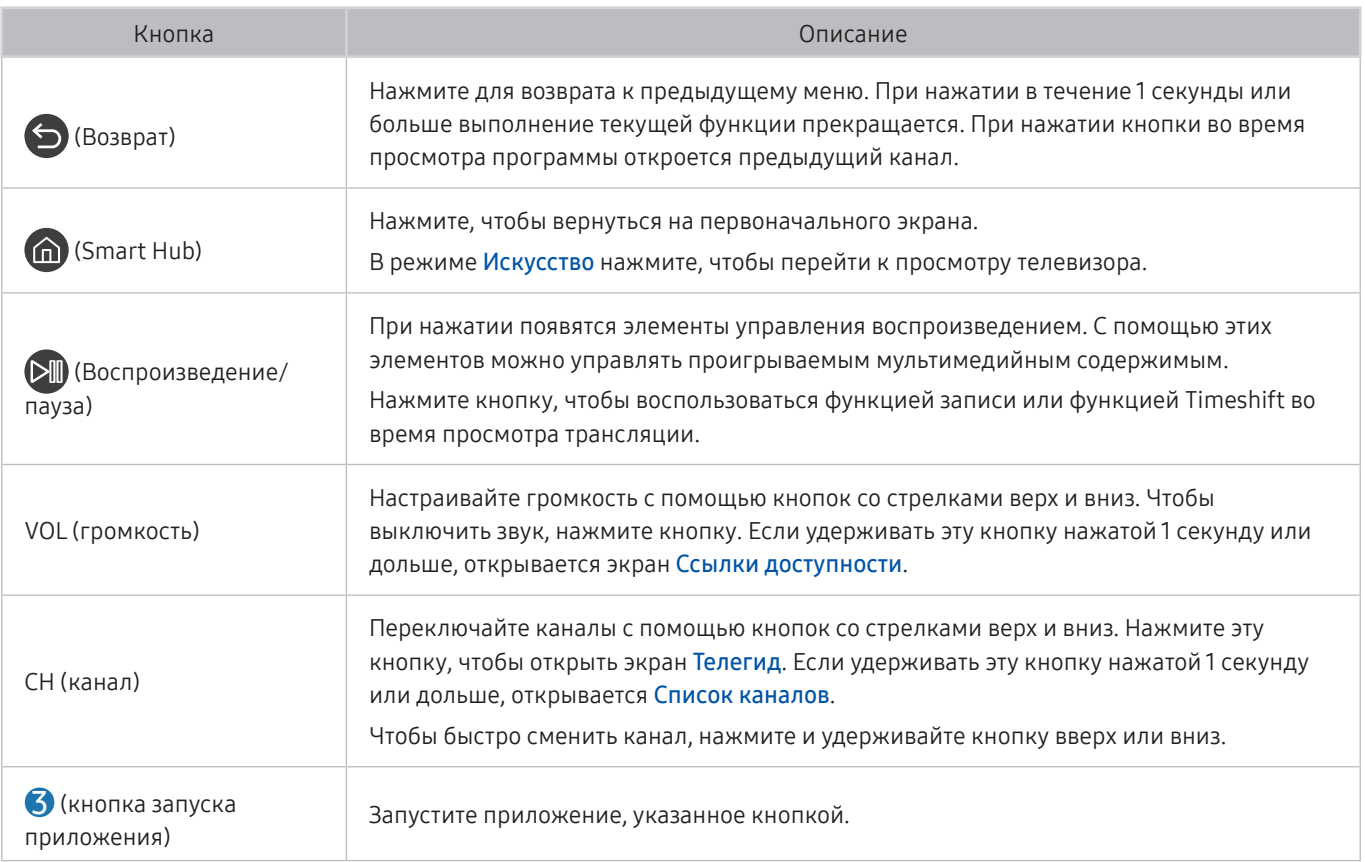

" Используйте пульт Интеллектуальный пульт ДУ Samsung на расстоянии не более 6 м от телевизора. Рабочее расстояние может зависеть от условий окружающей среды, влияющих на беспроводное распространение сигнала.

" Изображения, кнопки и функции пульта Интеллектуальный пульт ДУ Samsung могут отличаться в зависимости от модели или региона.

" Чтобы иметь возможность управлять работой совместимого внешнего устройства, не поддерживающего соединение HDMI-CEC (Anynet+), с помощью Интеллектуальный пульт ДУ Samsung, необходимо настроить для такого устройства универсальный пульт ДУ. Дополнительную информацию см. в разделе «[Управление внешними устройствами с](#page-43-0)  [помощью пульта ДУ Samsung – использование Настройка универсального пульта дистанционного управления»](#page-43-0).

" Чтобы иметь возможность управлять работой совместимого внешнего устройства, поддерживающего соединение HDMI-CEC (Anynet+), с помощью Интеллектуальный пульт ДУ Samsung, используя кабель HDMI, подключите такое устройство к разъему HDMI телевизора. Дополнительную информацию см. в разделе «[Использование Anynet+](#page-44-0)  [\(HDMI-CEC\)»](#page-44-0).

" Эта функция может не поддерживаться в зависимости от региона или модели.

# Подключение пульта Интеллектуальный пульт ДУ Samsung к телевизору

Вы можете подключить к телевизору пульт Интеллектуальный пульт ДУ Samsung и использовать его для управления.

При первом включении телевизора будет автоматически выполнено сопряжение Интеллектуальный пульт ДУ Samsung с телевизором. Если сопряжение пульта Интеллектуальный пульт ДУ Samsung с телевизором не выполнено автоматически, направьте пульт на переднюю панель телевизора, а затем одновременно нажмите кнопки  $\bigodot$  и  $\lozenge$  и удерживайте их не менее 3 секунд.

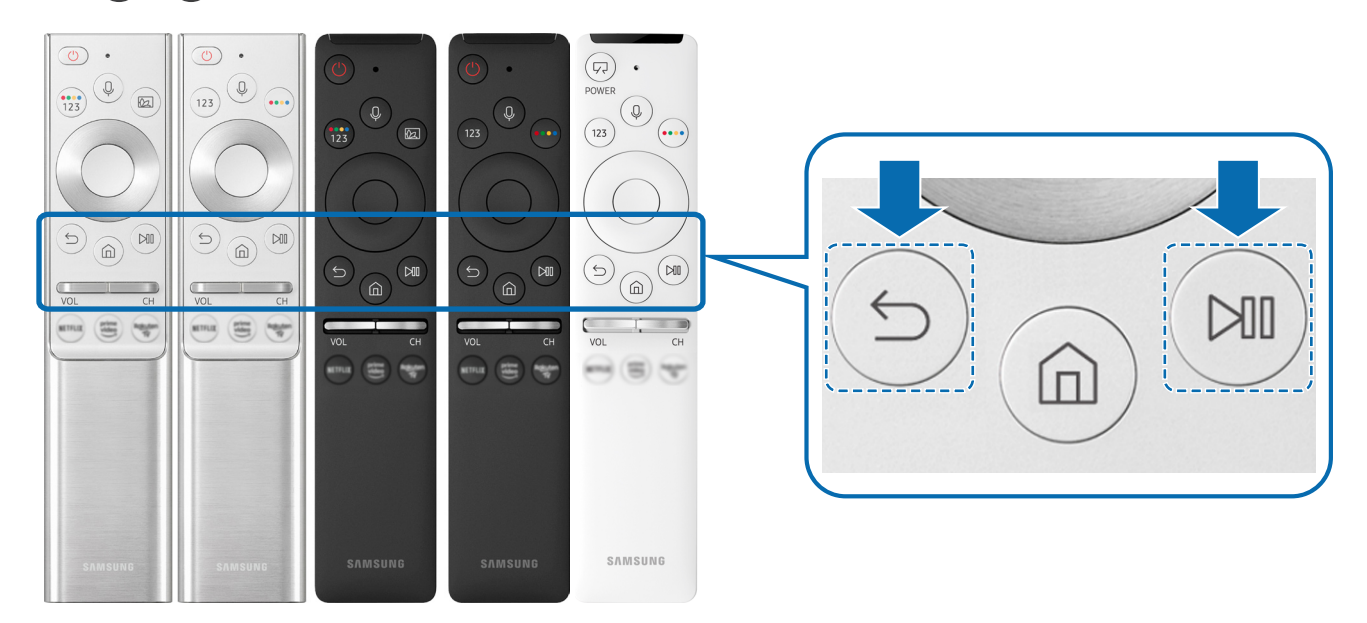

" Изображения, кнопки и функции пульта Интеллектуальный пульт ДУ Samsung могут отличаться в зависимости от модели или региона.

" Интеллектуальный пульт ДУ Samsung может не поддерживаться в некоторых моделях или для некоторых регионов.

# <span id="page-43-0"></span>Управление внешними устройствами с помощью пульта ДУ Samsung – использование Настройка универсального пульта дистанционного управления

Управление телевизором и подключенными внешними устройствами с помощью пульта ДУ Samsung.

### $\textbf{A} > \textbf{B}$  Источник > Настройка универсального пульта дистанционного управления

Подключенными к телевизору внешними устройствами можно управлять с помощью пульта ДУ Samsung. Для управления устройствами их необходимо зарегистрировать, следуя инструкциям на экране.

- " Эта функция может не поддерживаться в зависимости от региона или модели.
- Можно также использовать функцию **Anynet+ (HDMI-CEC)** для управления внешними устройствами Samsung с помощью пульта ДУ без дополнительной настройки. Дополнительную информацию см. в разделе «[Использование](#page-44-0)  [Anynet+ \(HDMI-CEC\)](#page-44-0)».
- " Некоторые внешние устройства, подключенные к телевизору, могут не поддерживать функцию универсального пульта ДУ.
- Не размещайте никакие предметы перед внешним устройством и логотипом телевизора. В таком случае возможны проблемы с передачей сигналов от пульта ДУ.
- " Телевизор запомнит внешнее устройство и порт соединения (HDMI 1, HDMI 2 и т. д.).
- " Если вы испытываете трудности при управлении внешними устройствами с помощью пульта Настройка универсального пульта дистанционного управления, попробуйте изменить расположение внешних устройств.
- " Эта функция может работать неправильно в зависимости от условий установки телевизора и функций внешних устройств.

# <span id="page-44-0"></span>Использование Anynet+ (HDMI-CEC)

Внешними устройствами, подключенными через Anynet+ (HDMI-CEC), можно управлять с помощью пульта ДУ.

Пульт ДУ телевизора можно использовать для управления внешними устройствами, подключенными к телевизору через кабель HDMI, и поддерживающими Anynet+ (HDMI-CEC). Обратите внимание, что настраивать функцию Anynet+ (HDMI-CEC) и управлять ею можно только с помощью пульта ДУ.

# Подключение внешнего устройства с помощью Anynet+ и использование меню

 $\langle \hat{\mathbf{n}} \rangle > \hat{\mathbb{E}}$  Настройки  $> 0$ бщие  $> \mathcal{L}$ испетчер внешних устройств  $>$  Anynet+ (HDMI-CEC) Попроб.

- 1. Установите для параметра Anynet+ (HDMI-CEC) значение Вкл..
- 2. Подключите HDMI-CEC-совместимое устройство к телевизору.
- 3. Включите подключенное внешнее устройство.

Устройство автоматически подключится к телевизору. После установки подключения можно работать с меню подключенного устройства на экране телевизора с помощью пульта ДУ и использовать его для управления устройством.

" Подключение занимает не более двух минут.

# Ознакомьтесь с этой информацией, прежде чем подключать устройство Anynet+ (HDMI-CEC)

- " Устройства с поддержкой Anynet+ (HDMI-CEC) следует подключать к телевизору с помощью кабеля HDMI. Обратите внимание на то, что некоторые кабели HDMI могут не поддерживать Anynet+ (HDMI-CEC).
- " Можно настроить функцию универсального управления для управления приемниками кабельного телевидения сторонних производителей, проигрывателями Blu-ray и домашними кинотеатрами, не поддерживающими HDMI-CEC. Дополнительную информацию см. в разделе [«Управление внешними устройствами с помощью пульта ДУ](#page-43-0)  [Samsung – использование Настройка универсального пульта дистанционного управления»](#page-43-0).
- " Anynet+ не может использоваться для управления внешними устройствами, которые не поддерживают HDMI-CEC.
- " В определенных условиях пульт ДУ телевизора может не работать. В этом случае снова настройте устройство как устройство с поддержкой Anynet+ (HDMI-CEC).
- " Anynet+ (HDMI-CEC) работает только с внешними устройствами, поддерживающими HDMI-CEC, и только когда эти устройства либо находятся в режиме ожидания, либо включены.
- " С помощью Anynet+ (HDMI-CEC) можно управлять максимум 12 совместимыми внешними устройствами любого типа, кроме домашних кинотеатров (но не более трех устройств одного типа). Anynet+ (HDMI-CEC) позволяет управлять только одним домашним кинотеатром.
- " Для прослушивания 5.1-канального звука с внешнего устройства необходимо подсоединить данное устройство к телевизору с помощью кабеля HDMI, а цифровой выходной аудиоразъем внешнего устройства соединить непосредственно с системой 5.1 домашнего кинотеатра.
- " Если внешнее устройство было настроено с помощью Anynet+ и универсального пульта ДУ одновременно, устройством можно управлять только с помощью пульта ДУ.

# Управление телевизором с помощью клавиатуры, мыши или геймпада

Подключение клавиатуры, мыши или геймпада упрощает управление телевизором.

 $\langle \hat{\mathbf{n}} \rangle > \hat{\mathcal{D}}$  Настройки  $> 0$ бщие  $> \mathcal{D}$ испетчер внешних устройств  $> \mathcal{D}$ испетчер устройств ввода Попроб.

Чтобы упростить управление телевизором, подключите клавиатуру, мышь или геймпад.

# Подключение USB-клавиатуры, мыши или геймпада

Вставьте кабель клавиатуры, мыши или геймпада в порт USB.

- Будучи подключенной, мышь будет доступна только в приложении Internet и для функции Remote Access.
- $\bullet$  Поддерживаются USB-геймпады XInput.
- $\gg$  Подробную информацию см. в разделе Входное устройство в руководстве Указания по подключению ( $\bigcap$   $\geq$   $\geq$ Источник > Указания по подключению > Входное устройство).

### Подключение Bluetooth-клавиатуры, мыши или геймпада

### $\langle \hat{\mathbf{n}} \rangle$  >  $\hat{\mathcal{D}}$  Настройки > Общие > Диспетчер внешних устройств > Диспетчер устройств ввода Список устройств Bluetooth

- Эта функция может не поддерживаться в зависимости от региона или модели.
- **2** Если устройство не обнаружено, расположите клавиатуру рядом с телевизором и выберите команду Обновить. Телевизор выполнит повторный поиск доступных устройств.
- При подключении мыши она доступна только в **Internet**-приложении.
- " Дополнительная информация о том, как подключить устройство Bluetooth, содержится в руководстве пользователя устройства Bluetooth.

# Работа с клавиатурой и мышью

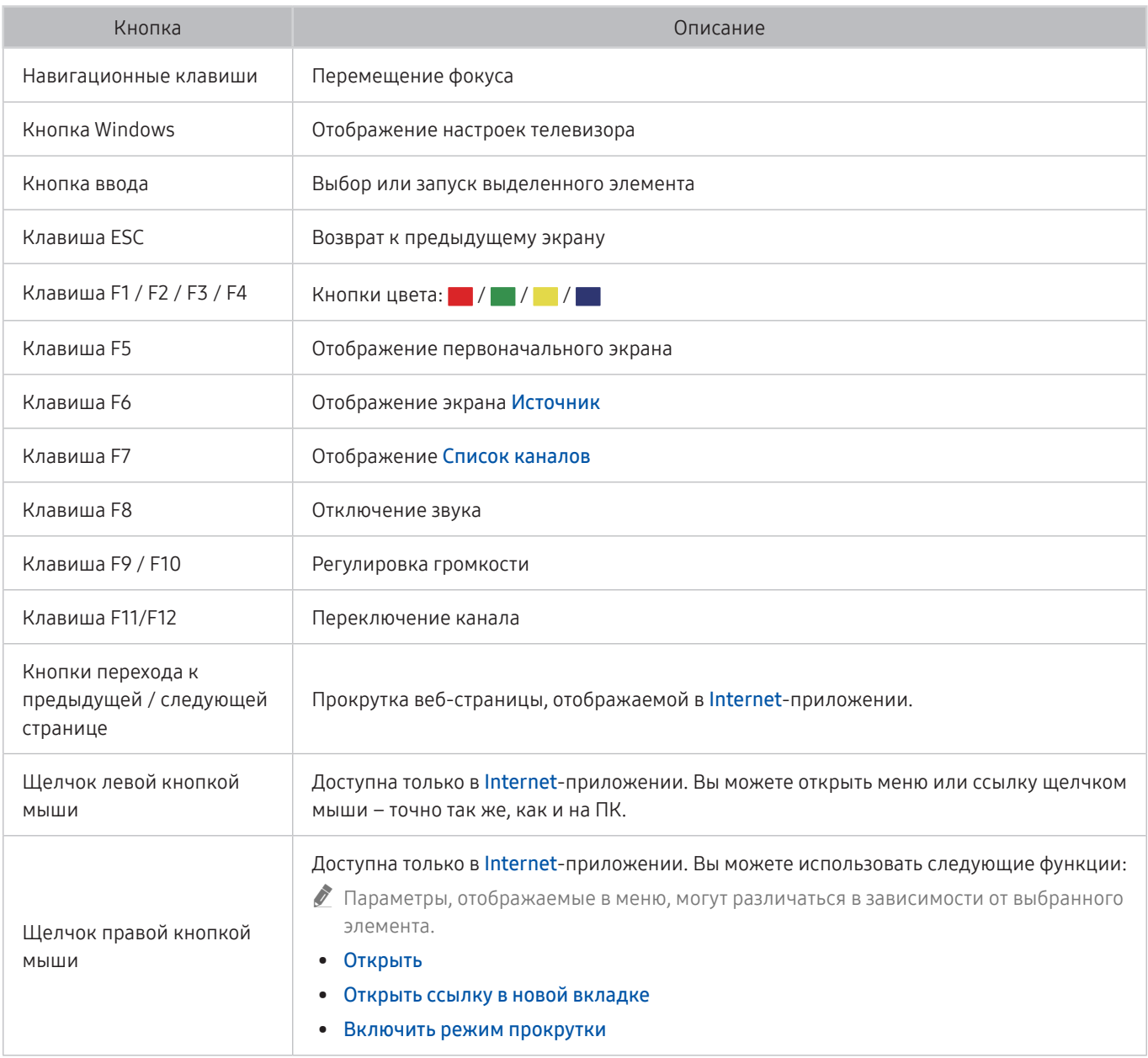

" Для некоторых программ ключевые операции могут различаться.

# Настройка устройств ввода

### $\text{A} > \text{\textcircled{S}}$  Настройки > Общие > Диспетчер внешних устройств > Диспетчер устройств ввода

Настройки клавиатуры

Для настройки клавиатуры используйте следующие функции: Язык клавиатуры и Тип клавиатуры.

● Настройки мыши

Для настройки мыши используйте следующие функции: Основная кнопка и Скор. указателя.

# Ввод текста с помощью экранной виртуальной клавиатуры

Используйте виртуальную клавиатуру, чтобы ввести текст на телевизоре.

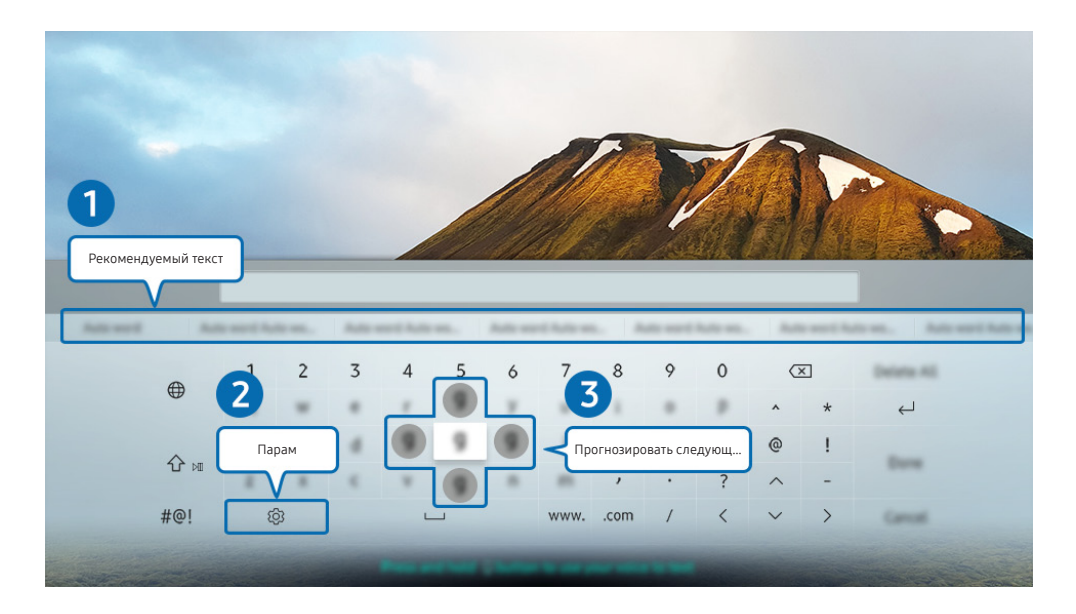

" Картинка на экране вашего телевизора может отличаться от изображения выше в зависимости от региона или модели.

#### 1 Рекомендуемый текст

В процессе ввода поискового запроса эта функция предлагает слова для ввода, из которых вы можете выбрать подходящее.

### 2 Парам

На экране виртуальной клавиатуры выберите значок  $\mathcal{D}$ . Доступны следующие параметры:

- " Доступные параметры зависят от запущенных в данный момент функций.
- Рекомендуемый текст
- Сброс данных рекомендованного текста
- Прогнозировать следующий знак (при использовании кнопок направления)
- Язык

#### 3 Прогнозировать следующий знак

При каждом вводе символа на виртуальной клавиатуре будут отображаться прогнозируемые следующие символы, выбрать один из которых можно с помощью навигационных кнопок на пульте ДУ.

# Ввод текста с помощью микрофона на пульте ДУ и экранной виртуальной клавиатуры

После отображения виртуальной клавиатуры на экране нажмите и удерживайте кнопку  $\bigcirc$  на Интеллектуальный пульт ДУ Samsung, произнесите слово в микрофон Интеллектуальный пульт ДУ Samsung, а затем отпустите кнопку. Произнесенные вами слова появятся на экране в виде текста.

" Голосовой ввод текста поддерживается не для всех функций.

" Эта функция может не поддерживаться в зависимости от региона или модели.

# Функции SMART

С помощью Smart Hub можно пользоваться различными приложениями.

# Использование Smart Hub

#### См. описание основных функций Smart Hub.

Служба Smart Hub позволяет пользоваться функцией поиска в Интернете, устанавливать и использовать различные приложения, просматривать фото и видео, прослушивать музыку с внешних запоминающих устройств и многое другое.

- Некоторые службы Smart Hub являются платными.
- " Для использования функций Smart Hub телевизор должен быть подключен к Интернету.
- " В зависимости от поставщика услуг, языка или региона некоторые функции службы Smart Hub могут быть недоступны.
- <u>● Сбои в работе службы Smart Hub могут быть вызваны неполадками у вашего поставщика услуг сети Интернет.</u>
- $\blacktriangleright$  Для использования Smart Hub необходимо принять условия соглашения Smart Hub об обслуживании, а также условия сбора и использования персональной информации. Дополнительные функции и услуги доступны только при получении согласия пользователя. С полным текстом документа Условия и политика можно ознакомиться, перейдя в  $\text{m} > 8$ З Настройки > Поддержка > Условия и политика. Попроб.
- " Чтобы прекратить использовать службу Smart Hub, можно аннулировать соглашение. Чтобы отозвать свое согласие с условиями соглашения об обслуживании Smart Hub, выберите Сброс Smart Hub ( Настройки > Поддержка > Самодиагностика > Сброс Smart Hub).

### Отображение первоначального экрана

Нажмите кнопку  $\bigcap$ 

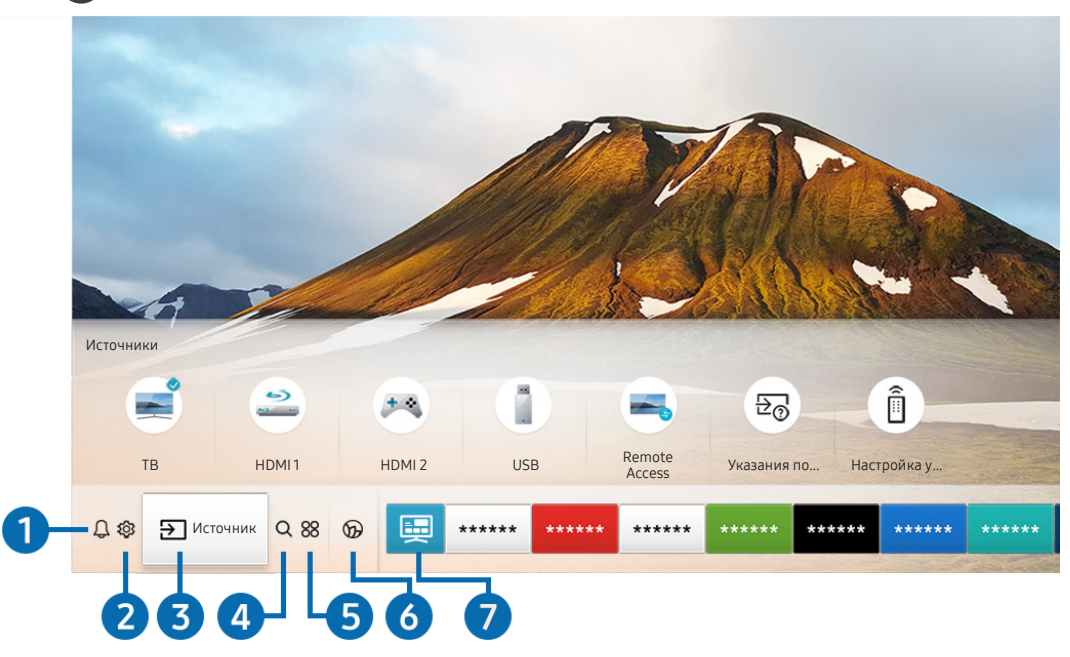

" Картинка на экране вашего телевизора может отличаться от изображения выше в зависимости от региона или модели.

На экране первоначального экрана можно запускать часто используемые или используемые ранее приложения. Ярлыки приложений можно перемещать по экрану и удалять с него.

### 1 Оповещение

Вы можете просмотреть список уведомлений обо всех событиях для вашего телевизора. Уведомление появляется на экране, если пришло время для трансляции запланированной к просмотру программы или событие происходит на зарегистрированном устройстве.

Переместите фокус на Оповещение, после чего нажмите кнопку Выбор, в правой части экрана откроется окно настройки уведомлений со следующими функциями:

● Удалить все

Позволяет удалить все имеющиеся уведомления.

- © Настройки
	- Позволяет выбрать службы, уведомления которых вы хотите получать.
	- Если включен параметр Разрешить звук, то при отображении оповещений воспроизводится звуковой сигнал.

### • © Настройки

При наведении фокуса на элемент Настройки над меню появятся значки быстрой настройки. С их помощью можно быстро настроить часто используемые функции.

#### ● e-Manual

Можно открыть руководство пользователя, которое встроено в телевизор.

#### Интеллектуальный режим

В режиме Интеллектуальный режим телевизор распознает и анализирует окружающую обстановку, содержимое и ваши особенности использования для обеспечения максимально комфортного просмотра. Чтобы включить или выключить Интеллектуальный режим, нажмите кнопку Выбор. Для расширенной настройки параметров нажмите навигационную кнопку со стрелкой вверх и выберите Настройки интеллектуального режима.

- $\ell$  Поскольку эта функция является особенностью телевизоров QLED (кроме модели Q50R), The Frame и The Serif, она поддерживается не всеми моделями.
- " Дополнительную информацию о функции Интеллектуальный режим см. в разделе [«Использование](#page-103-0)  [руководства Интеллектуальный режим»](#page-103-0).

#### Режим изображения

Можно также выбрать наиболее подходящий режим изображения. Чтобы изменить режим изображения, нажмите кнопку Выбор. Для точной настройки параметров нажмите навигационную кнопку со стрелкой вверх и выберите Настройка изображения.

#### Режим звука

Режим аудио можно изменить для настройки оптимальных параметров воспроизведения звука. Чтобы изменить режим звука, нажмите кнопку Выбор. Для точной настройки параметров нажмите навигационную кнопку со стрелкой вверх и выберите Настройка эквалайзера.

#### Вывод звука

Пользователь может самостоятельно выбрать динамики для воспроизведения звука. Чтобы изменить выходной аудиоразъем, нажмите кнопку Выбор. Для подключения к динамику Bluetooth нажмите кнопку со стрелкой вверх и выберите Список динамиков Bluetooth.

" Для некоторых регионов или моделей функция подключения к динамику Bluetooth может быть недоступной.

#### Игровой режим

Игровой режим оптимизирует настройки телевизора для запуска видеоигр на игровых консолях, например PlayStation™, Xbox™ или Nintendo Switch™. Чтобы включить или выключить Игровой режим, нажмите кнопку Выбор. Для расширенной настройки параметров нажмите навигационную кнопку со стрелкой вверх и выберите Перейти к настройкам игрового режима.

- " Дополнительные сведения о функции Игровой режим см. в разделе [«Настройка параметров среды просмотра](#page-106-0)  [для внешних устройств](#page-106-0)».
- $\ell$  Данная функция доступна только во время использования внешнего источника входного сигнала.

#### **Субтитры**

Во время воспроизведения телепередач можно также активировать отображение субтитров. Чтобы активировать/деактивировать функцию Субтитры, нажмите кнопку Выбор. Для запуска Ссылки доступности нажмите навигационную кнопку со стрелкой вверх и выберите Ссылки доступности.

#### Язык аудио

Можно выбирать язык голосовых сообщений. Для точной настройки параметров нажмите навигационную кнопку со стрелкой вверх и выберите Перейти к параметрам звука.

● PIP

При использовании подключенного внешнего устройства имеется возможность просмотра в режиме "картинка-в-картинке"(PIP). Для точной настройки параметров нажмите навигационную кнопку со стрелкой вверх и выберите Настройка PIP.

#### ● Сеть

Пользователь может просматривать информацию о текущем состоянии сети и подключения к Интернету. Нажмите навигационную кнопку со стрелкой вверх и выберите Состояние сети или Настройки сети.

#### Размер картинки

Можно изменять размер изображения. Для точной настройки параметров нажмите навигационную кнопку со стрелкой вверх и выберите Перейти к размеру картинки.

**Оттенок** 

Можно настроить оптимальную цветопередачу исходя из ваших предпочтений при просмотре. Для выбора предпочтительной цветопередачи нажмите кнопку Выбор.

#### **Auto Motion Plus**

Можно улучшить качество изображений, содержащих множество движущихся объектов. Чтобы включить или выключить эту функцию, нажмите кнопку Выбор. Для расширенной настройки параметров нажмите кнопку со стрелкой вверх, перейдите к пункту Настройки Auto Motion Plus и нажмите кнопку Выбор.

#### ● Улучшение контраста

Можно уменьшить излишне резкие переходы между светлыми и темными участками изображения на экране телевизора. Для изменения значения параметра Улучшение контраста нажмите кнопку Выбор.

#### ● Формат выхода цифрового звука

Можно выбрать формат вывода цифрового аудиосигнала. Имейте в виду, что функция Dolby Digital+ доступна для внешних устройств, поддерживающих формат Dolby Digital+, только при подключении через порт HDMI (ARC).

В некоторых моделях порт HDMI (ARC) может поддерживать протокол eARC.

#### ● Цвет. пространство

Спектр цветов на экране телевизора можно регулировать. Для выбора предпочтительного цветового пространства нажмите кнопку Выбор. Для расширенной настройки параметров нажмите навигационную кнопку со стрелкой вверх и выберите Настройки цветового пространства.

#### Диспетчер устройств ТВ

Можно запустить Диспетчер устройств ТВ для обзорного просмотра и удобной оптимизации использования ЦП, памяти и свободного пространства в телевизоре.

**2** При нажатии СЗ Настройки отображаются все доступные меню настроек.

" Эти функции могут не поддерживаться в зависимости от региона или модели.

### $\bigcirc$   $\overline{P}$  Источник

Возможность выбирать подключенное к телевизору внешнее устройство.

" Дополнительную информацию см. в разделе «[Переключение между подключенными к телевизору внешними](#page-28-0)  [устройствами»](#page-28-0).

### **4 Q Поиск**

Вы можете выполнять поиск каналов, программ, фильмов и приложений в службе Smart Hub.

Для использования данной функции телевизор должен быть подключен к сети Интернет.

### **6 88** APPS

Наслаждайтесь разнообразием новостей, спортивных репортажей, прогнозов погоды и игр, установив соответствующие приложения в телевизоре.

- " Для использования данной функции телевизор должен быть подключен к сети Интернет.
- " Дополнительную информацию см. в разделе «[Использование службы APPS»](#page-63-0).

### **6 C** Ambient Mode

Когда вы не смотрите телевизор, на его экране может появляться изображение, гармонирующее с интерьером вашего дома, или отображаться информация в режиме реального времени (например, прогноз погоды, индикация времени или новостная лента).

Для перехода в Ambient Mode нажмите кнопку  $\Box$ . Для возврата в режим телевизора нажмите кнопку  $\bigcap$ . Чтобы отключить телевизор, нажмите кнопку

Если телевизор выключен, при нажатии кнопки  $\Box$  он включится в режиме Ambient Mode.

- **E**сли используемый вами пульт не Интеллектуальный пульт ДУ Samsung, возможность перехода в режим Ambient Mode может быть ограничена.
- " Поскольку эта функция является особенностью телевизоров QLED (кроме модели Q50R) и The Serif, она поддерживается не всеми моделями.
- « Дополнительную информацию о функции Ambient Mode см. в разделе «[Использование Ambient Mode](#page-58-0)».

#### 7 Универсальная программа

Универсальная программа – это универсальное приложение для поиска и просмотра различного содержимого, например телесериалов, постановок и фильмов. В руководстве Универсальная программа вы можете получить рекомендации по содержимому в соответствии с вашими предпочтениями.

- Дополнительные сведения о функции **Универсальная программа** см. в разделе «Работа с приложением [Универсальная программа](#page-68-0)».
- " В зависимости от поставщика услуг изображения могут выглядеть размытыми.
- " Эта функция может не поддерживаться в зависимости от региона или модели.

### **У.** Искусство

Пока телевизор никто не смотрит, режим Искусство можно использовать для редактирования изображений, например иллюстрированных материалов или фотографий, либо для просмотра содержимого.

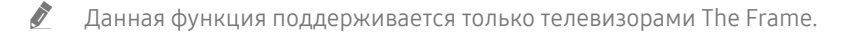

Подробную информацию см. в прилагаемом руководстве пользователя.

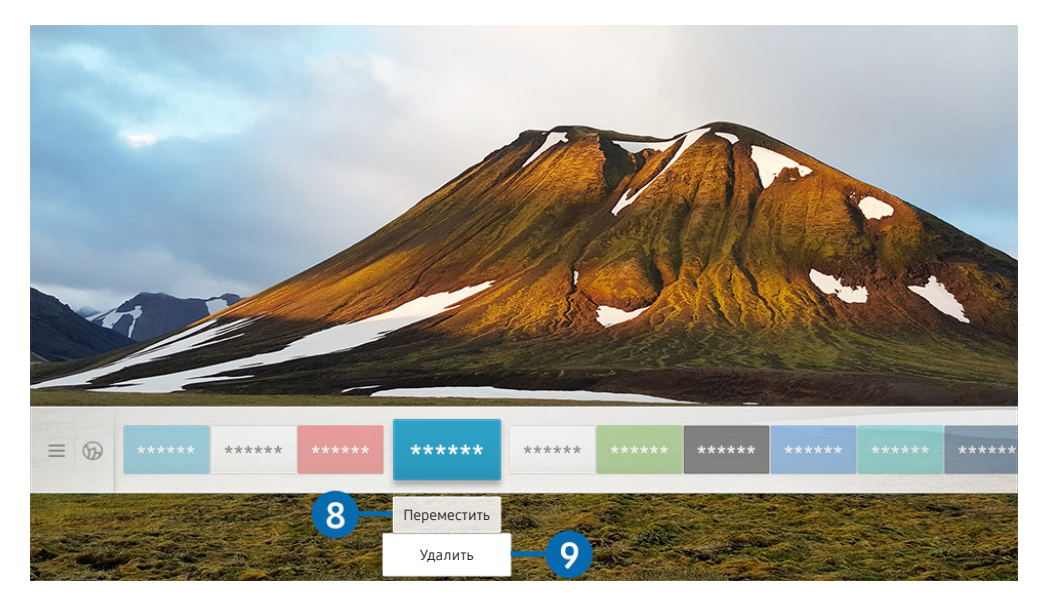

" Картинка на экране вашего телевизора может отличаться от изображения выше в зависимости от региона или модели.

#### 8 Перемещение элемента на первоначального экрана

Установите фокус на ярлык приложения, которое хотите переместить, нажмите кнопку со стрелкой вниз на пульте ДУ и выберите команду Переместить. Чтобы переместить приложение в необходимое положение на экране, нажмите навигационную кнопку со стрелкой влево или вправо, а затем кнопку Выбор. Выбранное приложение будет перемещено в новое место начального экрана.

#### **9** Удаление элемента на первоначального экрана

Установите фокус на ярлык приложения, которое хотите удалить, нажмите кнопку со стрелкой вниз на пульте ДУ и выберите команду Удалить. Выбранное приложение будет удалено.

" Добавлять часто используемые приложения на первоначального экрана можно с помощью APPS. Сведения о том, как добавлять любимые приложения на первоначального экрана, см. в разделе [«Управление установленными](#page-65-0)  [приложениями»](#page-65-0).

# Автоматический запуск Smart Hub

### $\langle \hat{\mathbf{n}} \rangle$  >  $\hat{\mathcal{D}}$  Настройки > Общие > Функции SMART > Автозапуск Smart Hub Попроб.

Если для параметра Автозапуск Smart Hub установлено значение Вкл., телевизор автоматически переходит на первоначального экрана при включении. Эту функцию можно включить или выключить. Нажмите кнопку Выбор в текущем меню.

# Автоматический запуск последнего использованного приложения

### $\textbf{A}$  >  $\textcircled{\tiny{R}}$  Настройки > Общие > Функции SMART > Запускать последнее приложение автоматически Попроб.

Если для функции Запускать последнее приложение автоматически установлено значение Вкл., при включении телевизора будет автоматически запущено последнее использованное приложение. Эту функцию можно включить или выключить. Нажмите кнопку Выбор в текущем меню.

В некоторых программах эта функция может не поддерживаться.

# Тестирование подключений Smart Hub

 $\langle \widehat{\mathsf{m}} \rangle$  >  $\hat{\otimes}$  Настройки > Поддержка > Самодиагностика > Запуск теста подключения Smart Hub Попроб.

# Сброс настроек Smart Hub

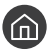

 $\langle \hat{\mathbf{n}} \rangle > \hat{\mathbb{E}}$  Настройки > Поддержка > Самодиагностика > Сброс Smart Hub Попроб.

" Вы можете сбросить настройки службы Smart Hub. Введите PIN-код для сброса настроек Smart Hub. PIN-код по умолчанию: «0000» (для Франции и Италии: «1111».) Задать PIN-код можно в разделе  $\bigcap$  >  $\bigotimes$  Настройки > Общие > Диспетчер системы > Изменение PIN.

# Использование учетной записи Samsung

Создайте собственную учетную запись Samsung и управляйте ею.

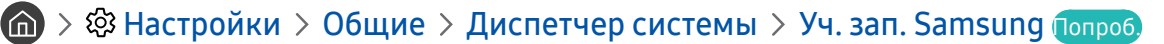

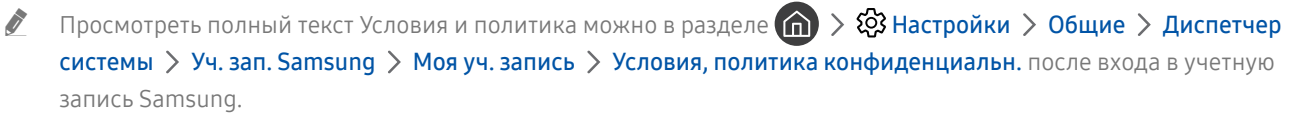

" Вы также можете создать учетную запись Samsung по адресу http://account.samsung.com. Если у вас есть учетная запись, вы можете использовать один идентификатор и для телевизора, и для веб-страницы Samsung.

# Вход в учетную запись Samsung

 $\langle \mathbf{h} \rangle$  >  $\mathcal{D}$  Настройки > Общие > Диспетчер системы > Уч. зап. Samsung > Войти

# Создание учетной записи

 $\textbf{A}$  >  $\textcircled{3}$  Настройки > Общие > Диспетчер системы > Уч. зап. Samsung > Созд. уч. зап.

Чтобы создать учетную запись Samsung, следуйте инструкциям на экране.

- $\blacktriangleright$  Для ознакомления с условиями использования и политикой конфиденциальности выберите пункт Подробнее.
- **Чтобы защитить свои персональные данные, выберите Выбор изображения профиля и ввод пароля (сильная** защита) в поле под строкой для ввода пароля.
- У 1тобы при включении телевизора автоматически входить в свою учетную запись, установите флажок Оставаться в системе.

# Создание учетной записи Samsung с помощью учетной записи PayPal

### $\langle \hat{\mathbf{n}} \rangle$   $>$   $\hat{\mathcal{D}}$  Настройки  $>$  Общие  $>$  Диспетчер системы  $>$  Уч. зап. Samsung  $>$  Создать через PayPal

" Эта функция может не поддерживаться в зависимости от региона или модели.

# Управление учетной записью Samsung

### $\langle \hat{\mathbf{n}} \rangle$  >  $\hat{\mathcal{D}}$  Настройки > Общие > Диспетчер системы > Уч. зап. Samsung > Моя уч. запись

После входа в учетную запись Samsung можно использовать следующие функции:

● Выйти

Если телевизором совместно пользуются несколько человек, можно выходить из учетной записи, чтобы посторонние не могли ее увидеть.

 $\ell$  Для выхода из учетной записи Уч. зап. Samsung ( $\text{m} > \text{\ss}$ ) Настройки  $>$  Общие  $>$  Диспетчер системы  $>$  Уч. зап. Samsung) переместите фокус на значок вашей учетной записи и нажмите кнопку Выбор. Когда появится всплывающее окно, выберите Выйти.

● Измен. профиля

Данные учетной записи можно редактировать.

Информация об оплате

Позволяет просматривать и изменять платежные данные.

#### Резервное копирование

Настройки телевизора можно сохранить в виде резервной копии в хранилище Облако Samsung. С помощью этой резервной копии вы сможете восстановить свои настройки в случае сброса настроек или замены телевизора.

#### Синхронизировать по Интернету

Войдя в свою учетную запись Samsung и выбрав настройки Синхронизировать по Интернету, вы сможете обмениваться избранным содержимым и закладками веб-сайтов, сохраненными на других устройствах.

#### Удалить уч. запись

Учетную запись можно удалить из телевизора. В случае удаления учетной записи Samsung ваша подписка не отменяется. Чтобы отменить подписку своей учетной записи Уч. зап. Samsung, посетите веб-страницу учетных записей Samsung (http://account.samsung.com).

#### Условия, политика конфиденциальн.

Позволяет ознакомиться с условиями пользовательского соглашения и политикой конфиденциальности.

# <span id="page-58-0"></span>Использование Ambient Mode

Основные сведения о возможностях, доступных в режиме Ambient Mode исключительно в телевизорах QLED (кроме модели Q50R) и The Serif.

# **Ambient Mode**

Когда вы не смотрите телевизор, на его экране может появляться изображение, гармонирующее с интерьером вашего дома, или отображаться информация в режиме реального времени (например, прогноз погоды, индикация времени или новостная лента).

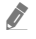

" Поскольку эта функция является особенностью телевизоров QLED (кроме модели Q50R) и The Serif, она поддерживается не всеми моделями.

# Включение режима Ambient Mode

Чтобы активировать Ambient Mode на экране телевизора, нажмите кнопку  $\Box$  или выберите  $\bigcirc$ Ambient Mode.

Если телевизор выключен, при нажатии кнопки  $\boxtimes$  он включится в режиме Ambient Mode.

**E**сли используемый вами пульт – не Интеллектуальный пульт ДУ Samsung, возможность перехода в режим Ambient Mode может быть ограничена.

# Экран браузера Ambient Mode

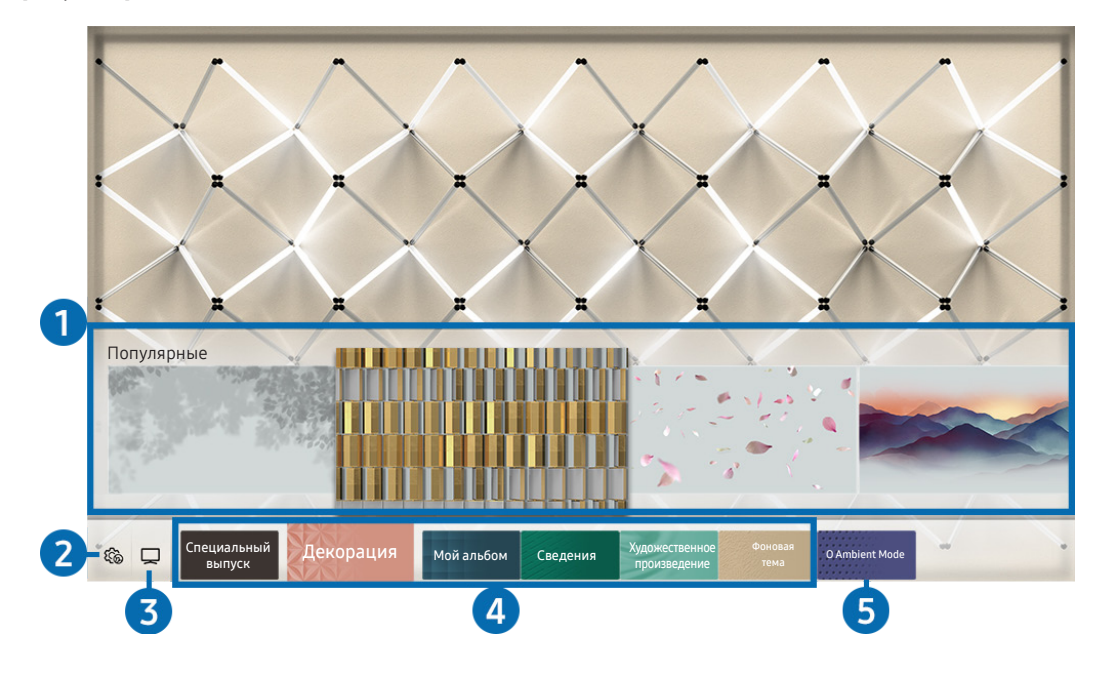

Картинка на экране вашего телевизора может отличаться от изображения выше в зависимости от региона или модели.

При нажатии кнопки  $\textcircled{\texttt{z}}$  или  $\textcircled{\texttt{s}}$  в Ambient Mode экран браузера Ambient Mode отобразится в нижней части экрана. На экране Ambient Mode можно выбирать содержимое и менять настройки Ambient Mode.

#### 1 Предварительный просмотр функций и содержимого

При выборе категории в нижней части экрана здесь отобразятся доступные функции и содержимое.

Для просмотра подробной информации о том или ином элементе содержимого переместите на него фокус, а затем нажмите кнопку со стрелкой вверх.

#### **2**  $\circledR$  Настройки режима Ambient

Теперь можно настроить следующие параметры режима Ambient Mode:

#### ● Автоматическая яркость

Изменение настроек автоматической регулировки яркости в режиме Ambient Mode.

**В Если для данной функции задано значение Выкл., уровень яркости экрана телевизора не будет автоматически** регулироваться в соответствии с уровнем окружающей освещенности.

#### Режим сна через

Настройка времени автоматического выключения экрана в режиме Ambient Mode.

" Если до заданного времени с пульта ДУ не поступило ни одного сигнала, экран выключится. Для включения экрана в режиме Ambient Mode нажмите кнопку (2) на пульте ДУ.

#### ● Сбросить все фотографии

Сброс фотографий, импортированных с вашего мобильного устройства или из Облако Samsung.

### $\odot$  TB

Позволяет войти на экран просмотра телевизора.

#### 4 Выбор категории содержимого

Можно выбрать предпочтительное содержимое и фон для экрана в режиме Ambient Mode.

Доступность категорий содержимого может различаться в зависимости от модели или региона.

#### Специальный выпуск

Позволяет наслаждаться произведениями искусства и оформлением интерьеров от лучших художников и дизайнеров мира.

#### ● Декорация

Позволяет выбрать содержимое с деликатным и красивым оформлением.

Мой альбом

Позволяет установить фотографию, сохраненную на мобильном устройстве или в Облако Samsung, в качестве фонового изображения экрана режима Ambient Mode.

- " Чтобы импортировать фотографии с мобильного устройства или из хранилища Облако Samsung, воспользуйтесь приложением SmartThings, установленным на мобильном устройстве.
- $\blacktriangleright$  Для получения дополнительной информации о настройках фото выберите Справка. Эта функция становится доступной, если выбрать фото в категории Мой альбом.

#### **Сведения**

Позволяет выбрать интересующие вас сведения в режиме реального времени, например данные о погоде или температуре, время и новости.

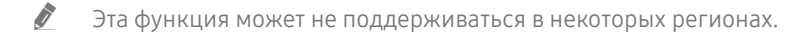

#### Художественное произведение

Позволяет выбирать такое содержимое, как всемирно известные фотографии и произведения искусства.

● Фоновая тема

#### Позволяет выбрать фоновую тему из коллекции Samsung.

- $\ell$  Сфотографируйте стену с помощью приложения службы SmartThings на мобильном устройстве, чтобы создать пользовательскую фоновую тему. В случае использования этой функции возможны задержки при передаче и оптимизации изображений в зависимости от состояния сети.
- $\ell$  Созданную фоновую тему можно установить в качестве фоновой темы содержимого. Для этого нажмите навигационную кнопку со стрелкой вниз во время отображения экрана в режиме Ambient Mode.

#### **6** O Ambient Mode

Можно просмотреть сведения о режиме Ambient Mode.

# Применение эффектов к содержимому

### Просматривая содержимое в режиме Ambient Mode, нажмите кнопку со стрелкой вниз, чтобы изменить следующие параметры отображения содержимого:

- Для определенного содержимого некоторые функции могут не поддерживаться.
- Фоны

#### Изменение фона для содержимого.

- Для некоторого содержимого эта функция может не поддерживаться.
- $\ell$  Вы можете воспользоваться приложением службы SmartThings на своем мобильном устройстве, чтобы сфотографировать стену и создать пользовательскую фоновую тему. Для получения дополнительной информации выберите значок Инструкция. В зависимости от состояния сети во время использования этой функции возможны задержки при передаче и оптимизации изображений. Эта функция поддерживается не всеми моделями.

#### Эффекты затенения

#### Применение эффекта тени к содержимому.

- " Для некоторого содержимого эта функция может не поддерживаться.
- **Яркость**

Регулировка яркости содержимого.

Насышен-ть

Регулировка насыщенности содержимого.

**Оттенок** 

Регулировка цветов содержимого.

Красный цвет / Зеленый цвет / Синий цвет

Настройка контрастности красного, зеленого и синего.

# Просмотр подробной информации о содержимом.

Просматривая содержимое в режиме Ambient Mode, нажмите кнопку со стрелкой вверх, чтобы просмотреть подробную информацию о содержимом.

### Вход на экран просмотра телевизора из режима Ambient Mode

Чтобы войти на экран просмотра телевизора из режима Ambient Mode, нажмите кнопку  $\textcircled{r}$ или выберите  $\textcircled{r}$ ТВ на экране браузера Ambient Mode.

Если нажать кнопку (1) при выключенном телевизоре, отобразится экран просмотра телевизора.

# Использование руководства Remote Access

Используйте телевизор для работы со своим компьютером с помощью функции Remote PC (Удаленный ПК) или Вывод на экран (Беспроводная).

# $\textbf{A} > \textbf{B}$  Источник > Remote Access

Телевизор можно использовать для работы со своим компьютером с помощью функции Remote PC (Удаленный ПК) или Вывод на экран (Беспроводная).

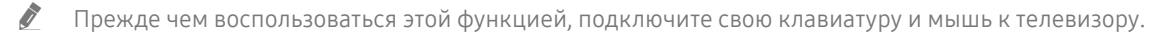

#### Удаленный ПК

Обеспечивает возможность использования тех же функций, что и подключение к удаленному рабочему столу Windows. Введите IP-адрес удаленного ПК или выберите профиль. Чтобы выполнить удаленное подключение к ПК, необходимо ввести правильное имя пользователя и пароль.

- $\blacktriangleright$  Чтобы зарегистрировать часто используемый ПК, переместите фокус на пункт  $\beta$  Управление профилями пользователей, а затем нажмите кнопку Выбор. Когда появится всплывающее окно, выберите Добавить и введите данные ПК.
- $\mathscr O$  Для использования этой функции необходимо заранее выбрать опцию Разрешить удаленные подключения к этому компьютеру на компьютере под управлением Windows, к которому вы хотите подключить телевизор.
- " Эта функция поддерживается только в Windows 7 и последующих версиях операционной системы в выпусках уровня не ниже Professional.

#### Вывод на экран (Беспроводная)

#### Следуя инструкциям на экране, настройте параметры ПК и установите беспроводное соединение между телевизором и ПК.

- $\ell$  Данная функция доступна только для компьютеров с поддержкой функции беспроводного совместного использования экрана.
- Эта функция поддерживается в ОС Windows 10.
- Office 365

Обеспечивает доступ к программам Office 365 от Майкрософт.

Эта функция может не поддерживаться в некоторых регионах.

# <span id="page-63-0"></span>Использование службы APPS

Скачивайте и запускайте различные приложения через Smart Hub.

# $\text{A}$  > 88 APPS

Наслаждайтесь разнообразием новостей, спортивных репортажей, прогнозов погоды и игр, установив соответствующие приложения в телевизоре.

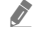

" Для использования данной функции телевизор должен быть подключен к сети Интернет.

**2** При первом запуске Smart Hub автоматически устанавливаются приложения по умолчанию. Набор приложений по умолчанию может различаться в зависимости от региона.

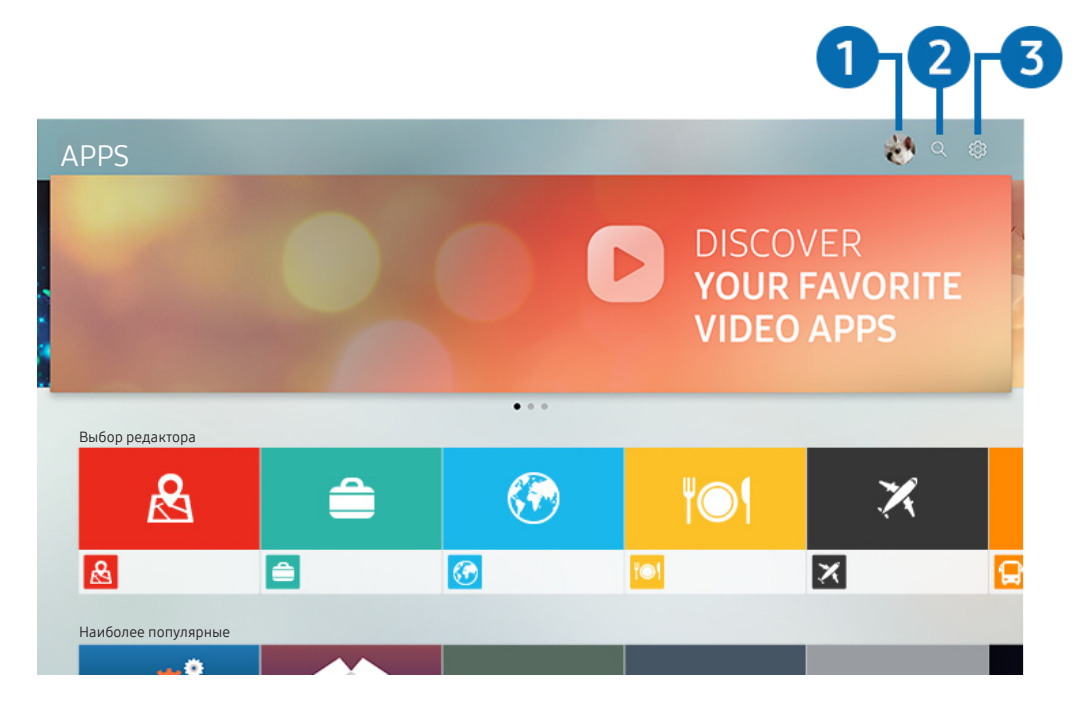

" Картинка на экране вашего телевизора может отличаться от изображения выше в зависимости от региона или модели.

### $\bigcap$   $\bigtriangleup$  Уч. зап. Samsung

Перейдите на экран Уч. зап. Samsung, чтобы создать новую учетную запись или выйти из текущей учетной записи.

 $\bullet$  Если вы вышли из своей учетной записи Samsung, выберите  $\stackrel{\sim}{\sim}$  Войти, чтобы войти в систему.

**2** Если вы хотите загрузить новые приложения с помощью APPS, сначала войдите в свою учетную запись Samsung.

### **• • • • Поиск приложений**

Поиск доступных приложений.

### **3** © Настройки

Управление установленными приложениями.

## Установка приложения

- 1. Перейдите к приложению, которое необходимо установить, и нажмите кнопку Выбор. Появится экран с подробной информацией.
- 2. Нажмите Установить. По завершении установки откроется меню Открыть.
- 3. Для запуска приложения нажмите Открыть.
- Установленные приложения можно просмотреть на экране Настройки.
- " Если внутренней памяти телевизора недостаточно, вы можете установить некоторые программы на устройство USB.
- " Установленное на устройство USB приложение можно запустить, если устройство USB подключено к телевизору. Если устройство USB отключить, пока приложение работает, приложение отключится.
- " Приложение, установленное на устройство USB, невозможно запустить на компьютере или другом телевизоре.

# Запуск приложения

Запускать приложения можно из списка Загруженное приложение.

Перечисленные ниже значки отображаются рядом с ярлыком выбранного приложения и обозначают следующее:

- : Приложение установлено на устройство USB.
- : Приложение заблокировано.
- : Приложение необходимо обновить.
- : приложение поддерживает функцию дублирования.

### <span id="page-65-0"></span>Управление установленными приложениями

Выберите Настройки в разделе APPS. Вы можете управлять установленными приложениями.

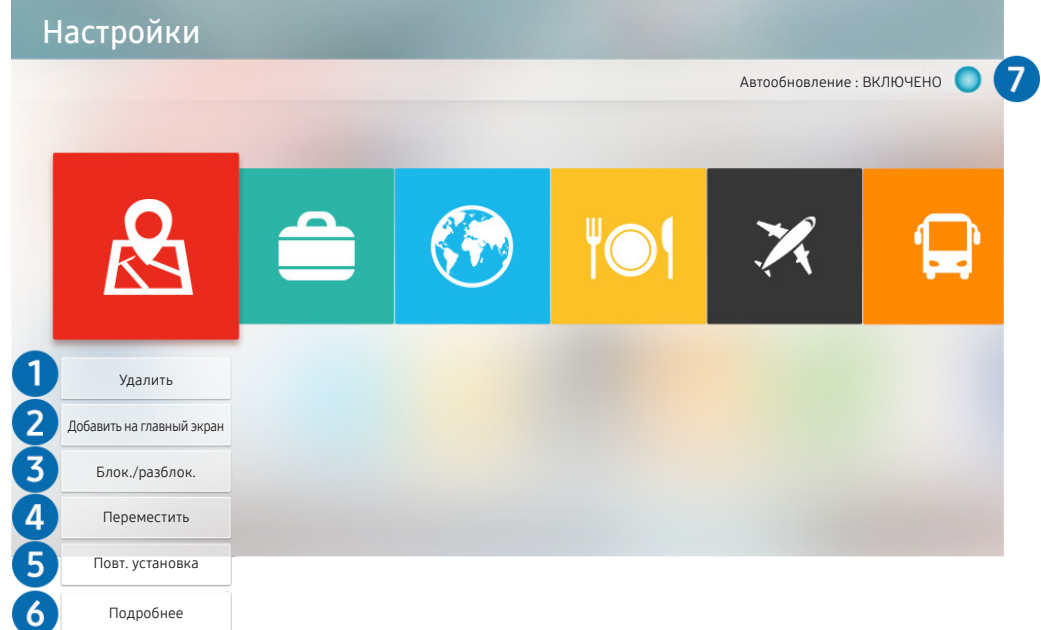

" Картинка на экране вашего телевизора может отличаться от изображения выше в зависимости от региона или модели.

#### 1 Удаление приложения

- 1. Выделите программу, которую нужно удалить.
- 2. Нажмите Удалить.

#### Выбранное приложение будет удалено.

- " Обратите внимание, что при удалении приложения также удаляются связанные с ним данные.
- " Стандартные приложения удалить нельзя.

#### 2 Добавление приложений на первоначального экрана

- 1. Выделите программу, которую нужно добавить.
- 2. Нажмите Добавить на главный экран.
- 3. Когда появится начальный экран, переместите выбранное приложение в нужное место.
- 4. Нажмите кнопку Выбор.

#### Выбранное приложение будет добавлено на первоначального экрана.

" Если выбранное приложение уже добавлено в меню первоначального экрана, эта функция отключена.

#### 3 Блокировка и разблокировка приложений

- 1. Выделите программу, которую нужно заблокировать или разблокировать.
- 2. Нажмите Блок./разблок..

Выбранное приложение будет заблокировано или разблокировано.

 $\ell$  Чтобы заблокировать или разблокировать приложение, введите PIN-код. PIN-код по умолчанию: «0000» (для Франции и Италии: «1111».) Задать PIN-код можно в разделе  $\bigcap$  >  $\mathbb{Q}$  Настройки > Общие > Диспетчер системы Изменение PIN.

#### 4 Перемещение приложений

- 1. Выделите программу, которую нужно переместить.
- 2. Нажмите Переместить.
- 3. Переместите выбранное приложение в нужное расположение.
- 4. Нажмите кнопку Выбор.

Выбранное приложение будет перемещено.

" Эта функция может не поддерживаться в зависимости от региона или модели.

#### 5 Повторная установка приложения

- 1. Выделите программу, которую нужно установить заново.
- 2. Нажмите Повт. установка.

Запустится процесс повторной установки.

#### 6 Проверка сведений о приложении

- 1. Выделите программу, о которой требуется узнать дополнительные сведения.
- 2. Нажмите Подробнее.

Откроется экран с информацией о нем.

Приложение можно оценить на экране Подробнее.

#### 7 Автоматическое обновление приложений

Для автоматического обновления установленных приложений задайте для параметра Автообновление значение ВКЛЮЧЕНО.

" Функция автоматического обновления доступна только при подключении телевизора к Интернету.

# Работа с приложением Галерея

Просмотр фото и видео, синхронизированных со службой Облако Samsung.

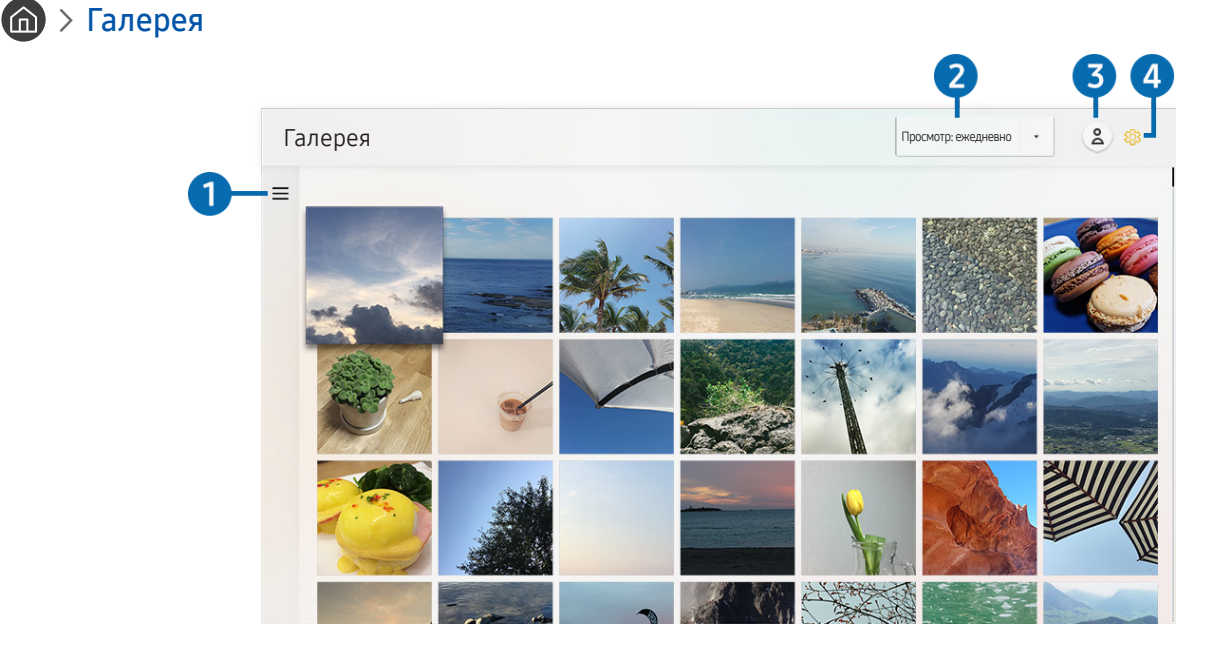

" Картинка на экране вашего телевизора может отличаться от изображения выше в зависимости от региона или модели.

Вы можете просматривать различное содержимое, синхронизированное с мобильным устройством, которое поддерживает работу со службой Облако Samsung. Таким содержимым могут быть фотографии, видеоролики, рассказы и другие данные, доступные через ваши группы.

При наличии общего содержимого доступ к нему вы можете получить в уведомлениях.

- Для использования приложения Галерея необходимо войти в учетную запись Samsung, используемую в Облако Samsung.
- Чтобы использовать эту функцию, необходим PIN-код.

#### $\bullet =$ Открыть категорию

Для просмотра категорий содержимого, синхронизированного со службой Облако Samsung, перейдите к значку в левой верхней части экрана, воспользовавшись навигационными кнопками на пульте ДУ.

#### 2 Просмотр: ежедневно / Просмотр: ежемесячно

Отсортируйте содержимое по дате или месяцу.

#### $\bullet$   $\circ$  Уч. зап. Samsung

Перейдите на экран Уч. зап. Samsung, чтобы создать новую учетную запись или выйти из текущей учетной записи.

 $\bullet$  Если вы вышли из своей учетной записи Samsung, выберите  $\stackrel{\sim}{\sim}$  Войти, чтобы войти в систему.

### **4 © Настройки Gallery**

Установите PIN-код для блокировки экрана, чтобы ограничить доступ к приложению Галерея, или прочтите условия использования.

# <span id="page-68-0"></span>Работа с приложением Универсальная программа

Ищите и просматривайте такое содержимое, как телесериалы, постановки, фильмы и трансляции спортивных мероприятий.

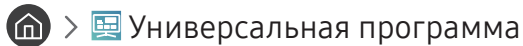

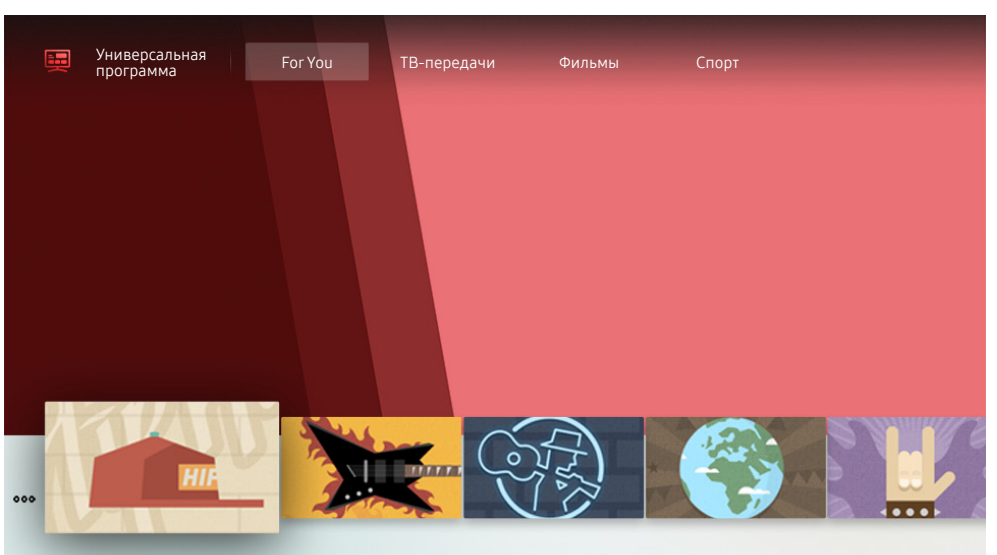

" Картинка на экране вашего телевизора может отличаться от изображения выше в зависимости от региона или модели.

Универсальная программа – это универсальное приложение для поиска и просмотра различного содержимого, например телесериалов, постановок и фильмов. В руководстве Универсальная программа вы можете получить рекомендации по содержимому в соответствии с вашими предпочтениями.

#### Эту функцию можно использовать на мобильном устройстве с приложением Samsung SmartThings.

- " Чтобы просматривать содержимое этих программ, их необходимо установить на своем телевизоре.
- Для просмотра платного содержимого вам может понадобиться произвести оплату при помощи связанного приложения.
- " Воспроизведение некоторого содержимого может быть ограничено в зависимости от состояния сети и подписок на платные каналы.
- " При использовании этой службы детьми необходимо настроить родительский контроль.
- " В зависимости от поставщика услуг изображения могут выглядеть размытыми.
- " Эта функция может не поддерживаться в зависимости от региона или модели.

# Работа с приложением SmartThings

Контролируйте и настраивайте интеллектуальные устройства, подключенные к службе SmartThings.

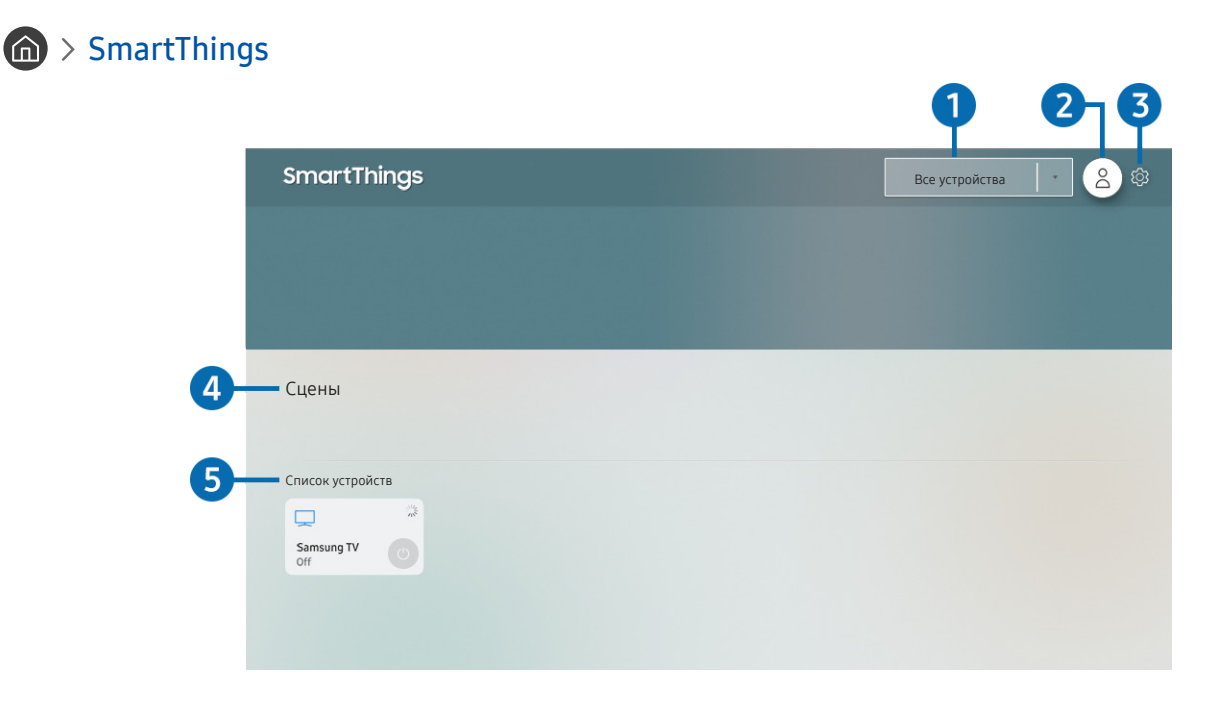

" Картинка на экране вашего телевизора может отличаться от изображения выше в зависимости от региона или модели.

Вы можете контролировать и настраивать свои интеллектуальные устройства, подключенные к службе SmartThings, напрямую с телевизора благодаря приложению SmartThings, установленному на нем. Вы можете получать уведомления о состоянии подключенных устройств.

- $\ell$  Для использования данной функции вы должны войти в свою учетную запись Samsung.
- " Эта функция может не поддерживаться в зависимости от региона или модели.

#### 1 Список выбора местоположения

Нажмите кнопку Выбор, чтобы определить все подключенные устройства или устройства, привязанные к конкретному местоположению.

### **2**  $\beta$  Уч. зап. Samsung

Перейдите на экран Уч. зап. Samsung, чтобы создать новую учетную запись или выйти из текущей учетной записи.

 $\bullet$  Если вы вышли из своей учетной записи Samsung, выберите  $\beta$  Войти, чтобы войти в систему.

### **3** © Настройки

Включение и отключение уведомлений для подключенных интеллектуальных устройств.

#### 4 Сцены

Управляйте несколькими устройствами одной командой после выбора сцен в приложении SmartThings на мобильном устройстве.

#### 5 Список устройств

Просмотр списка подключенных интеллектуальных устройств и их статуса.

Вы можете добавить новое устройство через приложение SmartThings на своем мобильном устройстве. Дополнительные сведения см. в руководстве пользователя в приложении SmartThings на вашем мобильном устройстве.

# Использование руководства e-Manual

Вы можете пользоваться руководством, встроенным в телевизор.

# Запуск e-Manual

### $\textbf{h} > \textbf{\$}$  Настройки > Поддержка > Открыть e-Manual

Вы можете просмотреть встроенное руководство e-Manual, содержащее информацию об основных функциях телевизора.

- " Можно загрузить копию руководства e-Manual с веб-сайта Samsung, чтобы ознакомиться с ней или распечатать с ПК или мобильного устройства (http://www.samsung.com).
- Переход к некоторым экранам меню из e-Manual невозможен.

# Функции кнопок в e-Manual

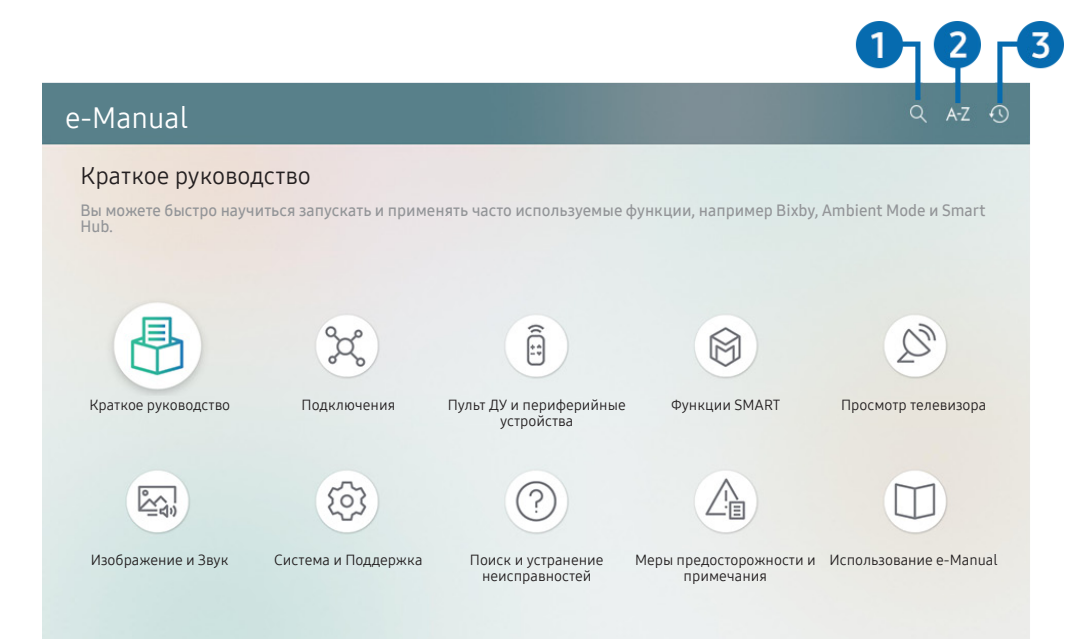

" Картинка на экране вашего телевизора может отличаться от изображения выше в зависимости от региона или модели.

### $\bigcap$   $\bigcap$  (Поиск)

Выбор элемента из списка результатов поиска для отображения соответствующей страницы.

### 2 (Указатель)

#### Выбор ключевого слова для перехода на соответствующую страницу.

В некоторых регионах отдельные меню могут не отображаться.

#### **3** • (Последние)

Выбор темы из списка недавно просмотренных тем.
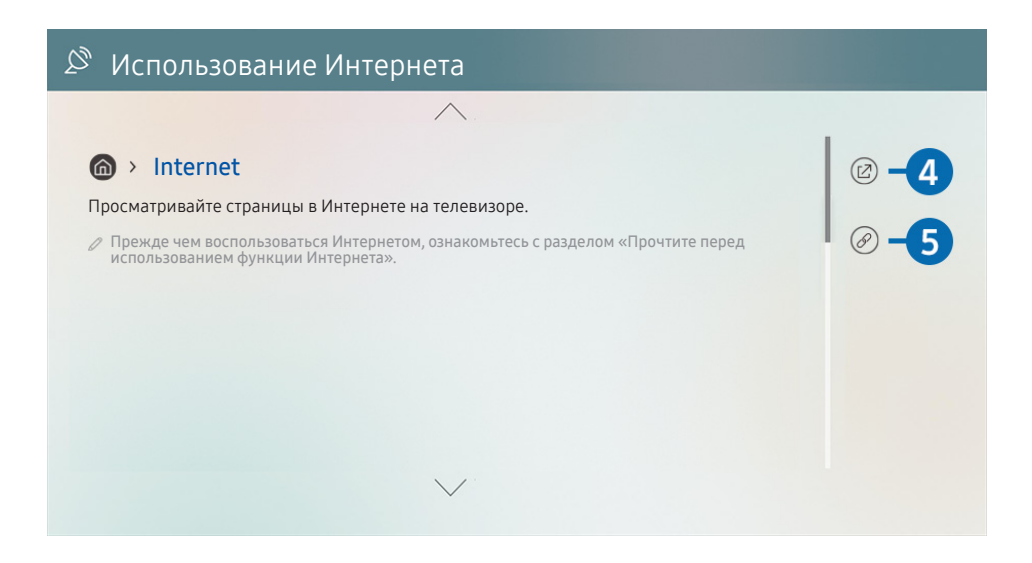

- $\sum$  Слова, выделенные синим цветом (например, Internet), относятся к пунктам меню.
- Картинка на экране вашего телевизора может отличаться от изображения выше в зависимости от региона или модели.

### **4** © (Попроб.)

Позволяет получить доступ к соответствующему элементу меню и сразу же опробовать функцию.

## **6** (Связать)

Мгновенный переход к теме, указанной на странице указателя тем руководства e-Manual.

## Использование руководства Internet

Просматривайте страницы в Internet на телевизоре.

## $\binom{1}{1}$  > Internet

Выбрав Internet, можно открыть последние просмотренные веб-сайты или рекомендации. Выбрав нужный веб-сайт, вы можете перейти непосредственно на него.

**2** Использовать Internet можно с большим удобством, если подключить клавиатуру и мышь.

" Для прокрутки содержимого веб-страниц можно использовать панель с навигационными кнопками на Интеллектуальный пульт ДУ Samsung.

- " Внешний вид веб-страниц может быть не таким, как на экране компьютера.
- Прежде чем использовать Internet, ознакомьтесь с разделом «[Прочтите перед использованием функции Интернета»](#page-153-0).

## Воспроизведение изображений/видео/музыки

Воспроизведение мультимедийного содержимого с телевизора, устройств USB, мобильных устройств, фотоаппаратов, ПК и т. д.

## **(nd) > В Источник > Подключенное устройство Попроб.**

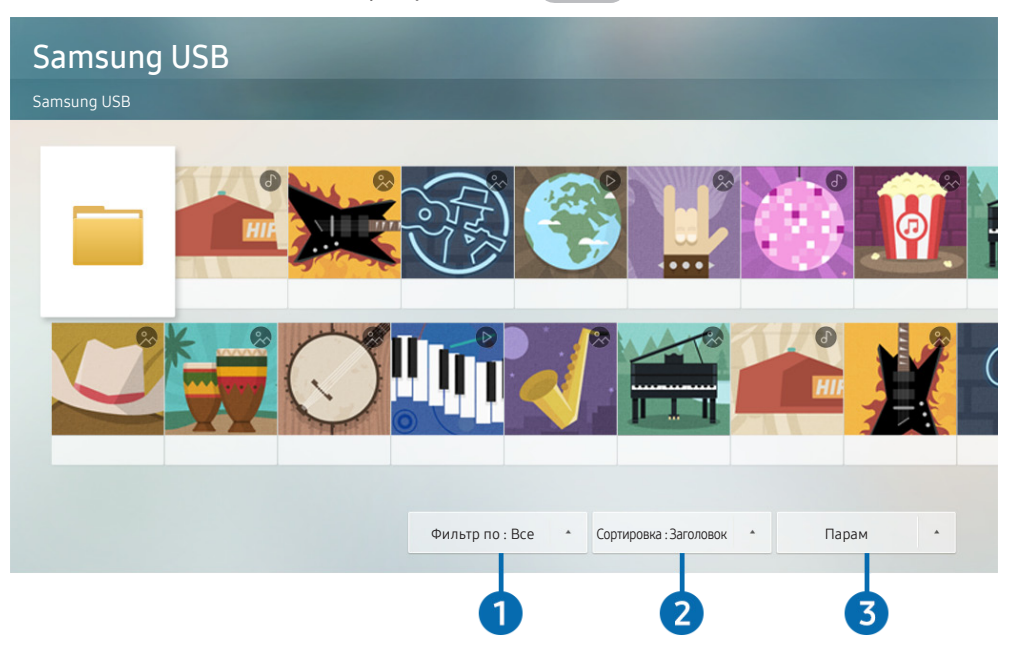

" Картинка на экране вашего телевизора может отличаться от изображения выше в зависимости от региона или модели.

На телевизоре можно воспроизводить мультимедийное содержимое, сохраненное на устройствах хранения, например, на USB-устройствах, мобильных устройствах и фотоаппаратах.

- " Воспроизведение мультимедийного содержимого может быть недоступным, если содержимое или устройство хранения не поддерживаются телевизором. Дополнительную информацию см. в разделе «[Прочтите перед](#page-155-0)  [воспроизведением фото-, видео- и музыкальных файлов»](#page-155-0).
- " Выполните резервное копирование важных файлов перед подключением устройства USB. Компания Samsung не несет ответственность за повреждение или потерю файлов.

Вы можете использовать следующие функции на экране списка мультимедийного содержимого на устройстве хранения.

### 1 Фильтр по

Фильтрация мультимедийного содержимого по типу

### 2 Сортировка

Сортировка списка содержимого.

В некоторых типах внешних устройств эта функция может не поддерживаться.

### 3 Парам

Удаление или воспроизведение выбранного мультимедийного содержимого из списка. С помощью команды Обновить можно обновить список содержимого.

<u>◆</u> Удалять можно только записи. Чтобы удалить элемент содержимого, выберите для параметра Фильтр по значение Записано.

## Воспроизведение мультимедийного содержимого с компьютера или мобильного устройства

- 1. Выберите устройство с мультимедиа в  $\textcircled{h}$  >  $\textcircled{H}$  Источник. Откроется список мультимедийного содержимого на устройстве.
- 2. Выберите файл мультимедиа из списка.

#### После этого начнется воспроизведение выбранного содержимого.

- " В зависимости от метода кодировки или формата файла содержимое может не воспроизвестись. Кроме этого, будут ограничены некоторые функции.
- " Содержимое на устройствах, подключенных к телевизору через сеть, может воспроизводиться с перебоями из-за проблем со связью. В этом случае используйте устройство USB.

## Воспроизведение мультимедийного содержимого с устройства USB

- 1. Подключите устройство USB к соответствующему порту.
- 2. Для перехода к списку мультимедийного содержимого, хранящегося на устройстве, при появлении на экране всплывающего сообщения выберите Обзор.
	- " Если устройство USB с содержимым, которое нужно воспроизвести, уже подключено к телевизору, выберите это устройство на экране  $\textcircled{r}\geq\text{P}$  Источник.
- 3. Выберите из списка содержимое, которое хотите воспроизвести.

После этого начнется воспроизведение выбранного содержимого.

## Функция Sound Mirroring позволяет слушать содержимое с мобильного устройства через динамик телевизора

- 1. Воспользуйтесь списком устройств Bluetooth на своем мобильном устройстве (\*) для поиска и подключения телевизора.
- 2. Выберите на мобильном устройстве содержимое мультимедиа, которое необходимо воспроизвести.

Выбранное мультимедийное содержимое будет воспроизведено при помощи динамика телевизора.

- В некоторых моделях вход в режим Ambient Mode или Искусство выполняется автоматически, после чего начинается воспроизведение выбранного содержимого.
- В некоторых моделях эта функция может не поддерживаться.
- " Эта функция может быть ограничена, если звуковая панель подключена к телевизору с помощью беспроводного соединения.

## Кнопки и функции, доступные во время воспроизведения мультимедийного содержимого

Во время воспроизведения видео, фото или записанного содержимого нажмите кнопку Выбор. На экране отобразятся следующие кнопки.

 $\blacktriangleright$  Указанные кнопки и функции могут не поддерживаться в зависимости от региона или модели.

" Набор доступных кнопок и функций зависит от просматриваемого и воспроизводимого содержимого.

#### ● Пауза / Воспроизведение

Останавливает или воспроизводит мультимедийное содержимое. Во время приостановки видео можно использовать следующие функции.

- Медленная перемотка назад и Медленная перемотка вперед: Позволяет с помощью кнопок  $\ll$  или медленно перематывать видео назад или вперед. Для увеличения скорости воспроизведения на величину до 3 раз последовательно выбирайте данную функцию. Для возврата к обычной скорости воспроизведения выберите  $\triangleright$  и нажмите кнопку  $\triangleright$  .
- Переход назад или вперед

Нажмите навигационную кнопку со стрелкой вверх, чтобы перейти к панели управления воспроизведением, и выберите навигационную кнопку со стрелкой влево или вправо на панели управления воспроизведением, чтобы проматывать видео вперед или назад с интервалами в 10 секунд.

Перейдите в нужный раздел воспроизведения, переместите фокус на панель воспроизведения и выберите один из пяти эскизов.

" Для некоторых форматов файлов эта функция может не поддерживаться.

● Стоп

Остановка воспроизведения содержимого.

● Предыдущ. / Далее

Воспроизведение предыдущего или следующего мультимедийного файла.

#### ● Перемотка назад / Перемотка вперед

Перемотка мультимедийного содержимого назад или вперед. Для увеличения скорости перемотки до 3 раз нажимайте данную кнопку необходимое количество раз. Для возврата к обычной скорости воспроизведения выберите  $\triangleright$  и нажмите кнопку  $\triangleright$  .

#### Режим 360

#### 360-градусный режим обзора для видео и фотографий.

- " Для некоторых форматов файлов эта функция может не поддерживаться.
- Видеофайлы, использующие кодек mjpeg не поддерживают 360-градусный обзор.
- " Если видео или фото не поддерживает 360-градусный обзор, использование функции 360-градусного вращения может привести к искажению изображения на экране.
- " Использование функции 360-градусного вращения при воспроизведении видео на удвоенной скорости может привести к прерыванию воспроизведения.
- " Видео, которые поддерживают режим 360-градусного обзора могут прерываться, если при воспроизведении функция 360-градусного вращения используется одновременно с другими функциями.

#### ● Автоповорот на 360 градусов

Настройка угла просмотра видео производится автоматически с учетом частоты смены изображения при воспроизведении видеофайла, поддерживающего возможность просмотра в формате 360-градусного обзора. При включении данной функции через короткий промежуток времени начнется вращение.

Выделите пункт Автоповорот на 360 градусов и нажмите кнопку Выбор, чтобы изменять указанные далее режимы.

- Общие
- Динамический
- Обычный
- Эта функция доступна только в том случае, если выбрана функция Режим 360.
- $\ell$  Даже если один и тот же видеофайл просматривается в одном режиме **Автоповорот на 360 градусов**, эффект этой функции может быть каждый раз разным.
- В режиме Общие угол обзора видео не регулируется автоматически.
- " Для некоторых форматов файлов эта функция может не поддерживаться.
- " Видеофайлы, которые используют кодек mjpeg не поддерживают 360-градусный обзор.
- " Если видео не поддерживает 360-градусный обзор, использование функции 360-градусного вращения может привести к искажению изображения на экране.
- " Использование функции 360-градусного вращения при воспроизведении видео на удвоенной скорости может привести к прерыванию воспроизведения.
- " Видео, которые поддерживают режим 360-градусного обзора могут прерываться, если при воспроизведении функция 360-градусного вращения используется одновременно с другими функциями.

#### ● Повтор

Повторное воспроизведение текущего мультимедийного файла или всех файлов из одной и той же папки.

#### Случайно

Воспроизведение музыкальных файлов в случайном порядке.

#### Откл. экран

Воспроизведение музыкальных файлов при отключенном экране.

#### ● По размеру экрана

Регулировка размера фотографии относительно экрана.

#### ● Повернуть влево / Повернуть вправо

Вращение фотографии влево или вправо.

#### • Масштаб

Увеличение фотографий.

#### ● Фоновая музыка

Приостановка или возобновление воспроизведения фоновой музыки при просмотре фотографий на телевизоре.

#### ● Парам

" Набор доступных параметров зависит от модели устройства и типа содержимого.

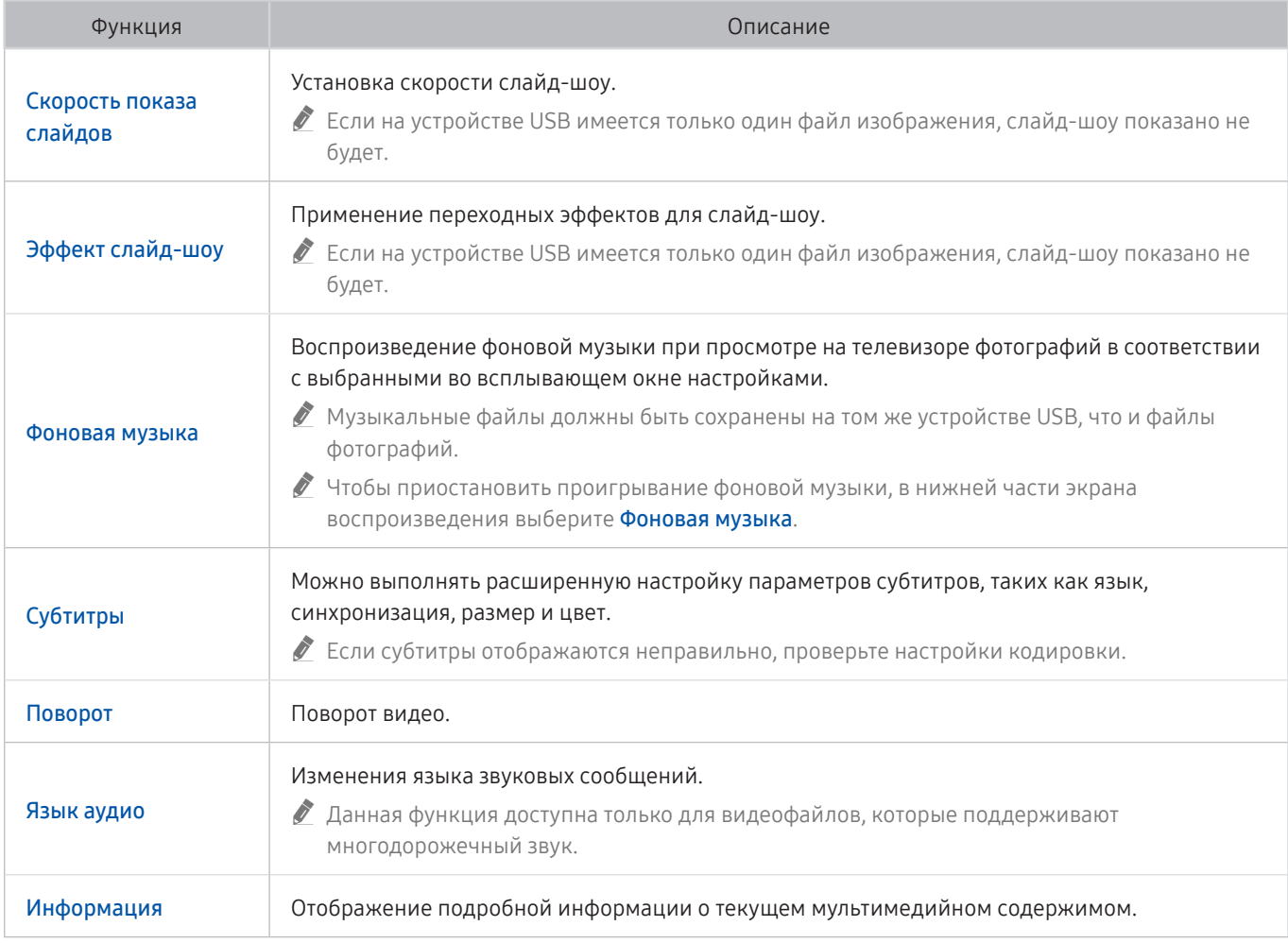

## Использование Bixby

Микрофон на пульте Интеллектуальный пульт ДУ Samsung можно использовать для голосового управления телевизором.

- " Функция Bixby доступна только при наличии подключения телевизора к Интернету.
- " Чтобы воспользоваться помощником Bixby, необходимо зарегистрироваться и войти в свою учетную запись Samsung. Некоторые функции могут быть недоступны, пока вы не войдете в свою учетную запись Samsung.
- " Bixby поддерживает всего несколько языков, а набор поддерживаемых функций зависит от региона.
- Bixby может не поддерживаться в некоторых моделях или регионах.

## Запуск Bixby с помощью голосовой команды

Для начала общения с Bixby достаточно сказать "Hi, Bixby". Произнесите «Hi, Bixby», после чего внизу на экране появится значок режима ожидания Bixby. Продолжайте говорить. Если Bixby не реагирует на ваш голос, включите функцию Пробуждение голосом и повторите попытку. ( $\bigoplus$ ) Изучить сейчас  $\searrow$   $\bigotimes$  Настройки Пробуждение голосом)

В некоторых моделях эта функция может не поддерживаться.

## Запуск Bixby с помощью кнопок на Интеллектуальный пульт ДУ Samsung

Управлять Bixby можно также с помощью кнопок на пульте Интеллектуальный пульт ДУ Samsung. Нажмите и удерживайте кнопку  $\mathbf 0$  на пульте Интеллектуальный пульт ДУ Samsung, произнесите команду, а затем отпустите кнопку  $\mathbb{C}$ 

Для просмотра подсказок Bixby нажмите кнопку

При нажатии кнопки  $\bm{\mathbb{O}}$  в нижней части экрана отобразится кнопка Изучить сейчас. Нажмите кнопку Выбор для перехода к экрану Изучить Bixby.

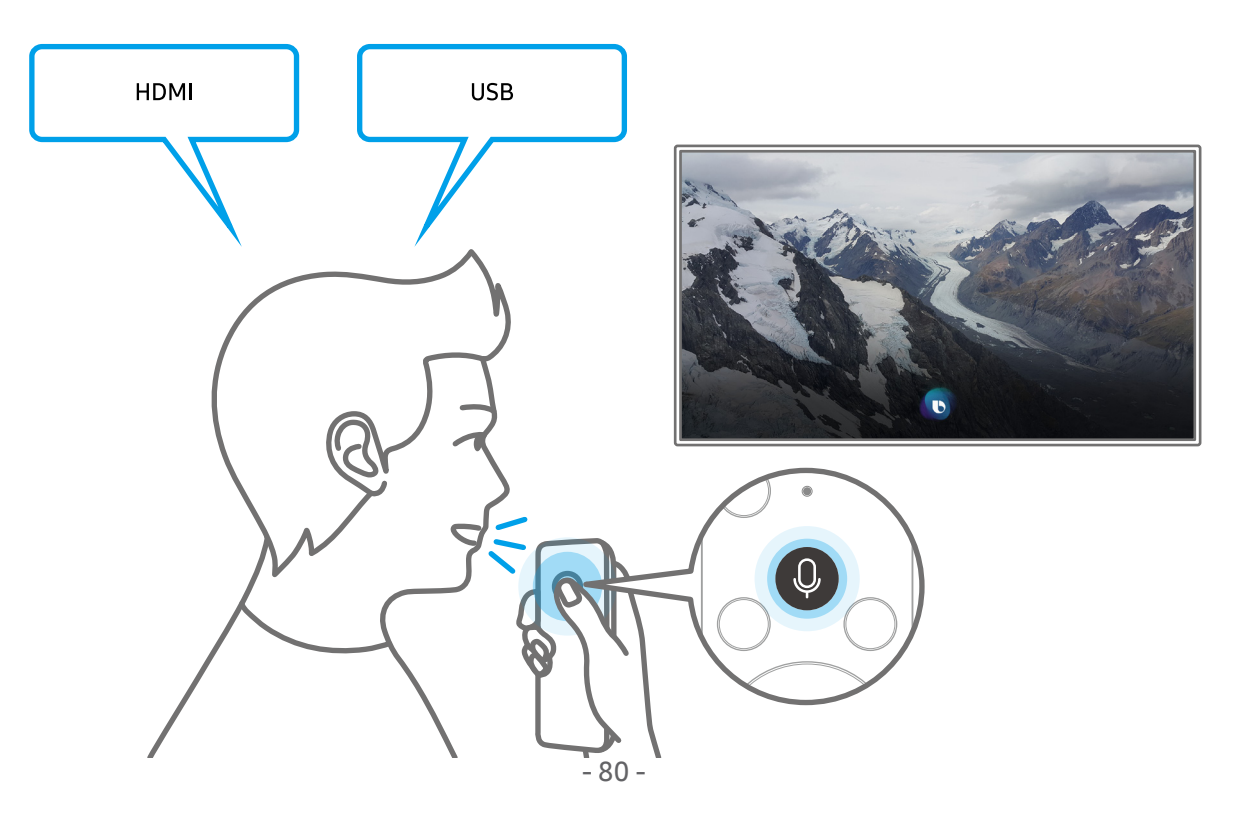

## Знакомство с экраном Изучить Bixby

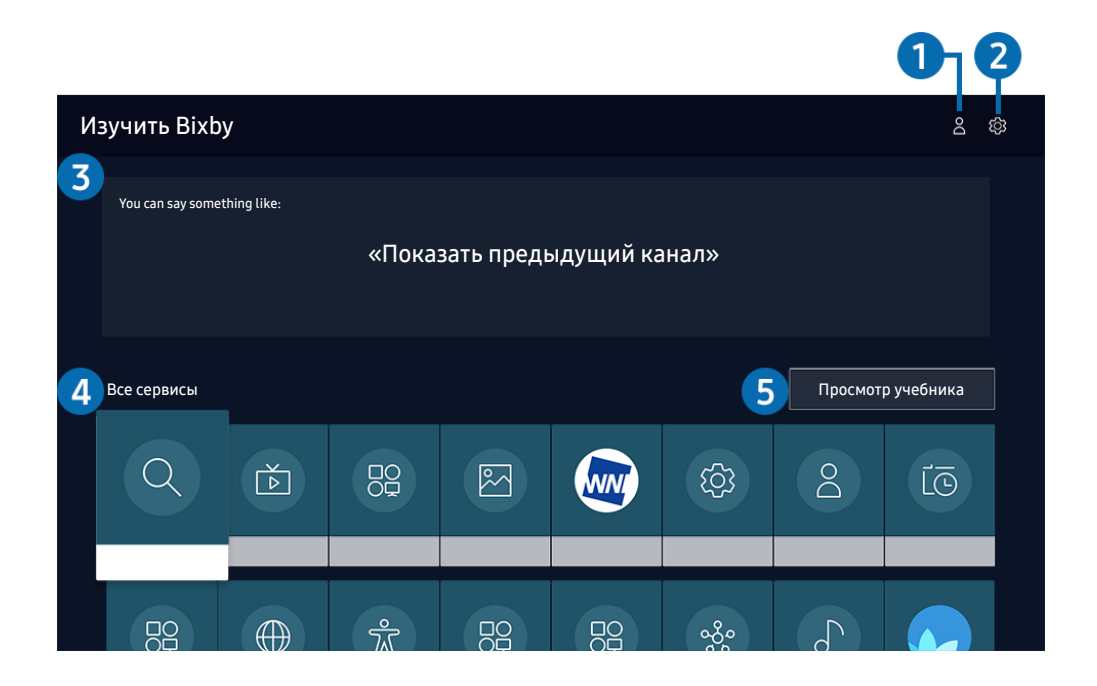

" Картинка на экране вашего телевизора может отличаться от изображения выше в зависимости от региона или модели.

### 1 Мой профиль

Перейдите на экран Мой профиль, чтобы создать новую учетную запись или зарегистрировать голосовой идентификатор. Войдите в свою учетную запись с помощью голоса, то есть зарегистрированного голосового индикатора.

 $\bullet$  Если вы вышли из своей учетной записи Samsung, выберите  $\stackrel{\circ}{\sim}$  Мой профиль, чтобы войти в систему.

### • ©З Настройки

#### Можно изменить параметры использования Bixby.

- " Эти функции могут не поддерживаться в зависимости от региона или модели.
	- Язык

#### Можно изменить язык Bixby.

- " Язык интерфейса телевизора и других приложений при этом не изменится.
- **Віхbу поддерживает не все языки.**

#### **Voice response**

Можно изменить или отключить голос Bixby.

Поддерживается эта функция или нет, зависит от того, какой язык выбран для Bixby.

#### ● Пробуждение голосом

Можно настроить эту функцию таким образом, чтобы Bixby реагировал на ваш голос.

" Эта функция может не поддерживаться в зависимости от региона или модели.

#### Звуковая обратная связь

Воспроизведение звука, когда Bixby начинает и прекращает слушать пользователя.

" Эта функция может не поддерживаться в зависимости от региона или модели.

#### Конфиденциальность

Можно разрешить или запретить Bixby использовать ваши личные данные при пользовании услугами Bixby.

#### 3 Рекомендуемые команды

Отображается список рекомендуемых команд, с помощью которых можно управлять телевизором с использованием Bixby с учетом текущего состояния.

#### 4 Все сервисы

Вы можете запомнить голосовые команды, позволяющие использовать Bixby в различных ситуациях. Для перехода к нужной команде воспользуйтесь навигационной кнопкой со стрелкой вверх, а затем нажмите Выбор. Вы можете управлять телевизором с помощью различных голосовых команд.

#### 5 Просмотр учебника

Появится всплывающее окно об использовании Bixby.

## Bixby: важная информация

- Набор поддерживаемых языков для функции голосового управления может различаться в зависимости от региона.
- Если выбранный язык не соответствует языку вашей страны, некоторые функции будут недоступны.
- Функция Bixby доступна только при наличии подключения телевизора к Интернету.
- Даже если телевизор подключен к Интернету, ответ от сервера может отсутствовать из-за ошибки сервера Bixby.
- Существующие функциональные характеристики могут быть изменены при обновлении Bixby.
- Віхру доступна в телевизорах, поддерживающих данную функцию и комплектующихся пультом дистанционного управления с микрофоном.
- Небуквенные знаки, в том числе дефис и специальные символы, не поддерживаются. Таким образом, если слово или фраза содержит цифры или символы, функция может работать неправильно.
- Результаты поиска могут быть неполными.
- Некоторые приложения являются платными. Таким образом, вам может потребоваться оформить подписку или договор.
- Для переключения каналов голосом (произнося названия каналов) необходимо выполнить операцию Установка поставщика услуг. Если операция Установка поставщика услуг не завершена, вы можете завершить ее при помощи кнопки Сброс ( $\bigcap$ ) >  $\bigotimes$  Настройки > Общие > Сброс). Попроб.
- Для использования функций голосового ввода текста и функции поиска необходимо принять условия, согласно которым третьи стороны имеют право на сбор и использование ваших голосовых данных.
- Чтобы начать работу с функцией Bixby, необходимо:
	- принять условия использования Smart Hub
	- принять условия сбора и использования персональных данных службой Smart Hub.
	- дать согласие на сбор и использование ваших персональных данных для работы со службой интерактивного голосового управления.

## Условия использования Bixby

- Качество голосового взаимодействия зависит от громкости/интонации, четкости произношения окружающего звука (уровня громкости телевизора и окружающего шума).
- Оптимальная громкость для голосовых команд составляет 75–80 дБ.

# Просмотр телевизора

Во время просмотра телевизора можно пользоваться целым рядом удобных функций. Кроме того, можно редактировать список каналов и создавать списки избранных каналов.

## Использование руководства Телегид

Функции телевизора позволяют просматривать расписание программ по каждому каналу.

## Прямой эфир Телегид Попроб.

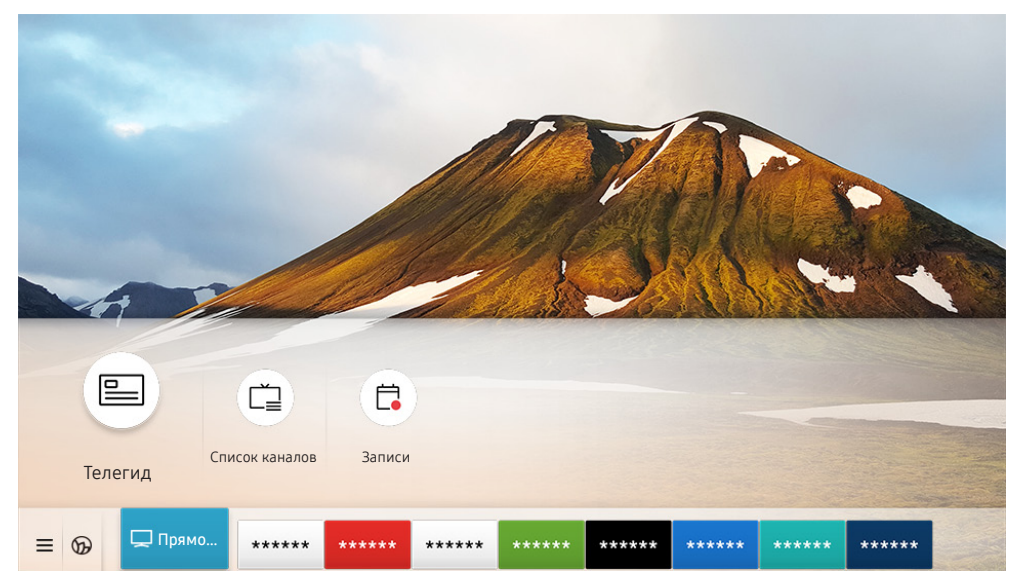

" Картинка на экране вашего телевизора может отличаться от изображения выше в зависимости от региона или модели.

На экране Телегид можно просмотреть расписание программ для каждого канала и сведения о программе, выбрать программу для просмотра, а также настроить просмотр и запись по расписанию.

- <u>◆ Чтобы открыть **Телегид** во время просмотра телевизора, нажмите кнопку CH на Интеллектуальный пульт Д</u>У Samsung или кнопку GUIDE на стандартном пульте ДУ.
- <u>● Для просмотра информации об аналоговых каналах и использования связанных с ними функций экрана **Телегид**</u> необходимо задать параметры поставщика услуг на этапе начальной настройки.
- $\Box$  Для вызова экрана Телегид необходимо сначала настроить часы телевизора ( $\bigcap$ )  $\otimes$  Настройки  $\searrow$  Общие  $\searrow$ Диспетчер системы > Время > Часы).

Переместите фокус на нужную программу в Телегид, а затем нажмите и удерживайте кнопку Выбор. Вы можете использовать следующие функции:

#### ● Запись

Запись программы, которую вы данный момент смотрите, или программы, которая транслируется на другом канале.

" Эта функция может не поддерживаться в зависимости от региона или модели.

#### ● Стоп

позволяет остановить текущую запись.

#### ● Редактирование времени записи

позволяет изменить время начала и окончания записи программы по расписанию.

" Эта функция может не поддерживаться в зависимости от региона или модели.

#### ● Просмотр по расписанию

Просмотр передач можно планировать по расписанию.

" Эта функция может не поддерживаться в зависимости от региона или модели.

#### ● Запись по расписанию

позволяет запланировать запись программы по расписанию.

" Эта функция может не поддерживаться в зависимости от региона или модели.

#### Отменить просмотр по расписанию / Отменить запись по расписанию

позволяет отменить запланированные задачи записи и просмотра.

 $\hat{Z}$  Эта функция может не поддерживаться в зависимости от региона или модели.

#### ● Подробнее

позволяет просмотреть подробную информацию о выбранной программе. В зависимости от сигнала вещания информация может отличаться либо вообще не отображаться.

Для перехода на экран Фильтр каналов, Диспетчер расписания или Тип антенны: Нажмите кнопку 123 или

 $\ldots$ ). (Если кнопка на пульте ДУ выглядит так:  $\frac{1}{123}$ , нажмите ее дважды).

#### ● Фильтр каналов

Вы можете просматривать каналы и программы, разделенные на категории по типу в Список каналов.

#### • Диспетчер расписания

отображает экран Диспетчер расписания или Диспетчер записи и расписания.

#### Тип антенны

Вы можете сменить принимаемый телевизором сигнал вещания.

" Для некоторых типов входящего сигнала трансляции эта функция может не поддерживаться.

Эти функции могут не поддерживаться в Телегид в зависимости от модели или региона.

## Запись программ

Текущие программы или программы, которые будут транслироваться позже, можно записывать на устройство USB вместо видеомагнитофона.

- " Прежде чем использовать функцию записи, внимательно прочтите все предупреждения. Более подробную информацию можно найти в разделе [«Перед использованием функций Запись и Timeshift](#page-149-0)».
- " Записывать можно только программы, транслируемые в эфире.
- $\bullet$  Значок  $\mathbb Q$  отображается рядом с программами, выбранными для просмотра по расписанию.
- " Эта функция может не поддерживаться в зависимости от региона или модели.
- $\ell$  Если перейти в режим  $\textcircled{h}$  > Прямой эфир, когда к телевизору не подключено устройство USB, вместо экрана Записи появится экран Диспетчер расписания.

## Использование функций моментальной записи и записи по расписанию на экране Телегид

#### Мгновенная запись

Чтобы начать мгновенную запись, выберите программу в прямом эфире из Телегид, нажмите и удерживайте кнопку Выбор, а затем во всплывающем меню выберите Запись.

Запись по расписанию

Чтобы настроить запись по расписанию, выберите программу, которая будет транслироваться, нажмите кнопку Выбор, а затем выберите Запись по расписанию.

## Использование функций моментальной записи и записи по расписанию при просмотре программы

Мгновенная запись

Для активации функции Запись во время просмотра дважды нажмите кнопку (123) или один раз нажмите кнопку . После этого нажмите кнопку Выбор и выберите Запись.

Запись по расписанию

Нажмите кнопку Выбор во время просмотра, чтобы открыть окно информации о программе. Выберите программу в расписании вещания с помощью навигационных кнопок со стрелками влево и вправо. Чтобы настроить запись программы по расписанию, нажмите кнопку Выбор, а затем выберите Запись по расписанию.

## Настройка записи видео после ввода даты и времени

## $\binom{2}{10}$  > Прямой эфир > Диспетчер расписания или Записи > Расписания > Добавить запись

Чтобы настроить запись, задайте значения Антенна, Канал, Повтор, Дата, Время начала и Время окончания для программы, которую хотите записать, а затем нажмите Сохранить.

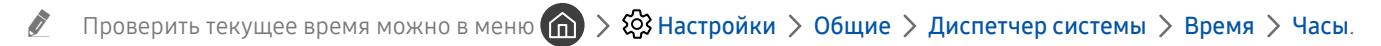

" В некоторых моделях или регионах отдельные меню могут не отображаться.

## Управление настройками списка записи по расписанию

### $\textbf{a}$  > Прямой эфир > Диспетчер расписания или Записи > Расписания

#### Настройка параметров или отмена записи по расписанию.

- " В некоторых моделях или регионах отдельные меню могут не отображаться.
- **©** Спомощью функций Запись по расписанию и Просмотр по расписанию можно единовременно запланировать до 30 сеансов записи или просмотра.

#### ● Правка

В этом разделе можно настроить время начала и окончания записи по расписанию. Запись может начинаться не ранее чем за 10 минут до начала программы и закончиться не позже чем через 10 минут после завершения программы.

- В некоторых моделях или регионах отдельные меню могут не отображаться.
- **Удалить**

Вы можете удалить запланированные записи.

- В некоторых моделях или регионах отдельные меню могут не отображаться.
- **Подробнее**

#### Можно просмотреть подробные сведения о запланированных записях.

" В некоторых моделях или регионах отдельные меню могут не отображаться.

## Просмотр записанных программ

### $\binom{2}{10}$  > Прямой эфир > Диспетчер расписания или Записи > Записи

Выберите из списка файл с записью. После этого начнется воспроизведение.

Переместите фокус на записанный файл, а затем просмотрите Воспроизведение, Удалить или Подробнее в правом меню.

- " Кнопки на экране будут отличаться в зависимости от воспроизводимого файла. Дополнительные сведения о кнопках см. в разделе «[Кнопки и функции, доступные во время записи программы или использования функции Timeshift](#page-90-0)».
- " В некоторых моделях или регионах отдельные меню могут не отображаться.

## Настройка времени запуска записи по расписанию

### $\langle \hat{\mathbf{n}} \rangle$  > Прямой эфир > Диспетчер расписания или Записи > Настройки

#### Начать запись раньше

вы можете начать запись раньше времени начала трансляции, указанного в гиде по программам.

#### Продолжить запись позже

вы можете закончить запись раньше времени окончания трансляции, указанного в гиде по программам.

#### Информация о символах

предоставление информации о символах и пояснений к значкам, используемых на экране диспетчера расписания.

В некоторых моделях или регионах отдельные меню могут не отображаться.

## Настройка Просмотр по расписанию

Настройте телевизор на отображение конкретного канала или программы в определенные время и день.

- $\textcolor{blue} \bullet$  Возле программ, настроенных для просмотра по расписанию, появится значок  $\mathbb{Q}.$
- $\ell$  Для настройки просмотра по расписанию необходимо сначала настроить часы телевизора ( $\bigcap$ ) >  $\bigotimes$  Настройки > Общие > Диспетчер системы > Время > Часы).

## Настройка параметров просмотра по расписанию на экране телегида

На экране Телегид выберите программу, которую вы хотите посмотреть, нажмите кнопку Выбор, а затем в открывшемся меню выберите Просмотр по расписанию.

## Использование функций просмотра по расписанию во время просмотра программы

Во время просмотра телевизора нажмите кнопку Выбор. Откроется окно информации о программе. С помощью навигационных кнопок со стрелками влево и вправо выберите программу в расписании вещания. Чтобы настроить просмотр этой программы по расписанию, нажмите кнопку Выбор, а затем выберите Просмотр по расписанию.

## Просмотр программ по расписанию в определенный день и время

## $\langle \hat{\mathbf{n}} \rangle$  > Прямой эфир > Диспетчер расписания или Записи > Расписания > Добавить просмотр

Чтобы настроить просмотр, задайте значения Антенна, Канал, Повтор, Дата и Время начала для программы, которую хотите посмотреть, а затем нажмите Сохранить.

Проверить текущее время можно в меню  $\textcircled{h} > \textcircled{?}$  Настройки  $>$  Общие  $>$  Диспетчер системы  $>$  Время  $>$ Часы.

" В некоторых моделях или регионах отдельные меню могут не отображаться.

## Настройка времени просмотра по расписанию

### $\langle \widehat{\mathsf{n}} \rangle$  > Прямой эфир > Диспетчер расписания или Записи > Расписания

Настройка параметров или отмена просмотра по расписанию.

- В некоторых моделях или регионах отдельные меню могут не отображаться.
- **ИЛЛЯ функций Просмотр по расписанию и Запись по расписанию** можно настроить до 30 сеансов.
- Правка

Возможности телевизора позволяют задать время запуска просмотра по расписанию. При выборе программы из Телегид вы можете настроить Время начала на 10 минут раньше ее начала.

**Удалить** 

Вы можете удалить запланированные просмотры.

**Подробнее** 

Можно просмотреть подробные сведения о запланированных просмотрах.

## Использование Timeshift

Воспроизводите, приостанавливайте или перематывайте прямую трансляцию.

Приостанавливать и перематывать прямую трансляцию можно с помощью функции Timeshift. При активации данной функции выключается параметр Трансляция. Попроб.

Чтобы включить функцию Timeshift во время просмотра, дважды нажмите кнопку (123 или нажмите кнопку  $\ddotsc$  , нажмите кнопку Выбор и выберите Timeshift, или нажмите кнопку  $\circlearrowright$ 

- **Во время работы функции Timeshift некоторые функции в меню**  $\bigcap$  **>**  $\mathbb{Q}$  **Настройки > Трансляция будут** недоступны.
- $\blacktriangleright$  Для использования функции Timeshift к телевизору необходимо подключить устройство USB для записи.
- " Прежде чем использовать функцию Timeshift, внимательно прочтите все предупреждения. Дополнительную информацию см. в разделе «[Перед использованием функций Запись и Timeshift»](#page-149-0).
- Эта функция может не поддерживаться в зависимости от региона или модели.

## <span id="page-90-0"></span>Кнопки и функции, доступные во время записи программы или использования функции Timeshift

Обзор возможностей использования доступных кнопок и функций во время записи программы или Timeshift.

- " Доступные кнопки и функции могут различаться в зависимости от функций.
- " Эта функция может не поддерживаться в зависимости от региона или модели.

При нажатии навигационной кнопки со стрелкой вниз появляется панель управления со следующими параметрами:

#### ● Пауза / Воспроизведение

Во время приостановки видео можно использовать следующие функции. Обратите внимание: во время приостановки видео телевизор не воспроизводит звук.

- Медленная перемотка назад и Медленная перемотка вперед: Позволяет с помощью кнопок или  $\triangleright$  медленно (1/8, 1/4, 1/2) перематывать видео назад или вперед. Чтобы увеличить скорость перемотки в замедленном режиме (до трех раз), выберите эту функцию несколько раз. Чтобы восстановить нормальную скорость, выберите  $\triangleright$ .
	- $\ell$  Когда активирована функция **Медленная перемотка назад**, вы можете видеть разницу между текущим временем записи и текущим временем перемотки.

Переход назад или вперед

Нажмите навигационную кнопку со стрелкой вверх, чтобы перейти к панели управления воспроизведением, и выберите навигационную кнопку со стрелкой влево или вправо на панели управления воспроизведением, чтобы проматывать видео вперед или назад с интервалами в 10 секунд.

" Когда активирована функция Jump Backward (Переход назад), вы можете видеть разницу между текущим временем записи и текущим временем перемотки.

#### ● Перемотка назад / Перемотка вперед

" Данная функция недоступна во время просмотра транслируемой в данный момент программы.

#### ● Остановить запись / Остановка Timeshift

Позволяет завершить запись или сеанс функции Timeshift.

**Запись** 

При этом вы перейдете из режима Timeshift в режим записи. При переходе к функции записи видеоматериал, снятый с помощью функции Timeshift, можно включить в новую видеозапись.

 $\ell$  Данная команда доступна только во время работы функции Timeshift.

#### ● Редактирование времени записи

Позволяет задать продолжительность записи программы.

" Данная команда доступна только во время записи программы.

#### ● Перейти к прямому эфиру

Позволяет перейти от воспроизведения функцией Timeshift предыдущих эпизодов к текущему эпизоду программы.

Информация

Отображает окно сведений о программе, которая в настоящий момент записывается, или с которой работает функция Timeshift.

## Использование руководства Список каналов

Переключение канала или просмотр программ на других цифровых каналах.

### Прямой эфир Список каналов

С помощью параметра Список каналов можно переключать каналы или проверять, какие передачи транслируются на других цифровых каналах, во время просмотра телевизора. На стандартном пульте ДУ нажмите кнопку CH LIST.

На экране Список каналов отображаются следующие значки:

- : Канал из списка избранных.
- $\bigcap$ : Заблокированный канал.
- : Канал, для просмотра которого необходима карта CI.

Нажав кнопку со стрелкой вправо на экране Список каналов, можно вызвать указанные ниже функции.

● Все

Отображает каналы из автоматического поиска.

**М** Отображаются каналы, в данный момент принимаемые Антенна, Кабель или Спутник.

• Samsung TV Plus

Если телевизор подключен к Интернету, можно смотреть популярные программы и избранные сюжеты по всем темам с помощью виртуального канала. Как и для обычных каналов, телевизор предоставляет ежедневную программу телепередач для Samsung TV Plus.

" Эта функция может не поддерживаться в зависимости от региона или модели.

Избранное

Отображение Избранное 1 – Избранное 5.

Тип канала

Сортировка списка каналов по выбранному типу. Тем не менее, параметр Тип канала можно использовать только в том случае, если указан тип каналов.

Для некоторых типов входящего сигнала трансляции эта функция может не поддерживаться.

Сортировка

Сортировка списка по параметру Цифра или Имя.

" Этот параметр доступен только для цифровых каналов и не всегда отображается.

#### Антенна, Кабель, или Спутник

#### Выбор параметра Антенна, Кабель или Спутник.

- Для некоторых типов входящего сигнала трансляции эта функция может не поддерживаться.
- Эта функция может не поддерживаться в зависимости от региона или модели.

## Редактирование каналов

Список каналов, сохраненных на телевизоре, можно редактировать.

#### $\binom{2}{10}$  > Прямой эфир > Список каналов > Все > Изменение каналов

Значки на экране Изменение каналов обозначают следующее:

- : Канал из списка избранных.
- : Заблокированный канал.
- : Канал, для просмотра которого необходима карта CI.

На экране Изменение каналов можно выбирать каналы и использовать следующие функции:

● Удалить

Выбрав нужный канал на экране Изменение каналов, выберите Удалить. Удаленные каналы не будут отображаться в Список каналов.

● Блокировка / Разблокировка

Выбрав нужный канал на экране Изменение каналов, нажмите Блокировка или Разблокировка. Выбранный канал будет заблокирован или разблокирован. Заблокированный канал недоступен для просмотра.

- $\ell$  Чтобы воспользоваться данной функцией или задать пароль, выберите для параметра  $\bigcap$  >  $\mathbb{Q}$  Настройки > Трансляция > Применить блокировку канала значение Вкл..
- $\ell$  Дополнительные сведения о настройке пароля см. в разделе [«Установка пароля](#page-124-0)».

#### Переим. канал

Выбрав канал на экране Изменение каналов, нажмите Переим. канал, чтобы изменить его название.

- Одновременно можно переименовать только один канал.
- Эта функция доступна только для аналогового вещания.

#### ● Изм. номера

Выбрав канал на экране Изменение каналов, нажмите Изм. номера, чтобы изменить его номер.

- " Эта функция может не поддерживаться в зависимости от региона или модели.
- " При изменении номера канала информация о канале не обновляется автоматически.

#### • Восстановить Samsung TV Plus

#### Удаленные каналы Samsung TV Plus можно восстановить.

- " Эта функция может не поддерживаться в зависимости от региона или модели.
- Выход

Закрывает экран Изменение каналов.

## Использование личного списка избранного

#### Добавьте часто просматриваемые каналы в список избранного.

Избранные каналы выделяются на экранах Изменение каналов и Список каналов символом  $\bullet$ . Вы можете создать до пяти списков избранного для каждого члена семьи.

## Просмотр и выбор каналов только из списка избранного

## **Прямой эфир > Список каналов**

- 1. Нажмите навигационную кнопку со стрелкой вправо на пульте ДУ.
- 2. Нажмите Избранное.
- 3. Выберите один из пяти списков избранных каналов на экране.

#### Появится перечень входящих в него каналов.

**• При выборе пустого списка избранного вы перейдете на экран Изм. избранное.** 

## Создание списка избранного

### $\textbf{a}$  > Прямой эфир > Список каналов >  $\heartsuit$  Избранное > Избранное 1 - Избранное 5 > Изм. избранное

 $\bullet$   $\boxed{\phantom{a}}$  (Добавить в избранное)

Выбор одного или нескольких каналов из общего списка и добавление их в список избранного.

 $\bullet \quad \boxed{\mathcal{C}}$  (Удалить из избранного)

Позволяет удалить один или несколько каналов из списка избранного.

● Измен. порядок

Изменение позиции одного или нескольких выбранных каналов в списке избранного.

● Переимен. избранное

Переименование списка избранного.

**Выход** 

Закрывает экран Изм. избранное.

## Вспомогательные функции для просмотра

Используйте функции, поддерживаемые цифровыми или аналоговыми каналами.

## Переключение сигнала вещания

## Прямой эфир Список каналов

Нажмите кнопку пульта ДУ со стрелкой вправо, переместите фокус на пункт Антенна, Кабель, Спутник или Поставщик услуг, после чего нажмите кнопку Выбор.

- " Данная функция не требуется, если ваш телевизор подключен к приемнику кабельного или спутникового телевидения.
- " Отображаемый Список каналов зависит от входящего сигнала трансляции.

## Поиск доступных каналов

### $\langle \hat{\mathbf{n}} \rangle$  >  $\hat{\mathfrak{B}}$  Настройки > Трансляция > (Параметры автонастройки) > Автонастройка

- " Эта функция может не поддерживаться в зависимости от региона или модели.
- $\ell$  Если телевизор подключен к приемнику кабельного или спутникового телевидения, этого делать не нужно.
- **В** некоторых регионах система DVB-T2 может не поддерживаться.
- В некоторых моделях и регионах функция Параметры автонастройки может не поддерживаться.

### Выбор параметра поиска кабельной сети

### $\langle \hat{\mathbf{n}} \rangle$  >  $\hat{\mathcal{D}}$  Настройки > Трансляция > (Параметры автонастройки) > Кабельные параметры поиска

Задание дополнительных параметров поиска, например частоты или скорости передачи символов, для поиска в кабельной сети.

" Эта функция может не поддерживаться в зависимости от региона или модели.

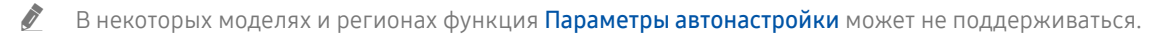

#### Поиск доступных каналов в режиме ожидания

## $\langle \hat{\mathbf{n}} \rangle > \hat{\mathcal{B}}$  Настройки > Трансляция > (Параметры автонастройки) > Автонастройка в режиме ожидания

#### Автоматический поиск каналов в режиме ожидания.

- " Эта функция может не поддерживаться в зависимости от региона или модели.
- В некоторых моделях и регионах функция Параметры автонастройки может не поддерживаться.

#### Установка времени выхода из спящего режима

### $\textbf{A}$  >  $\textcircled{\tiny{R}}$  Настройки > Трансляция > (Параметры автонастройки) > Таймер включения

#### Запрограммируйте таймер на автоматическое включение телевизора и поиск каналов.

- " Эта функция может не поддерживаться в зависимости от региона или модели.
- В некоторых моделях и регионах функция Параметры автонастройки может не поддерживаться.

## Просмотр информации о сигнале и мощности сигнала цифрового канала

### $\langle \hat{\mathbf{n}} \rangle$  >  $\hat{\mathcal{C}}$  Настройки > Поддержка > Самодиагностика > Информация о сигнале Попроб.

- " Если телевизор подключен к отдельной эфирной антенне, информацию о мощности сигнала можно использовать для настройки антенны с целью увеличения мощности сигнала и улучшения приема каналов высокой четкости.
- **2** Элемент Информация о сигнале доступен только для цифровых каналов.
- " Эта функция может не поддерживаться в зависимости от региона или модели.

### Ограничение возможности просмотра определенных каналов

### $\langle \hat{\mathbf{n}} \rangle > \hat{\mathcal{D}}$  Настройки > Трансляция > Применить блокировку канала Попроб.

Перейдя в меню, можно включить или отключить функцию Применить блокировку канала.

Блокировка определенных каналов, чтобы дети не могли смотреть содержимое для взрослых.

Чтобы использовать эту функцию, необходим PIN-код.

## Использование Отмет. каналы для взросл.

### $\textbf{h} > \textbf{1}$  Настройки > Трансляция > Отмет. каналы для взросл.

Включение или выключение всех каналов для взрослых. При отключении каналы для взрослых не будут доступны.

" Эта функция может не поддерживаться в зависимости от региона или модели.

## Выбор параметра передачи звука

### **(nd)** > ©З Настройки > Трансляция > Двойной звук Попроб.

Настройка параметров звука для стерео или двуязычного вещания. Дополнительную информацию см. в разделе [«Поддерживаемые параметры передачи звука»](#page-151-0).

" Эта функция может не поддерживаться в зависимости от региона или модели.

## Использование Блокировка программ

### $\langle \widehat{\mathsf{n}} \rangle > \widehat{\mathcal{D}}$  Настройки > Трансляция > Блокировка программ Попроб.

" Эта функция может не поддерживаться в зависимости от региона или модели.

Данная функция помогает контролировать телепередачи для детского просмотра на основании соответствующих рейтингов. При этом стоит учесть, что функция Настройки блокировки программ не работает с программами, транслируемыми с внешних устройств, таких как проигрыватели Blu-ray или DVD, а также USB-накопители.

При каждом использовании функции Настройки блокировки программ требуется вводить PIN-код. PIN-код также необходим для просмотра заблокированной программы. PIN-код по умолчанию: «0000» (для Франции и Италии: «1111».) Для смены PIN-кода перейдите  $\bigcap$  >  $\bigotimes$  Настройки > Общие > Диспетчер системы > Изменение PIN.

- " Дополнительные сведения о настройке пароля см. в разделе [«Установка пароля»](#page-124-0).
- $\bullet$  Функция Трансляция недоступна в режиме HDMI или "Компонент".
- " Блокировка программ может не поддерживаться в зависимости от входящего сигнала.

## Отображение меню параметров COMMON INTERFACE

### $\binom{1}{10}$  >  $\binom{3}{2}$  Настройки > Трансляция > Общий интерфейс

#### Телевизор позволяет просматривать информацию о портах COMMON INTERFACE.

- " Эта функция может не поддерживаться в зависимости от региона или модели.
	- Меню CI

Выбор параметров в меню модуля CAM. Выберите меню CI в меню Общий интерфейс.

#### Инфо о приложении

Просмотр сведений о модуле CAM, вставленном в гнездо CI, и о карте CI CARD или CI+ CARD, вставленной в модуль CAM. Вы можете установить модуль CAM в любое время, при включенном или выключенном телевизоре.

#### • Диспетчер PIN-кодов CICAM

Управление PIN-кодом CICAM (общий интерфейс модуля условного доступа). Сохраните PIN-код или измените сохраненный PIN-код и настройте другие параметры PIN.

" Эта функция может не поддерживаться в зависимости от региона или модели.

#### Режим дешифровки

#### ● Преобразование CAM-видео

Настройка для автоматического перекодирования видеокодека от модуля CAM. Выберите "Выкл.", если не хотите использовать его.

Следует использовать модуль САМ, который поддерживает кодировку видеокодека.

## Изменение расширенных настроек вещания

 $\langle \widehat{\mathbf{n}} \rangle >$   $\hat{\mathcal{D}}$  Настройки  $>$  Трансляция  $>$  Дополнительные настройки Попроб.

## Ручная настройка сигналов вещания

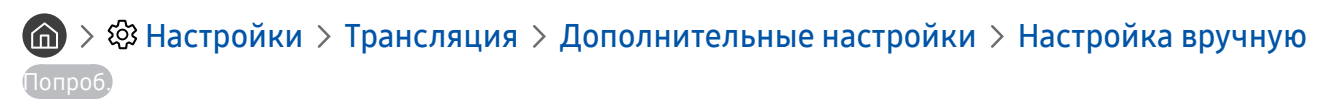

Поиск всех каналов можно выполнить вручную и сохранить настроенные каналы в телевизоре.

Эта функция может не поддерживаться в зависимости от региона или модели.

#### Настройка цифровых каналов

### $\langle \widehat{\mathbb{G}} \rangle$  >  $\hat{\otimes}$  Настройки > Трансляция > Дополнительные настройки > Настройка вручную > Настройка цифровых каналов

Для автоматического поиска и сохранения списка цифровых каналов выберите Создать, настройте Канал, Частота и Полоса пропуск., после чего выберите Поиск.

#### Настройка аналоговых каналов

### $\textbf{A} > \textbf{B}$  Настройки > Трансляция > Дополнительные настройки > Настройка вручную > Настройка аналоговых каналов

Выберите Создать и установите соответствующие значения для параметров Программа, Система цвета, Система звука, Канал и Поиск, чтобы выполнить поиск аналоговых каналов. Затем нажмите Сохран., чтобы сохранить настроенные каналы в памяти телевизора.

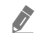

" Эта функция доступна только для аналогового вещания.

## Точная настройка аналогового вещания

 $\langle \widehat{\mathbf{m}} \rangle$   $\otimes$  Настройки  $\geq$  Трансляция  $\geq$  Дополнительные настройки  $\geq$  Точная настройка Попроб.

" Эта функция доступна только для аналогового вещания.

## Передача списка каналов

### $\langle \widehat{\mathsf{n}} \rangle$  >  $\hat{\mathcal{D}}$  Настройки > Трансляция > Дополнительные настройки > Передача списка кан.

Список каналов можно импортировать или экспортировать с помощью устройства хранения USB. Чтобы использовать эту функцию, необходим PIN-код.

- Импорт с USB: Импорт списка каналов с устройства USB.
- Экспорт на USB: Экспорт списка каналов на устройство USB.
- " Эта функция доступна, если устройство USB подключено к телевизору.
- " Эта функция может не поддерживаться в зависимости от региона или модели.

## Включение/выключение функции изменения номера канала

## $\langle \widehat{\mathbf{n}} \rangle >$   $\hat{\mathcal{D}}$  Настройки  $>$  Трансляция  $>$  Дополнительные настройки  $>$  Изменение номеров каналов

Используется для изменения номера канала. При изменении номера канала информация о канале не обновляется автоматически.

" Эта функция может не поддерживаться в зависимости от региона или модели.

## Удаление профиля оператора CAM

## $\langle \widehat{\mathbf{n}} \rangle$  >  $\hat{\mathcal{D}}$  Настройки > Трансляция > Дополнительные настройки > Удаление профиля оператора CAM

" Эта функция может не поддерживаться в зависимости от региона или модели.

## Настройка спутниковой системы

## $\textbf{A} > \textbf{B}$  Настройки > Трансляция > Дополнительные настройки > Спутниковая система

Параметры спутниковой антенны можно настроить до выполнения поиска каналов.

" Эта функция может не поддерживаться в зависимости от региона или модели.

## Изменение языка телетекста

## $\textbf{A} > \textbf{\$}$  Настройки > Трансляция > Дополнительные настройки > Языковые настройки телетекста > Язык телетекста

Язык телетекста можно установить или изменить при необходимости. Для просмотра трансляции с телетекстом на определенном языке необходимо сначала выбрать соответствующий язык в качестве значения для параметра Основной язык телетекста. Если данный язык не поддерживается, трансляцию с телетекстом можно просматривать на дополнительном языке, обозначенном с помощью параметра Дополнительный язык телетекста.

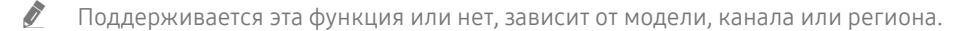

## Выбор языка аудио для каналов вещания

## $\langle \widehat{\mathsf{m}} \rangle$   $\otimes$  Настройки > Трансляция > Дополнительные настройки > Параметры звука Попроб.

Этот язык будет звучать во время просмотра телевизора в случае, если язык включен в сигнал вещания. Параметры звука действуют по-разному для аналоговых и цифровых каналов.

" Эта функция может не поддерживаться в зависимости от региона или модели.

#### Языковые настройки аудио

Вы можете изменить язык звуковых сообщений.

Иабор доступных языков может отличаться в зависимости от типа телевещания.

#### **Аудиоформат**

Вы можете изменить аудиоформат программ.

- " Поддерживаемый аудиоформат может отличаться в зависимости от транслируемой передачи.
- " Этот параметр доступен только для цифровых каналов.

## Отображение меню параметров Интерфейс TVkey

### $\langle \widehat{\mathsf{m}} \rangle$  >  $\hat{\otimes}$  Настройки > Трансляция > Дополнительные настройки > Интерфейс TVkey

Вы можете использовать следующие функции:

- Меню TVkey: Отображение меню интерфейса TVkey.
- Телегид: Выберите телегид, которым Вы хотите воспользоваться во время просмотра с TVkey.
- Удаление профиля оператора TVkey: Отображение списка операторов TVkey для удаления.
- " Эта функция может не поддерживаться в зависимости от региона или модели.

## Чтение цифрового текста

### $\langle \hat{\mathbf{n}} \rangle$   $\otimes$  Настройки  $\geq$  Трансляция  $\geq$  Дополнительные настройки  $\geq$  Цифровой текст (MHEG)

#### Данная функция предназначена для просмотра трансляций с текстовым и мультимедийным содержимым.

- " Данная функция доступна только в Великобритании.
- " MHEG (Multimedia and Hypermedia Information Coding Experts Group экспертная группа по кодированию информации мультимедиа и гипермедиа) – международный стандарт для систем кодирования данных, который используется для мультимедиа и гипермедиа. Это система более высокого уровня, чем MPEG, и включает гипермедиа связанных данных, например неподвижные изображения, службу символов, анимацию, графические и видеофайлы, а также данные мультимедиа. MHEG – это технология интерактивной работы пользователя в реальном времени. Она применяется в различных областях, включая функции видео по запросу (VOD ), интерактивное ТВ (ITV), электронная коммерция (EC), телеобучение, телеконференции, цифровые библиотеки и сетевые игры.

# Изображение и Звук

Параметры изображения и звука можно настроить согласно собственным предпочтениям.

## Использование руководства Интеллектуальный режим

Телевизор выполнит анализ окружающей обстановки и содержимого, которое вы просматриваете в настоящий момент, и оптимизирует изображение для максимального удобства просмотра.

## $\bigcirc$  >  $\bigcirc$  Настройки > Общие > Настройки интеллектуального режима

В режиме Интеллектуальный режим телевизор распознает и анализирует окружающую обстановку, содержимое и ваши особенности использования для обеспечения максимально комфортного просмотра. Приведенные ниже функции можно по желанию включить или выключить. Создайте для себя идеальные условия для просмотра.

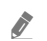

 $\triangle$  Поскольку эта функция является особенностью телевизоров QLED (кроме модели Q50R), The Frame и The Serif, она поддерживается не всеми моделями.

#### Интеллектуальный режим

Включение и выключение функции Интеллектуальный режим.

#### ● Адаптивная яркость

Автоматическая регулировка яркости подсветки экрана в зависимости от уровня освещения, определяемого при помощи датчика освещенности.

 $\bullet$  Эта функция может не поддерживаться в некоторых режимах или приложениях (например, Ambient Mode и Игровой режим).

#### Адаптивный звук

Обеспечивает оптимальное качество звука путем анализа условий просмотра и акустических составляющих содержимого.

#### – Проверка пространства вокруг ТВ

Оптимизирует звук путем анализа пространства, в котором установлен телевизор. Обеспечьте тишину в помещении, наведите Интеллектуальный пульт ДУ Samsung на переднюю панель телевизора и запустите данную функцию. Данная функция доступна только в том случае, если телевизор сопряжен с пультом Интеллектуальный пульт ДУ Samsung.

- " Данная функция доступна только в том случае, если в качестве устройства вывода звука в телевизоре задан Громкогов. ТВ
- $\gg$  Эта функция может не поддерживаться в некоторых режимах или приложениях (например, Ambient Mode, Игровой режим и приложения, управляющие звуком телевизора).

#### Адаптивная громкость

Автоматическая подстройка под конкретный уровень громкости при просмотре телевизора. Телевизор анализирует вашу историю настройки громкости за определенный период для автоматической регулировки громкости при использовании приложения или переключении на внешний источник входных сигналов.

- Данная функция доступна только в том случае, если в качестве устройства вывода звука в телевизоре задан Громкогов. ТВ
- " Эта функция может не поддерживаться некоторыми приложениями или внешними устройствами.
- Эта функция влияет на функцию Громкость авто, но не наоборот.
- " Эта функция работает на основе вашей истории настройки громкости и может быть недоступна, если на тот момент эта история будет недостаточной.
- " Величина изменения уровня громкости, которое обеспечивает данная функция, не превышает +/- 5 единиц по сравнению с текущим уровнем; эта функция не изменяет текущую громкость, если она превышает 40 единиц.

## Настройка качества изображения

Изменение Режим изображения и Дополнительные настройки.

## Выбор режима изображения

## $\langle \mathbf{A} \rangle$  >  $\mathcal{D}$  Настройки > Изображение > Режим изображения попроб.

Вы можете выбрать оптимальный Режим изображения.

• Динамический

Данный режим придает изображению яркости и четкости при просмотре в светлом помещении.

● Стандартный

Данный режим используется по умолчанию и подходит для стандартных условий просмотра.

**Обычный** 

Уменьшает нагрузку на глаза и повышает комфортность просмотра.

**Кино** 

Подходит для просмотра телепередач и фильмов в темной комнате.

В некоторых моделях эта функция может не поддерживаться.

## Изменение расширенных настроек изображения

 $\langle \widehat{\mathsf{n}} \rangle > \widehat{\mathcal{D}}$  Настройки > Изображение > Дополнительные настройки попроб.

Настройте параметры экрана на свой вкус с помощью следующих функций:

- Подсветка Попроб.
- Яркость Попроб.
- Контраст Попроб.
- Четкость Попроб.
- Цвет Попроб.
- Тон (З/К) Попроб.
- Применить настройки изображения Попроб.
- Цифровой фильтр шумов Попроб.
- Настройки Auto Motion Plus Попроб.
	- **<sup>•</sup> Если для параметра Четкое изображ. LED** установлено значение Вкл., яркость экрана будет меньшей, чем когда для данного параметра выбрано значение Выкл..
- Местное затемнение
	- " Регулировка яркости отдельных областей на экране для автоматической настройки на максимальный контраст.
	- " Эта функция может не поддерживаться в зависимости от региона или модели.
- Улучшение контраста Попроб.

#### Режим "Фильм" Попроб

- $\ell$  Данная функция доступна только при использовании входного сигнала с телевизора, а также если сигнал передается через разъем AV, компонентный разъем (480i, 576i, 1080i) или разъем HDMI (1080i).
- Оттенок Попроб.
- Баланс белого Попроб.
- Гамма Попроб.
- Режим только RGB Попроб.
- Настройки цветового пространства Попроб.
- Сброс изображения Попроб.

## Настройка параметров среды просмотра для внешних устройств

Настройки телевизора можно оптимизировать для просмотра видео в различных форматах.

### Игры на оптимизированном экране

## $\textbf{A} > \textbf{\$}$  Настройки > Общие > Диспетчер внешних устройств > (Настройки игрового режима) > Игровой режим

Игровой режим оптимизирует настройки телевизора для запуска видеоигр на игровых консолях, например PlayStation™, Xbox™ или Nintendo Switch™.

- **В некоторых моделях и регионах функция Настройки игрового режима** может не поддерживаться.
- " Данный режим недоступен при просмотре программ на телевизоре.
- В таком случае экран может слега подрагивать.
- **В режиме Игровой режим** для параметров Режим изображения и Режим звука автоматически устанавливается значение Игра. Режим звука может не переключаться автоматически в зависимости от выбранного аудиоустройства в меню Вывод звука.
- **В Если для параметра Игровой режим** выбрано значение Вкл., некоторые функции будут недоступны.
- " Для использования другого внешнего устройства через тот же порт отсоедините игровую консоль, установите для функции Игровой режим параметр Выкл., а затем подключите к порту внешнее устройство.
- © Функции Игровой режим, использованные для Nintendo Switch™, могут быть изменены без предварительного уведомления.

## Точная настройка функции Игровой режим

### $\langle \hat{\mathbf{n}} \rangle > \hat{\mathcal{D}}$  Настройки > Общие > Диспетчер внешних устройств > Настройки игрового режима

В некоторых моделях эти функции могут не поддерживаться.

#### Улучшение для игр

Ваши игры могут стать более захватывающими благодаря насыщенному, яркому изображению высокого качества и трехмерному звуку, оптимизированному для игр.

#### Динамический эквалайзер черного

Можно легко находить предметы и затаившихся во тьме противников, улучшив видимость и детализацию объектов в темных сценах и одновременно избежав блеклости цветов и низкого контраста в ярких сценах.

#### **Настройки Motion Plus для игр**

Можно настроить следующие параметры режима Motion Plus для игр:

#### **FreeSync**

Вы можете получить больше удовольствия от игр, устранив прерывание и застывание изображения на экране.

- Настраивать эту функцию нужно только для внешних устройств, которые поддерживают функцию AMD Radeon FreeSync.
- Чтобы оптимизировать игровой процесс, задайте разрешение внешнего устройства 1080p и частоту 120 Гц. Дополнительную информацию см. в разделе «[Значения разрешения, поддерживаемые](#page-167-0)  [функцией FreeSync](#page-167-0)».
- " Если такое разрешение не поддерживается, функция может работать некорректно.
- $\ell$  После настройки параметров функции FreeSync или во время ее работы с внешним устройством экран телевизора может мерцать.
- " Во время работы функции FreeSync яркость экрана может немного меняться из-за того, что на внешнем устройстве установлено другое значение частоты.
- Прежде чем начать игру, установите для функции FreeSync параметр Основной или Максимальная.
## Использование Расширение входного сигнала

#### $\langle \hat{\mathbf{n}} \rangle > \hat{\mathcal{D}}$  Настройки  $> 0$ бщие  $> \mathcal{D}$ испетчер внешних устройств  $> P$ асширение входного сигнала Попроб.

#### Расширить входной сигнал подключений HDMI.

- <u>◆ Песли перейти на разъем HDMI для использования функции</u> Расширение входного сигнала и нажать кнопку Выбор, выбрав для этого параметра Вкл., экран телевизора может начать мигать.
- " При подключении телевизора к внешнему устройству, поддерживающему только частоту 24 или 30 Гц UHD или любую частоту FHD, функция Расширение входного сигнала может быть недоступна. В этом случае отключите функцию Расширение входного сигнала.
- " Дополнительные сведения о поддерживаемых разрешениях UHD см. в разделе «[Поддерживаемые разрешения для](#page-164-0)  [входящих сигналов UHD](#page-164-0)».
- " Дополнительную информацию о модели Q900RB см. в разделе [«Значения разрешения для приема входного](#page-166-0)  [сигнала, поддерживаемые моделью Q900RB](#page-166-0)».

#### Использование параметра уровня черного HDMI

#### $\textbf{A} > \textbf{\$}$  Настройки > Общие > Диспетчер внешних устройств > Черный HDMI Попроб.

С помощью параметра Черный HDMI можно настроить уровень черного цвета для частичного устранения таких недостатков, как низкий уровень черного, низкая контрастность или тусклые цвета, при приеме сигнала с внешних устройств, подключенных к телевизору по кабелю HDMI.

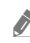

" Данная функция доступна только в случае, если для источника входного сигнала, подключенного к телевизору через разъем HDMI, выбрано значение RGB444.

# Дополнительные настройки изображения

Настройте параметры изображения на телевизоре.

## Использование режима «картинка в картинке» (picture-in-picture, PIP)

#### $\textbf{h} > \textbf{Q}$ З Настройки > Изображение > PIP

В режиме "картинка-в-картинке" (PIP) при просмотре на основном экране видео с внешнего устройства (например, проигрывателя Blu-ray) можно также смотреть телепередачи в дополнительном окне.

- " Эта функция может не поддерживаться в зависимости от региона или модели.
- **PEXAMPIP не доступен при активной службе Smart Hub.**
- " Во время игры или при использовании функции караоке на основном экране качество изображения PIP может снизиться.
- " Функция PIP доступна только в следующих условиях: 1) в качестве источника для основного экрана используется подключение Компонент или HDMI-разъем; 2) разрешение видео ниже FHD (Full HD).

" Окно PIP поддерживает только цифровые каналы и не поддерживает каналы UHD.

## Изменение размера изображения

 $\langle \mathbf{h} \rangle > 2$  Настройки > Изображение > Настройки размера изображения

#### Размер картинки Попроб.

Размер изображения на экране телевизора можно изменить на Стандартная 16:9, Пользов-кий или 4:3.

" Поддерживаемые форматы изображения могут отличаться в зависимости от входного сигнала. Дополнительные сведения о поддерживаемых форматах изображения см. в разделе [«Размер изображения и](#page-163-0)  [входящие сигналы](#page-163-0)».

#### ● Широкий aвто

#### Автоматическое изменение размера изображения.

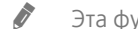

 $\hat{Z}$  Эта функция может не поддерживаться в зависимости от региона или модели.

#### Размер экрана 4:3

Во время просмотра телевизора с соотношением сторон экрана 4:3 или в режиме По размеру экрана размер изображения можно выбрать в соответствии с регионом. Поддерживаемые размеры изображения могут отличаться в зависимости от страны, и данная функция в таком случае позволяет с легкостью подобрать формат.

- " Режим 4:3 недоступен в случае, если внешнее устройство подключено к телевизору при помощи компонентного разъема или разъема HDMI.
- " Эта функция может не поддерживаться в зависимости от региона или модели.

#### ● По размеру экрана Попроб.

#### Подгонка изображения под размер экрана.

- **В зависимости от настроек Размер картинки** эта функция может не поддерживаться.
- " Для некоторых типов сигнала трансляции эта функция может не поддерживаться.

#### Масштаб и положение Попроб.

Регулировка размера и (или) положения изображения.

- **В Эта функция доступна, только если для параметра Размер картинки** установлено значение Пользов-кий.
- " Чтобы изменить положение изображения, транслируемого аналоговыми каналами, его сначала необходимо увеличить.

<u>●</u> (Данная функция может не поддерживаться службой **Samsung TV Plus** и некоторыми приложениями.)

# Настройка Режим звука и Дополнительные настройки

Изменение Режим звука и Дополнительные настройки.

## Выбор режима звука

#### $\textbf{h} > \textbf{D}$  Настройки > Звук > Режим звука Попроб.

Можно выбрать доступный режим звука (Стандартный или Усиление), наиболее подходящий для того или иного типа содержимого или условий прослушивания.

- " В некоторых моделях эта функция может не поддерживаться.
- При подключении внешнего устройства режим Режим звука может измениться соответствующим образом.

## Изменение расширенных настроек звука

## **(6)** > © Настройки > Звук > Дополнительные настройки попроб.

Настроить качество звука можно с помощью перечисленных ниже параметров.

- Баланс Попроб.
- Эквалайзер Попроб.
	- Данная функция не доступна при включенной функции Адаптивный звук.
	- " Название этой функции может отображаться по-разному в зависимости от подключенного внешнего устройства.

#### ● Формат выхода цифрового звука Попроб.

Для воспроизведения содержимого в формате Dolby Digital+ (with Atmos) выберите Dolby Digital+.

- <u>◆ функция Dolby Digital+ доступна для внешних устройств, поддерживающих данный формат, только при</u> подключении через порт HDMI (ARC).
- " В некоторых моделях порт HDMI (ARC) может поддерживать протокол eARC.
- $\bullet$  Если используемый AV-ресивер не поддерживает Dolby Digital+, а в настройках выбран режим Dolby Digital+, звук не будет воспроизводиться.

#### Задержка выхода цифрового звука Попроб.

- " Эта функция доступна, только когда внешнее устройство подсоединено через разъем HDMI (ARC) или SPDIF (Sony Philips Digital Interface).
- " В некоторых моделях эта функция может не поддерживаться.

#### Совместимость с Dolby Atmos Попроб.

Вы можете разрешить или запретить прием потока в формате Dolby Digital+ with Atmos от внешних устройств.

Установите значение Вкл., если аудиоустройство, подключенное через порт HDMI (ARC), поддерживает функцию Dolby Atmos. При включении и выключении этой функции экран телевизора может мерцать.

- <u>◆ Если эта функция включена, установите для параметра</u> Формат выхода цифрового звука значение Dolby Digital+.
- В некоторых моделях порт HDMI (ARC) может поддерживать протокол eARC.
- Громкость авто Попроб.
- Звуковые сигналы Попроб.
- Сброс звука Попроб.
	- " Частота дискретизации стандартных звуковых сигналов составляет 48 кГц, а аудиосигналов HD 96 кГц.
	- " Некоторые ресиверы SPDIF могут быть несовместимы с аудио HD-качества.

## Использование дополнительных настроек звука

Настройте параметры звука на телевизоре.

#### Выбор динамиков

#### $\textbf{h} > \textbf{B}$  Настройки > Звук > Вывод звука Попроб.

Пользователь может самостоятельно выбрать динамики для воспроизведения звука.

" Пульт Интеллектуальный пульт ДУ Samsung может не поддерживать управление внешними динамиками. При использовании внешних динамиков некоторые параметры меню управления звуком недоступны.

## <span id="page-113-0"></span>Воспроизведение звука телевизора через устройства Bluetooth

#### $\langle \hat{\mathbf{n}} \rangle > \hat{\mathcal{B}}$  Настройки  $> 3$ вук  $> 8$ ывод звука  $> 6$ писок динамиков Bluetooth

К телевизору можно подключать аудиоустройства Bluetooth. При этом необходимо выполнить сопряжение телевизора и устройства с помощью функции Bluetooth. Дополнительную информацию о сопряжении см. в инструкции по использованию аудиоустройства Bluetooth.

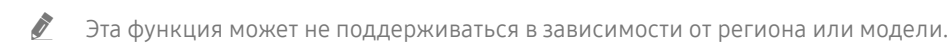

- **E**сли аудиоустройство Bluetooth не будет найдено телевизором, переместите устройство поближе к телевизору и выберите Обновить.
- " Если включить сопряженное с телевизором аудиоустройство Bluetooth, телевизор определит его автоматически, после чего на экране появится всплывающее окно. Во всплывающем окне можно с легкостью активировать/ деактивировать аудиоустройство Bluetooth.
- **X** Качество звука зависит от состояния Bluetooth-подключения.
- $\ell$  Прежде чем использовать аудиоустройство Bluetooth, ознакомьтесь с разделом «Ознакомьтесь с данным разделом [перед использованием устройств Bluetooth»](#page-173-0).

## Прослушивание звука телевизора через звуковое устройство Samsung с поддержкой функции Wi-Fi

Дополнительную информацию о подключении и эксплуатации аудиоустройства Samsung с поддержкой функции Wi-Fi см. в руководстве пользователя устройства.

#### $\langle \widehat{\mathsf{n}} \rangle >$   $\hat{\mathcal{D}}$  Настройки  $>$  Звук  $>$  Настройка объемного звука динамиков Wi-Fi попроб.

Возможность подключения к телевизору одного или нескольких беспроводных аудиоустройств Samsung, поддерживающих функцию Wi-Fi, позволяет с помощью настройки параметров эффекта объемного звучания создать оптимальный звук. Вы можете выбрать любую конфигурацию объемного звучания, со звуковой панелью или без нее.

Настройки объемного звучания могут использоваться при соблюдении всех следующих условий:

- Два или более беспроводных динамика Samsung одного типа должны быть подключены к одной и той же беспроводной сети.
- Аудиоустройства Samsung, поддерживающие функцию Wi-Fi, и телевизор должны быть подключены к одной и той же беспроводной сети.
- " В некоторых продуктах функция настройки объемного звучания с помощью звуковой панели может не поддерживаться.
- " При активации функции Screen Mirroring в процессе использования аудиоустройств Samsung с поддержкой Wi-Fi подключение будет прервано.
- " На устройствах определенных типов возможны отдельные случаи несовпадения тайм-кодов видео и звука.
- " Эта функция может не поддерживаться в зависимости от региона или модели.

# Система и Поддержка

Вы можете настраивать различные системные и вспомогательные параметры, такие как часы, таймеры, потребление энергии и программные обновления.

# Использование функций настройки времени и таймеров

Настройте текущее время и используйте функцию таймера.

#### $\langle \mathbf{h} \rangle > 2$  Настройки > Общие > Диспетчер системы > Время Попроб.

Установку Часы можно производить автоматически или вручную. После установки Часы вы сможете в любой момент узнать текущее время.

Настройка часов выполняется в описанных далее случаях.

- При отключении кабеля питания и его последующем подключении.
- Если значение параметра Режим часов меняется с Авто на Ручной.
- Если телевизор не подключен к Интернету.
- При отсутствии сигнала вещания.

#### Автоматическая настройка часов

- $\langle \hat{\mathbf{n}} \rangle$  >  $\hat{\mathcal{C}}$  Настройки > Общие > Диспетчер системы > Время > Часы > Режим часов > Авто
- " Данная функция работает, только когда телевизор подключен к Интернету или принимает цифровое вещание через подключенную антенну.
- " Точность принимаемой информации о времени может отличаться в зависимости от канала и сигнала.
- $\ell$  При просмотре телевизора, к компонентному порту или порту HDMI которого подключен приемник кабельного или спутникового телевидения, настройки текущего времени выполняются вручную.

## Настройка часов вручную

#### $\text{A}$  >  $\textcircled{3}$  Настройки > Общие > Диспетчер системы > Время > Часы > Режим часов > Ручной

Если для параметра Режим часов установлено значение Ручной, текущее время можно задать вручную. Воспользуйтесь кнопками со стрелками на пульте ДУ, чтобы выбрать Дата и Время.

## Настройка летнего времени и часового пояса

#### $\textbf{A}$  >  $\textcircled{\tiny{R}}$  Настройки > Общие > Диспетчер системы > Время > Часы > Часовой пояс

#### Задайте время, настроив параметры летнего времени и часового пояса.

- Данная функция доступна, если для параметра Режим часов установлено значение Авто.
- " Эта функция может не поддерживаться в зависимости от региона или модели.
- GMT

Выбор часового пояса.

● Летнее время

Автоматическая настойка параметров функции летнего времени.

#### Изменение текущего времени

#### $\langle \hat{\mathbf{n}} \rangle$  >  $\hat{\mathcal{D}}$  Настройки > Общие > Диспетчер системы > Время > Часы > Смещение по времени

Смещение по времени - это настройка времени посредством сетевого соединения.

**Эта функция доступна только в том случае, если для функции Режим часов задано значение Авто, телевизору не** удается получить информацию о времени через обычные сигналы вещания, и он подключен к Интернету через локальную сеть.

## Использование функции "Таймер сна"

#### $\textbf{h} > \textbf{D}$  Настройки > Общие > Диспетчер системы > Время > Таймер сна

Эта функция позволяет задать время, по истечении которого телевизор выключится автоматически. Время работы до отключения может составлять до 180 минут.

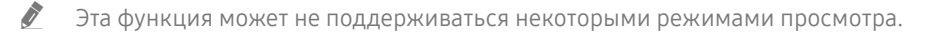

" Эта функция может не поддерживаться в зависимости от региона или модели.

## Выключение телевизора по таймеру

#### $\textbf{A} > \textbf{B}$  Настройки > Общие > Диспетчер системы > Время > Таймер выключения

Для автоматического выключения телевизора в определенное время можно воспользоваться функцией Таймер выключения. Параметр Таймер выключения доступен только в том случае, если настроен параметр Часы.

 $\bullet$  Чтобы использовать эту функцию, вначале настройте функцию Часы ( $\circ$ ) >  $\circ$  Настройки > Общие > Диспетчер системы  $\geq$  Время  $\geq$  Часы).

# Использование функций Автозащита и Экон. энергии

Установка Автозащита и снижение уровня потребления энергии телевизором.

## Установка Автозащита

 $\langle \widehat{\mathsf{n}} \rangle >$   $\hat{\mathcal{D}}$  Настройки  $>$  Общие  $>$  Диспетчер системы  $>$  Автозащита Попроб.

Активация экранной заставки, когда неподвижное изображение отображается в течение двух часов и более.

- " Эта функция может не поддерживаться некоторыми режимами просмотра.
- Эта функция может не поддерживаться в зависимости от региона или модели.

#### Уменьшение потребления энергии телевизором

#### $\textbf{h} > \textbf{1}$  Настройки > Общие > Экономный режим Попроб.

Эти функции позволяют отрегулировать уровень яркости экрана, снизить общее энергопотребление и защитить телевизор от перегрева.

#### ● Обнаружение окружающего освещения Попроб.

Автоматическая настройка яркости изображения в зависимости от уровня освещенности помещения с целью сокращения потребления энергии телевизором. Если яркость экрана, настроенная функцией Обнаружение окружающего освещения, слишком низка или высока, можно скорректировать яркость вручную с помощью параметра Минимальная подсветка.

- Когда для параметра Режим изображения выбрано значение Стандартный, условие отключения датчика освещенности может различаться в зависимости от модели. Датчик освещенности можно отключить, только когда параметр Обнаружение окружающего освещения функции Экономный режим выключен, а для параметра Местное затемнение ( $\frac{1}{2}$ ) Настройки > Изображение > Дополнительные настройки > Местное затемнение) выбрано значение Высокая или Низкая.
- Минимальная подсветка Попроб.

Если включена функция Обнаружение окружающего освещения, минимальную яркость экрана телевизора можно задать вручную. Этот параметр применяется только в том случае, если его значение меньше значения, установленного в  $\textcircled{r}$  >  $\textcircled{r}$  Настройки > Изображение > Дополнительные настройки > Подсветка.

Данная функция не доступна при включенной функции Адаптивная яркость.

#### Режим энергосбережения Попроб.

Настройте параметры яркости, чтобы снизить потребление энергии телевизора.

- Данная функция не доступна при включенной функции Адаптивная яркость.
- Подсветка движения Попроб.

Регулировка яркости в зависимости от движений на экране для снижения энергопотребления.

Автовыключение Попроб.

Телевизор автоматически выключается для экономии электроэнергии, если контроллер или пульт ДУ не используются в течение определенного периода времени.

# Обновление программного обеспечения телевизора

Вы можете просмотреть номер версии своего ПО и при необходимости установить обновление.

 $\triangle$  HE ОТКЛЮЧАЙТЕ питание телевизора, пока не будет завершено обновление. После завершения обновления программного обеспечения телевизор автоматически выключится и снова включится. После обновления ПО восстанавливаются параметры видео и аудио по умолчанию.

 $\langle \hat{\mathbf{n}} \rangle > \hat{\mathbb{Q}}$  Настройки > Поддержка > Обновление ПО Попроб.

#### Обновление через Интернет

 $\langle \hat{n} \rangle$  >  $\hat{\otimes}$  Настройки > Поддержка > Обновление ПО > Обновить сейчас Попроб.

" Для обновления через Интернет необходимо подключение к нему.

## Обновление через устройство USB

#### $\textbf{A}$  >  $\textcircled{\tiny{R}}$  Настройки > Поддержка > Обновление ПО > Обновить сейчас

Чтобы обновить программное обеспечение, сохраните загруженный с веб-сайта Samsung файл обновления на USB-устройстве и подключите это устройство к телевизору.

 $\ell$  Для обновления с помощью устройства USB загрузите пакет обновления с веб-сайта Samsung.com на компьютер. Затем сохраните пакет обновления в папке верхнего уровня на устройстве USB. В противном случае телевизор не сможет найти пакет обновления.

## Автоматическое обновление ПО телевизора

#### $\langle \widehat{n} \rangle$  >  $\hat{\otimes}$  Настройки > Поддержка > Обновление ПО > Автообновление Попроб.

Если телевизор подключен к Интернету, можно настроить автоматическое обновление ПО телевизора во время просмотра. После обновления в фоновом режиме новая версия будет установлена при следующем включении телевизора.

При получении согласия с условиями использования службы Smart Hub для параметра Автообновление автоматически устанавливается значение Вкл.. Чтобы отключить эту функцию, воспользуйтесь кнопкой Выбор.

Эта процедура может занять больше времени, если параллельно выполняется другая функция, требующая подключения к сети.

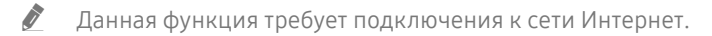

## Защита телевизора от взлома и вредоносного кода

Защитите телевизор от попыток взлома и вредоносного кода.

#### $\langle \hat{\mathbf{n}} \rangle >$   $\hat{\mathcal{C}}$  Настройки  $>$  Общие  $>$  Диспетчер системы  $>$  Интеллектуальная защита Попроб.

Функция Интеллектуальная защита защищает телевизор от взлома и вредоносного кода при наличии подключения к Интернету.

## Поиск вредоносного кода в памяти телевизора и на подключенных накопителях

#### $\langle \widehat{\mathsf{m}} \rangle$  >  $\hat{\mathcal{D}}$  Настройки > Общие > Диспетчер системы > Интеллектуальная защита > Сканирование

При обнаружении вредоносного кода на экране будут отображены результаты сканирования. В окне результатов сканирования отображаются все обнаруженные файлы, содержащие вредоносный код. Обнаруженный код можно отправить на карантин (изолировать). Код, помещенный на карантин, не выполняется.

- 1. Выберите все файлы с вредоносным кодом, которые следует поместить в карантин.
- 2. Нажмите Изолировать.

Выбранный вредоносный код перемещается в раздел Список изолированных.

" Список изолированных содержит все элементы вредоносного кода, помещенные в карантин.

# Аудио- и видеофункции для людей с нарушениями зрения или слуха

Можно настроить функции для людей с нарушениями зрения или слуха.

## Запуск специальных функций

**(@)** > © Настройки > Общие > Специальные возможности попроб.

## Запуск функции Ссылки доступности

Ссылки доступности служат для доступа к функциям специальных возможностей. Чтобы отобразить меню Ссылки доступности, нажмите и удерживайте кнопку регулировки громкости в течение как минимум 1 секунды. Вы можете включить или отключить следующие функции: Голосовые инструкции, Описание аудио, Субтитры, Высокий контраст, Увеличение, Ч/б изображение, Цветной негатив, Обучение использованию пульта дистанционного управления ТВ, Подробнее об экранном меню, Мультивыход аудио, Масштабирование сурдоперевода, Замедление повтора кнопки и т. д.

- " На стандартным пульте ДУ нажмите кнопку AD/SUBT. или нажмите и удерживайте кнопку MUTE.
- <u>● Даже если для функции</u> Голосовые инструкции установлено значение Выкл. либо отключен звук, голосовые инструкции Ссылки доступности все равно работают.
- " В некоторых регионах и в некоторых моделях устройств меню специальных возможностей может не отображаться.

## Включение голосовых подсказок для людей с нарушением зрения

#### $\langle \hat{\mathbf{n}} \rangle > \hat{\mathcal{D}}$  Настройки > Общие > Специальные возможности > Настройки голосовых инструкций Попроб.

Можно включить голосовые инструкции, которые озвучивают параметры меню для людей с нарушением зрения. Для включения данной функции установите для параметра Голосовые инструкции значение Вкл.. Если функция Голосовые инструкции включена, такие действия как переключение каналов, регулировка громкости, просмотр информации о текущих и предстоящих программах, просмотр по расписанию, выполнение других функций телевизора, просмотр различного содержимого в Internet и Поиск будут сопровождаться голосовыми подсказками.

Для включения или отключения функции перейдите в Голосовые инструкции и нажмите кнопку Выбор.

- **В Подсказки Голосовые инструкции** озвучиваются на языке, который выбран в настройках Язык. Обратите внимание, что функция Голосовые инструкции поддерживает не все языки из перечисленных в настройках Язык. Английский язык поддерживается во всех конфигурациях.
- $\ell$  Дополнительную информацию о настройках Язык в телевизоре см. в разделе «[Выбор языка меню](#page-124-0)».

## Изменение настроек громкости, скорости, высоты тона функции Голосовые инструкции

Настройки громкости, скорости и высоты тона голосовых подсказок можно изменить.

## Описание аудио

#### $\langle \hat{\mathbf{n}} \rangle$  >  $\hat{\mathcal{D}}$  Настройки > Общие > Специальные возможности > Настройки описания аудио Попроб.

Можно активировать аудиоруководство, с помощью которого люди с нарушениями зрения могут прослушать описание видеоизображений. Данная функция доступна только для трансляций, поддерживающих данную услугу.

- Д Данная функция доступна только для цифровых каналов.
	- Описание аудио

Включение и выключение функции описания аудио.

Громкость описания аудио

Настройка громкости описания аудио.

## Белый шрифт на черном фоне (высокий контраст)

#### $\langle \hat{\mathbf{n}} \rangle >$   $\hat{\mathcal{C}}$  Настройки  $>$  Общие  $>$  Специальные возможности  $>$  Высокий контраст Попроб.

Данный параметр позволяет автоматически изменить цвет текста экрана Smart Hub и меню настроек на белый на черном фоне, а также сделать меню телевизора непрозрачным, что делает текст более удобным для чтения.

**2** Если функция Высокий контраст включена, отдельные меню Специальные возможности могут быть недоступны.

## Настройка черного и белого цветов экрана

#### $\langle \mathbf{h} \rangle > 2$  Настройки > Общие > Специальные возможности > Ч/б изображение Попроб.

Чтобы устранить размытость краев цветного текста, вы можете изменить цвет экрана телевизора на чернобелый.

 $\blacktriangleright$  Если функция Ч/6 изображение включена, отдельные меню Специальные возможности могут быть недоступны.

" Эта функция может не поддерживаться в зависимости от региона или модели.

#### Инверсия цветов на экране

#### $\langle \hat{\mathbf{n}} \rangle >$   $\hat{\mathcal{C}}$  Настройки  $>$  Общие  $>$  Специальные возможности  $>$  Цветной негатив Попроб.

Для упрощения восприятия текста меню настроек, отображаемых на экране телевизора можно инвертировать цвета текста и фона этих меню.

Если функция Цветной негатив включена, отдельные меню Специальные возможности могут быть недоступны.

" Эта функция может не поддерживаться в зависимости от региона или модели.

## Увеличение шрифта (для людей с нарушениями зрения)

#### $\langle \widehat{\mathsf{n}} \rangle >$   $\hat{\mathcal{D}}$  Настройки  $>$  Общие  $>$  Специальные возможности  $>$  Увеличение попроб.

Размер шрифта на экране телевизора можно изменить. Для включения данной функции установите для параметра Увеличение значение Вкл..

## Обучение обращению с пультом ДУ (для людей с нарушенным зрением)

#### $\langle \hat{\mathbf{n}} \rangle$   $\otimes$  Настройки  $\geq$  Общие  $\geq$  Специальные возможности  $\geq$  Обучение использованию пульта дистанционного управления ТВ Попроб.

Данная функция позволяет лицам с нарушениями зрения запомнить расположение кнопок на пульте ДУ. Во время работы данной функции нажмите кнопку на пульте ДУ и телевизор воспроизведет название данной кнопки. Чтобы закрыть экран Обучение использованию пульта дистанционного управления ТВ, дважды нажмите кнопку $\bigcirc$ .

**В Эта функция доступна только в том случае, если включена функция Голосовые инструкции.** 

#### Информация о меню телевизора

#### $\textbf{A}$  >  $\textcircled{\tiny{R}}$  Настройки > Общие > Специальные возможности > Подробнее об экранном меню Попроб.

В этом разделе приведены сведения о меню на экране телевизора. Когда включена соответствующая функция, телевизор поясняет структуру и назначение выбираемых вами меню.

Эта функция доступна только в том случае, если включена функция Голосовые инструкции.

## Просмотр телепередач с субтитрами

#### $\langle \hat{\mathbf{n}} \rangle >$   $\hat{\mathcal{D}}$  Настройки  $>$  Общие  $>$  Специальные возможности  $>$  Настройки субтитров Попроб.

#### Установите для параметра Субтитры значение Вкл.. После этого вы сможете смотреть программу с отображением субтитров.

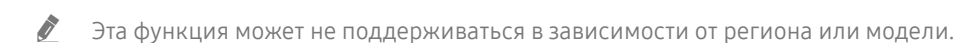

- " Эта функция не связана с функциями управления субтитрами проигрывателей DVD или Blu-ray. Для управления субтитрами DVD или Blu-Ray используйте функцию субтитров проигрывателя DVD или Blu-ray и пульт ДУ проигрывателя.
- Субтитры

Включение или выключение субтитров.

- Режим субтитров Выбор режима субтитров.
- Язык субтитров

Выбор языка субтитров.

#### Выбор языка субтитров для каналов вещания

Можно выбрать язык субтитров по умолчанию. Список может различаться в зависимости от типа телевещания.

Основной язык субтитров

Выбор основного языка субтитров.

Дополнительный язык субтитров

Выбор дополнительного языка субтитров.

## Прослушивание звука телевизора через устройства Bluetooth (для людей с нарушением слуха)

#### $\textbf{A} > \textbf{\$}$  Настройки > Общие > Специальные возможности > Мультивыход аудио

Динамик телевизора и наушники Bluetooth можно использовать одновременно. Если эта функция активна, звук с наушников Bluetooth можно сделать громче, чем звук динамика телевизора.

" Эта функция может не поддерживаться в зависимости от региона или модели.

 $\ell$  При подключении наушников Bluetooth к телевизору активируется меню Мультивыход аудио. Дополнительные сведения о подключении Bluetooth-устройств к телевизору см. в разделе [«Воспроизведение звука телевизора через](#page-113-0)  [устройства Bluetooth»](#page-113-0).

## Увеличение экрана с сурдопереводом для людей с нарушениями слуха

#### $\langle \hat{\mathbf{n}} \rangle >$   $\hat{\mathcal{D}}$  Настройки  $>$  Общие  $>$  Специальные возможности  $>$  Настройки масштабирования сурдоперевода Попроб.

При просмотре программы с экраном с сурдопереводом этот экран можно увеличить. Вначале задайте для функции Масштабирование сурдоперевода значение Вкл., а затем выберите Изменить масштабирование сурдоперевода, чтобы изменить положение и размер экрана с сурдопереводом.

## Настройка параметров повтора для кнопок пульта ДУ

#### $\langle \hat{\mathbf{n}} \rangle > \hat{\mathbb{S}}$  Настройки  $> 0$ бшие  $> 0$ пециальные возможности  $> 0$  Настройки скорости повтора действия кнопок пульта ДУ Попроб.

Можно настроить режим срабатывания кнопок пульта ДУ таким образом, чтобы происходило замедление при непрерывном нажатии и удерживании кнопок. Вначале задайте для функции Замедление повтора кнопки значение Вкл., а затем отрегулируйте скорость срабатывания в разделе Интервал повтора.

# Использование других функций

Ознакомьтесь с другими функциями.

#### <span id="page-124-0"></span>Выбор языка меню

 $\langle \widehat{\mathsf{n}} \rangle >$  © Настройки  $>$  Общие  $>$  Диспетчер системы  $>$  Язык попроб.

## Установка пароля

#### $\langle \widehat{\mathsf{n}} \rangle > \widehat{\mathcal{B}}$  Настройки  $> 0$ бшие  $> 1$ испетчер системы  $> 1$ Зменение PIN Попроб.

#### Появится окно ввода PIN-кода. Введите PIN-код. Введите его снова и подтвердите. PIN-код по умолчанию: «0000» (для Франции и Италии: «1111».)

" Если вы забыли свой PIN-код, его можно сбросить с помощью пульта ДУ. Включив телевизор, в указанном порядке нажмите следующие кнопки на пульте дистанционного управления для сброса значений PIN-кода на «0000»: (для Франции и Италии: «1111».)

На Интеллектуальный пульт ДУ Samsung: последовательно нажмите кнопку VOL  $>$  Ув. гром.  $>$   $\implies$  Ум. гром.  $>$  $\left\{ \bigcirc \right\}$  > Ув. гром. >  $\left\{ \bigcirc \right\}$ 

На стандартном пульте ДУ: последовательно нажмите кнопку  $\mathbb{R}$  > ( $+$ ) (Ув. гром.) > Нажмите кнопку RETURN. > (  $\rightarrow$ ) (Ум. гром.) > Нажмите кнопку RETURN. > (+) (Ув. гром.) > Нажмите кнопку RETURN.

## Выбор режима использования или Выставочный режим

#### $\langle \hat{\mathbf{n}} \rangle > \hat{\mathbb{E}}$  Настройки > Общие > Диспетчер системы > Режим использования Попроб.

Телевизор можно настроить для использования в магазинах, выбрав для параметра Режим использования значение Выставочный режим.

- $\bullet$  Для применения с другой целью выберите Домашний режим.
- Выставочный режим следует использовать только в магазине. После перехода в режим Выставочный режим некоторые функции отключаются, и через определенное время выполняется автоматический сброс настроек телевизора.

#### Управление внешними устройствами

#### $\textbf{h} > \textbf{1}$  Настройки > Общие > Диспетчер внешних устройств > Диспетчер подключенных устройств Попроб.

При подключении внешних устройств, например подключенных к той же сети мобильных устройств или планшетов, в целях общего доступа к содержимому, можно просматривать список допустимых устройств и подключенных устройств.

#### ● Уведомление о доступе

Задайте параметры отображения уведомления о попытке подключения к телевизору внешнего устройства, например мобильного устройства или планшета.

Список устройств

Управление списком внешних устройств, зарегистрированных телевизором.

## Использование функции AirPlay

#### $\textbf{A} > \textbf{\$}$  Настройки > Общие > Настройки Apple AirPlay

AirPlay можно использовать для просмотра содержимого из iPhone, iPad или Mac на экране телевизора.

" Эта функция может не поддерживаться в зависимости от региона или модели.

#### Восстановление заводских настроек телевизора

#### $\textbf{h} > \textbf{Q}$ 3 Настройки > Общие > Сброс Попроб.

Заводские настройки телевизора можно восстановить.

- 1. Нажмите Сброс. Откроется окно ввода PIN-код-кода.
- 2. Введите PIN-код-код, а затем выберите Да. Выполнится сброс всех настроек. Телевизор выключится и включится автоматически, после чего отобразится экран начальной настройки.
- $\ell$  Если какие-либо шаги при начальной настройке были пропущены, запустите Set Up TV ( $\bigcap$ ) >  $\rightarrow$  Источник >, кнопка со стрелкой вверх,  $>$  TB  $>$ , кнопка со стрелкой вверх,  $>$  Set Up TV) и настройте недостающие параметры.
- **Волее подробная информация по настройке функции Сброс содержится в руководстве пользователя к телевизору.**

# **HhhTV**

Доступ к службам, предлагаемым поставщиками развлекательных и интерактивных служб, а также производителями бытовой электроники, благодаря HbbTV.

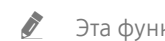

" Эта функция может не поддерживаться в зависимости от региона или модели.

Некоторые каналы могут не поддерживать функцию HbbTV.

В некоторых странах функция HbbTV по умолчанию неактивна. В этом случае функцию HbbTV можно использовать, установив приложение HbbTV (приложение установки HbbTV) из раздела Samsung APPS.

Для автоматического включения или выключения функции HbbTV последовательно выберите (n) >  $\circledR$ Настройки > Трансляция > Дополнительные настройки > Настройки HbbTV и включите или выключите HbbTV (в зависимости от региона).

Вы можете использовать следующие функции:

- **HbbTV**: Включение или отключение службы передачи данных.
- Не отслеживать: Запросите приложения и службы не отслеживать вашу интернет-активность.
- Реж. личн. просм.: Включите режим личного просмотра, чтобы браузер не сохранял ваш интернетжурнал.
- Удалить данные просмотра: Удалить все сохраненные файлы cookie.

Чтобы включить или отключить эту функцию, воспользуйтесь кнопкой Выбор.

- HbbTV не поддерживается, если включена функция Timeshift или воспроизводится записанное видео.
- Приложение в формате HbbTV может временно работать неправильно; причины этого могут быть связаны с телевизионной станцией или поставщиком приложения.
- Приложение в HbbTV обычно работает только тогда, когда телевизор подключен к внешней сети. Приложение может работать неправильно в зависимости от условий работы сети.
- Если приложение HbbTV установлено и транслируемая телепрограмма поддерживает технологию HbbTV, на экране отобразится красная кнопка.
- Для некоторых каналов доступен как цифровой, так и традиционный телетекст: переключаться между этими режимами можно с помощью кнопки TTX/MIX на пульте дистанционного управления.
	- $\ell$  На пульте Интеллектуальный пульт ДУ Samsung нажмите кнопку  $\frac{1}{123}$  или  $\frac{1}{23}$ и удерживайте ее не менее 1 секунды, либо нажмите кнопку 123 или 123 и выберите TTX/MIX в отобразившемся списке.
- Если один раз нажать кнопку TTX/MIX в режиме HbbTV, активируется цифровой режим TTX HbbTV.
- Если дважды нажать кнопку TTX/MIX в режиме HbbTV, активируется традиционный телетекст.

# Использование карты для просмотра телевизора (CI или CI+)

Платные каналы можно просматривать при условии подключения карты ТВ (CI или CI+) к разъему COMMON INTERFACE.

- В некоторых моделях могут отсутствовать 2 гнезда для карт CI CARD.
- " Для подсоединения или отсоединения карты CI или CI+ следует сначала выключить телевизор.
- " Некоторые модели не поддерживают функцию использования карты (CI или CI+) для просмотра телевизора.

## Подключение карты CI или CI+ к слоту COMMON INTERFACE с помощью адаптера карты CI

 $\bullet$  Только для моделей со слотом Common Interface.

#### Подключение адаптера карты CI к слоту COMMON INTERFACE

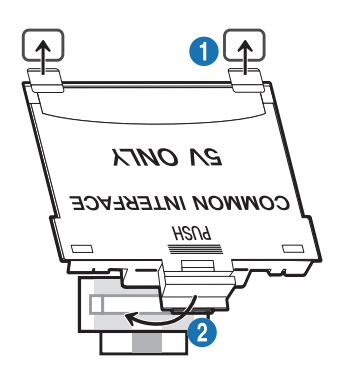

Чтобы подключить адаптер карты CI к телевизору, выполните следующие действия.

- **1. Вставьте адаптер карты CI CARD в два отверстия на задней части телевизора.** 
	- $\ell$  На задней панели телевизора над разъемом COMMON INTERFACE расположены два отверстия.
- **2. Подключите адаптер карты CI CARD к разъему COMMON INTERFACE на задней части телевизора.**

#### Подключение карты CI или CI+

Подключите карту CI или CI+ через гнездо COMMON INTERFACE, как показано на рисунке ниже.

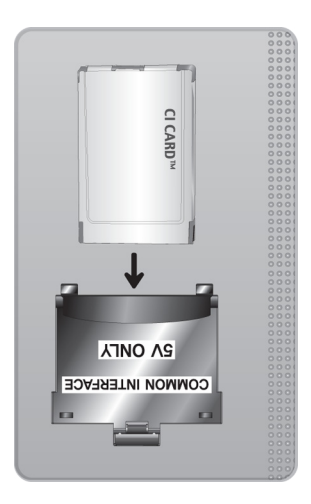

## Подключение карты CI или CI+ к через гнездо COMMON INTERFACE

 $\bullet$  Только для моделей со слотом Common Interface.

Подключите карту CI или CI+ через гнездо COMMON INTERFACE, как показано на рисунке ниже.

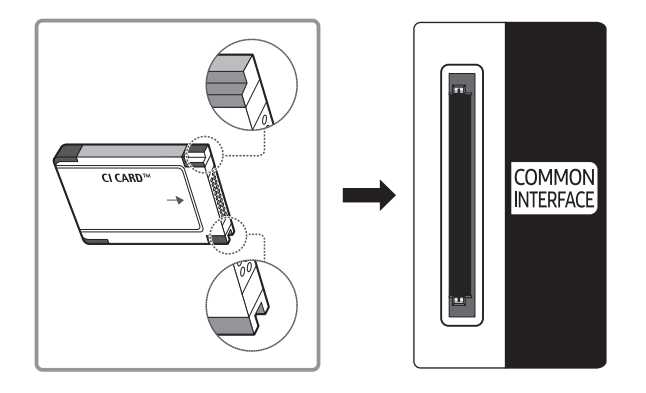

## Использование карты CI или CI+

Для просмотра платных каналов необходимо вставить в слот карту CI или CI+.

- Телевизоры Samsung поддерживают стандарт CI+ 1.4. Всплывающее сообщение на экране телевизора Samsung может отображаться по причине несовместимости с версией CI+ 1.4. При возникновении проблем обратитесь в операторский центр Samsung.
	- Ваш телевизор Samsung соответствует стандарту CI+1.4.
	- " В случае несовместимости модуля CI+ Common Interface с телевизором Samsung отключите модуль и обратитесь за помощью в операторский центр.
- Если карта CI или CI+ не вставлена в слот, на некоторых каналах будет отображаться всплывающее сообщение.
- Сведения о сопряжении будут отображены на экране в течение 2–3 минут. Если появится сообщение об ошибке, обратитесь к поставщику услуги.
- После того, как настройка сведений о каналах будет завершена, на экране отобразится сообщение Updating Completed ("Обновление завершено"), означающее, что список каналов обновлен.
- " Карту CI или CI+ можно приобрести у местного поставщика услуг кабельного телевидения.
- " Извлекайте карту CI или CI+, аккуратно придерживая ее, поскольку падение карты может привести к ее повреждению.
- **2** Вставляйте карту CI или CI+ в направлении, указанном на ней.
- **P** Расположение гнезда COMMON INTERFACE может отличаться в зависимости от модели устройства.
- " В некоторых странах и регионах карты CI или CI+ не поддерживаются. Уточните информацию о картах CI или CI+ у официального дилера.
- " При возникновении проблем обратитесь к поставщику услуги.
- " Вставьте карту CI или CI+, поддерживающую текущие настройки антенны. В противном случае изображение на экране может выглядеть некорректно.

# Функция "Телетекст"

Узнайте, как использовать телетекст и функции, доступные в службе телетекста.

- " Эта функция доступна только для канала, который поддерживает службу телетекста.
- Эта функция может не поддерживаться в зависимости от региона или модели.
- " Чтобы выбрать функцию Телетекст, выполните следующие действия. На Интеллектуальный пульт ДУ Samsung: Нажмите кнопку 123 или 123 и в отобразившемся списке выберите TTX/ MIX.

На стандартном пульте ДУ: Нажмите кнопку  $\text{FZ}$  TTX/MIX.

Чтобы покинуть функциюТелетекст, выполните следующие действия.

На Интеллектуальный пульт ДУ Samsung: Открыв всплывающий список, нажмите и удерживайте кнопку TTX/MIX, пока не отобразится транслируемая телепрограмма.

На стандартном пульте ДУ: Нажмите и удерживайте кнопку ( TX/MIX на пульте дистанционного управления, пока не отобразится транслируемая телепрограмма.

Информацию об использовании телетекста см. на странице указателя службы телетекста. Для правильного отображения информации телетекста необходимо обеспечить стабильность приема сигнала. Иначе информация может отображаться не полностью, или некоторые страницы могут быть пропущены.

" Переход по страницам Телетекст.

На Интеллектуальный пульт ДУ Samsung: Нажмите числовую кнопку на виртуальной цифровой панели. На стандартном пульте ДУ: Нажмите числовую кнопку.

## На Интеллектуальный пульт ДУ Samsung

TTX/MIX (полный / двойной / смешанный / Прямой эфир): режим телетекста активируется для транслируемого канала. С каждым нажатие кнопки TTX/MIX режим телетекста меняется в следующем порядке: полный → двойной → смешанный → Прямой эфир.

- Полный телетекст: телетекст откроется на весь экран.
- Двойной телетекст: телетекст откроется на одной половине экрана, а на второй половине будет отображаться текущий канал.
- Смешанный телетекст: прозрачный телетекст отобразится поверх текущего канала.
- Прямой эфир: возврат к экрану прямого эфира.

Цветные кнопки (красная, зеленая, желтая, синяя): Если телевещательная компания использует систему FASTEXT, то разные разделы страницы телетекста будут обозначены цветами, и их можно будет выбрать, нажимая цветные кнопки. Нажмите кнопку, соответствующую цвету выбранного раздела. Отобразится новая страница, обозначенная данным цветом. Элементы можно выбирать аналогичным образом. Чтобы открыть предыдущую или следующую страницу, выберите соответствующую цветную кнопку.

**EI**) Index: отображение страницы указателя (содержания) в любой момент во время просмотра телетекста.

**<sup>3</sup> Sub Page**: отображение доступной дополнительной страницы.

( .... List/Flof: выбор режима телетекста. Если нажать эту кнопку в режиме LIST, автоматически будет выбран режим сохранения списка. В этом режиме можно добавлять страницы телетекста в список с помощью кнопки<sup>®</sup> (Store).

Во Store: сохранение страниц телетекста.

**<sup>29</sup>) Раде Up: отображение следующей страницы телетекста.** 

**<sup>1</sup>•• Page Down**: отображение предыдущей страницы телетекста.

**(Ξ?) Reveal/Conceal**: отображение или скрытие скрытого текста (например, ответов на вопросы викторины). Для отображения нормального экрана нажмите эту кнопку еще раз.

4Size: отображение телетекста в верхней части экрана. Размер телетекста увеличивается в два раза. Чтобы переместить текст в нижнюю часть экрана, нажмите кнопку еще раз. Для возврата к первоначальному размеру нажмите кнопку еще раз.

9Hold: сохранение на экране текущей страницы, если имеется несколько дополнительных страниц, переключающихся автоматически. Чтобы отменить, нажмите кнопку еще раз.

7Cancel: уменьшение размера телетекста для его наложения на изображение на телеэкране. Чтобы отменить, нажмите кнопку еще раз.

## На стандартном пульте ДУ

" На некоторые кнопки стандартного пульта ДУ нанесены значки функции Телетекст. Для запуска функции Телетекст найдите необходимый значок на пульте ДУ, а затем нажмите соответствующую кнопку.

#### /TTX/MIX

Полный телетекст / Двойной телетекст / Смешанный телетекст / Прямой эфир: режим телетекста активируется для транслируемого канала. При каждом нажатии кнопки ■ ■ TTX/MIX режим телетекста меняется в следующем порядке: Полный телетекст → Двойной телетекст → Смешанный телетекст → Прямой эфир.

- Полный телетекст: телетекст откроется на весь экран.
- Двойной телетекст: телетекст откроется на одной половине экрана, а на второй половине будет отображаться текущий канал.
- Смешанный телетекст: прозрачный телетекст отобразится поверх текущего канала.
- Прямой эфир: возврат к экрану прямого эфира.

Цветные кнопки (красная, зеленая, желтая, синяя): Если телевещательная компания использует систему FASTEXT, то разные разделы страницы телетекста будут обозначены цветами, и их можно будет выбрать, нажимая цветные кнопки. Нажмите кнопку, соответствующую цвету выбранного раздела. Отобразится новая страница, обозначенная данным цветом. Элементы можно выбирать аналогичным образом. Чтобы открыть предыдущую или следующую страницу, выберите соответствующую цветную кнопку.

#### **<u>Ei</u>** SETTINGS

Index: отображение страницы указателя (содержания) в любой момент во время просмотра телетекста.

 $E$  PRE-CH

Sub Page: отображение доступной дополнительной страницы.

**E.** SOURCE

List/Flof: выбор режима телетекста. Если нажать эту кнопку в режиме LIST, автоматически будет выбран режим сохранения списка. В этом режиме можно добавлять страницы телетекста в список с помощью кнопки<sup>®</sup> (Store).

#### **E**⊗ CH LIST

Store: сохранение страниц телетекста.

#### $F \rightarrow C H \land C$

Page Up: отображение следующей страницы телетекста.

#### 1<sup>⊕</sup> CH  $\vee$

Page Down: отображение предыдущей страницы телетекста.

#### $\equiv$ ? INFO

Reveal/Conceal: отображение или скрытие скрытого текста (например, ответов на вопросы викторины). Для отображения нормального экрана нажмите эту кнопку еще раз.

 $\equiv$  AD/SUBT.

" В зависимости от модели или региона.

Size: отображение телетекста в верхней части экрана. Размер телетекста увеличивается в два раза. Чтобы переместить текст в нижнюю часть экрана, нажмите кнопку еще раз. Для возврата к первоначальному размеру нажмите кнопку еще раз.

#### $\equiv$ <sub>3</sub> RETURN

Hold: сохранение на экране текущей страницы, если имеется несколько дополнительных страниц, переключающихся автоматически. Чтобы отменить, нажмите кнопку еще раз.

#### $\text{Ex}$  FXIT

Cancel: уменьшение размера телетекста для его наложения на изображение на телеэкране. Чтобы отменить, нажмите кнопку еще раз.

## Стандартная страница телетекста

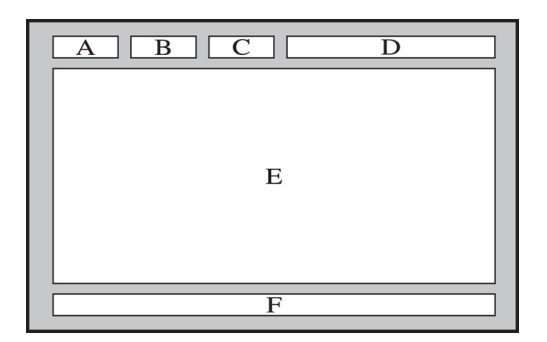

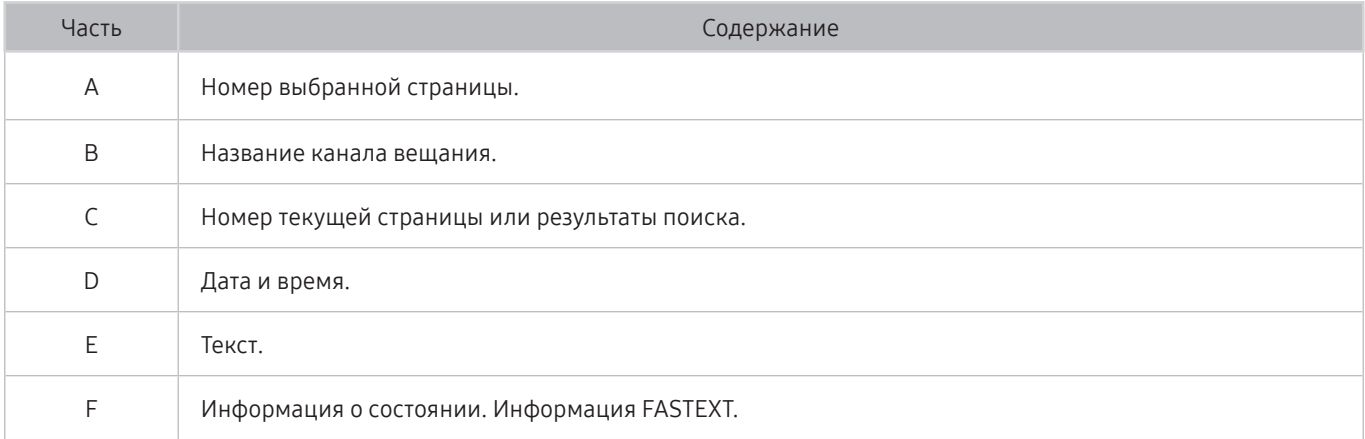

# Поиск и устранение неисправностей

Если с телевизором возникли неполадки во время просмотра, вы можете воспользоваться различными решениями для их устранения. Если вашей проблемы нет в разделе, посвященном поиску и устранению неисправностей, обратитесь в операторский центр Samsung.

# Проблемы с изображением

Приведенные ниже методы предназначены для устранения проблем с изображением.

## Тестирование изображения

#### $\langle \mathbf{h} \rangle >$   $\hat{\mathbf{g}}$  Настройки > Поддержка > Самодиагностика > Запустить тест изображения Попроб.

Перед тем как просмотреть список проблем и их решений ниже, запустите Запустить тест изображения для определения причины проблемы. Во время теста Запустить тест изображения на экране появляется изображение высокого разрешения, которое можно проверить на наличие дефектов.

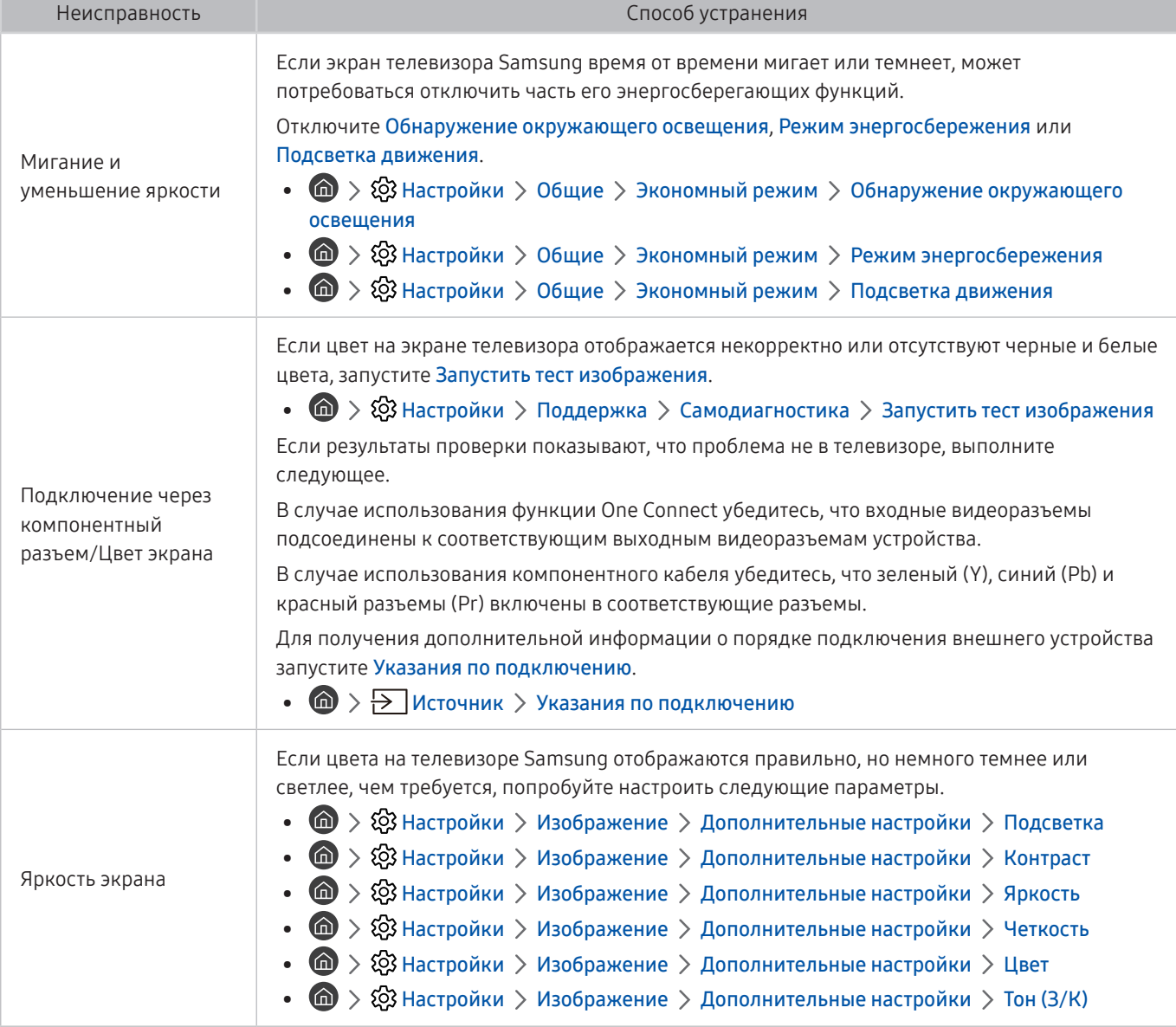

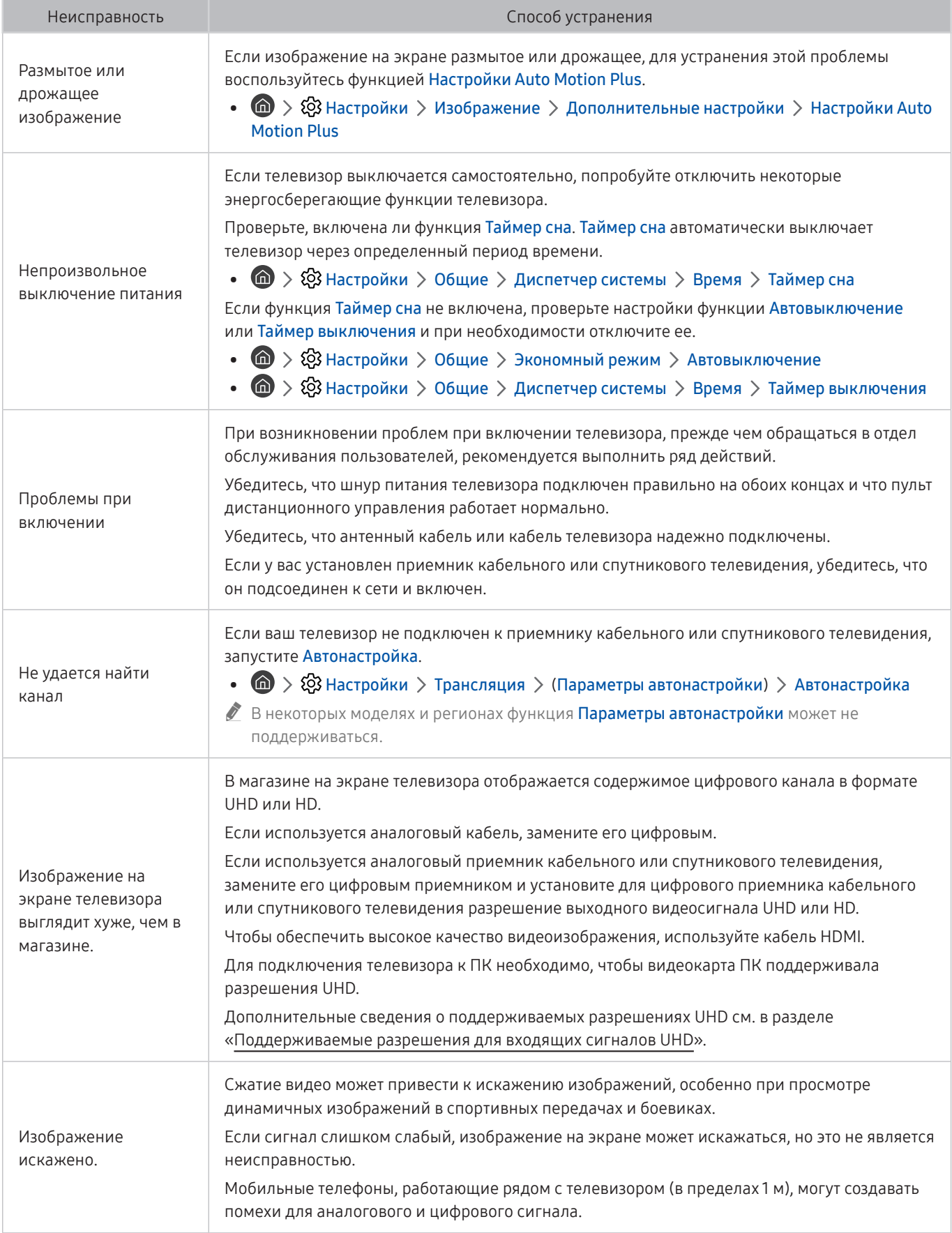

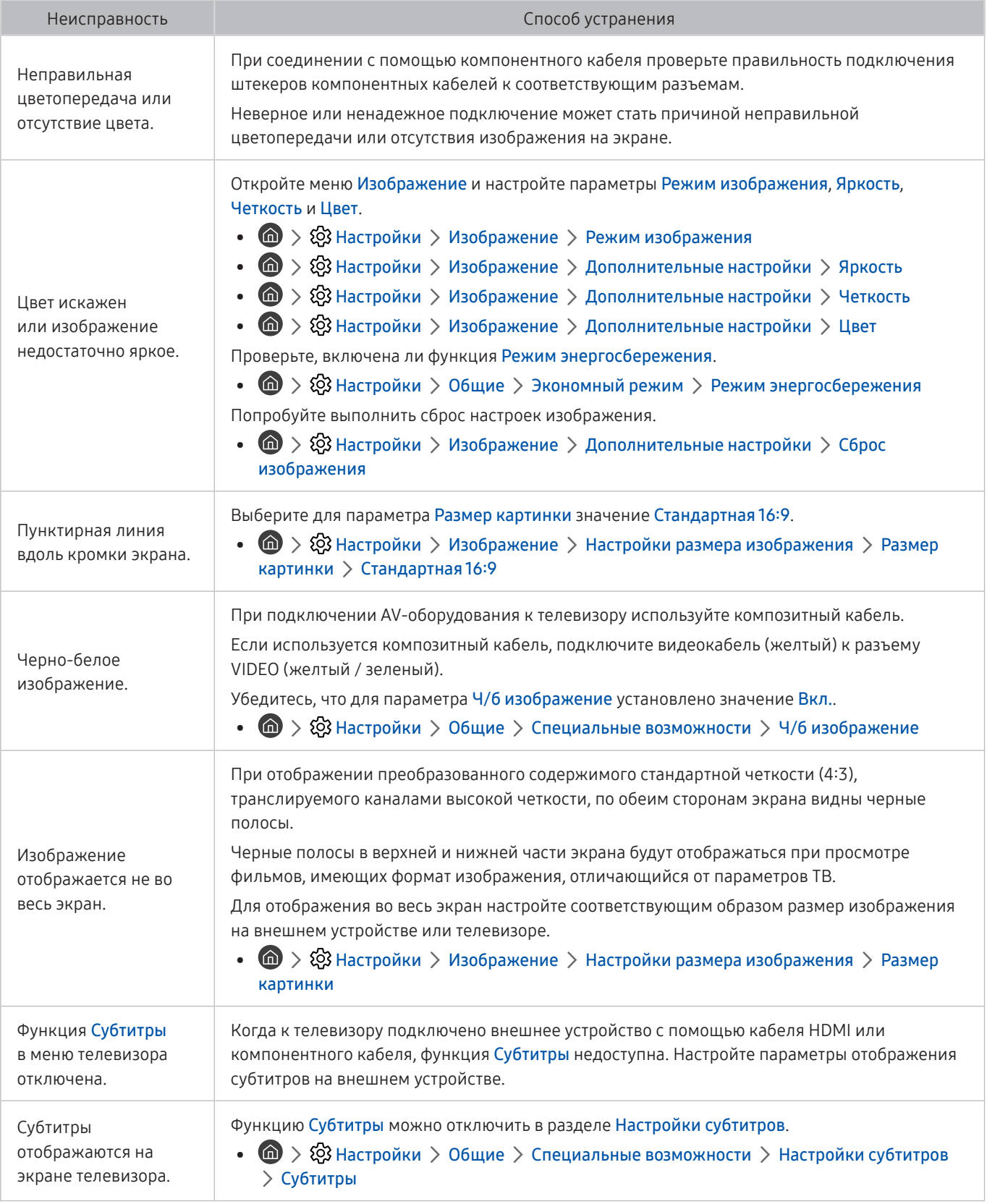

" Если тестовое изображение не отображается или отображается с помехами или искажением, телевизор может быть неисправен. Обратитесь за поддержкой в операторский центр Samsung.

" Если тестовое изображение отображается правильно, неисправным может быть внешнее устройство. Проверьте подключения.

" Если неполадку устранить не удается, проверьте уровень сигнала или обратитесь к руководству пользователя для внешнего устройства.

# Проблемы со звуком и шумом

Приведенные ниже методы предназначены для устранения проблем со звуком.

## Тестирование звука

#### $\textbf{A} > \textbf{\$}$  Настройки > Поддержка > Самодиагностика > Запустить тест звука Попроб.

Если телевизор воспроизводит мелодию Запустить тест звука без искажений, это может означать, что неисправно внешнее устройство или сигнал телевещания слишком слабый.

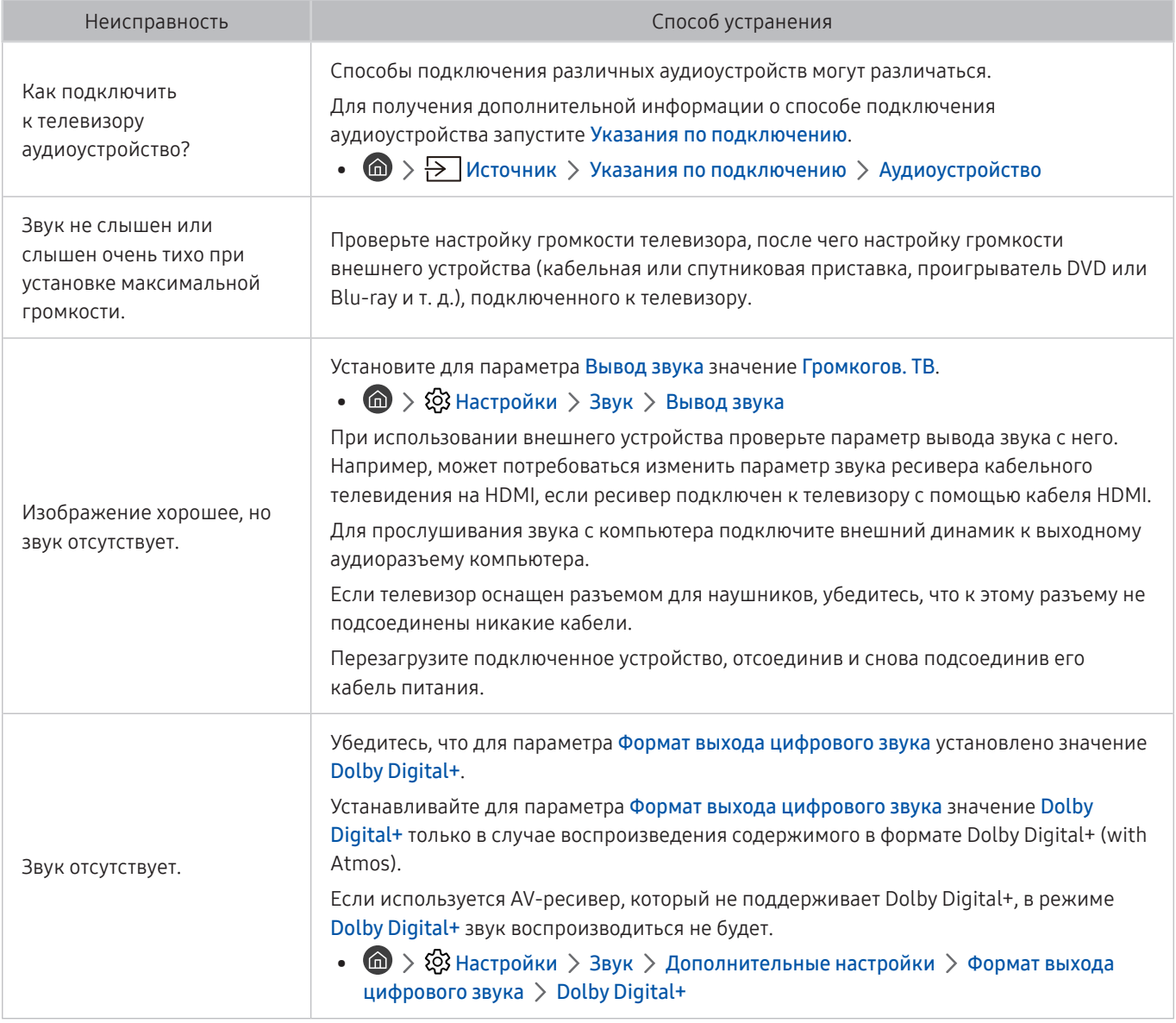

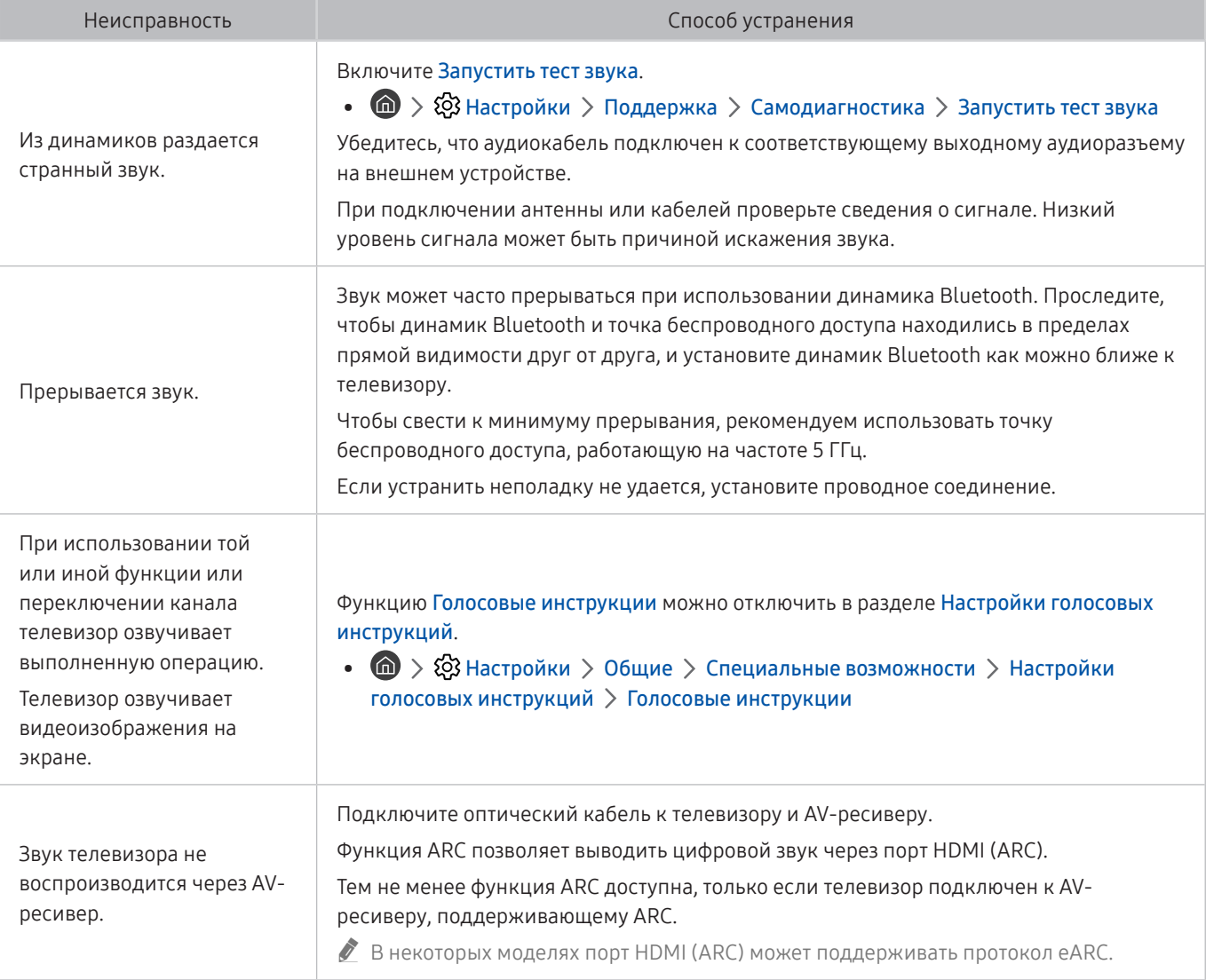

# Проблемы с каналами и вещанием

Приведенные ниже методы предназначены для устранения проблем с трансляцией.

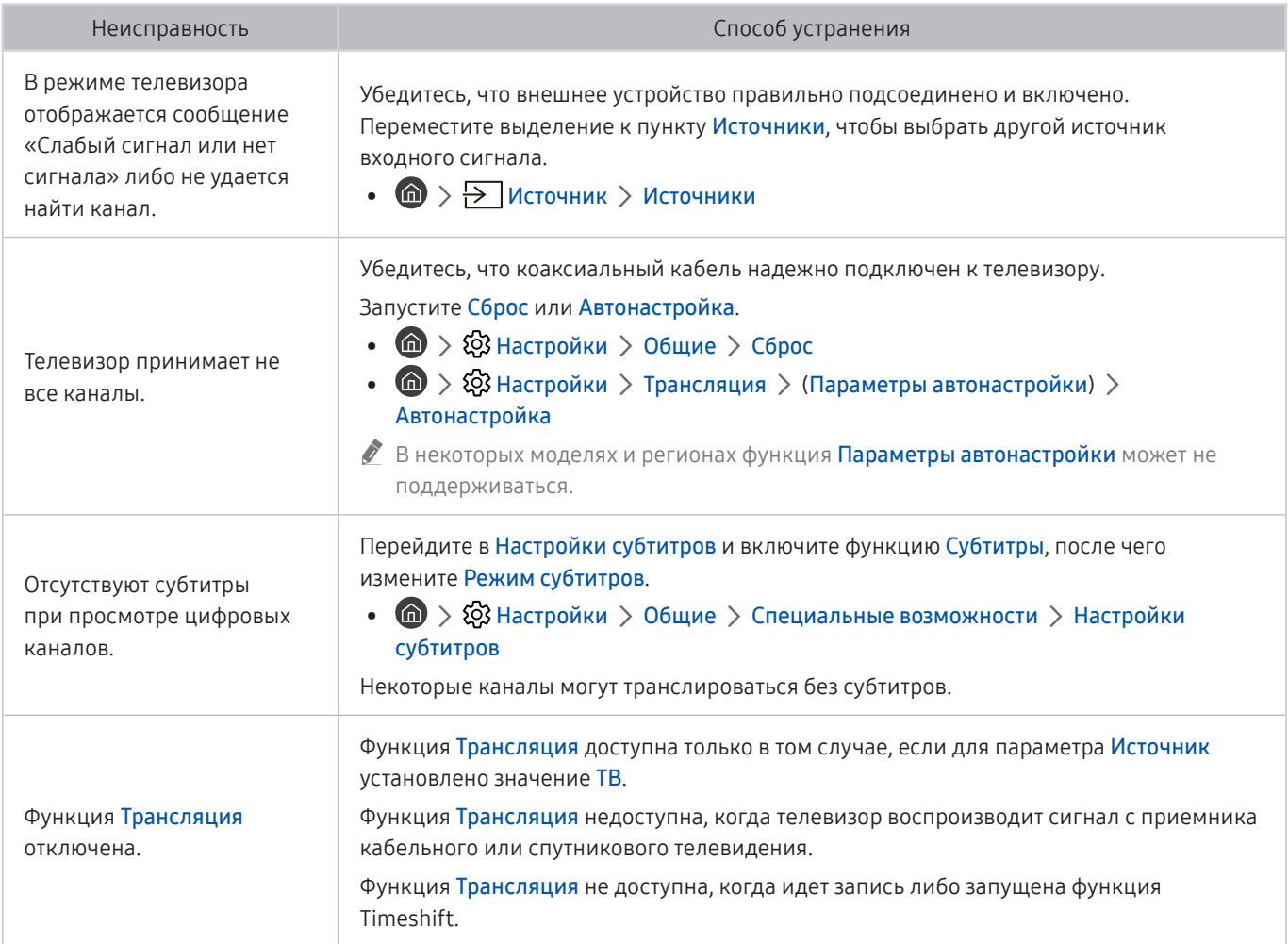

# Проблемы с подключением внешних устройств

Приведенные ниже методы предназначены для устранения проблем с подключением внешних устройств, например компьютера, игровой консоли или мобильного устройства.

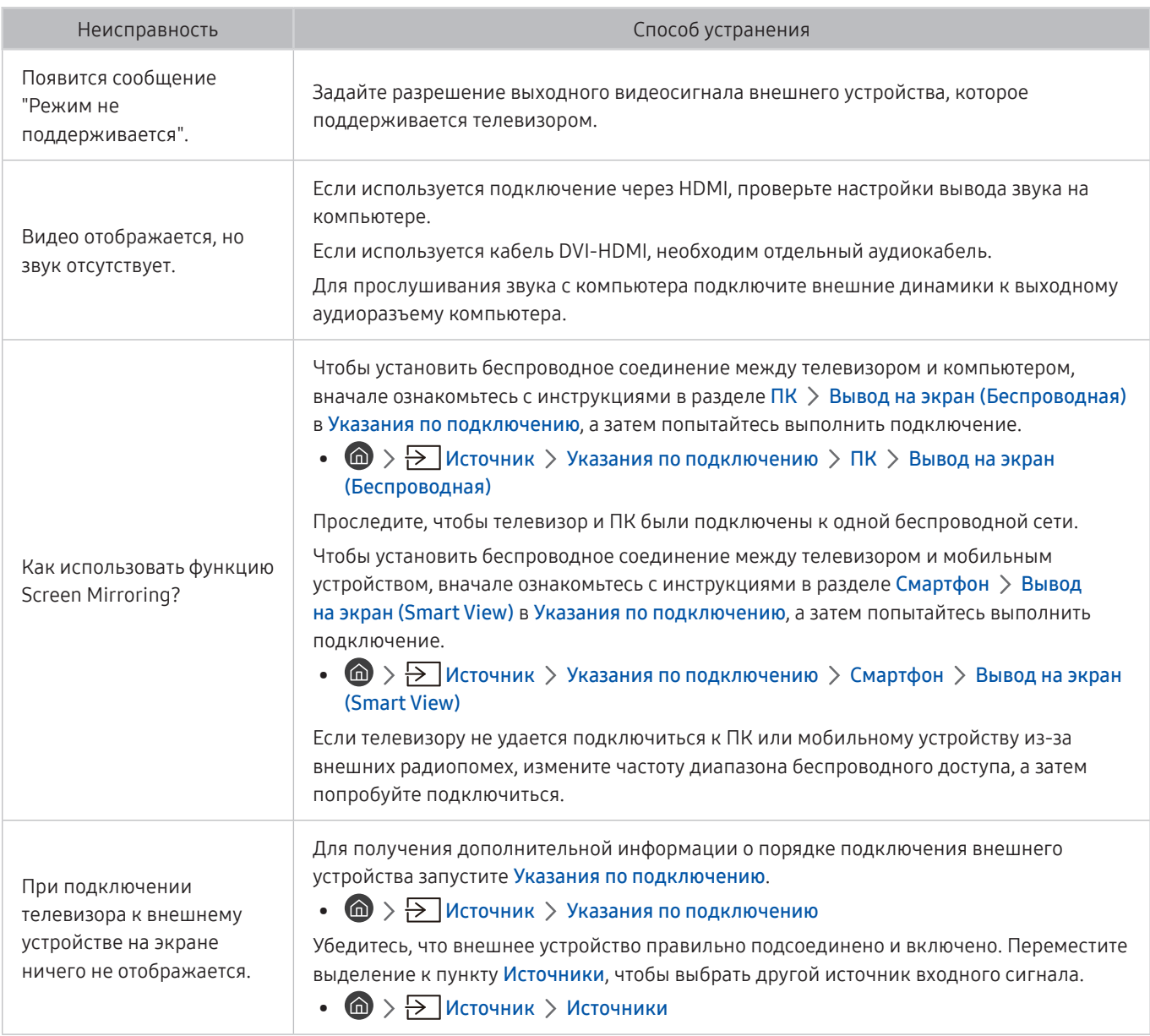

# Проблемы с сетью

Приведенные ниже методы предназначены для устранения проблем с подключением телевизора к сети Internet.

#### $\textbf{A} > \textcircled{3}$  Настройки > Поддержка > Самодиагностика > Запуск теста подключения Smart Ни**b** Попроб. Попроб.

В случае возникновения проблем с сетевым подключением или службами телевизора проверьте состояние соединения Smart Hub.

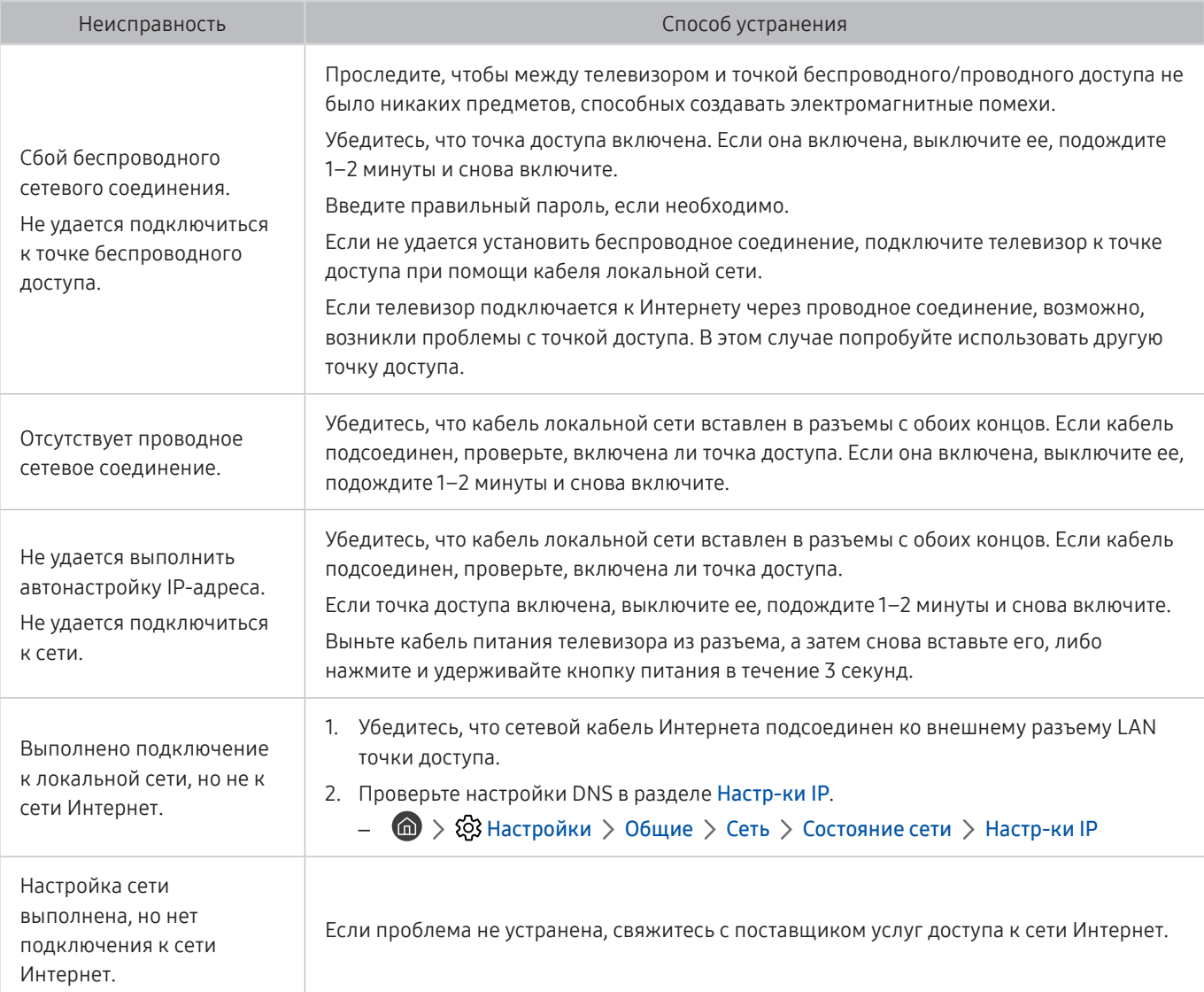

# Проблемы с Anynet+ (HDMI-CEC)

Приведенные ниже методы предназначены для устранения проблем, если Anynet+ (HDMI-CEC) не работает.

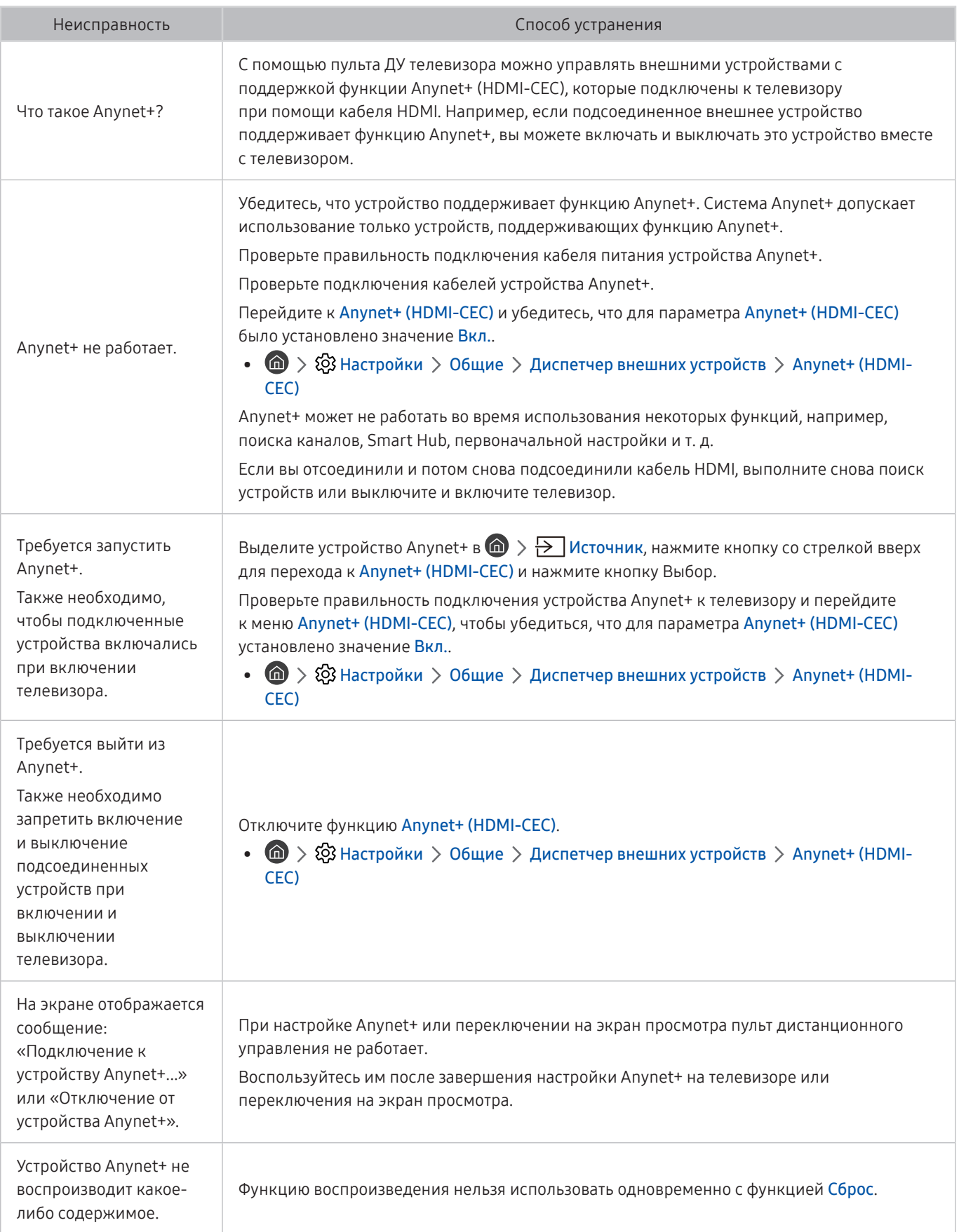

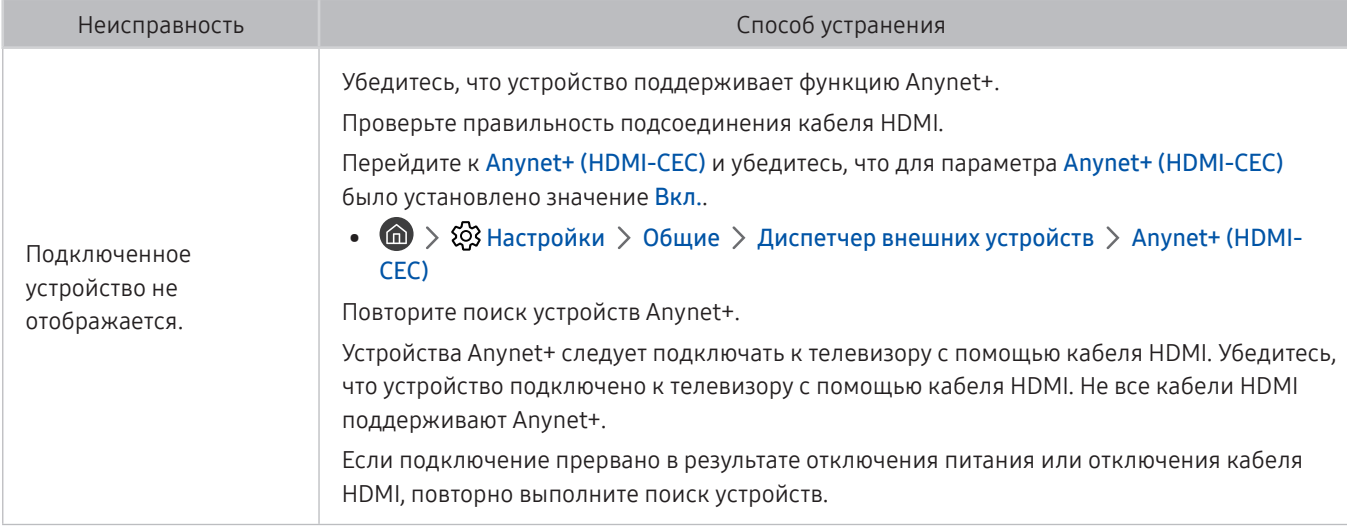

# Проблемы с пультом дистанционного управления

#### Ниже приведен порядок действий на тот случай, если не работает пульт ДУ.

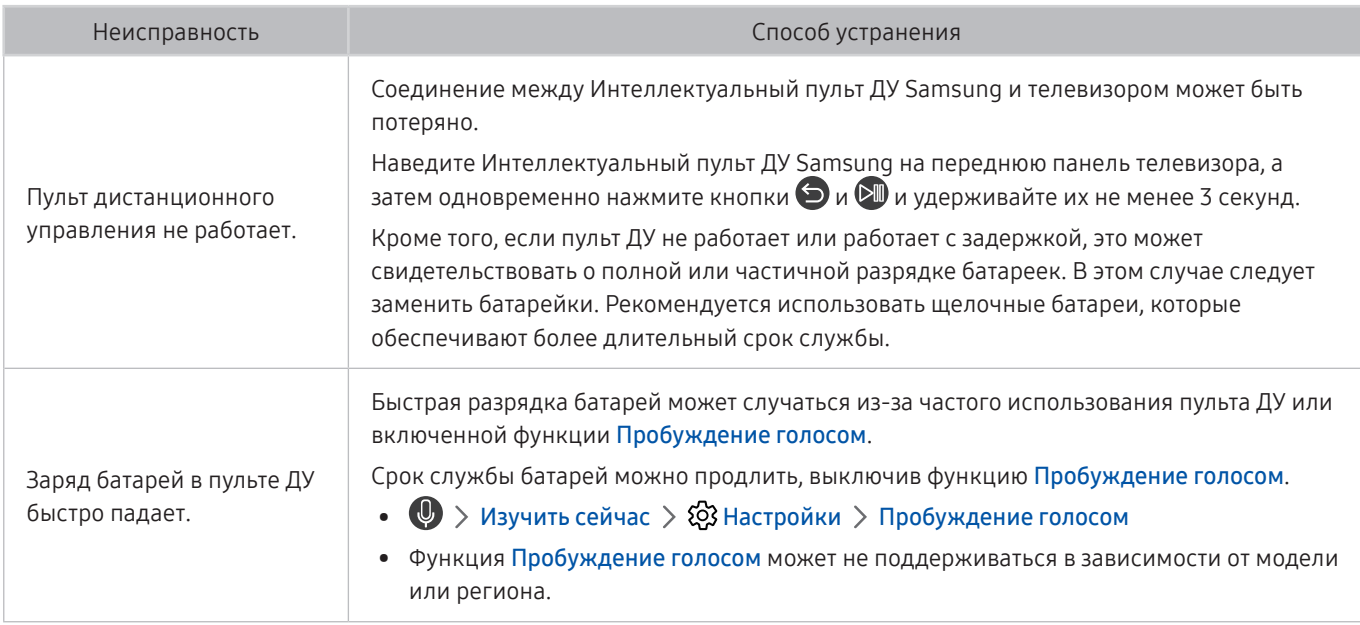
# Проблемы с записью

Описанные ниже методы предназначены для устранения проблем при использовании функции Timeshift или записи по расписанию.

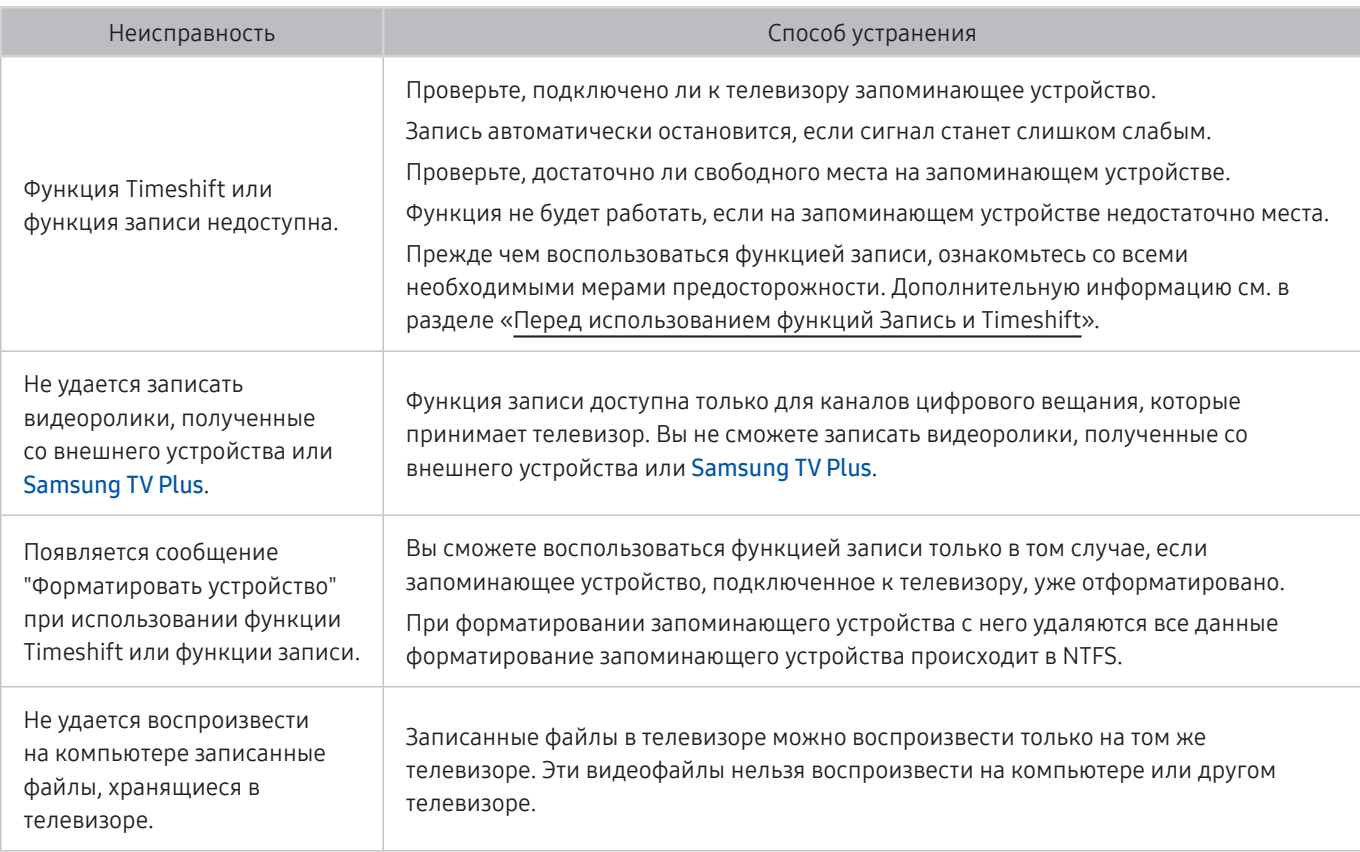

" Эта функция может не поддерживаться в зависимости от региона или модели.

# Приложения

Приведенные ниже методы предназначены для устранения проблем при использовании приложений.

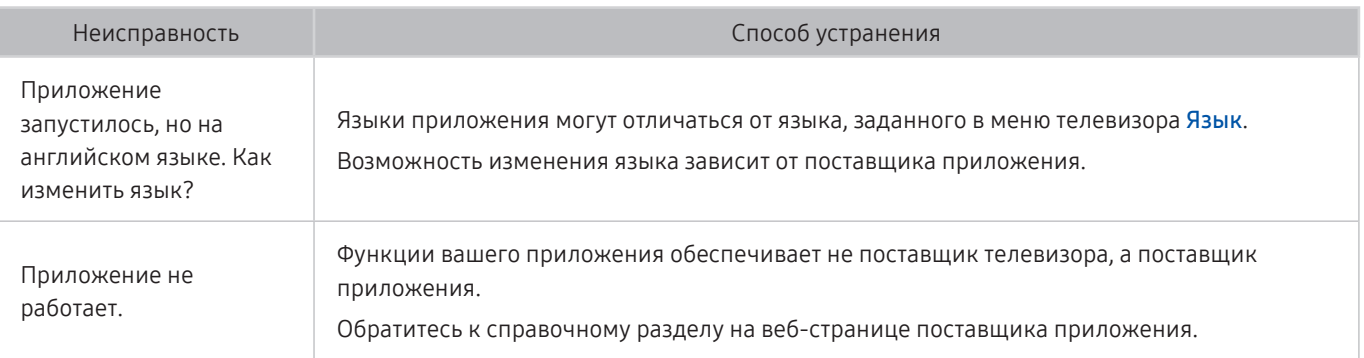

# Мультимедийные файлы

#### Приведенный метод предназначен для устранения проблем при воспроизведении файлов.

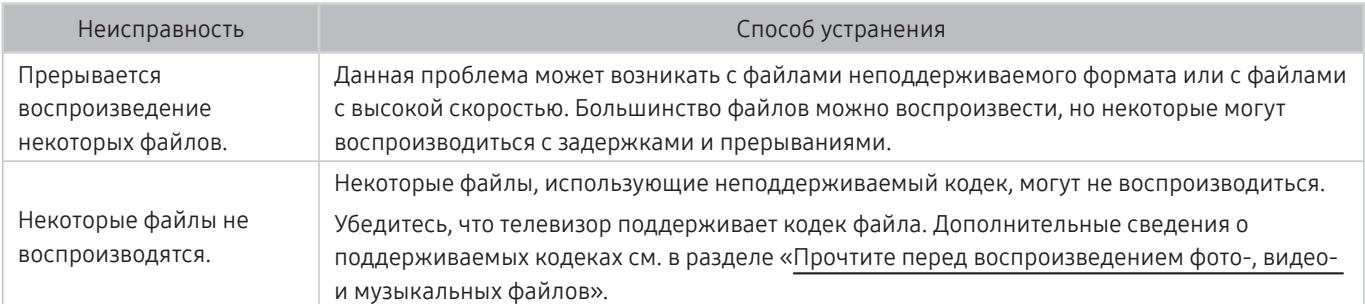

# Проблемы с распознаванием голоса

Для устранения проблем при использовании функции распознавания голоса или Bixby воспользуйтесь описанными далее методами.

**2** Функция Пробуждение голосом может не поддерживаться в зависимости от модели или региона.

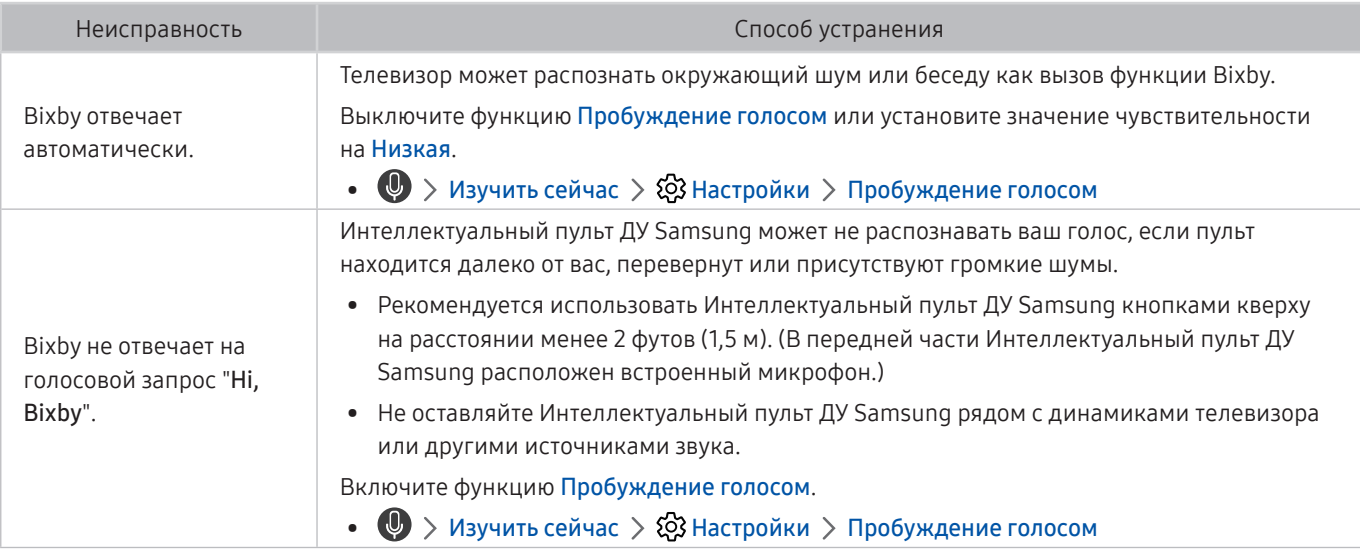

# Другие проблемы

Эти методы предназначены для устранения других проблем, возникающих при использовании данного изделия.

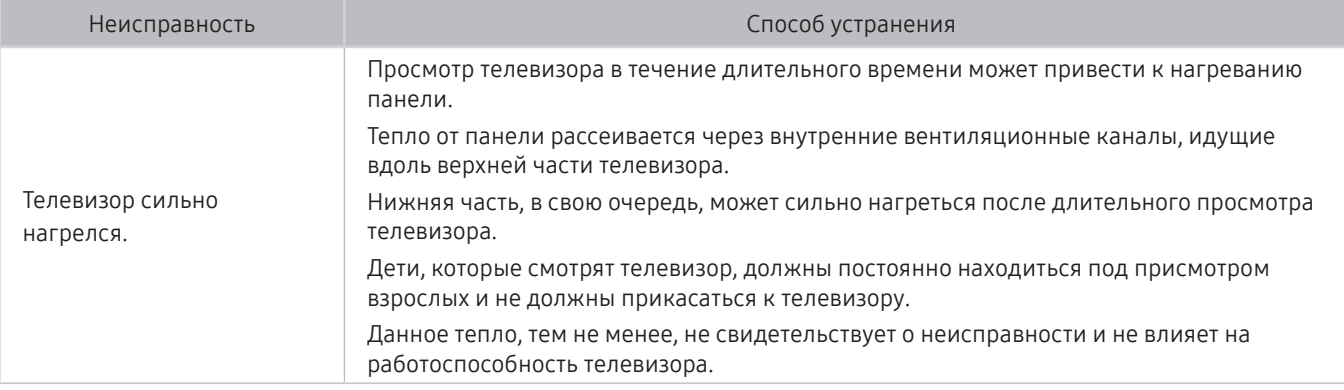

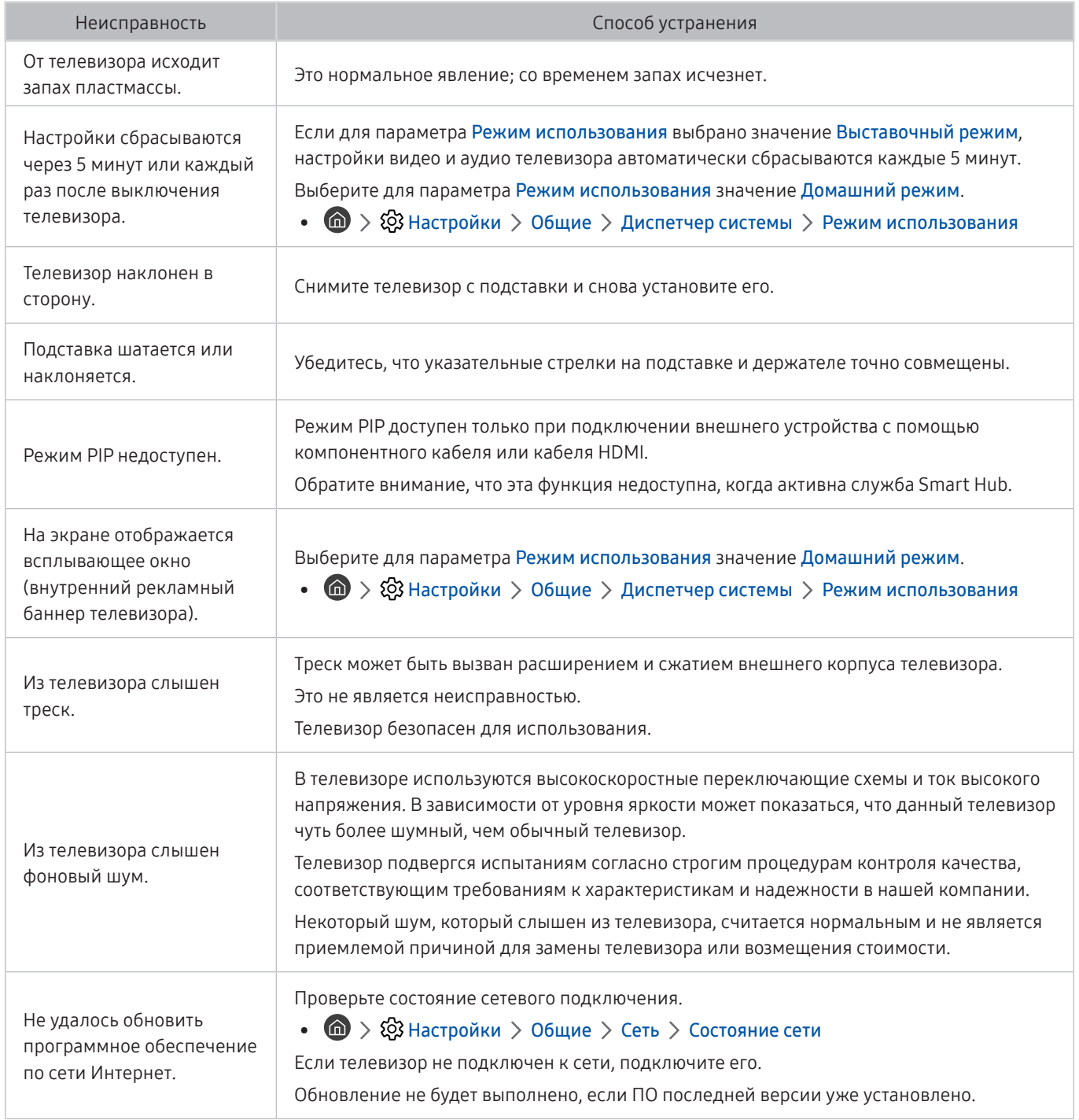

# Диагностика проблем в работе телевизора

Вы можете диагностировать проблемы в работе телевизора и службы Smart Hub и пользоваться функциями восстановления.

# **(@)** > © Настройки > Поддержка > Самодиагностика Попроб.

Функцию Тест изображения можно использовать для диагностики проблем с видео, а функцию Звуковой тест – для проблем со звуком. Кроме того, можно отслеживать мощность цифрового эфирного сигнала, проверять подключение службы Smart Hub к Интернету, а также использовать функции восстановления заводских настроек Smart Hub.

- Запустить тест изображения
- Запустить тест звука
- Информация о сигнале
- Диспетчер устройств ТВ
- Запуск теста подключения Smart Hub
- Сброс Smart Hub

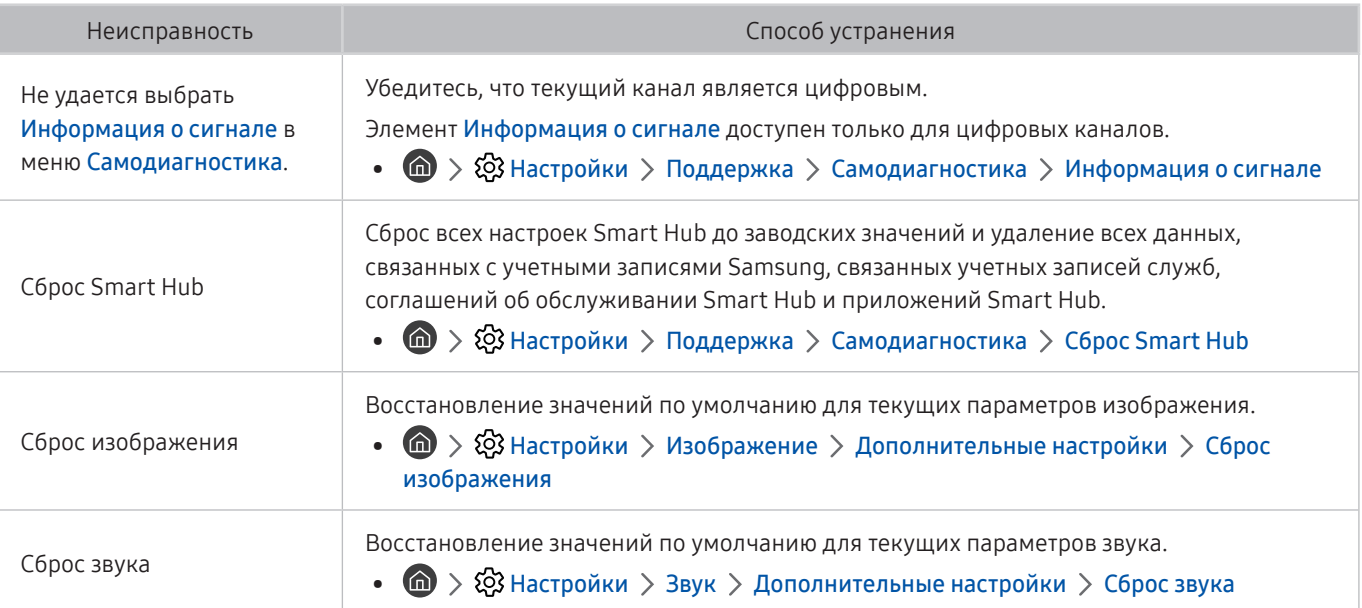

# Поддержка

В случае неполадок в работе телевизора вы можете обратиться непосредственно в компанию Samsung.

#### Получение поддержки по каналу удаленного управления

#### $\ket{\widehat{\mathfrak{B}}}$  Настройки > Поддержка > Удаленное управление Попроб.

Приняв условия нашего соглашения об обслуживании, вы можете использовать функцию Удаленное управление для обращения в службу удаленной поддержки, чтобы технический специалист Samsung в дистанционном режиме через Интернет провел диагностику телевизора, устранил проблемы и обновил его программное обеспечение. Функцию Удаленное управление можно включать и отключать по своему усмотрению.

- " Данная функция требует подключения к сети Интернет.
- **2** Запустить функцию Удаленное управление также можно, нажав кнопку **Полим и удерживая ее не менее 5 секунд.**

### Поиск контактной информации службы

#### $\langle \widehat{\mathbf{n}} \rangle > \widehat{\mathbb{Q}}$ 3 Настройки > Поддержка > 06 этом телевизоре Попроб.

Эта функция позволяет узнать адрес веб-сайта Samsung, телефонный номер операторского центра, номер модели телевизора, версию его программного обеспечения, информацию о лицензии на открытый исходный код и другие сведения, необходимые для получения поддержки от оператора или на веб-сайте Samsung.

- " Эту же информацию можно получить с помощью QR-кода своего телевизора.
- $\blacktriangleright$  Запустить эту функцию также можно, нажав кнопку  $\bowtie$  и удерживая ее не менее 5 секунд. Если используется стандартный пульт ДУ, нажмите кнопку (Воспроизведение) и удерживайте не менее 5 секунд. Продолжайте удерживать кнопку, пока не появится всплывающее окно с информацией о клиенте.

### Запрос на обслуживание

#### $\langle \widehat{\mathsf{n}} \rangle$  >  $\hat{\mathcal{C}}$  Настройки > Поддержка > Запросить поддержку попроб.

При возникновении проблем в работе телевизора пользователь может оформить запрос на обслуживание. Выберите пункт, соответствующий обнаруженной вами неполадке, перейдите к необходимому пункту, выделите Далее и нажмите кнопку Выбор. Выберите Запросить сейчас > Отправить или Запланировать встречу > Запрос > Отправить. Заявка на обслуживание будет зарегистрирована. Представитель операторского центра Samsung свяжется с вами, чтобы подтвердить запрос на обслуживание.

- " Вы должны будете принять условия запроса на обслуживание.
- " Эта функция может не поддерживаться в некоторых регионах.
- " Данная функция требует подключения к сети Интернет.

# Меры предосторожности и примечания

В данном разделе приведены инструкции и сведения, с которыми следует ознакомиться после установки.

# <span id="page-149-0"></span>Перед использованием функций Запись и Timeshift

Ознакомьтесь с этими инструкциями перед активацией функций Запись и Timeshift.

" Эта функция может не поддерживаться в зависимости от региона или модели.

## Ознакомьтесь с данным разделом перед использованием функций записи и записи по расписанию

" Для некоторых регионов или моделей функция записи может быть недоступной.

- Перед тем как настраивать параметр Запись по расписанию, необходимо настроить часы телевизора. Задайте значения Часы.
	- $\langle \bigcirc \rangle$   $\otimes$  Настройки  $\rangle$  Общие  $\rangle$  Диспетчер системы  $\rangle$  Время  $\rangle$  Часы
- Для функций Просмотр по расписанию и Запись по расписанию можно настроить до 30 сеансов.
- Записи имеют защиту DRM и не могут быть воспроизведены на компьютере или другом телевизоре. Кроме того, данные файлы нельзя воспроизвести на телевизоре, если последовательность видеосигнала была заменена.
- Рекомендуется использовать жесткий диск USB со скоростью вращения 5400 об./мин или выше. Обратите внимание, что жесткие диски USB типа RAID не поддерживаются.
- Флэш-накопители USB не поддерживаются.
- Общая продолжительность записи зависит от объема свободного пространства на жестком диске и качества записи.
- Для использования функции Запись по расписанию требуется как минимум 100 МБ свободного места на USB-накопителе. Запись остановится, если на нем останется менее 50 МБ свободного места.
- Если дисковое пространство сократится и составит менее 500 МБ во время работы функций Запись по расписанию и Timeshift, остановится только запись.
- Максимальная продолжительность записи составляет 720 минут.
- Видео воспроизводятся в соответствии с настройками телевизора.
- Если входной сигнал будет изменен во время записи, изображение на экране исчезнет, пока не будет переключен источник сигнала. В этом случае запись возобновится, но кнопка будет недоступна.
- При использовании функций Запись или Запись по расписанию фактическая запись может начаться с задержкой в одну-две секунды.
- Если функция Запись по расписанию включается во время записи на внешнее устройство HDMI-CEC, то Запись по расписанию имеет приоритетное значение.
- При подключении записывающего устройства к телевизору автоматически удаляются неправильно сохраненные файлы записей.
- Если установлены значения для параметров Таймер сна или Автовыключение, телевизор проигнорирует эти настройки, продолжит запись и выключится по завершении записи.
	- $\binom{1}{10}$  >  $\binom{3}{2}$  Настройки > Общие > Диспетчер системы > Время > Таймер сна
	- $-$  (n)  $>$   $\circledS$  Настройки  $>$  Общие  $>$  Экономный режим  $>$  Автовыключение

### Ознакомьтесь с данным разделом перед использованием функций Timeshift

- $\blacktriangleright$  Для некоторых регионов или моделей функция Timeshift может быть недоступной.
- Рекомендуется использовать жесткий диск USB со скоростью вращения 5400 об./мин или выше. Обратите внимание, что жесткие диски USB типа RAID не поддерживаются.
- USB-накопители и устройства флэш-памяти не поддерживаются.
- Общая продолжительность записи зависит от объема свободного пространства на жестком диске и качества записи.
- Если дисковое пространство сократится и составит менее 500 МБ во время работы функций Запись по расписанию и Timeshift, остановится только запись.
- Максимальное количество доступного времени для функции Timeshift составляет 90 минут.
- Функция Timeshift недоступна для заблокированных каналов.
- Видео в режиме Time Shift (Сдвиг по времени) воспроизводятся в соответствии с настройками телевизора.
- Функция Timeshift может отключиться автоматически, как только будет достигнут максимальный предел по времени.
- Для работы функции Timeshift требуется как минимум 1,5 ГБ свободного пространства на запоминающем устройстве USB.

### Поддерживаемые параметры передачи звука

Проверка поддерживаемых параметров транслируемого звука.

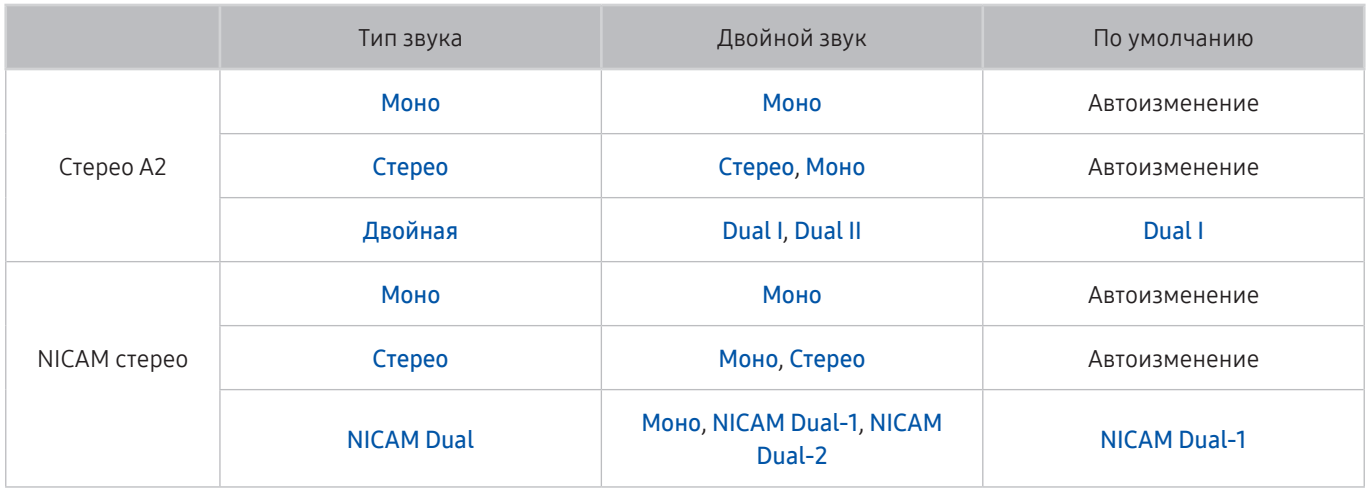

**В Если сигнал Стерео слишком слабый и происходит автоматическое переключение, выберите режим Моно.** 

" Функция доступна только для стереосигнала.

 $\gg$  Функция доступна, только если для источника сигнала выбрано значение ТВ.

# APPS: важная информация

#### Ознакомьтесь с данной информацией перед использованием APPS.

- Если вы хотите загрузить новые приложения с помощью APPS, сначала войдите в свою учетную запись Samsung.
- Ввиду того, что не все изделия Samsung со службой Smart Hub имеют одинаковые функциональные возможности и что доступное содержимое ограничено, некоторые функции, приложения и службы могут быть доступны не на всех устройствах и не во всех странах. Для получения дополнительной информации о конкретных устройствах и доступном содержимом посетите сайт http://www.samsung. com. Доступность служб и содержимого может изменяться без предварительного уведомления.
- Компания Samsung Electronics не несет ответственность за нарушения в работе программных служб, возникших по вине поставщика службы в силу любых причин.
- Службы приложений не всегда доступны на каких-либо языках, кроме английского, а набор доступного содержимого может зависеть от региона.
- Для получения дополнительной информации о приложениях посетите веб-страницу поставщика службы.
- Нестабильное соединение с сетью Интернет может быть причиной задержек или перерывов в работе. Кроме того, работа приложений может прерываться автоматически в зависимости от сетевого окружения. В этом случае проверьте соединение с сетью Интернет и повторите попытку.
- Программные службы и обновления могут стать недоступными.
- Содержимое приложения может изменяться поставщиком службы без предварительного уведомления.
- Некоторые службы могут варьироваться в зависимости от версии программы, установленной на телевизоре.
- Работа приложения может измениться в будущих версиях приложения. В этом случае следует запустить обучающее руководство к приложению или посетить веб-страницу поставщика услуги.
- В зависимости от политики поставщика услуг, некоторые приложения могут не поддерживать многозадачную работу.

# Прочтите перед использованием функции Интернета

#### Ознакомьтесь с данной информацией перед использованием функции Internet.

- Функция загрузки файлов не поддерживается.
- Функция Internet может не предоставлять доступ к некоторым веб-сайтам, в частности, к управляемым определенными компаниями.
- Телевизор не поддерживает воспроизведение флеш-видео.
- Электронная коммерция, позволяющая делать покупки в сети Интернет, не поддерживается.
- Технология ActiveX не поддерживается.
- Поддерживается только ограниченное количество шрифтов. Некоторые знаки и символы могут отображаться неправильно.
- Во время загрузки веб-страницы возможна задержка отклика на введенную с помощью пульта ДУ команду, а также задержка отображения страницы на экране.
- Загрузка веб-страницы может быть отложена или полностью приостановлена из-за состояния участвующих систем.
- Операции копирования и вставки не поддерживаются.
- При написании электронного письма или простого сообщения некоторые функции, например смена размера шрифта или выбор цвета, могут быть недоступны.
- Количество закладок или журналов, которые можно сохранить, ограничено.
- Количество одновременно открытых окон ограничено.
- Скорость просмотра веб-страниц может отличаться в зависимости от сетевого окружения.
- Видео с веб-страницы невозможно воспроизвести, если открыто окно PIP.

" Эта функция может не поддерживаться в зависимости от региона или модели.

- История просмотров сохраняется в порядке от самых последних к самым ранним, при этом ранние просмотры перезаписываются первыми.
- В зависимости от типов поддерживаемых видео-/аудиокодеков некоторые видео- и аудиофайлы HTML5 могут не воспроизводиться.
- Воспроизведение видеосигнала, полученного от оптимизированных для ПК служб потоковой передачи, с помощью данного Internet-браузера не гарантируется.

### Ознакомьтесь с данным разделом перед установлением беспроводного соединения с сетью Интернет

#### Меры предосторожности при использовании беспроводного соединения с сетью Интернет

● Этот телевизор поддерживает протоколы обмена данными IEEE 802.11a/b/g/n/ac. Компания Samsung рекомендует использовать протокол IEEE 802.11n. Видеофайлы, которые хранятся на устройстве, подключенном к телевизору через домашнюю сеть, могут воспроизводиться прерывисто.

- Для использования беспроводной сети Интернет телевизор необходимо подсоединить к точке беспроводного доступа или модему. Если точка беспроводного доступа поддерживает протокол DHCP, то для подсоединения телевизора к беспроводной сети можно использовать протокол DHCP или статический IP-адрес.
- Выберите свободный канал для точки беспроводного доступа. Если канал, заданный для точки беспроводного доступа, занят другим устройством, могут возникнуть помехи и/или перебои со связью.
- Большинство беспроводных сетей защищены дополнительной системой безопасности. Чтобы включить систему безопасности беспроводной сети, необходимо создать пароль с помощью буквенно-цифровых символов. Этот пароль потребуется для подключения к защищенной точке доступа.

#### Протоколы системы безопасности беспроводной сети

Телевизор поддерживает только следующие протоколы безопасности беспроводных сетей: Невозможно подключить телевизор к несертифицированной точке беспроводного доступа.

- Режимы проверки подлинности: WEP, WPAPSK, WPA2PSK
- Типы шифрования: WEP, TKIP, AES

В соответствии со спецификациями сертификата Wi-Fi телевизор Samsung не поддерживает защитное шифрование WEP или TKIP в сетях, работающих в режиме 802.11n. Если точка беспроводного доступа поддерживает WPS (Wi-Fi Protected Setup), вы сможете подключить телевизор к сети с помощью PBC (подключение нажатием одной кнопки) или с помощью PIN-кода (персональный идентификационный код). WPS автоматически настраивает имя сети (SSID) и ключ WPA.

**В зависимости от модели или региона некоторые протоколы обмена данными IEEE 802.11 могут не** поддерживаться.

# <span id="page-155-0"></span>Прочтите перед воспроизведением фото-, видео- и музыкальных файлов

Прочите эту информацию перед воспроизведением мультимедийного содержимого.

#### Ограничения использования фотографий, видео- и музыкальных файлов

#### Попроб.

- Телевизор поддерживает только устройства USB Mass Storage Class (MSC). MSC обозначение класса для запоминающих устройств большой емкости. К устройствам MSC относятся внешние жесткие диски, устройства для чтения флэш-карт памяти и цифровые камеры. (Концентраторы USB не поддерживаются.) Такие устройства необходимо подключать непосредственно к порту USB. Телевизор может не распознать устройство USB и не прочитать хранящиеся на нем данные, если оно подключено с помощью удлинительного кабеля USB. Не отключайте устройства USB во время передачи файлов.
- При подключении внешнего жесткого диска используйте порт USB (HDD 5 В, 1 А). Рекомендуется использовать внешний жесткий диск с адаптером питания из комплекта.
- Некоторые цифровые камеры и аудиоустройства могут быть несовместимы с данным телевизором.
- Если к телевизору подключено несколько устройств USB, телевизор может не распознать некоторые или все устройства. Устройства USB, для которых требуется большая мощность, следует подключать к порту USB (HDD 5V 1A).
- Телевизор поддерживает файловые системы FAT, exFAT и NTFS.
- В списке файлов мультимедиа на телевизоре может отображаться до 1 000 файлов в каждой папке. Если на устройстве USB содержится более 8 000 файлов и папок, некоторые файлы и папки могут быть недоступны.
- Файлы в некоторых кодировках могут не воспроизводиться на телевизоре.
- Некоторые файлы поддерживаются не всеми моделями.
- Кодеки DivX и DTS не поддерживаются моделями телевизоров Samsung, выпущенными в 2019 году.

# Поддерживаемые субтитры

### Форматы субтитров

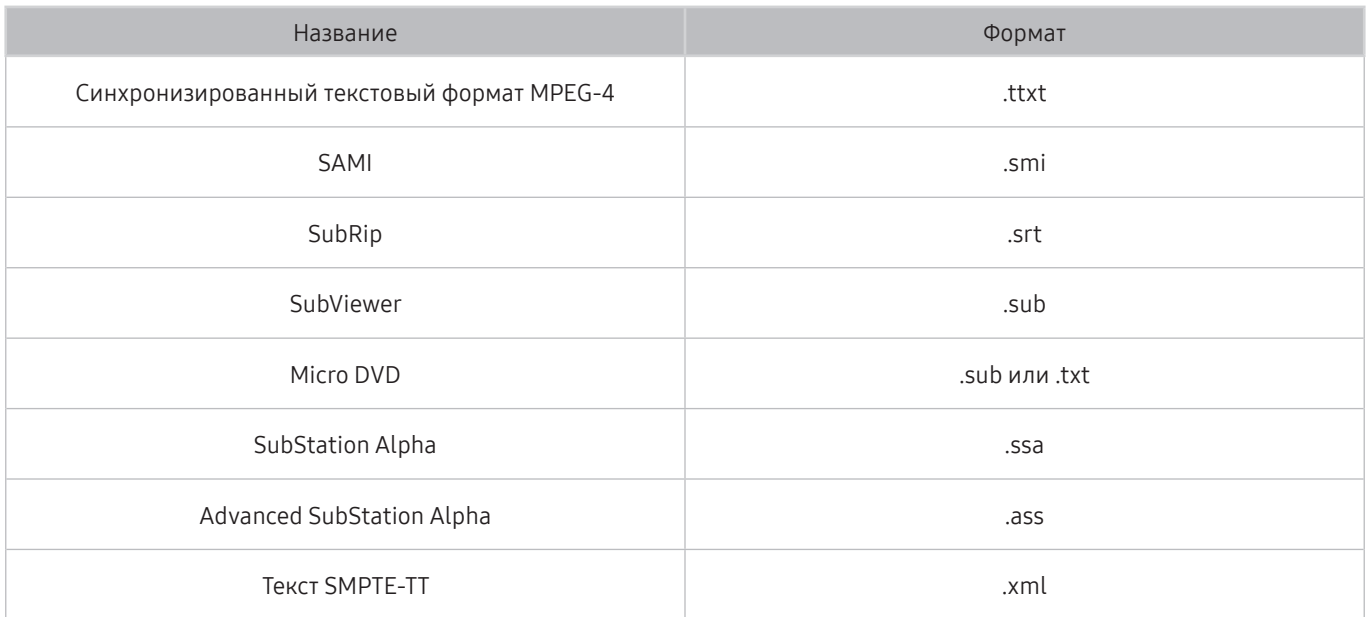

### Видеоформаты с субтитрами

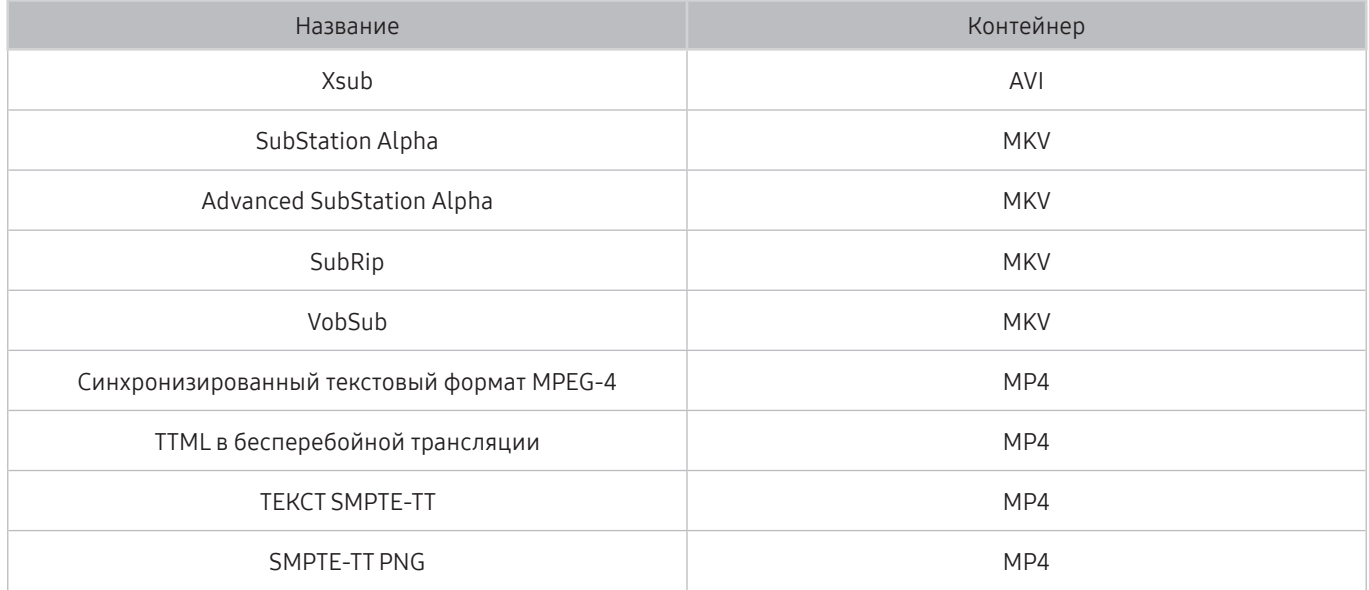

## Поддерживаемые форматы и разрешение изображений

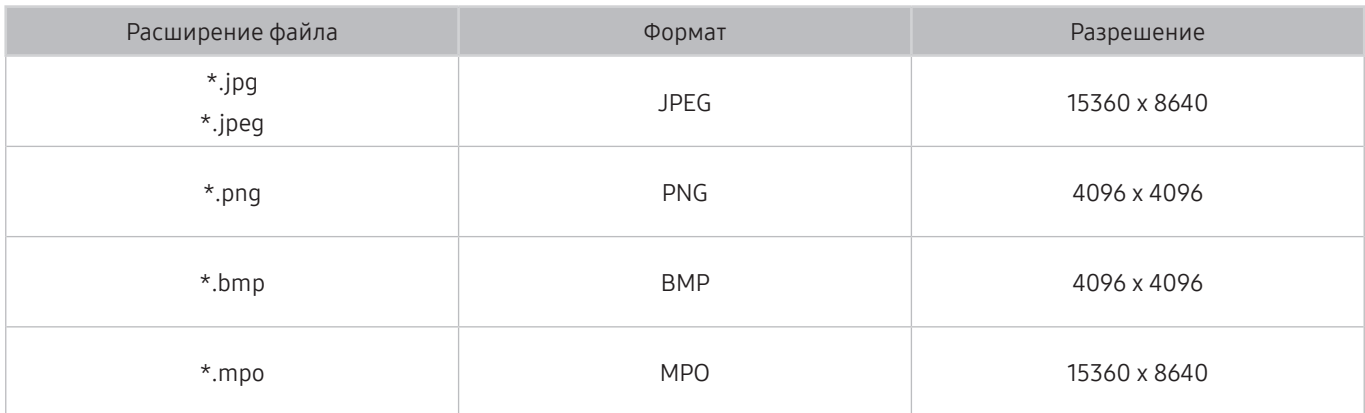

" Формат MPO поддерживается частично.

## Поддерживаемые форматы музыкальных файлов и кодеки

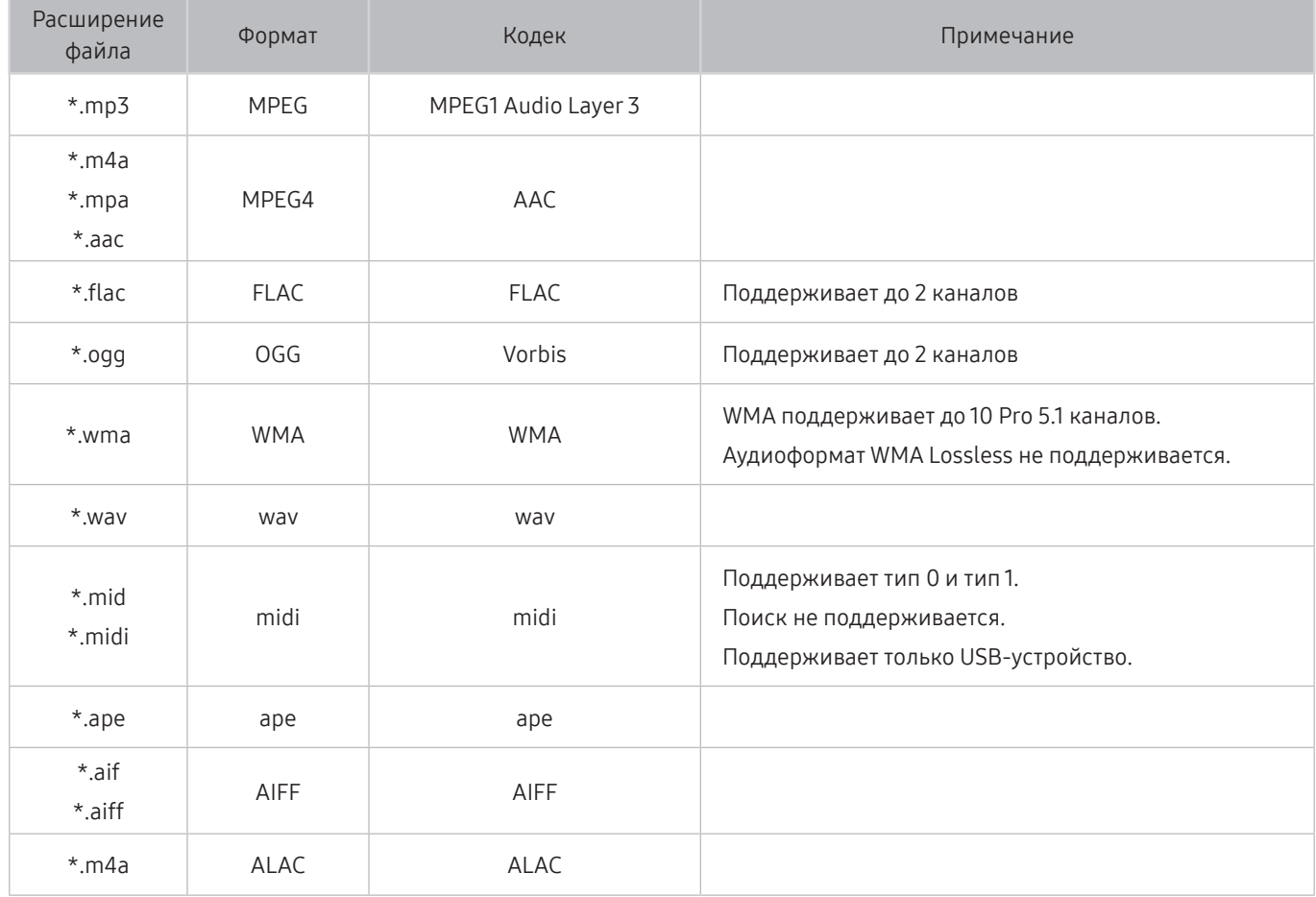

## Поддерживаемые видеокодеки (модели серии RU8 и более поздние, телевизоры QLED, The Serif и The Frame)

<u>●</u> Сведения касательно модели Q50R см. в разделе «Поддерживаемые видеокодеки (модель Q50R, серия RU7 и более [ранние\)»](#page-159-0).

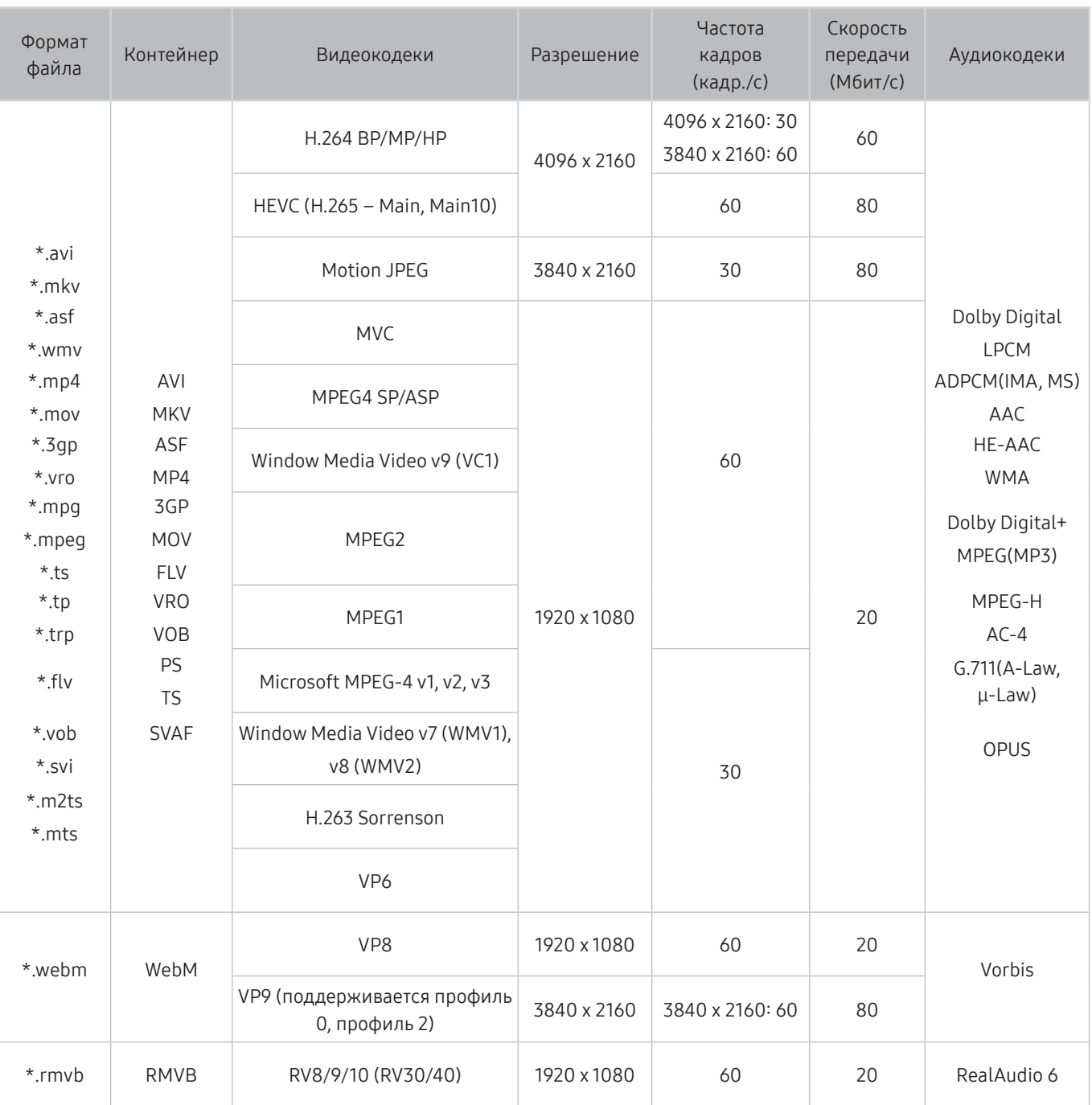

# <span id="page-159-0"></span>Поддерживаемые видеокодеки (модель Q50R, серия RU7 и более ранние)

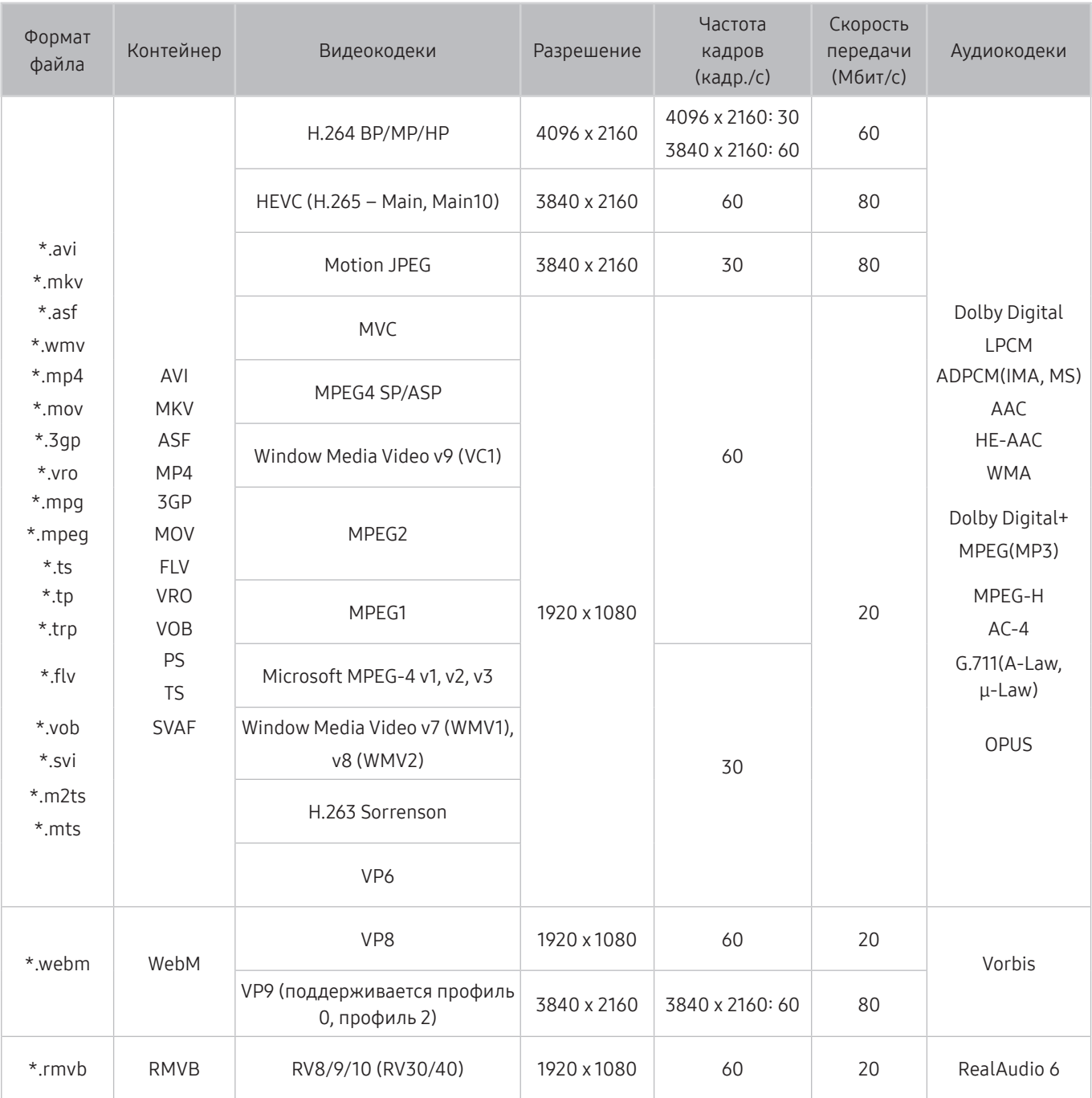

#### Прочие ограничения

- Если имеются проблемы с содержимым, кодек не будет работать надлежащим образом.
- Видеосодержимое не воспроизводится вообще или не воспроизводится должным образом при наличии ошибок, связанных с содержимым.
- Звук или видео могут отсутствовать, если стандартная скорость передачи/частота кадров превышает параметры, поддерживаемые телевизором.
- При наличии ошибки в таблице индексов функция поиска (перехода) работать не будет.
- При воспроизведении видео через сетевое соединение возможны задержки из-за скорости передачи.
- Некоторые устройства USB/цифровые камеры могут быть несовместимы с телевизором.
- Кодек HEVC можно использовать только в контейнерах MKV/MP4/TS.
- Кодек MPC поддерживается частично.

#### Видеодекодеры

- Н.264 UHD поддерживается до уровня 5.1, а H.264 FHD поддерживается до уровня 4.1. (Телевизор не поддерживает FMO/ASO/RS.)
- HEVC UHD поддерживается до уровня 5.1, а HEVC FHD до уровня 4.1.
- VC1 AP L4 не поддерживается.
- Формат GMC 2 и более поздних версий не поддерживается.

#### Аудиодекодеры

- WMA поддерживает до 10 Pro 5.1 каналов.
- Форматы WMA1, WMA Lossless / Voice не поддерживаются.
- QCELP и AMR NB/WB не поддерживаются.
- Vorbis поддерживается до 5,1 каналов.
- Стандарт Dolby Digital+ поддерживает не более 5.1 каналов.
- Поддерживаемые частоты дискретизации: 8; 11,025; 12; 16; 22,05; 24; 32; 44,1; 48 кГц. Набор поддерживаемых частот зависит от кодека.

## Поддерживаемые видеокодеки (модель Q900RB)

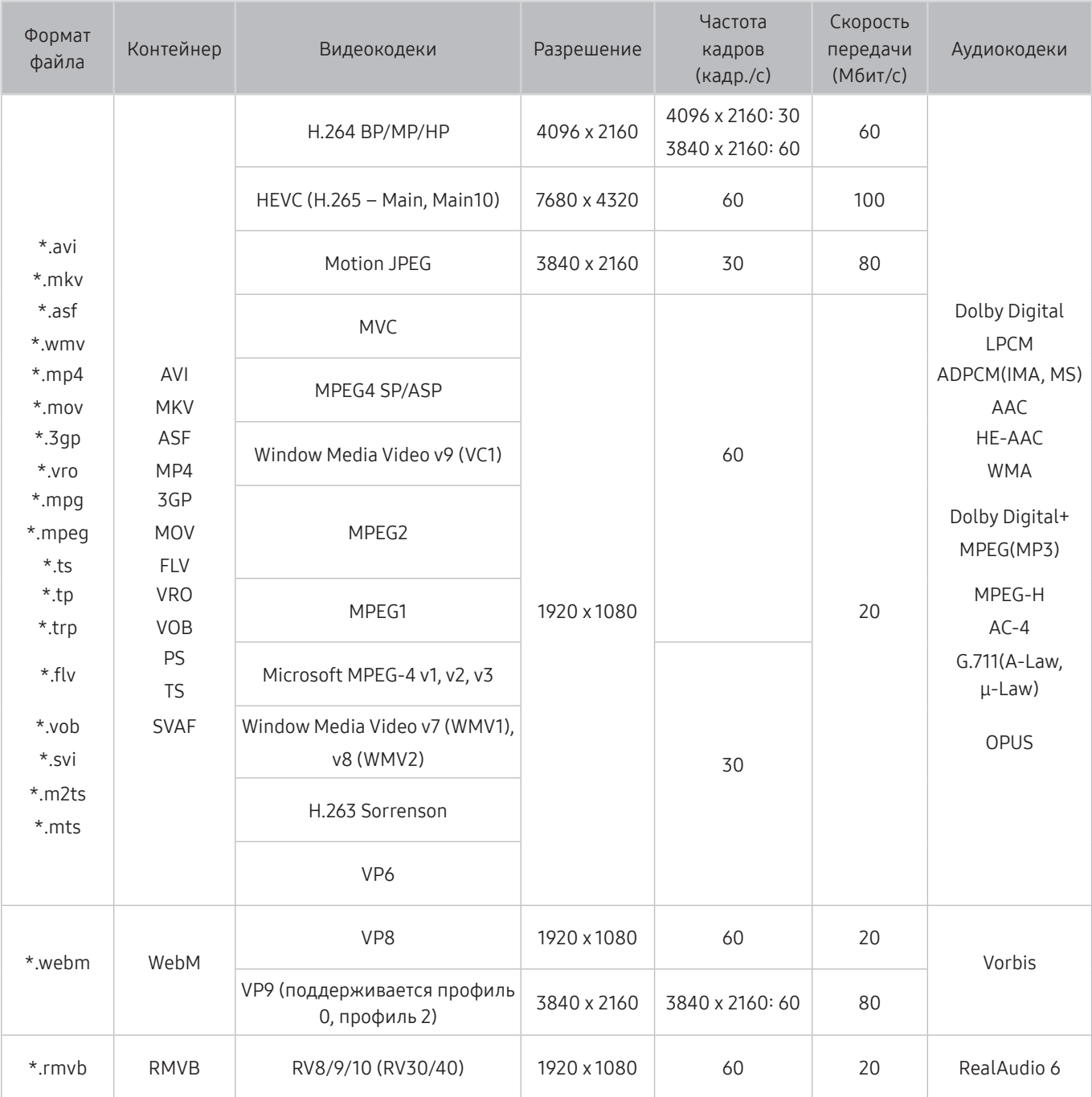

" Поскольку спецификации основаны на текущих возможностях подключения 8K и стандартах декодирования, будущие стандарты подключения, вещания и декодирования могут не поддерживаться. Для обеспечения соответствия будущим стандартам может потребоваться приобрести дополнительные устройства.

" Некоторые стандарты третьих сторон могут не поддерживаться.

#### Прочие ограничения

- Если имеются проблемы с содержимым, кодек не будет работать надлежащим образом.
- Видеосодержимое не воспроизводится вообще или не воспроизводится должным образом при наличии ошибок, связанных с содержимым.
- Звук или видео могут отсутствовать, если стандартная скорость передачи/частота кадров превышает параметры, поддерживаемые телевизором.
- При наличии ошибки в таблице индексов функция поиска (перехода) работать не будет.
- При воспроизведении видео через сетевое соединение возможны задержки из-за скорости передачи.
- Некоторые устройства USB/цифровые камеры могут быть несовместимы с телевизором.
- Кодек HEVC можно использовать только в контейнерах MKV/MP4/TS.
- Кодек MPC поддерживается частично.

#### Видеодекодеры

- Н.264 UHD поддерживается до уровня 5.1, а H.264 FHD поддерживается до уровня 4.1. (Телевизор не поддерживает FMO/ASO/RS.)
- HEVC UHD поддерживается до уровня 5.1, а HEVC FHD до уровня 4.1.
- НЕVC 8К поддерживается до уровня 6.1.
- VC1 AP L4 не поддерживается.
- Формат GMC 2 и более поздних версий не поддерживается.

#### Аудиодекодеры

- WMA поддерживает до 10 Pro 5.1 каналов.
- Форматы WMA1, WMA Lossless / Voice не поддерживаются.
- QCELP и AMR NB/WB не поддерживаются.
- Vorbis поддерживается до 5,1 каналов.
- Стандарт Dolby Digital+ поддерживает не более 5.1 каналов.
- Поддерживаемые частоты дискретизации: 8; 11,025; 12; 16; 22,05; 24; 32; 44,1; 48 кГц. Набор поддерживаемых частот зависит от кодека.

# Ознакомьтесь с данным разделом после установки телевизора

Ознакомьтесь с данной информацией после установки телевизора.

### Размер изображения и входящие сигналы

Параметр Размер картинки применяется к текущему источнику. Примененные параметры Размер картинки сохранятся при последующем выборе источника, пока вы не измените их.

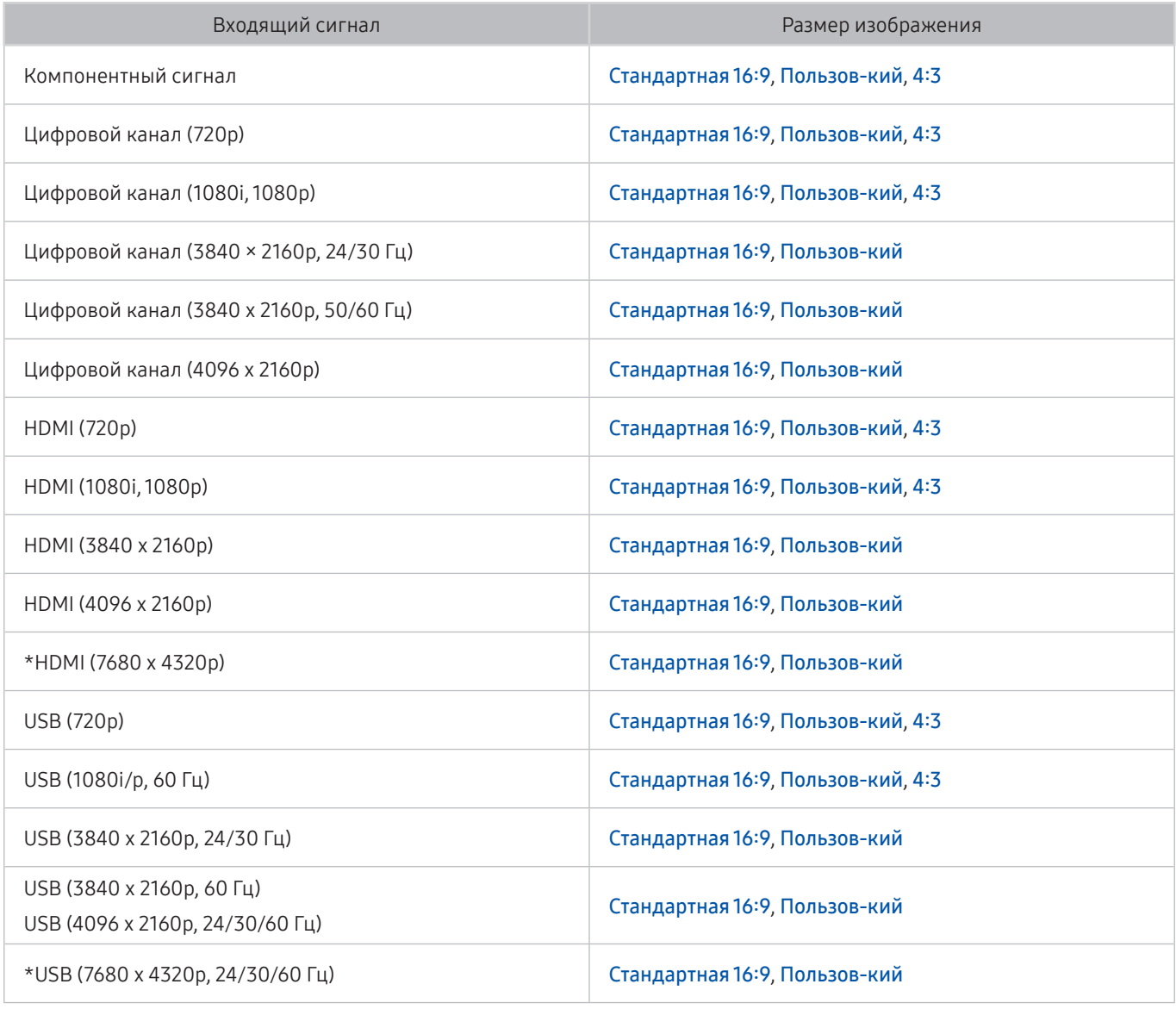

**2** \* Этот входной сигнал поддерживается моделью Q900RB.

" Входные разъемы для внешних устройств могут различаться в зависимости от модели и региона.

### Установка замка для защиты от краж

Данный замок представляет собой физическое устройство, которое можно использовать для защиты телевизора от кражи. Гнездо для замка расположено на задней панели телевизора. Рядом с гнездом имеется значок  $\mathbb{R}$ . Для использования кабель замка оборачивается вокруг тяжелого объекта, а затем продевается через гнездо на телевизоре. Замок продается отдельно. Способ использования замка может отличаться в зависимости от модели. Дополнительная информация о замке содержится в руководстве, прилагающемся к нему.

" Эта функция может не поддерживаться в зависимости от региона или модели.

# Поддерживаемые разрешения для входящих сигналов UHD

Проверьте поддерживаемые настройки разрешения для приема входного сигнала сверхвысокой четкости UHD.

● Разрешение: 3840 x 2160p, 4096 x 2160p

### Если для параметра Расширение входного сигнала установлено значение Выкл.

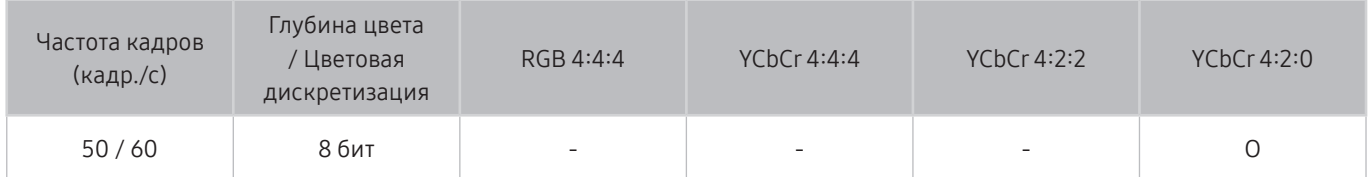

### Если для параметра Расширение входного сигнала установлено значение Вкл.

● Для моделей без поддержки One Connect:

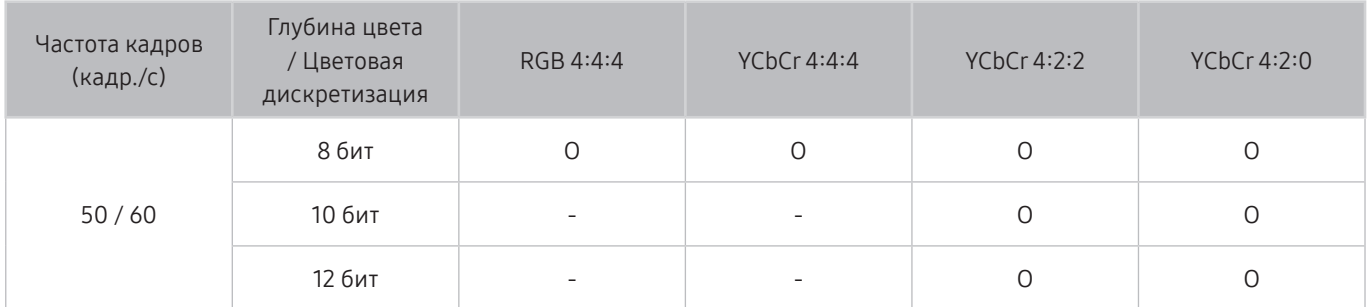

● Для моделей с поддержкой One Connect:

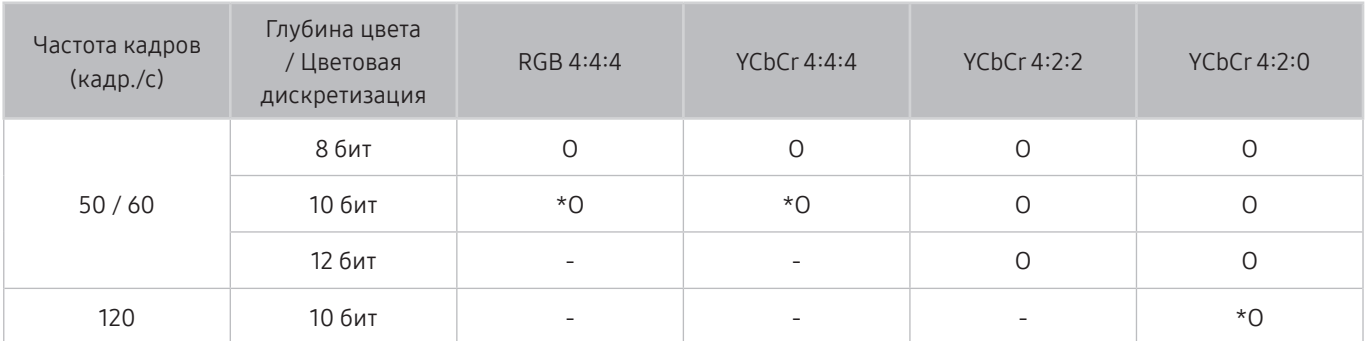

 $\sum$  \*: Эти спецификации поддерживаются для порта HDMI 4.

# Значения разрешения для приема входного сигнала, поддерживаемые моделью Q900RB

Проверьте значения разрешения для приема входных сигналов, поддерживаемые моделью Q900RB.

## Если для параметра Расширение входного сигнала установлено значение Вкл.

 $-3840 \times 2160$ 

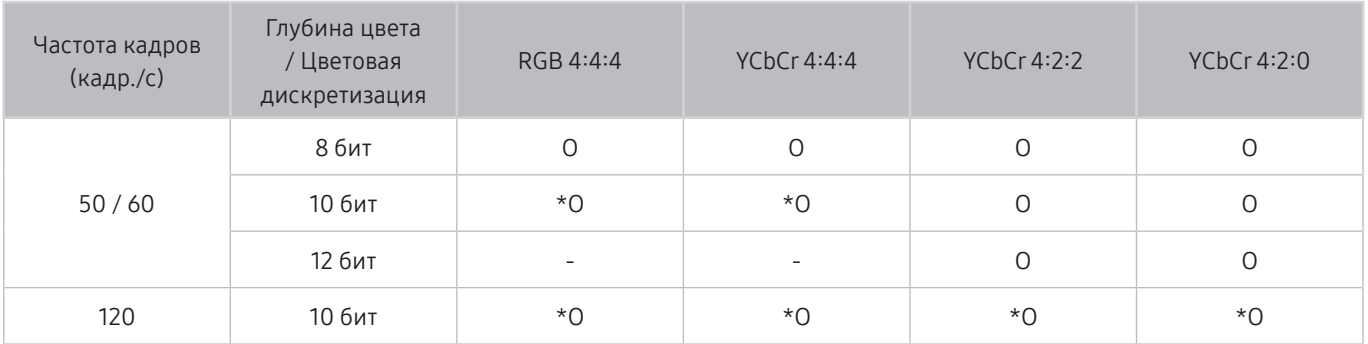

" \*: Эти спецификации поддерживаются для порта HDMI 4.

● 7680 х 4320

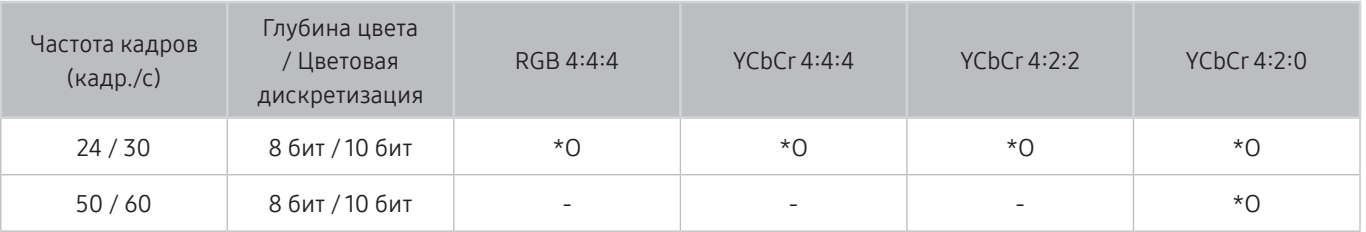

" \*: Эти спецификации поддерживаются для порта HDMI 4. Используйте кабель HDMI, который поддерживает эти спецификации.

# Значения разрешения, поддерживаемые функцией FreeSync

Проверьте значения разрешений, поддерживаемых функцией FreeSync.

- Настройки режима FreeSync: Выкл. / Максимальная (48~120 Гц) / Основной (90~120 Гц)
	- $\ell$  Набор поддерживаемых режимовFreeSync может различаться в зависимости от внешнего устройства.
	- " Эта функция может не поддерживаться в зависимости от региона или модели.

#### • Для моделей без поддержки One Connect:

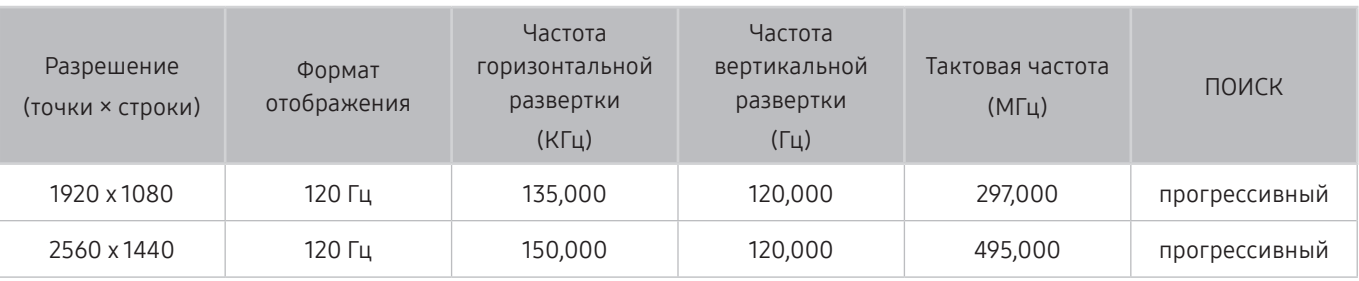

#### • Для моделей с поддержкой One Connect:

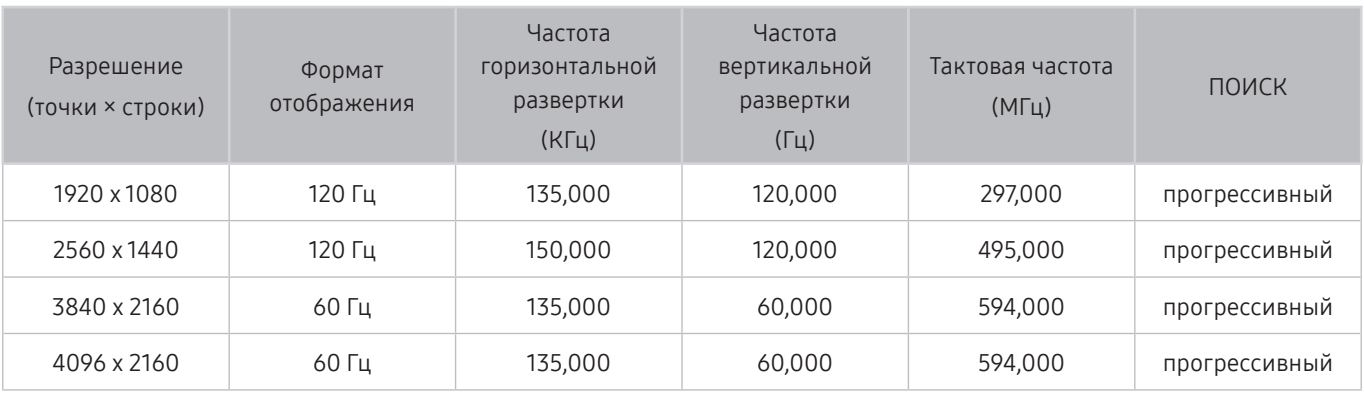

# Прочтите перед подключением компьютера (поддерживаемые разрешения)

#### Проверьте поддерживаемые настройки разрешения для приема входного сигнала ПК.

При подключении телевизора к компьютеру установите одно из стандартных значений разрешения видеокарты, перечисленных в таблицах ниже или на следующих страницах. На телевизоре будет автоматически выполнена настройка выбранного разрешения. Обратите внимание, что оптимальным и рекомендуемым является разрешение 3840 × 2160 точек при частоте 60 Гц (модели серии UHD) и 7680 × 4320 точек при частоте 60 Гц (модель Q900RB). Если выбрать разрешение, не указанное в таблицах, это может привести к тому, что на экране телевизора не будет изображения или будет включен только индикатор питания. Совместимые настройки разрешения указаны в руководстве пользователя видеокарты.

 $\ell$  Собственное разрешение составляет 3840 × 2160 при частоте 60 Гц (модели серии UHD) и 7680 × 4320 при частоте 60 Гц (модель Q900RB), когда для Расширение входного сигнала установлено значение Вкл.. Собственное разрешение составляет 3840 × 2160 точек при частоте 30 Гц (параметр Расширение входного сигнала имеет значение Выкл.).

### IBM

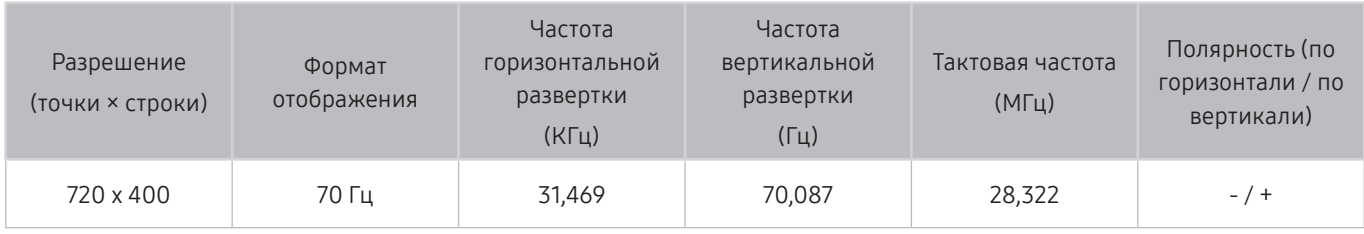

### **MAC**

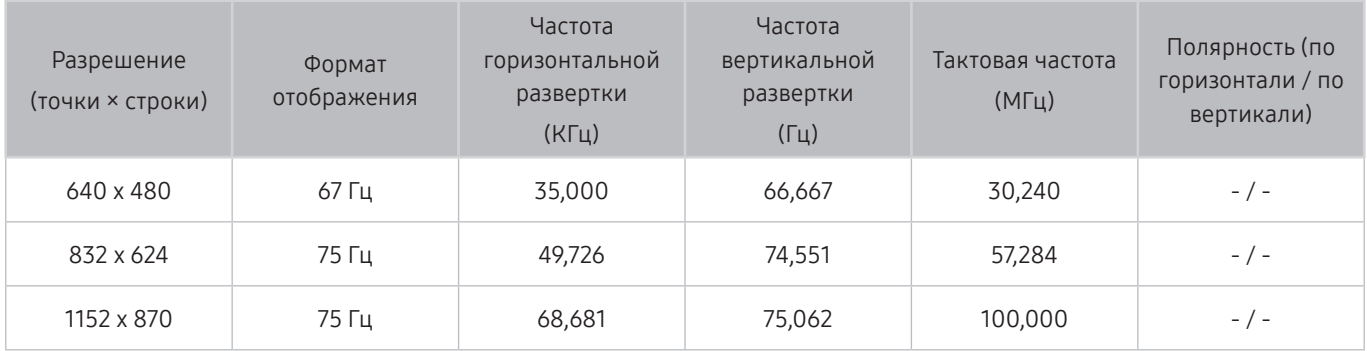

# VESA DMT

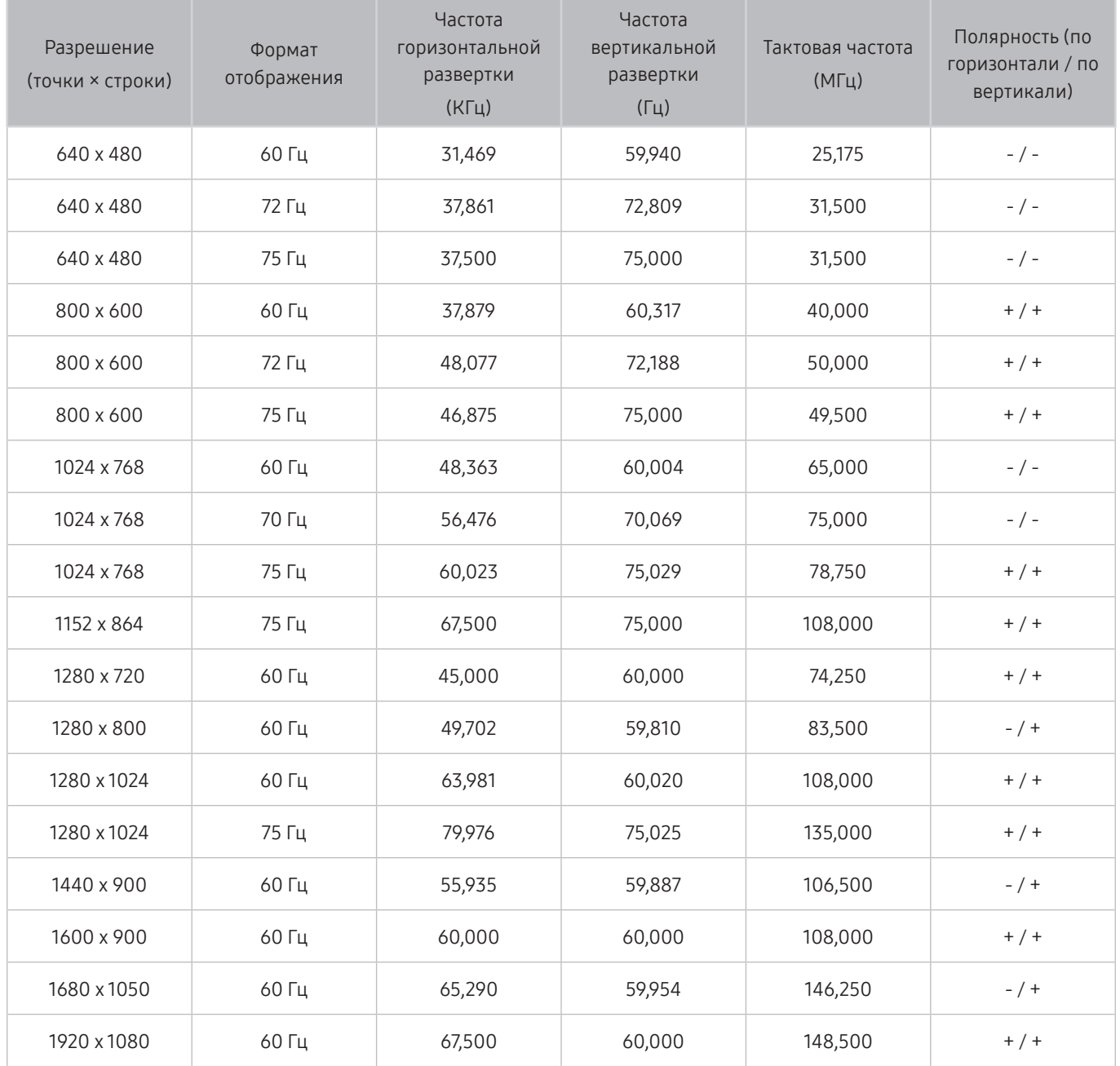

# VESA CVT

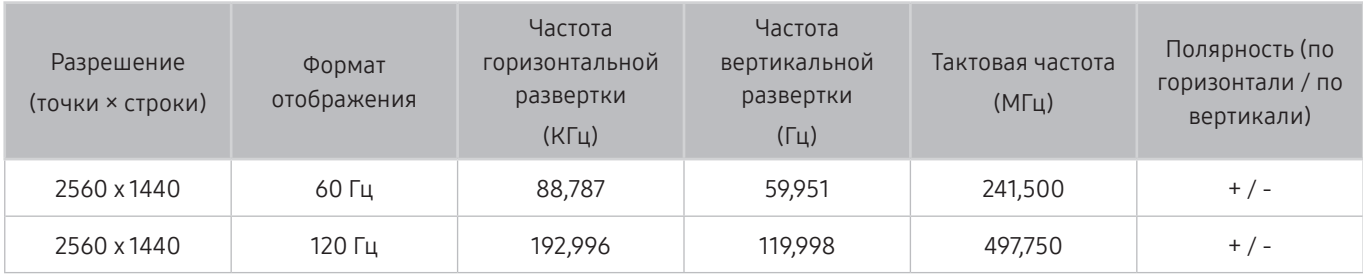

" Разрешение может не поддерживаться в зависимости от модели.

# CTA-861

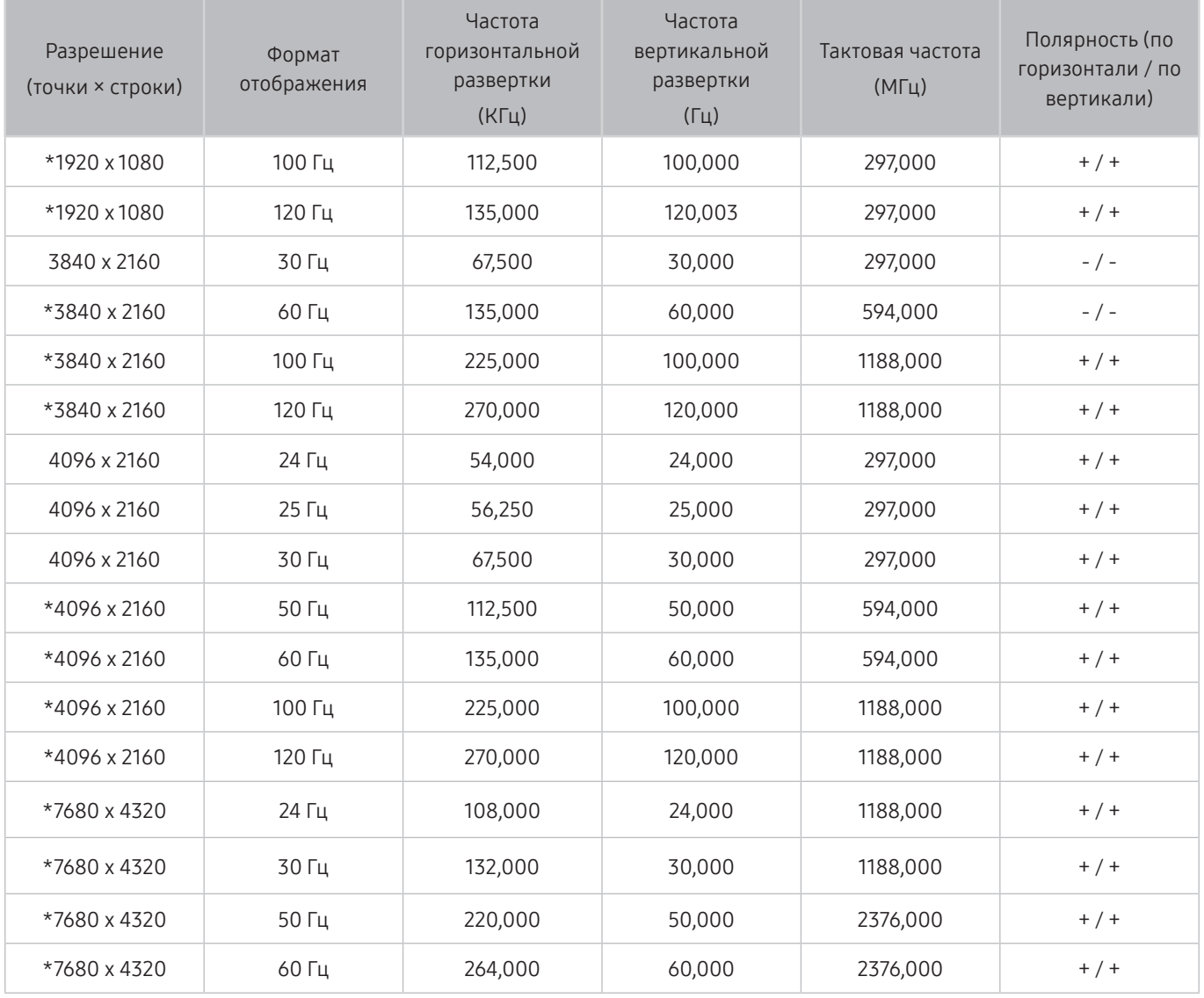

" \*: Разрешение может не поддерживаться в зависимости от модели.

# Поддерживаемые настройки разрешения для видеосигналов

Проверьте поддерживаемые настройки разрешения для видеосигнала.

## CTA-861

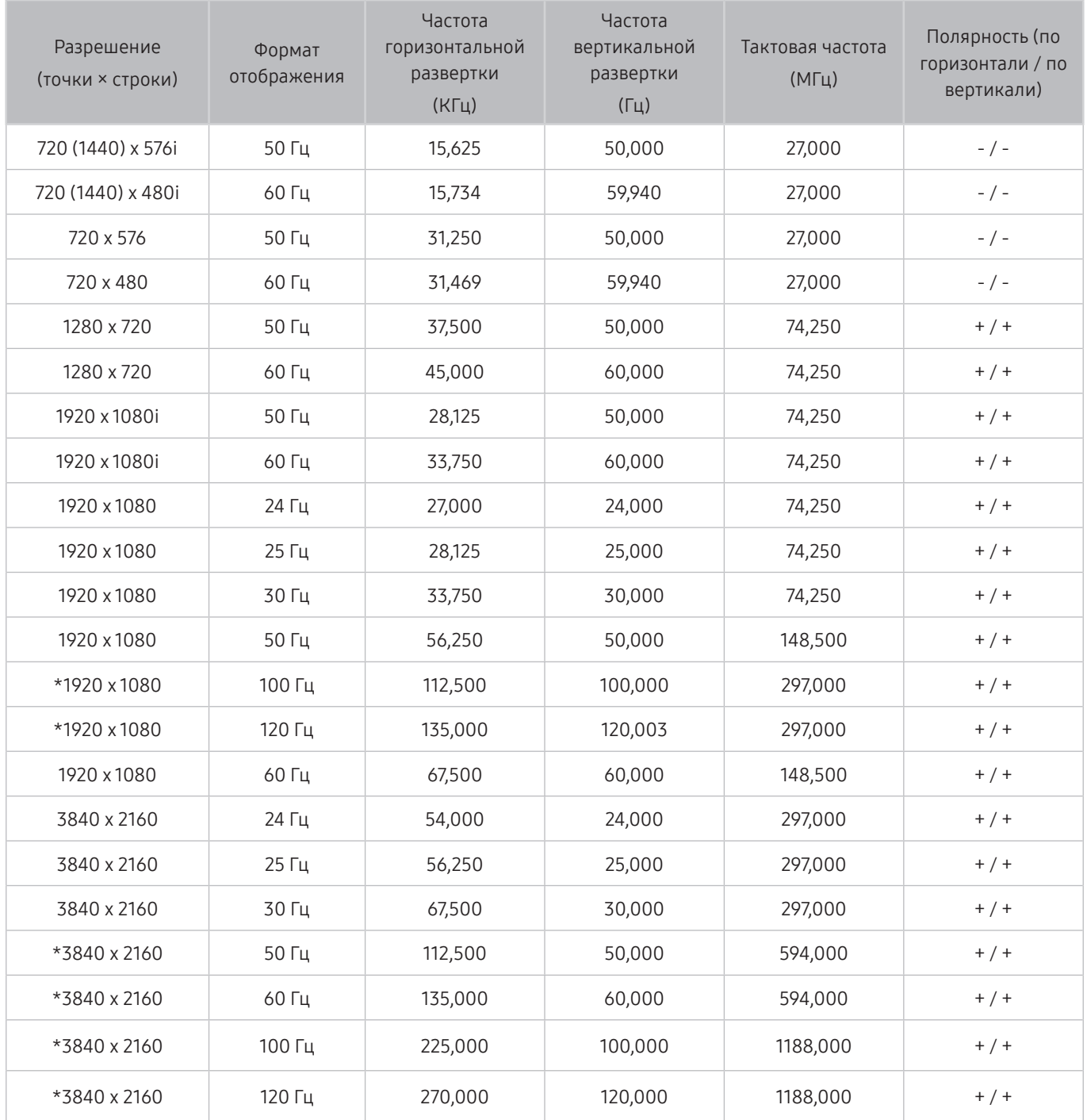

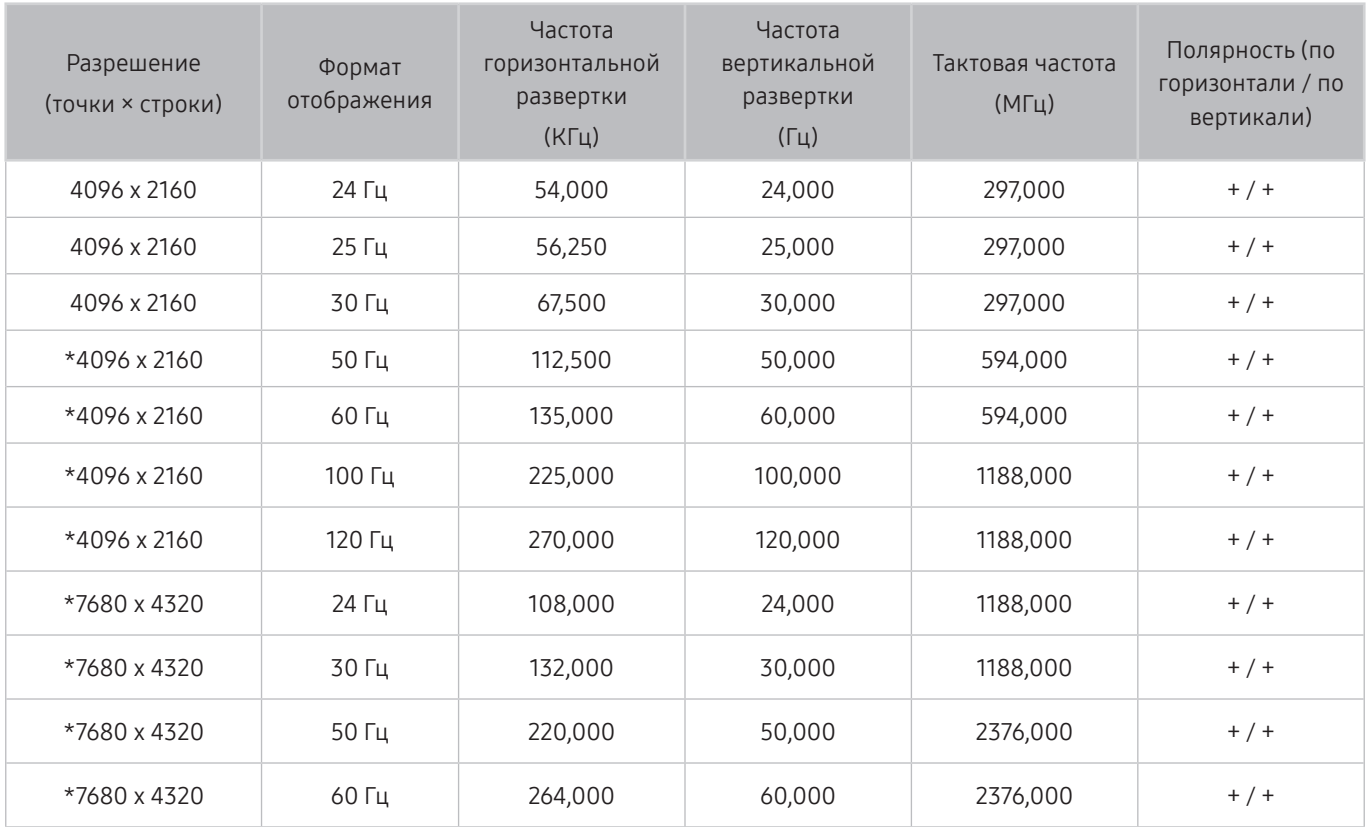

" \*: Разрешение может не поддерживаться в зависимости от модели.

# VESA CVT

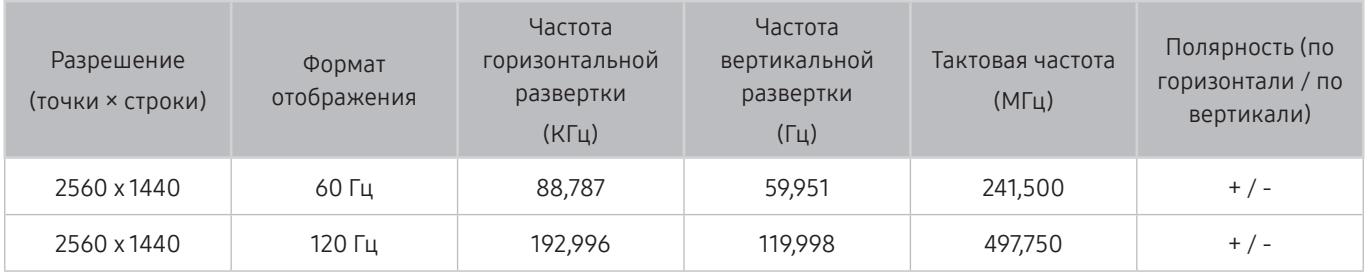

" Разрешение может не поддерживаться в зависимости от модели.

# Ознакомьтесь с данным разделом перед использованием устройств Bluetooth

Ознакомьтесь с данной информацией перед использованием устройств Bluetooth.

" Эта функция может не поддерживаться в зависимости от региона или модели.

#### Ограничения при использовании соединения Bluetooth

- Невозможно одновременно использовать устройства Bluetooth и функцию Настройка объемного звука динамиков Wi-Fi.
- С Bluetooth-устройствами некоторых типов могут возникать проблемы совместимости. (В зависимости от условий окружающей среды использование наушников мобильного устройства может быть недоступным.)
- Могут возникнуть ошибки синхронизации речи с движением губ.
- Соединение между устройствами Bluetooth и телевизором может быть разорвано в зависимости от расстояния между ними.
- Bluetooth-устройство может издавать шум или работать неправильно.
	- при соприкосновении принимающей/передающей системы устройства Bluetooth или телевизором с частью тела.
	- при изменении параметров электрического сигнала от устройства из-за наличия препятствий в виде стены, углов или перегородок в офисе.
	- при воздействии на устройство электрических помех от устройств, использующих тот же диапазон частот, включая медицинское оборудование, микроволновые печи и беспроводную аппаратуру LAN.
- Если устранить неполадку не удается, воспользуйтесь возможностями кабельной сети.
	- ЦИФРОВОЙ (ОПТИЧЕСКИЙ) АУДИОВЫХОД.
	- Порт HDMI (ARC).
		- В некоторых моделях порт HDMI (ARC) может поддерживать протокол eARC.

# Лицензии

В этом разделе содержатся сведения о лицензиях и товарных знаках, используемых в телевизоре.

# **N DOLBY AUDIO**

Manufactured under license from Dolby Laboratories. Dolby, Dolby Audio, Pro Logic, and the double-D symbol are trademarks of Dolby Laboratories.

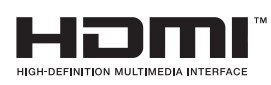

The terms HDMI and HDMI High-Definition Multimedia Interface, and the HDMI Logo are trademarks or registered trademarks of HDMI Licensing LLC in the United States and other countries.

#### Open Source License Notice

Open Source used in this product can be found on the following webpage. (http://opensource.samsung.com) Open Source License Notice is written only English.

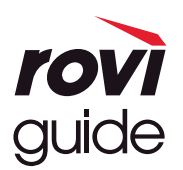

Товарный знак: Rovi и Rovi Guide являются товарными знаками корпорации Rovi Corporation и/или дочерних компаний. Лицензия: система Rovi Guide разработана по лицензии Rovi Corporation и/или дочерних компаний.

Патент: система Rovi Guide защищена патентами и запатентованными приложениями, зарегистрированных в США, Европе и других странах, включая один или несколько патентов США 6,396,546; 5,940,073; 6,239,794, выпущенных для корпорации Rovi Corporation и/или дочерних компаний.

Заявление об ограничении ответственности: корпорация Rovi Corporation и/или дочерние компании и филиалы не несут никакой ответственности за точность или доступность информации о расписании программ или других данных в системе Rovi Guide и не гарантирует доступность служб в вашем регионе. Ни при каких условиях корпорация Rovi Corporation и/ или ее филиалы не несут ответственности за какие-либо повреждения, вызванные неточностью или недоступностью информации о расписании программ или других данных в системе Rovi Guide.

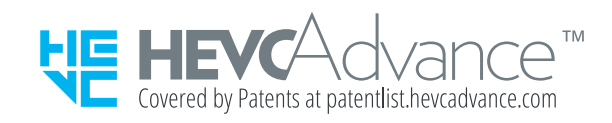

POWERED BY **, DUICK SET** 

" Для некоторых регионов или моделей эта лицензия может быть недоступной.

# Инструкции по использованию специальных возможностей

Меню и подсказки по использованию пульта ДУ для людей с нарушениями зрения.

# Подробнее об экранном меню

Подробнее о меню на экране телевизора. Если эта функция включена, ваш телевизор будет сообщать вам структуру и функции выбираемых меню.

# Использование пульта ДУ

Описание кнопок есть на Интеллектуальный пульт ДУ Samsung.

" Интеллектуальный пульт ДУ Samsung может не поддерживаться в некоторых моделях или для некоторых регионов.

### Ориентация пульта Интеллектуальный пульт ДУ Samsung

Держите пульт ДУ кнопками по направлению к себе. Пульт ДУ немного тоньше сверху и толще снизу.

### Описание пульта Интеллектуальный пульт ДУ Samsung

" Изображения, кнопки и функции пульта Интеллектуальный пульт ДУ Samsung могут отличаться в зависимости от модели или региона.

Сверху вниз и слева направо:

- Кнопка (U) или **7.** расположена в левом верхнем углу.
- Справа от кнопки (<sup>1</sup>) или (7) есть небольшой светодиодный индикатор (микрофон), но его невозможно найти на ощупь.
- Под индикатором находится круглая кнопка  $\mathbf 0$

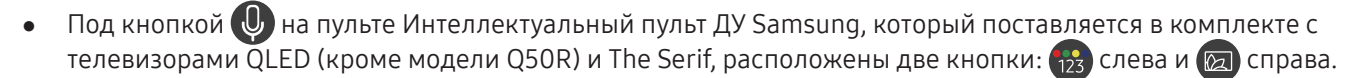

Под кнопкой  $\bigcirc$  на пульте Интеллектуальный пульт ДУ Samsung, который поставляется в комплекте с телевизорами UHD, The Frame или Q50R, расположены две кнопки: 123 слева и со справа.

- Если дважды нажать кнопку  $\frac{1}{23}$  или нажать кнопку **под при просмотре программы, отобразятся** красная, зеленая, желтая и синяя кнопки, а также параметр Еще. Нажмите кнопку Выбор. После этого отобразятся опции Запись, Timeshift, Стоп (когда Запись или Timeshift запущены), Информация и Переместить вверх (или Переместить вниз).
	- Выберите кнопку Переместить вверх, чтобы переместиться вверх по меню.
	- Эта функция может не поддерживаться в некоторых регионах.
- Под этими двумя кнопками находится круглая кнопка и большая внешняя кнопка в виде кольца. Круглая кнопка – это кнопка Выбор, а большая внешняя кнопка в виде кольца состоит из 4 кнопок со стрелками (вверх / вниз / влево / вправо).
- Под навигационной кнопкой слева и справа находятся две кнопки и еще одна в центре. Кнопка слева это кнопка  $\bigcirc$ , справа – кнопка  $\bigcirc$ III). Круглая кнопка посередине – это кнопка  $\bigcirc$ 1.
- Если при просмотре телевизионной программы нажать кнопку  $\circledR$ , трансляция будет прекращена, а на экране появится панель управления. Параметры для выбора: Перемотка назад, Воспроизведение, Пауза, Перемотка вперед, Остановка Timeshift, Запись, Перейти к прямому эфиру или Информация. Для возврата к экрану воспроизведения, на котором вы можете проверить фактическое время трансляции программы и время Timeshift, нажмите навигационную кнопку со стрелкой вверх.
	- Функции Медленная перемотка назад или Медленная перемотка вперед можно использовать при выборе кнопки Пауза.
	- $\ell$  Для использования функции Запись или Timeshift необходимо подключить устройство USB.
	- Эта функция может не поддерживаться в зависимости от региона или модели.
- Под кнопкой **n** расположены две тонкие горизонтальные кнопки. Эти кнопки выступают больше, чем остальные кнопки на пульте ДУ. Тумблер слева – это кнопка громкости, справа – кнопка переключения каналов. Для регулировки громкости и переключения каналов необходимо нажимать на них снизу вверх или сверху вниз.
	- Чтобы временно отключить звук, быстро нажмите кнопку VOL.
	- Нажмите и удерживайте кнопку VOL, чтобы открыть меню Ссылки доступности.
	- Быстро нажмите кнопку CH, чтобы открыть Телегид.
	- Чтобы открыть Список каналов, нажмите и удерживайте кнопку CH.
		- " Эта функция может не поддерживаться в зависимости от региона или модели.

# Использование меню специальных возможностей

Способы запуска функций меню Специальные возможности и их описание.

 $\bullet$  Эта функция может не поддерживаться в зависимости от региона или модели.

### Переход к меню Ссылки доступности

Вы можете включить или отключить следующие функции: Голосовые инструкции, Описание аудио, Субтитры, Высокий контраст, Увеличение, Ч/б изображение, Цветной негатив, Обучение использованию пульта дистанционного управления ТВ, Подробнее об экранном меню, Мультивыход аудио, Масштабирование сурдоперевода, Замедление повтора кнопки, а также переходить на страницы Обучение использованию пульта дистанционного управления ТВ и Подробнее об экранном меню.

Интеллектуальный пульт ДУ Samsung

Чуть ниже середины Интеллектуальный пульт ДУ Samsung расположены две тонкие горизонтальные клавиши кулисного типа. Левая из них – кнопка регулировки громкости. Чтобы открыть меню Ссылки доступности, нажмите и удерживайте кнопку регулировки громкости.

Даже если для параметра Голосовые инструкции задано значение Выкл. либо отключен звук, при нажатии и удерживании кнопки регулировки громкости включатся голосовые инструкции по меню Ссылки доступности.

- " Обучение использованию пульта дистанционного управления ТВ и Подробнее об экранном меню доступны только при условии, если для параметра Голосовые инструкции установлено значение Вкл..
- Стандартный пульт ДУ

Нажмите кнопку AD/SUBT. или нажмите и удерживайте кнопку MUTE, чтобы открыть меню Ссылки доступности.

### Запуск функций меню Специальные возможности с помощью меню Общие

### **M** > @ Настройки > Общие > Специальные возможности

В меню Специальные возможности также можно перейти из меню настроек телевизора. В нем есть дополнительные параметры, например для изменения скорости функции Голосовые инструкции.

Действия в этом меню будут сопровождаться голосовыми подсказками, только если в телевизоре включена функция Голосовые инструкции.

- 1. Нажмите кнопку $\bigcirc$
- 2. Нажимайте навигационную кнопку со стрелкой влево, чтобы перейти в меню ФЗ Настройки.
- 3. Нажмите кнопку Выбор, чтобы открыть меню телевизора Настройки.
- 4. Нажимайте кнопку со стрелкой вниз, чтобы перейти в меню Общие, а затем нажмите кнопку Выбор, чтобы открыть это меню.
- 5. Для перехода к меню Специальные возможности воспользуйтесь кнопками со стрелками. Чтобы открыть его, нажмите кнопку Выбор.
- 6. Откроется меню с выделенным пунктом Настройки голосовых инструкций. Выделите Настройки голосовых инструкций и нажмите кнопку Выбор.
- 7. Здесь можно изменить значения параметров: Голосовые инструкции и Громкость, Скорость, Высота тона.
- 8. Воспользуйтесь кнопками со стрелками для выбора меню, а затем нажмите кнопку Выбор.

### Запуск функций меню Специальные возможности с помощью службы Bixby

Чтобы вы могли воспользоваться Bixby, телевизор должен быть настроен и подключен к Интернету. Подключить телевизор к Интернету можно во время начальной настройки или позже через меню настроек.

Управлять работой телевизора можно с помощью различных голосовых команд. Их можно использовать в сочетании с функцией Голосовые инструкции для полноценного голосового взаимодействия с телевизором. Вы можете использовать Интеллектуальный пульт ДУ Samsung, но для этого телевизор должен быть подключен к сети Интернет.

Чтобы произнести команду, нажмите и удерживайте кнопку  $\mathbb O$  (круглая кнопка в верхней части Интеллектуальный пульт ДУ Samsung, непосредственно под индикатором питания и над навигационной кнопкой), после чего произнесите нужную команду и отпустите кнопку  $\mathbb Q$ . Телевизор подтвердит вашу команду.

Например, с помощью этой функции можно выполнить перечисленные ниже действия.

Включение функции Голосовые инструкции

Нажмите кнопку  $\bigcirc$  на пульте Интеллектуальный пульт ДУ Samsung и произнесите «Включить Голосовые инструкции».

- Включение функции Описание аудио Нажмите кнопку  $\Box$  на пульте Интеллектуальный пульт ДУ Samsung, а затем произнесите «Включить Описание аудио».
- Включение функции Высокий контраст

Нажмите кнопку  $\bigcirc$  на пульте Интеллектуальный пульт ДУ Samsung, а затем произнесите «Включить Высокий контраст».

# Информация о функциях меню Специальные возможности

#### ● Настройки голосовых инструкций

Эта функция работает на всех экранах телевизора, при включении голосом сообщает его текущие настройки и предоставляет информацию о программе, просматриваемой в данный момент. Например, она позволяет узнать громкость звука и текущий канал, а также предоставляет сведения о программе. Также озвучиваются сведения о программе на экране Телегид.

#### Настройки описания аудио

Можно активировать аудиоруководство, с помощью которого люди с нарушениями зрения могут прослушать описание видеоизображений. Данная функция доступна только для трансляций, поддерживающих данную услугу.

#### Высокий контраст

Позволяет сделать цвет всех меню телевизора белым на непрозрачном черном фоне, что обеспечивает максимальную контрастность.

#### Ч/б изображение

Чтобы устранить размытость краев цветного текста, вы можете изменить цветовую гамму изображения на экране телевизора на черно-белую.

- $\bullet$  Если функция Ч/б изображение включена, отдельные меню Специальные возможности могут быть недоступны.
- Эта функция может не поддерживаться в зависимости от региона или модели.

#### ● Цветной негатив

Для удобства восприятия можно инвертировать цвета текста и фона, отображаемые на экране телевизора.

- Если функция Цветной негатив включена, отдельные меню Специальные возможности могут быть недоступны.
- Эта функция может не поддерживаться в зависимости от региона или модели.
#### **Увеличение**

Важные элементы меню, например названия программ, можно увеличивать.

#### Обучение использованию пульта дистанционного управления ТВ

узнайте больше о названиях и функциях кнопок на пульте ДУ. Нажатие кнопки питания (в левом верхнем углу) на этом экране приводит к выключению телевизора; для всех остальных кнопок озвучиваются их название и краткие сведения об их назначении. В этом обучающем режиме вы сможете ознакомиться с расположением кнопок на пульте дистанционного управления и их функциями, не нарушая нормальную работу телевизора. Чтобы закрыть экран Обучение использованию пульта дистанционного управления ТВ, дважды нажмите кнопку.

#### Подробнее об экранном меню

В этом разделе приведены сведения о меню на экране телевизора. Когда включена соответствующая функция, телевизор поясняет структуру и назначение выбираемых вами меню.

#### ● Настройки субтитров

Субтитры можно просматривать в телепередачах, в которых они предусмотрены.

#### ● Мультивыход аудио

Динамик телевизора и наушники Bluetooth, разработанные для людей с нарушениями слуха, можно использовать одновременно. Пользователи с нарушениями слуха могут установить в своих наушниках Bluetooth более громкий звук, чем в динамике телевизора, не увеличивая при этом громкость динамика, что позволяет смотреть телевизор всей семьей с комфортным уровнем громкости для каждого.

- При подключении наушников Bluetooth к телевизору активируется меню Мультивыход аудио.
- " Эта функция может не поддерживаться в зависимости от региона или модели.

#### ● Настройки масштабирования сурдоперевода

При просмотре программы с экраном с сурдопереводом этот экран можно увеличить.

#### ● Настройки скорости повтора действия кнопок пульта ДУ

Можно настроить режим срабатывания кнопок пульта ДУ таким образом, чтобы происходило замедление при непрерывном нажатии и удерживании кнопок.

# Работа с телевизором с включенной функцией Голосовые инструкции

Включите функцию Голосовые инструкции, которая озвучивает параметры меню для людей с нарушением зрения.

### Переключение каналов

Сменить канал можно тремя способами. Каждый раз при изменении канала озвучиваются сведения о новом канале. Способы переключения каналов приведены ниже.

Список каналов ( $\bigcap$ ) Прямой эфир > Список каналов)

Нажмите кнопку (n). Отобразится начальный экран Smart Hub. Для перехода к Прямой эфир используйте навигационную кнопку со стрелкой влево или вправо, для перехода к верхнему ряду нажмите навигационную кнопку со стрелкой вверх, для перехода к Список каналов используйте навигационную кнопку со стрелкой вправо, а затем нажмите кнопку Выбор. Когда отображается Список каналов, перейдите к нужному каналу при помощи навигационных кнопок, а затем нажмите кнопку Выбор.

● Кнопка CH

Интеллектуальный пульт ДУ Samsung имеет две выступающие кнопки в центре. Справа расположена кнопка CH. Для переключения каналов нажмите на кнопку CH снизу вверх или сверху вниз. Чтобы переключить канал, нажмите верхнюю или нижнюю часть кнопки CH на стандартном пульте ДУ.

Кнопка Цифра

Нажатием кнопки <sub>123</sub> или 123 на Интеллектуальный пульт ДУ Samsung откройте виртуальную цифровую панель, а затем выберите Готово. Нажмите кнопки с цифрами на стандартном пульте ДУ, чтобы ввести номер канала.

## Ввод цифр с экрана с помощью пульта Интеллектуальный пульт ДУ Samsung

Используйте виртуальную цифровую панель для ввода чисел, например, для выбора определенного канала или ввода PIN-кода.

Нажмите кнопку (123 или 123 на Интеллектуальный пульт ДУ Samsung, чтобы открыть на экране виртуальную цифровую панель из двух рядов элементов. Функция Голосовые инструкции произнесет: «виртуальная цифровая панель, 6», что означает, что на экране открыта цифровая панель и выделена цифра 6. На панели расположены перечисленные ниже кнопки.

- Нижний ряд, слева направо: Цветные клавиши, TTX/MIX, 1, 2, 3, 4, 5, 6, 7, 8, 9, 0, -(прочерк), Удалить, Переместить вверх (или Переместить вниз)
	- В некоторых моделях или регионах отдельные меню могут не отображаться.
- Верхний ряд имеет один параметр Готово.
- Эта функция может не поддерживаться в зависимости от региона или модели.

Для перехода между элементами в ряду цифровой панели используйте кнопку со стрелкой влево или вправо, а затем нажмите Выбор. Выбрав все необходимые вам цифры (например, 123), с помощью кнопки со стрелкой вверх перейдите к пункту Готово, а затем нажмите кнопку Выбор для завершения работы.

После ввода номера канала выберите параметр Готово в верхнем ряду или просто немного подождите. Вскоре канал переключится, и виртуальная цифровая панель исчезнет с экрана.

## Изменение громкости

Наведите пульт Интеллектуальный пульт ДУ Samsung на датчик пульта ДУ телевизора, а потом нажмите верхнюю или нижнюю часть кнопки VOL для регулировки громкости на телевизоре. Каждый раз при изменении громкости озвучивается ее новый уровень.

Интеллектуальный пульт ДУ Samsung

Интеллектуальный пульт ДУ Samsung имеет две выступающие кнопки в центре. Слева расположена кнопка VOL. Для изменения громкости нажмите на кнопку VOL снизу вверх или сверху вниз.

Стандартный пульт ДУ

Чтобы отрегулировать громкость, нажмите верхнюю или нижнюю часть кнопки VOL на стандартном пульте ДУ.

## Просмотр сведений о программе

Для ознакомления с информацией о программе нажмите кнопку Выбор во время ее просмотра. Сведения появятся в верхней части экрана. При наличии субтитров или аудиоописаний для программы они будут озвучены функцией Голосовые инструкции. Нажмите и удерживайте кнопку Выбор для просмотра подробной информации о программе. Функция Голосовые инструкции озвучит краткий обзор программы.

Чтобы узнать программу передач на канале, который вы смотрите, нажмите навигационную кнопку со стрелкой влево или вправо. Для перехода на другой канал и просмотра текущей трансляции нажмите кнопку со стрелкой вверх или вниз.

Для возврата нажмите • или закройте сведения о программе.

Эта функция может не поддерживаться в зависимости от региона или модели.

# Использование телегида

#### Функции телевизора позволяют просматривать расписание программ по каждому каналу.

Чтобы видеть информацию о программе для каждого канала при просмотре трансляции, нажмите кнопку CH на Интеллектуальный пульт ДУ Samsung. Просматривайте информацию о программах с помощью навигационных кнопок.

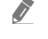

**В На стандартном пульте ДУ нажмите кнопку GUIDE.** 

### **Прямой эфир > Телегид**

На экране Телегид можно просмотреть расписание программ для каждого канала и сведения о программе. Вы можете выбрать программы для настройки просмотра по расписанию или записи по расписанию.

Вызвать Телегид также можно с помощью функции Bixby. Нажмите и удерживайте кнопку (0) на пульте Интеллектуальный пульт ДУ Samsung и произнесите команду «Телегид».

- " Эта функция может не поддерживаться в зависимости от региона или модели.
- © Информация, доступная посредством функции **Телегид**, относится только к цифровым каналам. Аналоговые каналы не поддерживаются.
- $\gg$  Если Часы не настроен, функция Телегид не работает. Сначала настройте Часы. ( $\text{m} > \text{\textcircled{3}}$  Настройки  $>$  Общие  $>$ Диспетчер системы > Время > Часы)

Чтобы снова настроить их, воспользуйтесь приведенными ниже инструкциями.

- 1. Нажмите кнопку  $\left(\widehat{n}\right)$ , чтобы открыть службу Smart Hub.
- 2. Нажмите навигационную кнопку со стрелкой влево для перехода в меню & Настройки.
- 3. Нажмите кнопку Выбор, чтобы открыть меню телевизора Настройки.
- 4. Для перехода к нужному пункту меню Общие воспользуйтесь навигационной кнопкой со стрелкой вверх или вниз, а затем нажмите Выбор.
- 5. Для перехода к нужному пункту меню Диспетчер системы воспользуйтесь навигационной кнопкой со стрелкой вверх или вниз, а затем нажмите Выбор.
- 6. Выберите меню Время, а затем нажмите кнопку Выбор.
- 7. Выберите меню Часы, а затем нажмите кнопку Выбор.
- 8. Выберите меню Режим часов, нажмите кнопку Выбор и выберите параметр Авто или Ручной.
	- При выборе значения Ручной вы можете перейти к меню Дата или Время для настройки времени.

При вызове Телегид появляется таблица с каналами и программами. В верхнем ряду отображается Фильтр по : Все, далее следуют дата и время. В каждой строке слева указано название программы, а справа – транслируемые по нему программы.

В меню Телегид выберите каналы с помощью кнопки со стрелкой вверх или вниз, для перехода между программами выбранного канала за разное время воспользуйтесь кнопками со стрелками влево и вправо. Чтобы перейти непосредственно к нужному каналу, воспользуйтесь кнопкой 123 или 123 для ввода его номера. Чтобы перейти к программе, транслируемой в настоящий момент, используйте кнопку  $\triangleright$ 

Перейдя на определенную программу, вы услышите подробную информацию о ней. При переходе на другой канал озвучиваются его название и номер, а также сведения о программе. При переходе на другую дату озвучивается дата для первой программы этого дня. Дата не повторяется, поэтому для того, чтобы услышать ее снова, можно перейти на 24 часа вперед, а затем вернуться назад.

## Просмотр текущей программы

В меню Телегид перейдите к программе, которая идет в эфире, и нажмите кнопку Выбор для переключения на прямую трансляцию программы на выбранном канале.

## Другие параметры и функции телегида

В меню Телегид перейдите к программе вещания по расписанию и нажмите кнопку Выбор. На экране отобразится всплывающее меню с перечисленными далее функциями.

Для перехода между пунктами этого меню воспользуйтесь кнопками со стрелками вверх и вниз; выбрав элемент, нажмите кнопку Выбор. Чтобы закрыть меню и вернуться на экран Телегид, нажмите кнопку  $\blacktriangleright$ .

" Нажмите и удерживайте кнопку Выбор на программе, которую вы в данный момент смотрите.

#### **Запись**

Запись программы, которую вы данный момент смотрите, или программы, которая транслируется на другом канале.

- " Эта функция может не поддерживаться в зависимости от региона или модели.
- Стоп

позволяет остановить текущую запись.

#### Редактирование времени записи

позволяет изменить время начала и окончания записи программы по расписанию.

 $\hat{Z}$  Эта функция может не поддерживаться в зависимости от региона или модели.

#### ● Просмотр по расписанию

Просмотр передач можно планировать по расписанию.

#### Запись по расписанию

позволяет запланировать запись программы по расписанию.

- " Эта функция может не поддерживаться в зависимости от региона или модели.
- Пополнительные сведения о функции [Запись](#page-189-0) по расписанию см. в разделе «Запись».

#### ● Отменить просмотр по расписанию / Отменить запись по расписанию

Отмена всех настроек трансляций и записей по расписанию.

" Эта функция может не поддерживаться в зависимости от региона или модели.

#### **Подробнее**

Отображение подробной информации о выбранной программе. Информация может отличаться в зависимости от сигнала вещания. Если информация о программе отсутствует, ничего не отобразится.

Выделите пункт Подробнее и нажмите кнопку Выбор. На экране откроется всплывающее окно «Подробная информация», в котором будет представлен краткий обзор программы. Во всплывающем окне с подробной информацией содержатся сведения и кнопка OK. После прочтения подробной информации нажмите на пульте ДУ кнопку Выбор, чтобы закрыть всплывающее окно.

# Использование Просмотр по расписанию

Настройте телевизор на отображение конкретного канала или программы в определенные время и день.

Значок отображается рядом с программами, выбранными для просмотра по расписанию.

 $\ell$  Для настройки просмотра по расписанию необходимо сначала настроить часы телевизора ( $\bigcap$ ) >  $\bigotimes$  Настройки > Общие > Диспетчер системы > Время > Часы).

### Настройка просмотра по расписанию

Можно настроить просмотр по расписанию на двух экранах.

● Телегид Экран

На экране Телегид выберите программу для просмотра, а затем нажмите и удерживайте кнопку Выбор. Выберите Просмотр по расписанию в появившемся раскрывающемся меню.

● Экран информации о программе

Во время просмотра телевизора нажмите кнопку Выбор. Откроется окно информации о программе. Используя навигационные кнопки со стрелками влево и вправо, перейдите к программе вещания в расписании и нажмите кнопку Выбор. Просмотр программы можно запланировать путем выбора Просмотр по расписанию.

### Отмена просмотра по расписанию

Существует два способа отмены просмотра по расписанию.

Отмена просмотра по расписанию в меню Телегид

В Телегид ( $\bigcap$ ) Прямой эфир > Телегид) перейдите к программе, для которой необходимо отменить просмотр по расписанию, и нажмите кнопку Выбор. Перейдите к Отменить просмотр по расписанию и нажмите кнопку Выбор. Когда появится всплывающее окно с вопросом об отмене просмотра по расписанию, выберите Да. Выбранный просмотр по расписанию будет отменен, а на экране снова откроется меню Телегид.

- Отмена просмотра по расписанию в Smart Hub
	- 1. Нажмите кнопку (n), чтобы открыть Smart Hub, а затем нажмите кнопку со стрелкой влево или вправо для перехода к Прямой эфир. Нажмите навигационную кнопку со стрелкой вверх, чтобы перейти в верхний ряд, после чего нажмите навигационную кнопку со стрелкой влево или вправо, чтобы перейти к Диспетчер расписания или Записи.
	- 2. Нажмите кнопку Выбор, чтобы открыть Диспетчер расписания или Записи.
		- " Если телевизор поддерживает функцию Записи, нажимайте кнопки навигации, чтобы перейти к элементу Расписания.
	- 3. Для перехода к списку программ, запланированных для просмотра, нажмите навигационную кнопку со стрелкой вниз.
	- 4. Для перехода к команде Удалить воспользуйтесь навигационной кнопкой со стрелкой вправо, а затем нажмите Выбор, чтобы удалить выбранный элемент.
	- В некоторых моделях или регионах отдельные меню могут не отображаться.

# Использование руководства Список каналов

В этом разделе объясняется, как просмотреть список доступных на телевизоре каналов.

## Прямой эфир Список каналов

С помощью экрана Список каналов можно во время просмотра телевизора переключать каналы и проверять, какие передачи транслируются на других цифровых каналах.

Нажмите кнопку . Отобразится начальный экран Smart Hub. Для перехода к Прямой эфир используйте навигационную кнопку со стрелкой влево или вправо, для перехода к верхнему ряду нажмите навигационную кнопку со стрелкой вверх, для перехода к Список каналов используйте навигационную кнопку со стрелкой вправо, а затем нажмите кнопку Выбор. На экране появятся список каналов и сведения о текущей программе. В списке будет выделен канал, транслируемый в данный момент. На экране будут указаны название и номер канала, а также название программы.

Для перемещения по списку каналов воспользуйтесь навигационной кнопкой со стрелкой вверх или вниз (или используйте кнопку CH, чтобы за один раз перелистывать по одной странице вверх или вниз). Чтобы перейти непосредственно к нужному каналу, воспользуйтесь кнопкой  $\frac{1}{2}$  или  $\frac{1}{2}$  для ввода его номера.

В меню Список каналов нажмите кнопку со стрелкой вправо для перехода к Спис. категорий. Для перехода между элементами списка нажимайте навигационную кнопку со стрелкой вверх или вниз. Нажмите кнопку Выбор для выбора категории из Спис. категорий. Спис. категорий содержит пункты Все, Samsung TV Plus, Избранное и Антенна, Кабель или Спутник. Для перехода к нужному каналу воспользуйтесь навигационной кнопкой со стрелкой вверх или вниз, а затем нажмите Выбор.

● Все

Отображает каналы из автоматического поиска.

Отображаются каналы, в данный момент принимаемые Антенна, Кабель или Спутник.

#### **Samsung TV Plus**

Если телевизор подключен к Интернету, можно смотреть популярные программы и избранные сюжеты по всем темам с помощью виртуального канала. Как и для обычного канала, для него доступно расписание суточного вещания Samsung TV Plus.

#### ● Избранное

Отображение Избранное 1 – Избранное 5. Для перехода между списками избранного нажимайте навигационную кнопку со стрелкой вверх или вниз. Выделите нужный список и нажмите кнопку Выбор. В перечне каналов отобразятся только каналы из выбранного списка.

#### Тип канала

Сортировка списка каналов по выбранному типу. Тем не менее, параметр Тип канала можно использовать только в том случае, если указан тип каналов.

" Для некоторых типов входящего сигнала трансляции эта функция может не поддерживаться.

#### Сортировка

#### Сортировка списка по параметру Цифра или Имя.

" Этот параметр доступен только для цифровых каналов и не всегда отображается.

#### Антенна, Кабель, или Спутник

#### Выбор параметра Антенна, Кабель или Спутник.

- $\ell$  Для некоторых типов входящего сигнала трансляции эта функция может не поддерживаться.
- Эта функция может не поддерживаться в зависимости от региона или модели.

# <span id="page-189-0"></span>Запись

Запись программы на внешний жесткий диск, подключенный через USB.

" Эта функция может не поддерживаться в зависимости от региона или модели.

Прежде чем использовать функцию записи, внимательно прочтите все предупреждения. Дополнительную информацию см. в разделе «[Перед использованием функций Запись и Timeshift»](#page-149-0).

## Использование функций моментальной записи и записи по расписанию на экране телегида

Чтобы записать текущую программу, откройте телегид, выделите нужную программу, а затем нажмите и удерживайте кнопку Выбор. Отобразится всплывающее меню. Для перехода к меню Запись воспользуйтесь навигационной кнопкой со стрелкой вверх или вниз. Для записи программы нажмите кнопку Выбор. При этом вы вернетесь на экран телегида. Запись выключается автоматически при наступлении времени, на которое назначено окончание программы.

Для остановки записи нажмите кнопку со стрелкой вниз в момент, когда на экране отображается записываемая телепередача. Появится панель управления. Выделите элемент Остановить запись, а потом нажмите кнопку Выбор. Когда появится всплывающее окно, выберите Стоп.

Чтобы записать программу, которая будет транслироваться позже, выделите ее в Телегид, а затем нажмите и удерживайте кнопку Выбор. Отобразится всплывающее меню. Для перехода между элементами этого меню воспользуйтесь навигационной кнопкой со стрелкой вверх или вниз. Перейдите к Запись по расписанию, а затем нажмите и удерживайте кнопку Выбор. Вы услышите сообщение о том, что программа добавлена в расписание записи, и вернетесь на экран телегида.

Рядом с названием программы появится значок  $\mathbb Q$ , свидетельствующий о том, что для нее запланирована запись. Чтобы выяснить, запланирована ли для программы запись, или отменить ее, выделите программу и нажмите кнопку Выбор. Если она добавлена в расписание для записи, в меню будет пункт Отменить запись по расписанию. Чтобы отменить запланированную запись, нажмите кнопку Выбор. Чтобы вернуться к экрану телегида без изменений, нажмите кнопку

### Запись просматриваемой программы

Чтобы отобразить меню записи программы или включить функцию Timeshift, во время просмотра программы дважды нажмите кнопку  $\frac{1}{23}$  или единожды –  $\bullet\bullet$ , а затем – Выбор. В меню доступны следующие функции:

**Запись** 

немедленное начало записи просматриваемой программы.

**Timeshift** 

Включение функции Timeshift.

● Стоп

Остановка записи или текущего сеанса функции Timeshift.

Информация

отображение подробных сведений о просматриваемой программе.

### Настройка записи по расписанию из окна информации о программе

Чтобы открыть окно информации о программе, во время ее просмотра нажмите кнопку Выбор. В окне информации о программе с помощью навигационных кнопок со стрелками влево и вправо перейдите к программе вещания в расписании и нажмите кнопку Выбор. Чтобы настроить запись программы, выберите Запись по расписанию.

### Изменение времени записи

При записи программы в режиме прямой трансляции можно указать продолжительность записи.

Нажмите навигационную кнопку со стрелкой вниз, чтобы в нижней части экрана открыть панель управления. Для перехода к элементу Редактирование времени записи воспользуйтесь навигационной кнопкой со стрелкой влево или вправо, а затем нажмите кнопкуВыбор. Появится панель с ползунком и будет озвучено установленное время записи. Для изменения времени записи воспользуйтесь навигационной кнопкой со стрелкой влево или вправо, а затем нажмите Выбор. Вы услышите сведения о времени записи. Для возврата к транслируемой программе нажмите кнопку  $\bigodot$  на пульте дистанционного управления.

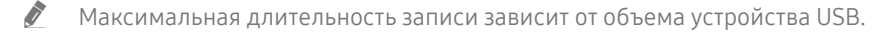

## Просмотр записанных программ

### $\binom{2}{10}$  > Прямой эфир > Диспетчер расписания или Записи > Записи

Запустите Smart Hub с помощью кнопки (n) на пульте ДУ. Для выделения элемента Прямой эфир используйте навигационную кнопку со стрелкой влево или вправо. Нажмите навигационную кнопку со стрелкой вверх для перехода к верхнему ряду, а потом нажмите навигационную кнопку со стрелкой влево или вправо для перехода к Записи.

Чтобы воспроизвести программу, с помощью кнопок со стрелками вверх и вниз выберите ее название и нажмите кнопку Выбор, или нажмите навигационную кнопку со стрелкой вправо, чтобы перейти к списку параметров. Перемещаясь с помощью кнопки со стрелкой вверх или вниз по элементам этого списка, можно воспроизвести, переместить или удалить программу, а также просмотреть сведения о ней.

Чтобы воспроизвести программу, выберите элемент Воспроизведение. После этого начнется ее воспроизведение. Если вы уже просмотрели часть этой программы, на экране появится всплывающее меню, позволяющее воспроизвести ее с начала (Воспроизведение), продолжить просмотр с места, на котором вы его закончили (Возобн.) или отменить операцию (Отмена). Выберите требуемый параметр при помощи кнопок со стрелкой влево или вправо и нажмите кнопку Выбор.

" Эта функция может не поддерживаться в зависимости от региона или модели.

## Удаление записанной программы

Чтобы удалить записанную программу, откройте список Записи. Для выбора записи, которую необходимо удалить, нажимайте навигационную кнопку со стрелкой вверх или вниз.

Для перехода в список из 3 параметров нажмите навигационную кнопку со стрелкой вправо. Для перехода к команде Удалить воспользуйтесь кнопкой со стрелкой вниз, а затем нажмите кнопку Выбор.

Вам будет предложено подтвердить удаление выбранного элемента. Для перехода к команде Удалить воспользуйтесь кнопкой со стрелкой влево, а затем нажмите кнопку Выбор, чтобы удалить название программы. После этого вы вернетесь к списку Записи.

# Использование Smart Hub

Этот раздел содержит сведения о том, как запустить службу Smart Hub для доступа к приложениям, играм, фильмам и другим возможностям.

## Smart Hub

Нажав кнопку  $\bigcap$  на пульте ДУ, можно просматривать интернет-страницы и скачивать приложения с помощью службы Smart Hub.

- **2** Некоторые функции и возможности Smart Hub являются платными.
- " Для использования функций Smart Hub телевизор должен быть подключен к Интернету.
- " В зависимости от поставщика услуг, языка или региона некоторые функции службы Smart Hub могут быть недоступны.
- " Сбои в работе службы Smart Hub могут быть вызваны неполадками у вашего поставщика услуг сети Интернет.
- $\blacktriangleright$  Для использования Smart Hub необходимо принять условия соглашения Smart Hub об обслуживании, а также условия сбора и использования персональной информации. Дополнительные функции и услуги доступны только при получении согласия пользователя. С полным текстом документа Условия и политика можно ознакомиться, перейдя в  $\bigoplus$   $\otimes$  Настройки  $\geq$  Поддержка  $\geq$  Условия и политика.
- " Чтобы прекратить использовать службу Smart Hub, можно аннулировать соглашение. Чтобы отозвать свое согласие с условиями соглашения об обслуживании Smart Hub, выберите Сброс Smart Hub ( $\bigoplus$ )  $\otimes$  Настройки > Поддержка > Самодиагностика > Сброс Smart Hub).

Нажмите кнопку  $\bigcap$  на пульте ДУ. На экране появятся две строки, Наведите фокус на Прямой эфир или другой элемент в нижнем ряду. Набор параметров в верхней строке зависит от того, какой элемент выбран в нижнем.

Кнопки, расположенные справа от Прямой эфир, обеспечивают быстрый доступ к таким службам, как Netflix и Prime Video.

Для перемещения между меню или приложениями в строке используйте навигационные кнопки со стрелками влево и вправо, для перехода на другую строку – навигационные кнопки со стрелками вверх и вниз. Чтобы открыть меню или приложения, нажмите кнопку Выбор.

Когда отобразится начальный экран Smart Hub, при помощи кнопки со стрелкой влево или вправо переместите фокус на Прямой эфир или Samsung TV Plus. Для перехода к верхней строке нажмите навигационную кнопку со стрелкой вверх. Будет выделен параметр Телегид. В этой строке могут отображаться пункты Телегид, Список каналов, Диспетчер расписания, Записи и другие.

## Использование начального экрана Smart Hub

На начальном экране слева Smart Hub расположено стационарное меню, описанное ниже. Вы можете быстро воспользоваться перечисленными пунктами меню для получения доступа к основным параметрам телевизора или внешним устройствам, поиску и приложениям.

#### • ДОповещение

Вы можете просмотреть список уведомлений обо всех событиях для вашего телевизора. Когда подходит время для трансляции запланированной к просмотру программы или происходит какое-либо событие на зарегистрированном устройстве, на экране отображается уведомление.

Если переместить фокус на пункт Оповещение и нажать кнопку Выбор, в правой части экрана откроется окно настройки уведомлений со следующими функциями:  $\overline{w}$  Удалить все и  $\mathcal{E}$  Настройки.

#### © Настройки

При наведении фокуса на элемент Настройки над меню появятся значки быстрой настройки. С их помощью можно быстро настроить часто используемые функции. Можно настроить следующие функции: e-Manual, Интеллектуальный режим, Режим изображения, Режим звука, Вывод звука, Игровой режим, Язык аудио, Субтитры, PIP, Сеть, Размер картинки, Оттенок, Auto Motion Plus, Улучшение контраста, Формат выхода цифрового звука, Цвет. пространство и Диспетчер устройств ТВ.

" Эта функция может не поддерживаться в зависимости от региона или модели.

### ● Источник

Возможность выбирать подключенное к телевизору внешнее устройство.

- $\ell$  Дополнительную информацию см. в разделе «Переключение между подключенными к телевизору внешними [устройствами»](#page-28-0).
- Поиск

С помощью виртуальной клавиатуры на экране можно осуществлять поиск каналов, фильмов по названию или приложений, предоставляемых службой Smart Hub.

Для использования данной функции телевизор должен быть подключен к сети Интернет.

88 APPS

Наслаждайтесь разнообразием новостей, спортивных репортажей, прогнозов погоды и игр, установив соответствующие приложения в телевизоре.

Для использования данной функции телевизор должен быть подключен к сети Интернет.

Дополнительную информацию см. в разделе «[Использование службы APPS](#page-63-0)».

#### ● Ambient Mode

Когда вы не смотрите телевизор, на его экране может появляться изображение, гармонирующее с интерьером вашего дома, или отображаться информация в режиме реального времени (например, прогноз погоды, индикация времени или новостная лента).

Для перехода в Ambient Mode нажмите кнопку  $\circled{z}$ ). Для возврата в режим телевизора нажмите кнопку . Чтобы отключить телевизор, нажмите кнопку .

Если телевизор выключен, при нажатии кнопки **(2)** он включится в режиме Ambient Mode.

- $\blacktriangleright$  Всли используемый вами пульт не Интеллектуальный пульт ДУ Samsung, возможность перехода в режим Ambient Mode может быть ограничена.
- " Поскольку эта функция является особенностью телевизоров QLED (кроме модели Q50R) и The Serif, она поддерживается не всеми моделями.
- $\ell$  Дополнительную информацию о функции Ambient Mode см. в разделе «[Использование Ambient Mode](#page-58-0)».

#### ● Универсальная программа

Универсальная программа – это универсальное приложение для поиска и просмотра различного содержимого, например телесериалов, постановок и фильмов. В руководстве Универсальная программа вы можете получить рекомендации по содержимому в соответствии с вашими предпочтениями.

- ◆ Дополнительные сведения о функции Универсальная программа см. в разделе «Работа с приложением [Универсальная программа»](#page-68-0).
- " В зависимости от поставщика услуг изображения могут выглядеть размытыми.
- " Эта функция может не поддерживаться в зависимости от региона или модели.

#### ● Искусство

Пока телевизор никто не смотрит, режим Искусство можно использовать для редактирования изображений, например иллюстрированных материалов или фотографий, либо для просмотра содержимого.

- Данная функция поддерживается только телевизорами The Frame.
- Подробную информацию см. в прилагаемом руководстве пользователя.

# Запуск e-Manual

Этот раздел содержит сведения о работе с руководством пользователя, которое встроено в телевизор.

Hажмите кнопку (n), чтобы открыть Smart Hub, с помощью навигационной кнопки со стрелкой влево перейдите к пункту ФЗ Настройки, а затем нажмите кнопку Выбор.

Для перехода к пункту Поддержка воспользуйтесь навигационной кнопкой со стрелкой вверх или вниз, а затем нажмите Открыть e-Manual, чтобы открыть e-Manual.

### $\binom{1}{10}$  >  $\binom{3}{2}$  Настройки > Поддержка > Открыть e-Manual

Можно просматривать установленное e-Manual, содержащее информацию об основных функциях телевизора.

" Также копию e-Manual можно загрузить на веб-сайте Samsung (http://www.samsung.com).

 $\bullet$  Слова, выделенные синим цветом (например, Internet), относятся к пунктам меню.

Значки меню e-Manual организованы в два ряда. Для перемещения между рядами меню используйте навигационные кнопки со стрелками вверх и вниз, для перехода по элементам ряда – навигационные кнопки со стрелками влево и вправо. Чтобы открыть интересующий вас раздел, нажмите кнопку Выбор.

e-Manual содержит раздел «Обучение использованию пульта дистанционного управления ТВ», который расположен в правом нижнем углу экрана в меню «Инструкции по использованию специальных возможностей». Он особенно полезен для людей, которые плохо видят кнопки на пульте или не понимают, для чего они предназначены. Во время просмотра данного раздела e-Manual нажатие на кнопки пульта ДУ не влияет на работу телевизора. Обратите внимание, что пункт «Инструкции по использованию специальных возможностей» доступен только в случае включения Голосовые инструкции ( $\bigcap$ ) >  $\bigotimes$  Настройки > Общие > Специальные возможности > Настройки голосовых инструкций > Голосовые инструкции).

# Использование Bixby

#### Инструкции по использованию Bixby для управления телевизором.

Для использования функции Bixby телевизор должен быть подключен в Интернету; кроме того, вам понадобится микрофон на пульте Интеллектуальный пульт ДУ Samsung.

Чтобы воспользоваться службой Bixby, нажмите и удерживайте кнопку  $\mathbb O$  на Интеллектуальный пульт ДУ Samsung, произнесите команду в микрофон на пульте ДУ, а затем отпустите кнопку, чтобы запустить Bixby.

" Существующие функциональные характеристики могут быть изменены при обновлении Bixby.

## Запуск функции Bixby

Нажмите и удерживайте кнопку питания  $\mathbb O$  на Интеллектуальный пульт ДУ Samsung. Функция Bixby будет активирована в режиме прослушивания, а в нижней части экрана телевизора появится значок Bixby. Произнесите нужную команду и отпустите кнопку. Телевизор оповещает о том, как он понял команду, после чего производит необходимое действие.

- " Если телевизору не удалось распознать команду, произнесите ее еще раз правильно и отчетливо.
- " Эта функция может не поддерживаться в зависимости от региона или модели.
- " Набор поддерживаемых языков может различаться в зависимости от региона.
- **2** Более подробное описание голосовых команд можно найти в Изучить Bixby. Нажмите кнопку  $\bigcup$ . Кнопка Изучить сейчас отобразится в нижней части экрана. Нажмите кнопку Выбор для перехода к экрану Изучить Bixby.